# Oracle® Text Application Developer's Guide

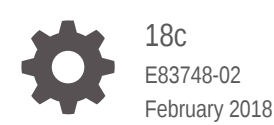

ORACLE

Oracle Text Application Developer's Guide, 18c

E83748-02

Copyright © 2001, 2018, Oracle and/or its affiliates. All rights reserved.

Primary Author: Roopesh Ashok Kumar

Contributors: Drew Adams, Edwin Balthes, Eric Belden, Rajesh Bhatiya, Aleksandra Czarlinska, Mohammad Faisal, Roger Ford, Rahul Kadwe, George Krupka, Paul Lane, Colin McGregor, Padmaja Potineni, Yiming Qi, Sanoop Sethumadhavan, Asha Makur, Gaurav Yadav, Reema Khosla, Bonnie Xia, Nilay Panchal, Ce Wei, Saurabh Naresh Netravalkar

This software and related documentation are provided under a license agreement containing restrictions on use and disclosure and are protected by intellectual property laws. Except as expressly permitted in your license agreement or allowed by law, you may not use, copy, reproduce, translate, broadcast, modify, license, transmit, distribute, exhibit, perform, publish, or display any part, in any form, or by any means. Reverse engineering, disassembly, or decompilation of this software, unless required by law for interoperability, is prohibited.

The information contained herein is subject to change without notice and is not warranted to be error-free. If you find any errors, please report them to us in writing.

If this is software or related documentation that is delivered to the U.S. Government or anyone licensing it on behalf of the U.S. Government, then the following notice is applicable:

U.S. GOVERNMENT END USERS: Oracle programs, including any operating system, integrated software, any programs installed on the hardware, and/or documentation, delivered to U.S. Government end users are "commercial computer software" pursuant to the applicable Federal Acquisition Regulation and agencyspecific supplemental regulations. As such, use, duplication, disclosure, modification, and adaptation of the programs, including any operating system, integrated software, any programs installed on the hardware, and/or documentation, shall be subject to license terms and license restrictions applicable to the programs. No other rights are granted to the U.S. Government.

This software or hardware is developed for general use in a variety of information management applications. It is not developed or intended for use in any inherently dangerous applications, including applications that may create a risk of personal injury. If you use this software or hardware in dangerous applications, then you shall be responsible to take all appropriate fail-safe, backup, redundancy, and other measures to ensure its safe use. Oracle Corporation and its affiliates disclaim any liability for any damages caused by use of this software or hardware in dangerous applications.

Oracle and Java are registered trademarks of Oracle and/or its affiliates. Other names may be trademarks of their respective owners.

Intel and Intel Xeon are trademarks or registered trademarks of Intel Corporation. All SPARC trademarks are used under license and are trademarks or registered trademarks of SPARC International, Inc. AMD, Opteron, the AMD logo, and the AMD Opteron logo are trademarks or registered trademarks of Advanced Micro Devices. UNIX is a registered trademark of The Open Group.

This software or hardware and documentation may provide access to or information about content, products, and services from third parties. Oracle Corporation and its affiliates are not responsible for and expressly disclaim all warranties of any kind with respect to third-party content, products, and services unless otherwise set forth in an applicable agreement between you and Oracle. Oracle Corporation and its affiliates will not be responsible for any loss, costs, or damages incurred due to your access to or use of third-party content, products, or services, except as set forth in an applicable agreement between you and Oracle.

# **Contents**

### [Preface](#page-18-0)

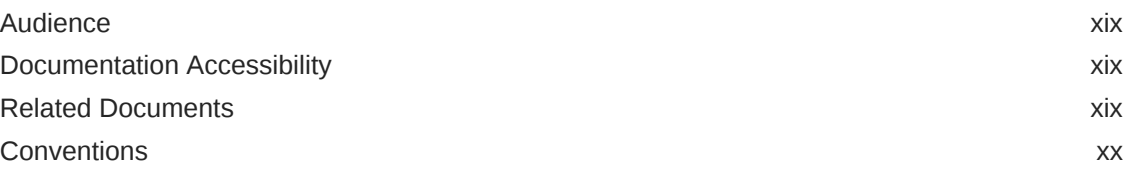

### [Changes in This Release for Oracle Text Application Developer's](#page-20-0) [Guide](#page-20-0)

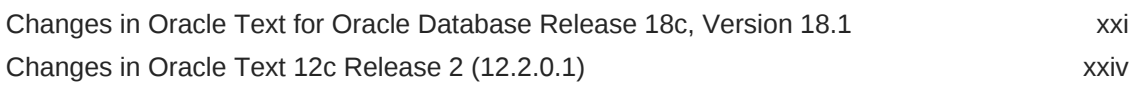

### 1 [Understanding Oracle Text Application Development](#page-27-0)

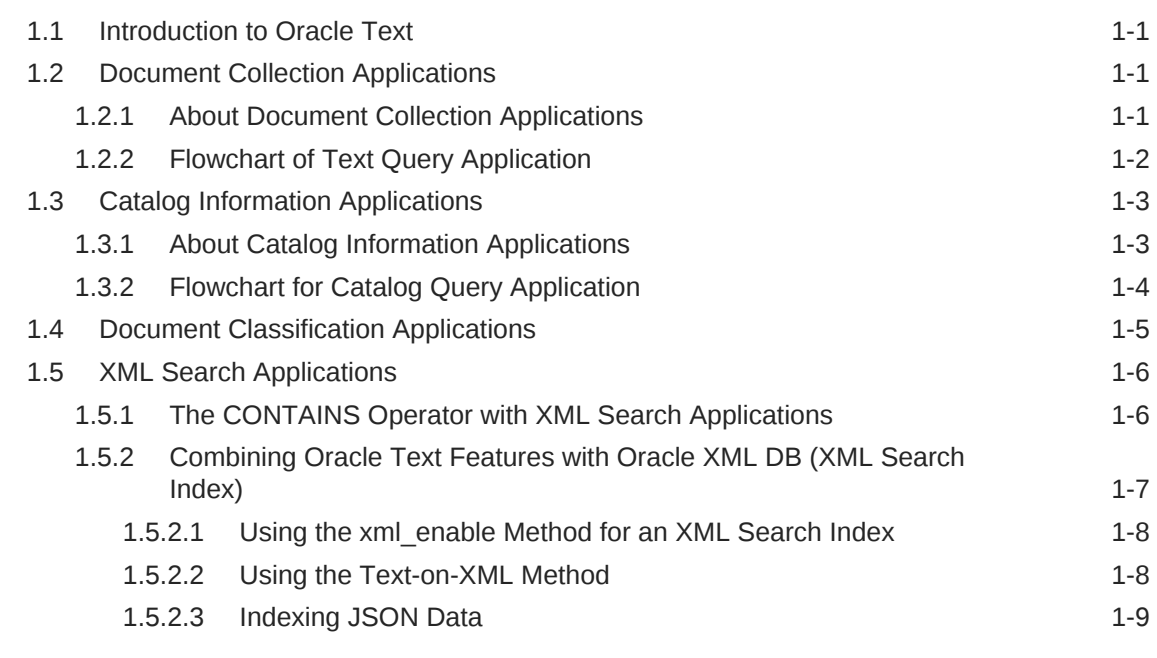

### 2 [Getting Started with Oracle Text](#page-36-0)

2.1 [Overview of Getting Started with Oracle Text 2-1](#page-36-0)

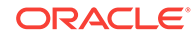

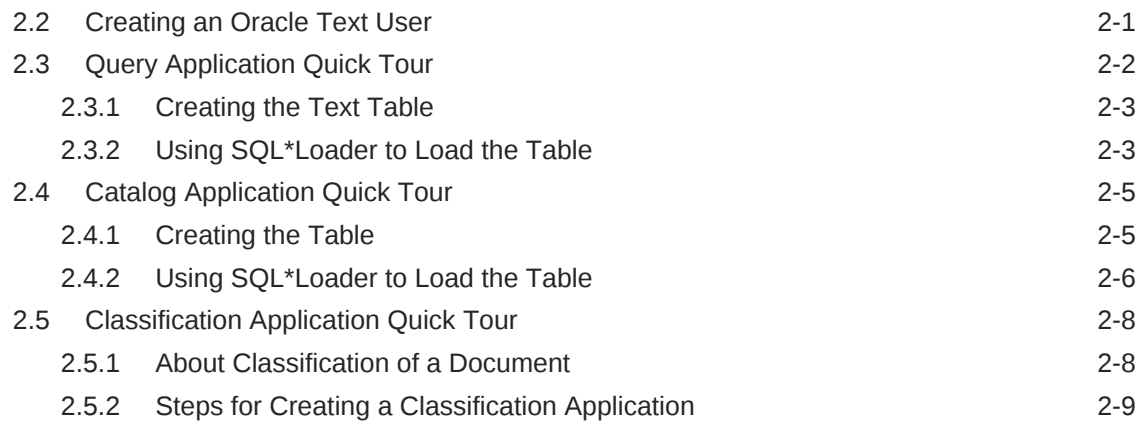

# 3 [Indexing with Oracle Text](#page-46-0)

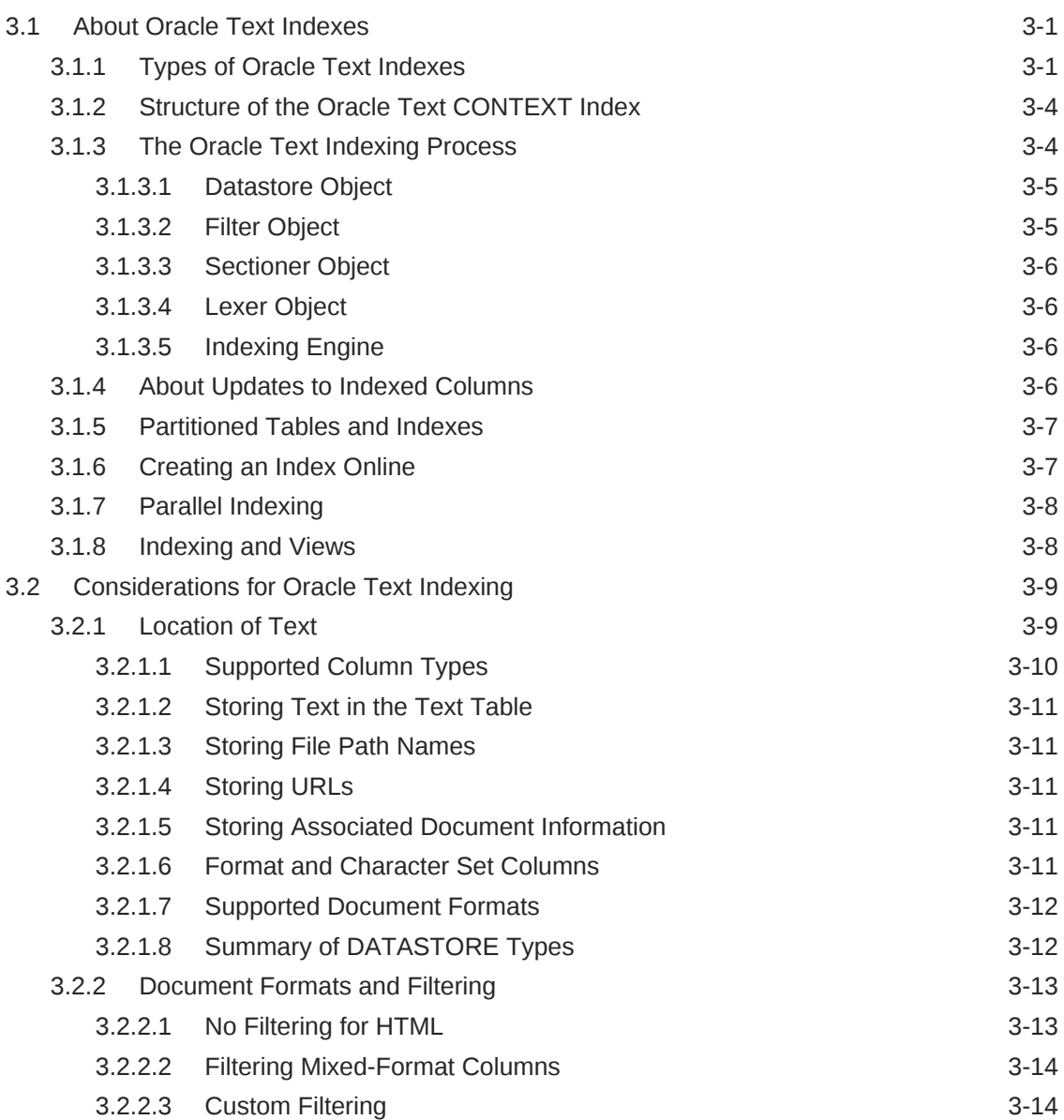

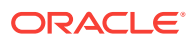

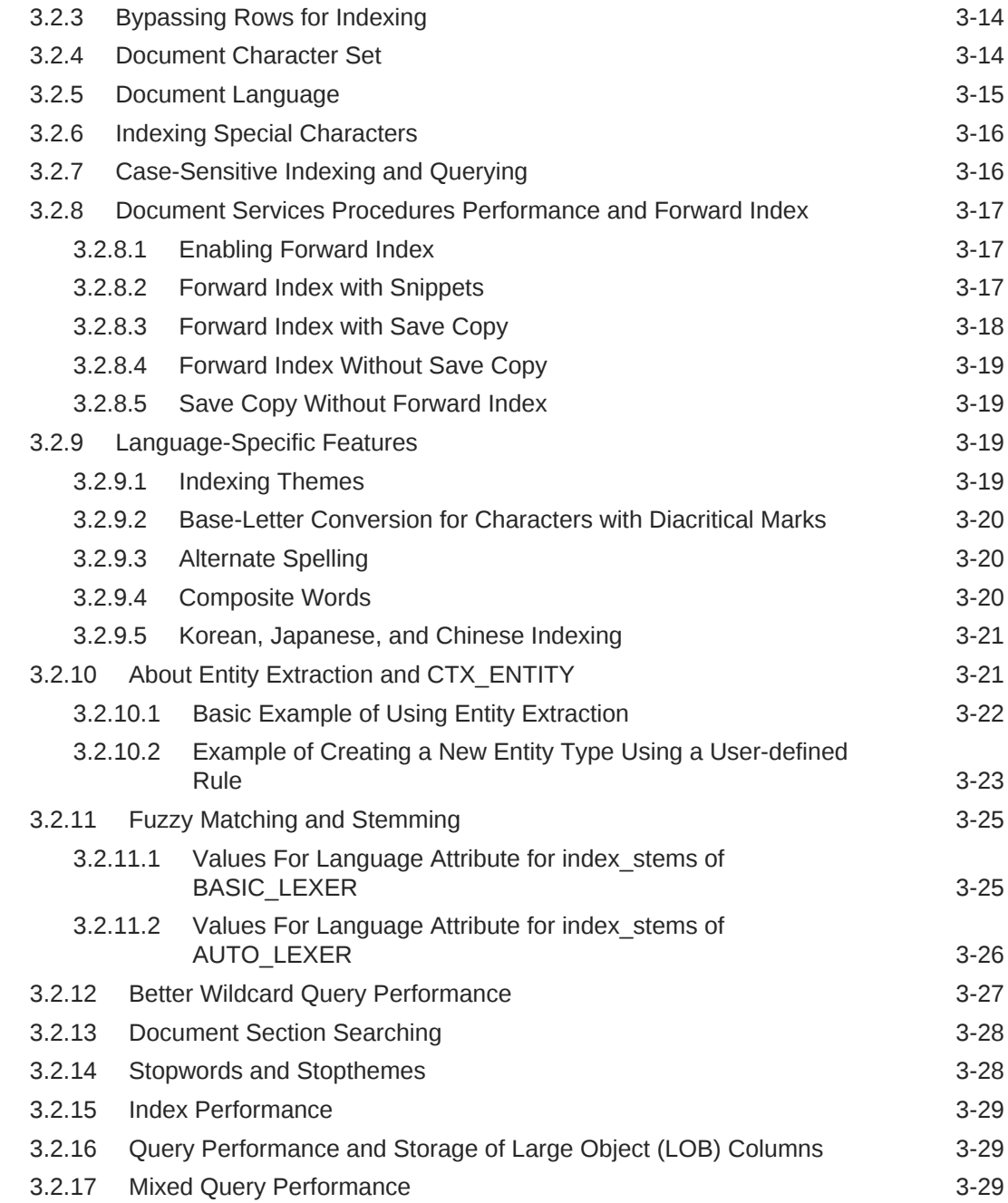

## 4 [Creating Oracle Text Indexes](#page-75-0)

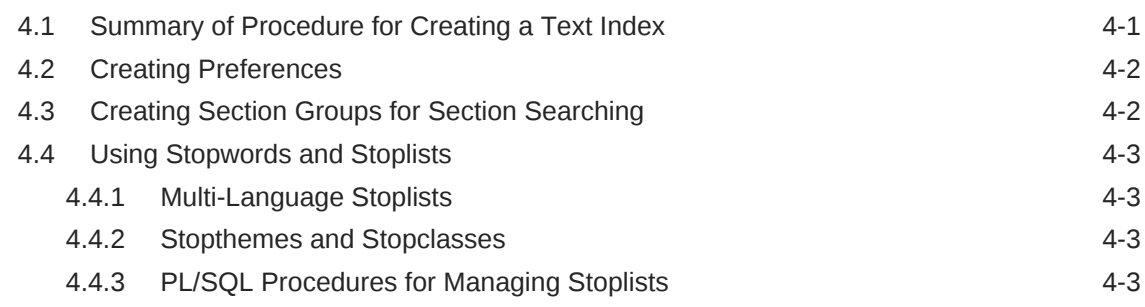

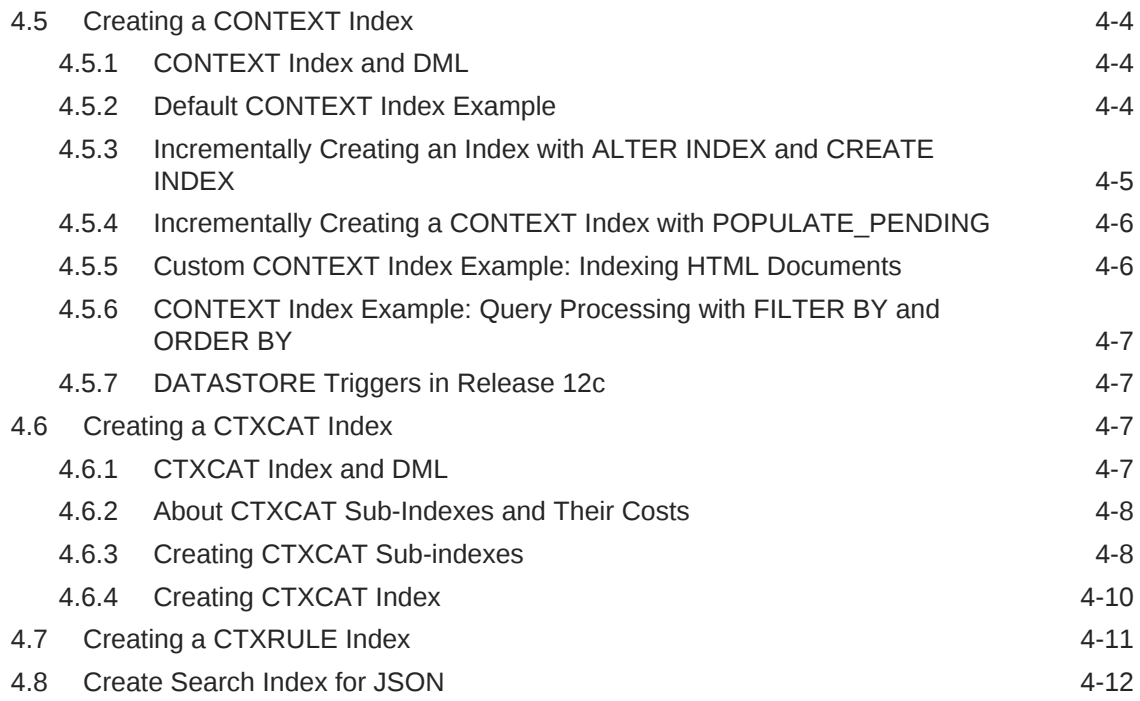

# 5 [Maintaining Oracle Text Indexes](#page-87-0)

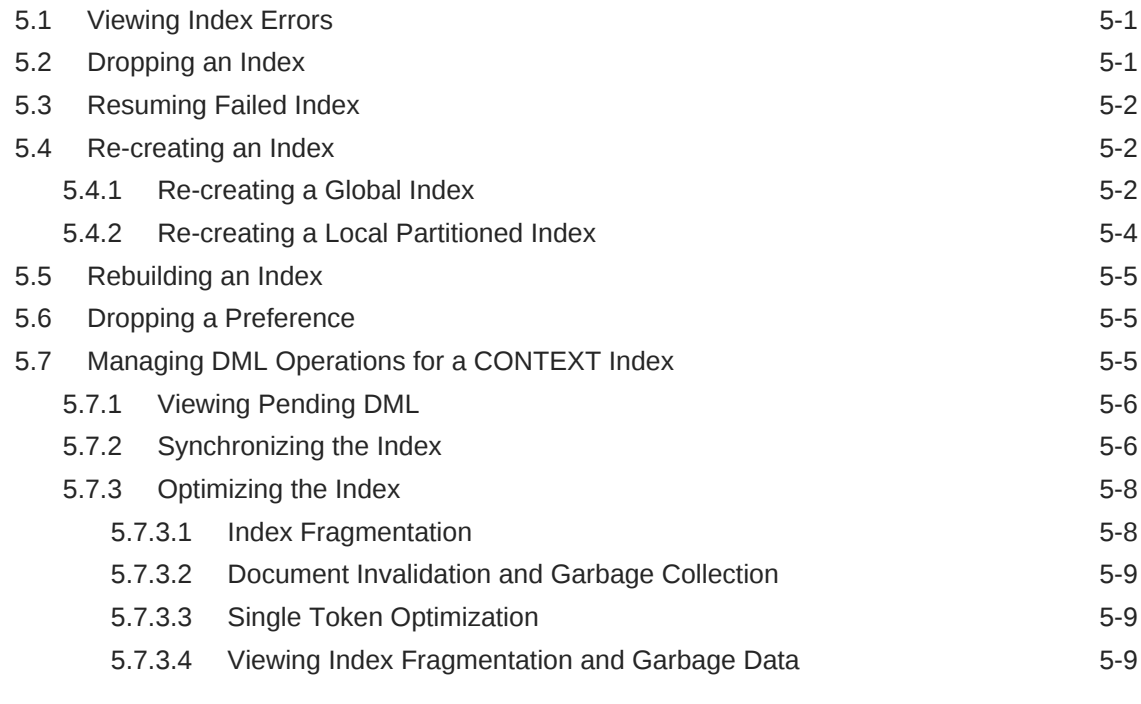

### 6 [Querying with Oracle Text](#page-96-0)

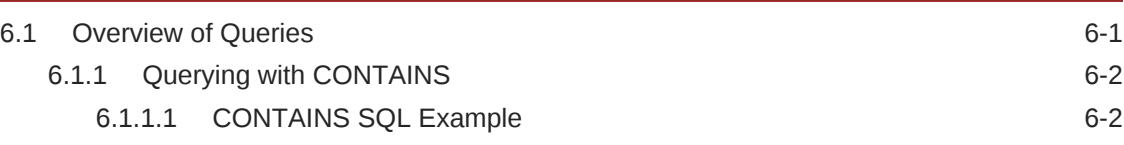

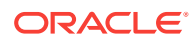

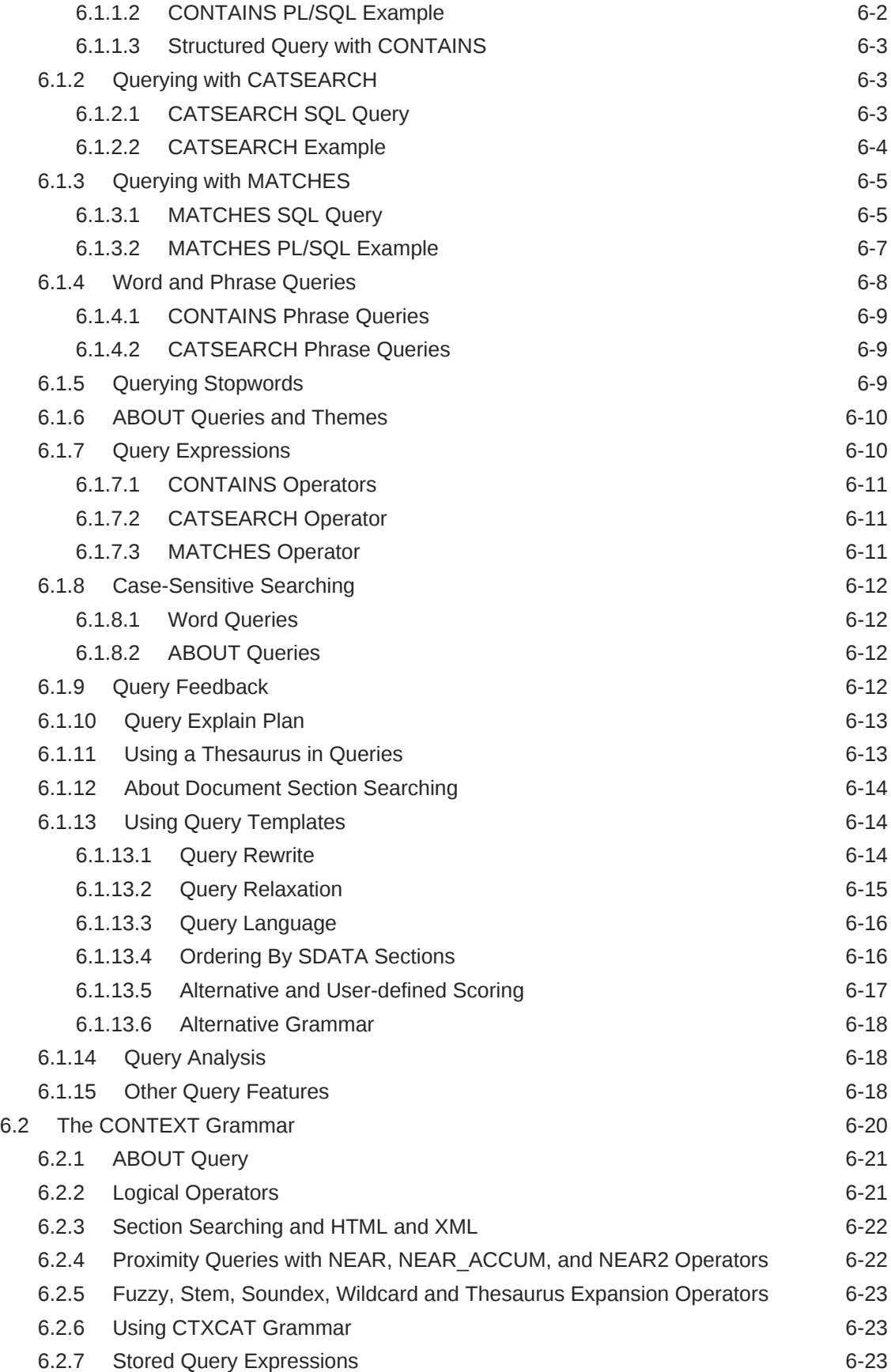

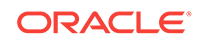

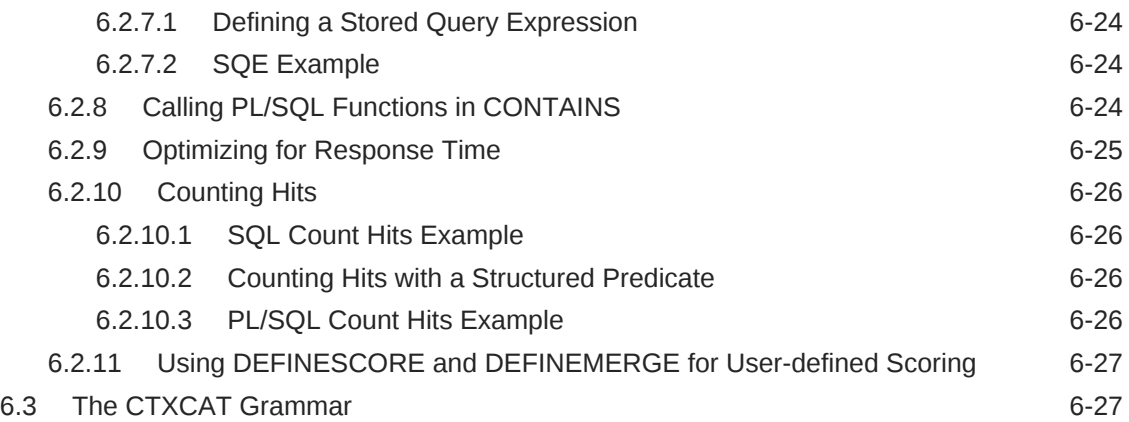

# 7 [Presenting Documents in Oracle Text](#page-124-0)

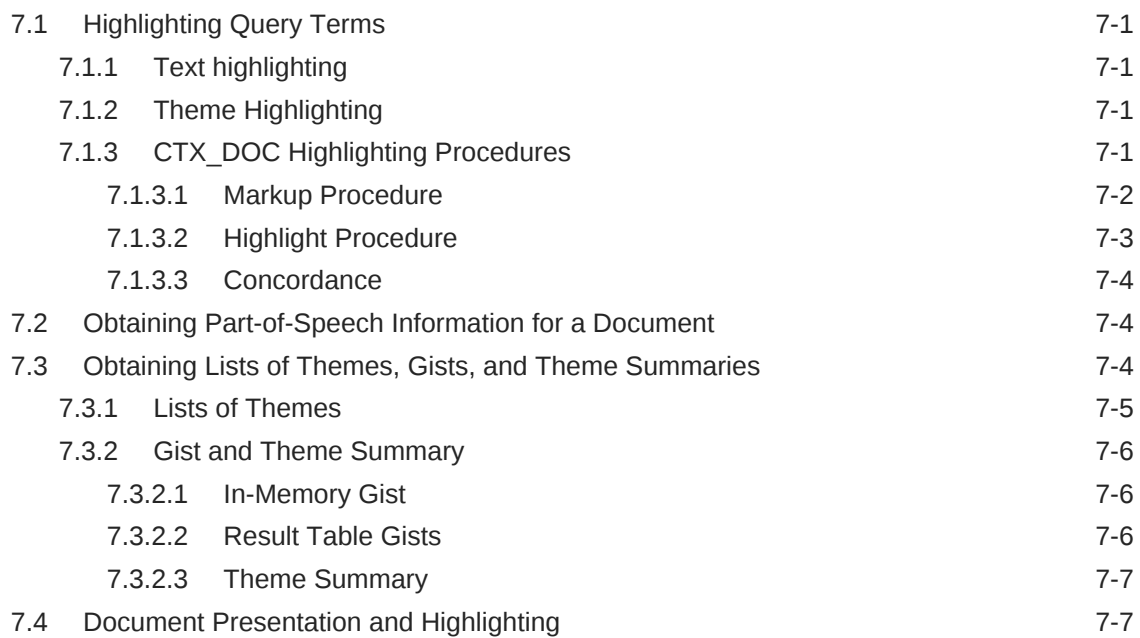

# 8 [Classifying Documents in Oracle Text](#page-132-0)

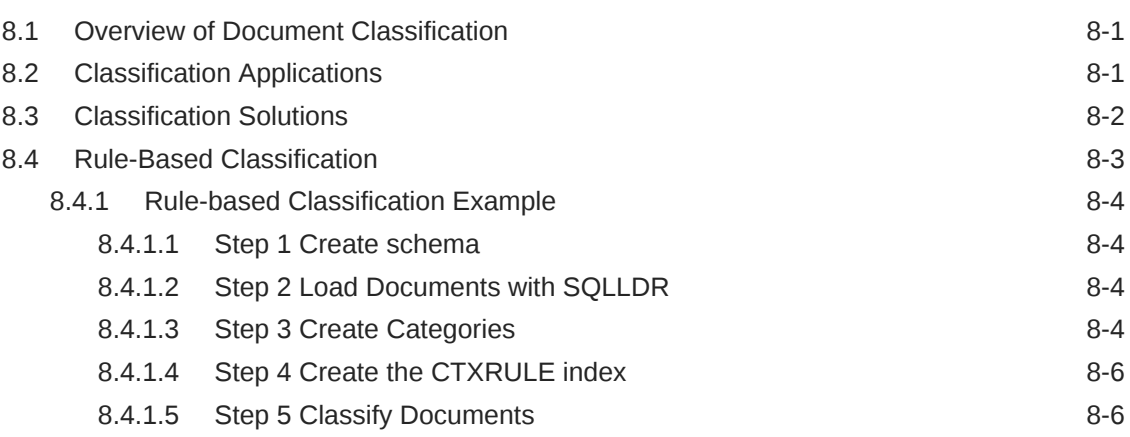

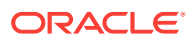

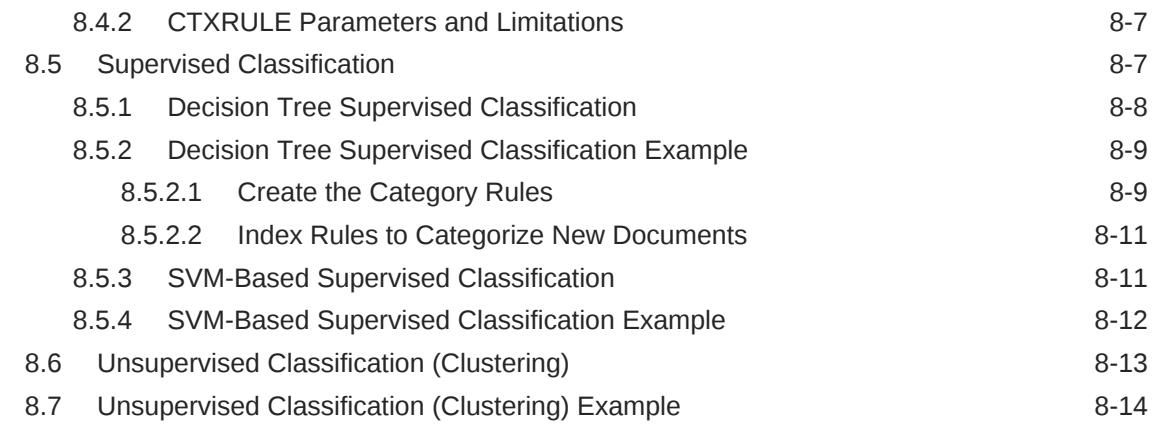

# 9 [Tuning Oracle Text](#page-147-0)

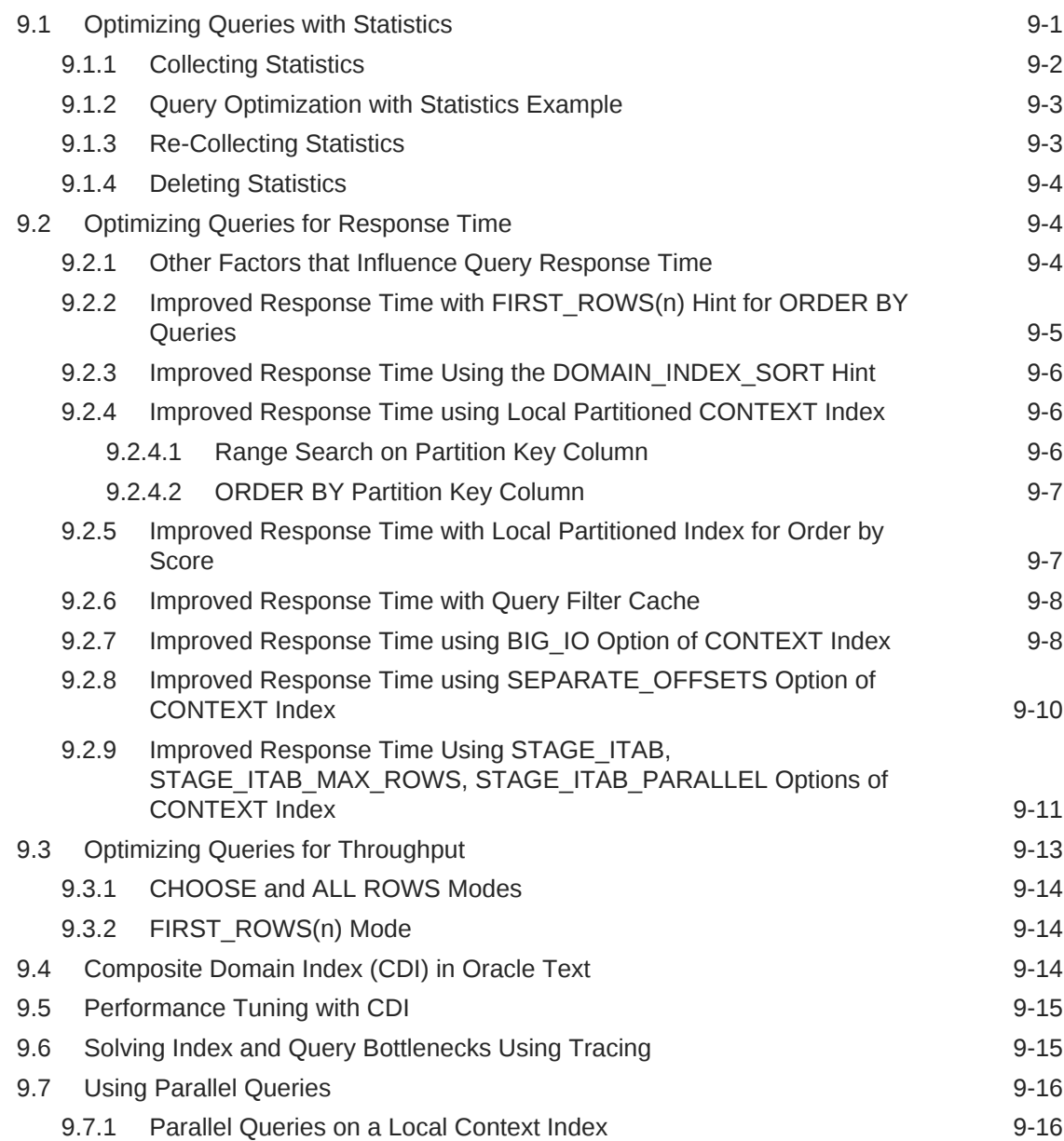

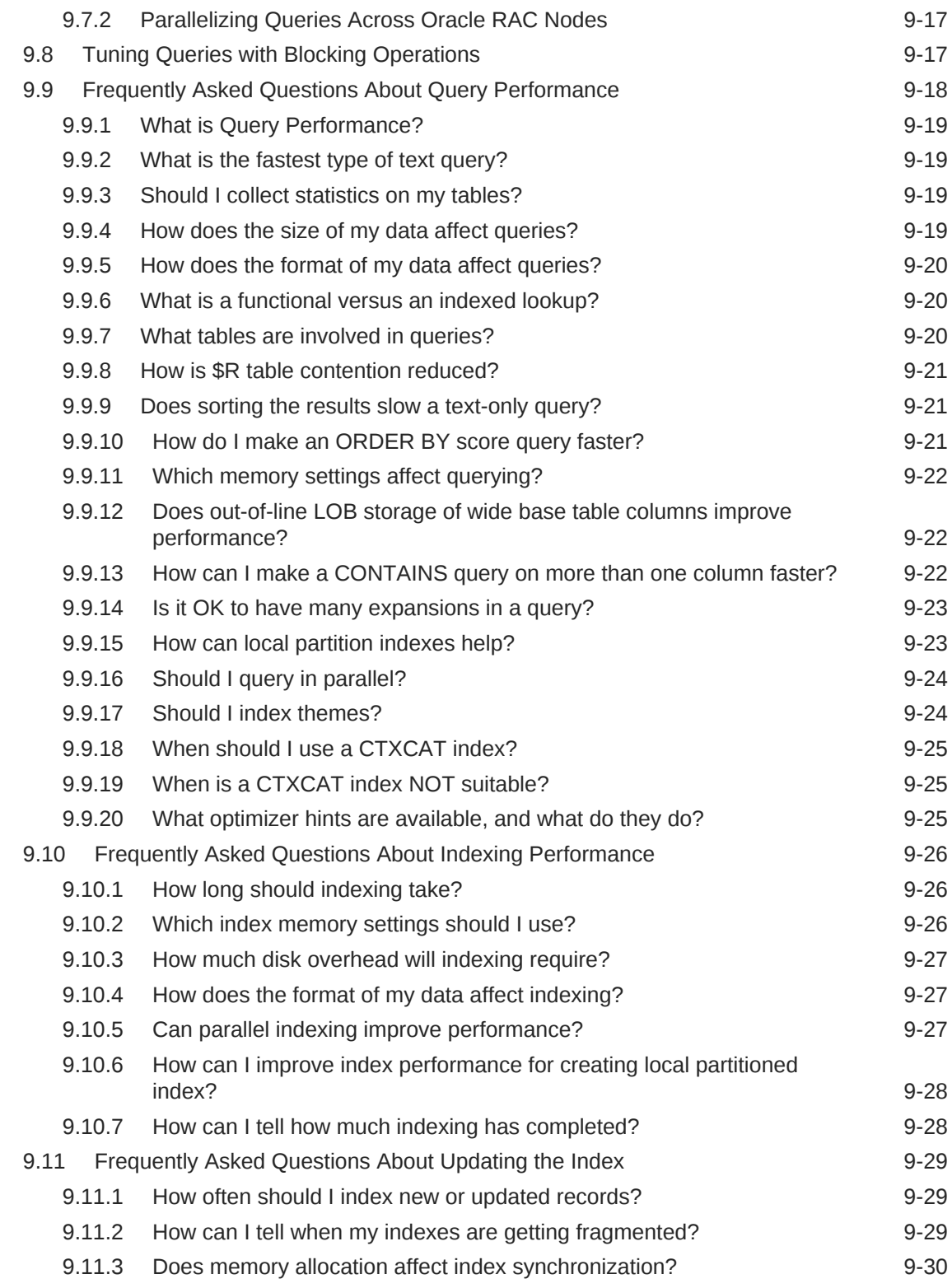

# 10 [Searching Document Sections in Oracle Text](#page-177-0)

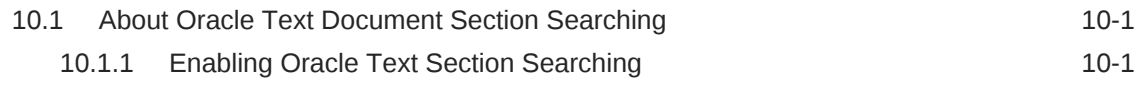

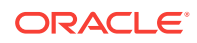

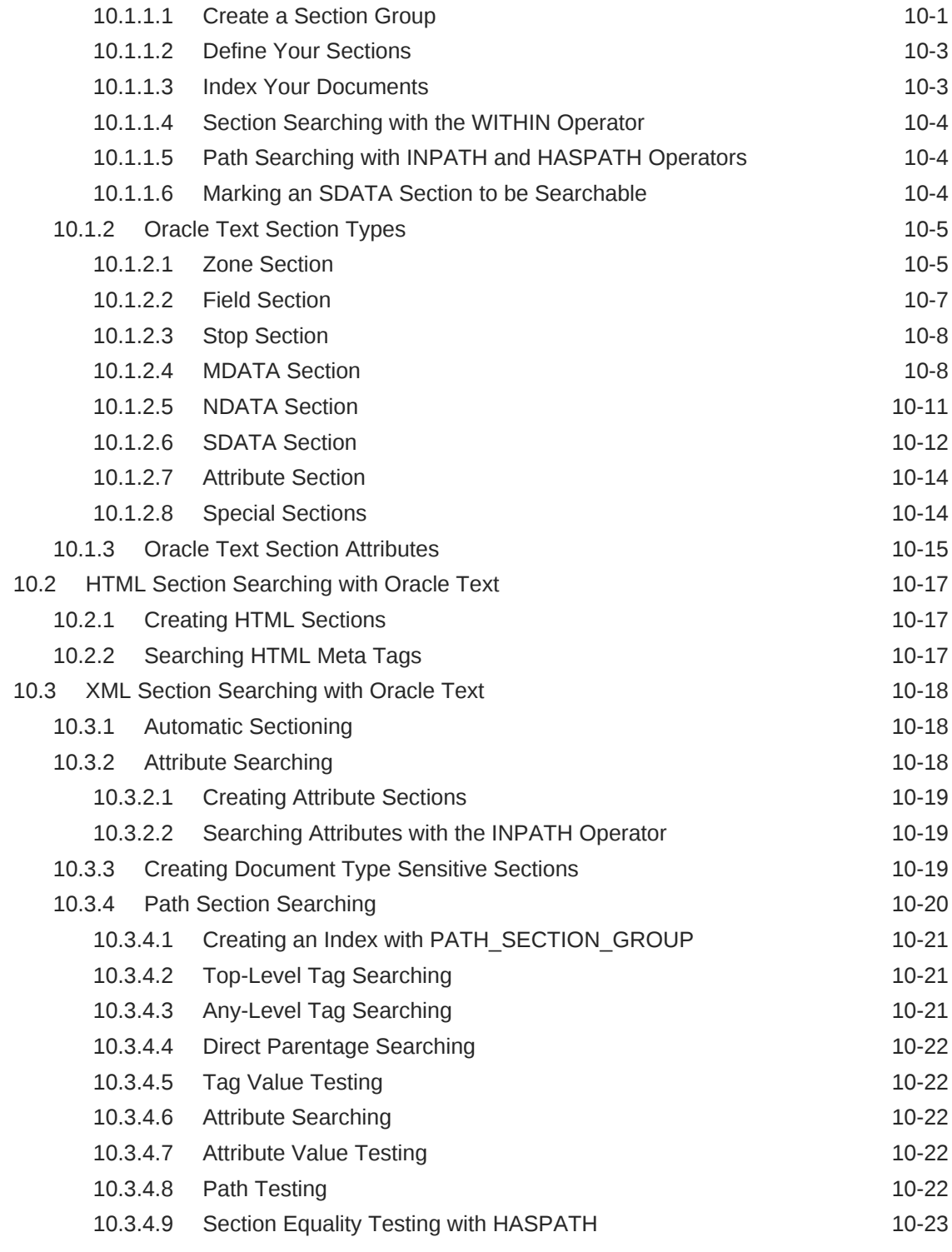

# 11 [Using Oracle Text Name Search](#page-200-0)

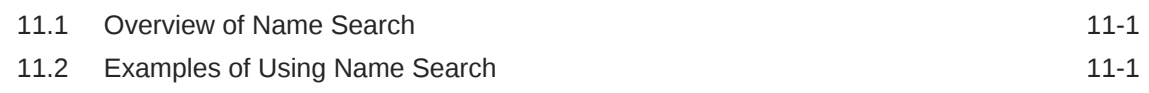

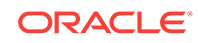

### 12 [Working With a Thesaurus in Oracle Text](#page-204-0)

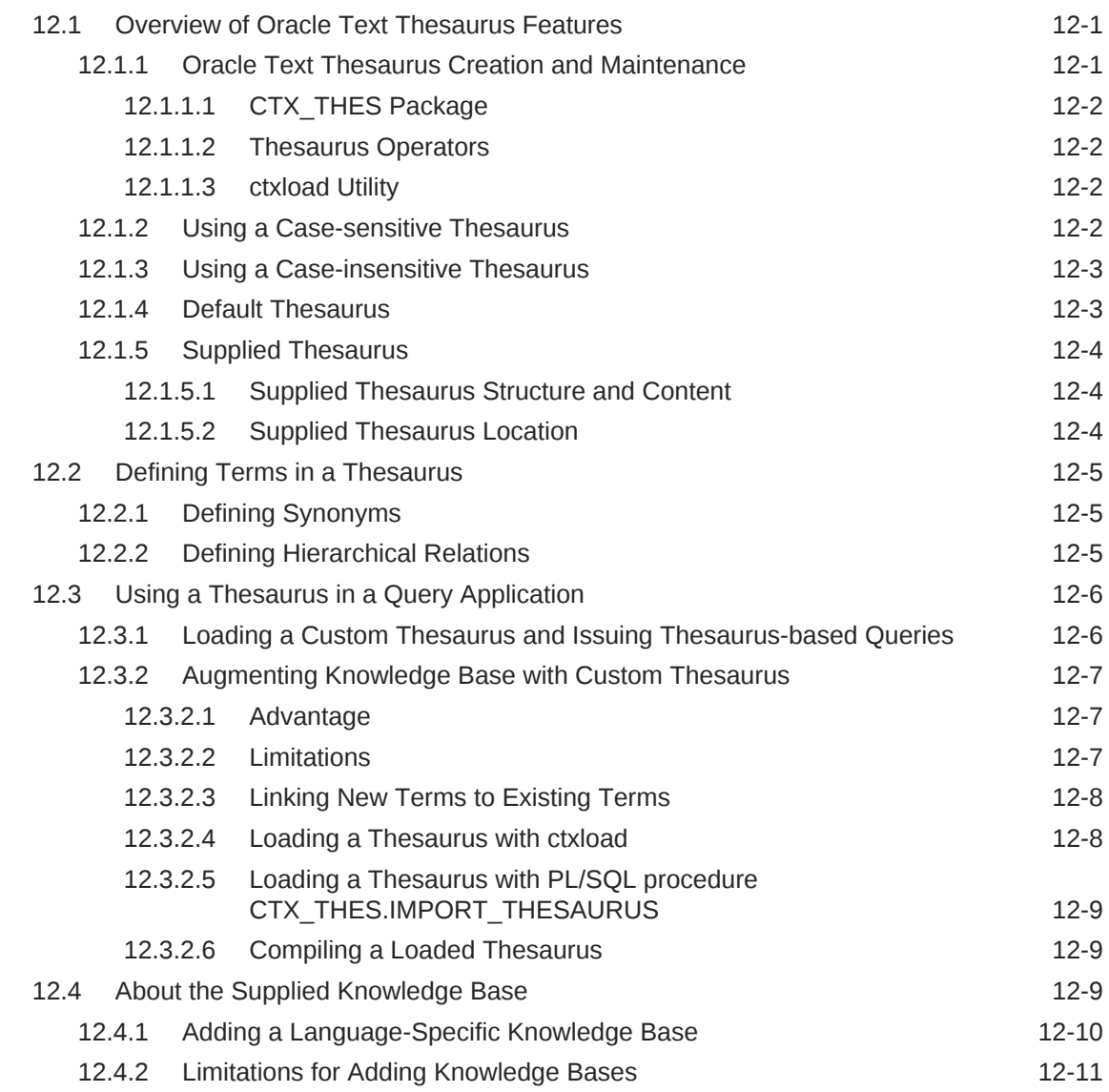

### 13 [Using Faceted Navigation](#page-215-0)

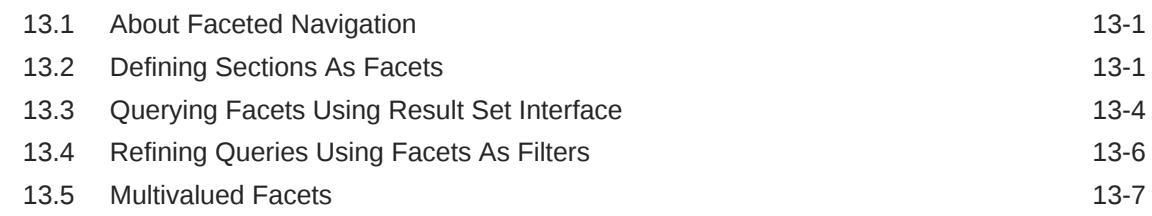

### 14 [Using XML Query Result Set Interface](#page-222-0)

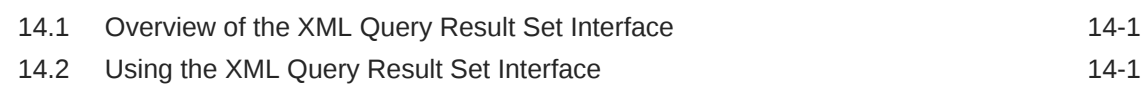

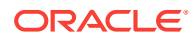

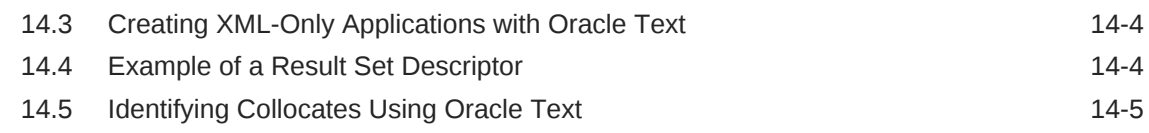

## 15 [Performing Sentiment Analysis Using Oracle Text](#page-229-0)

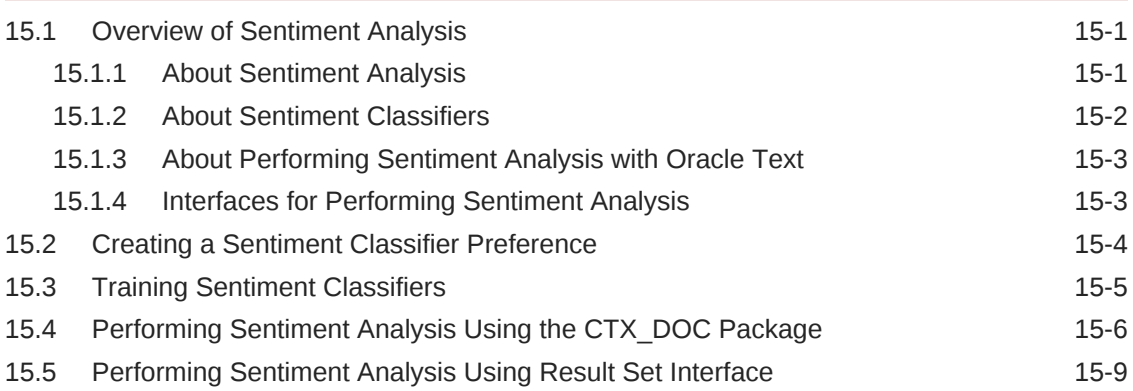

### 16 [Administering Oracle Text](#page-240-0)

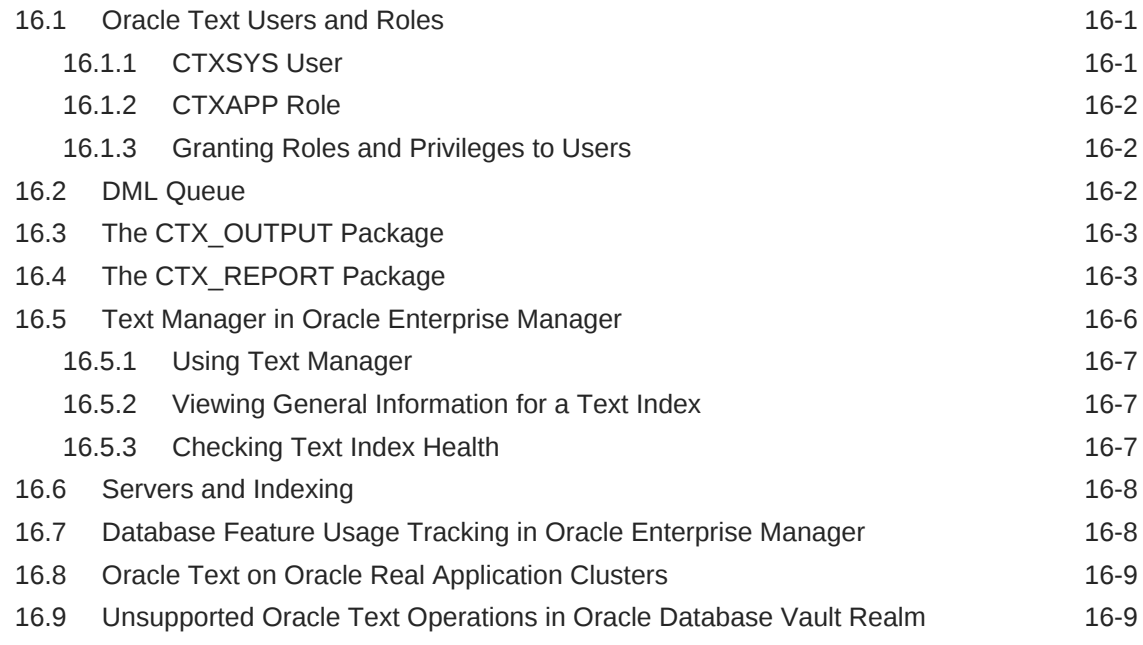

### 17 [Migrating Oracle Text Applications](#page-250-0)

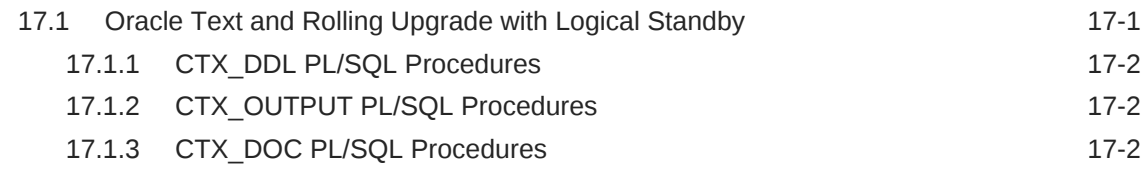

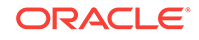

### A [CONTEXT Query Application](#page-253-0)

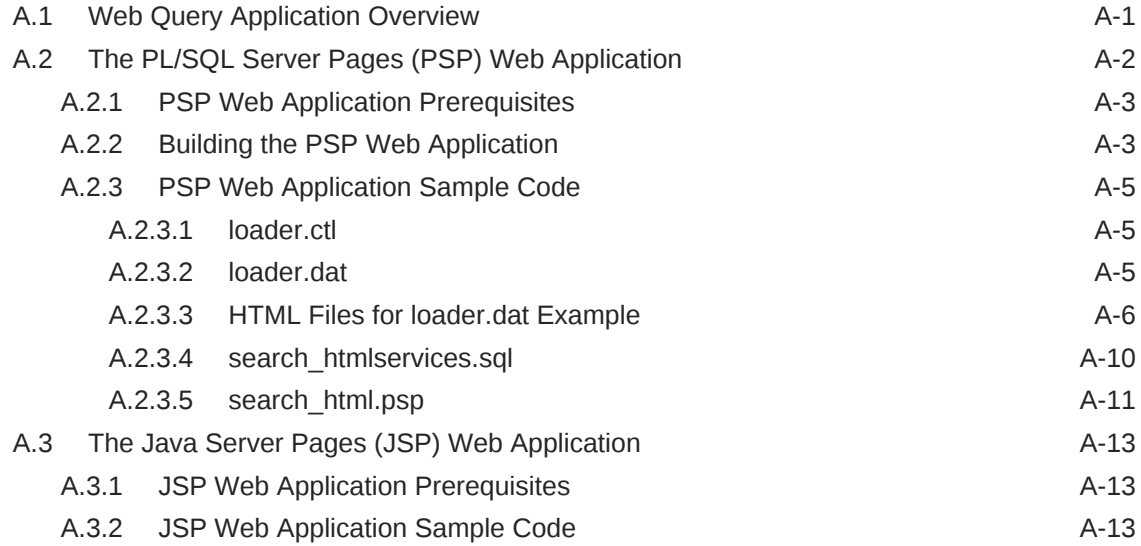

# B [CATSEARCH Query Application](#page-273-0)

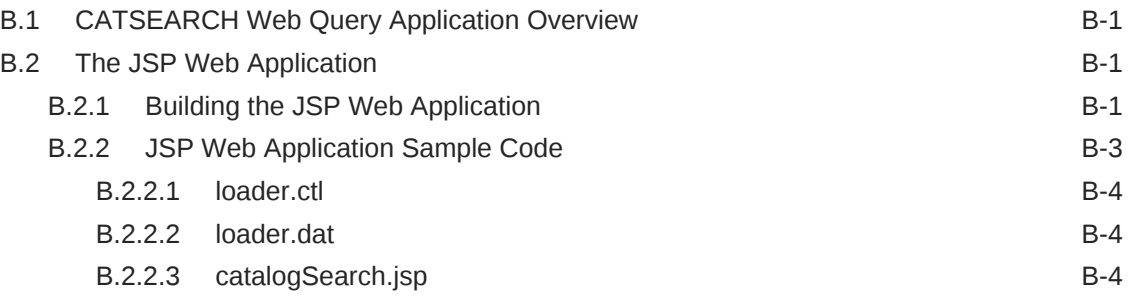

### C [Custom Index Preference Examples](#page-280-0)

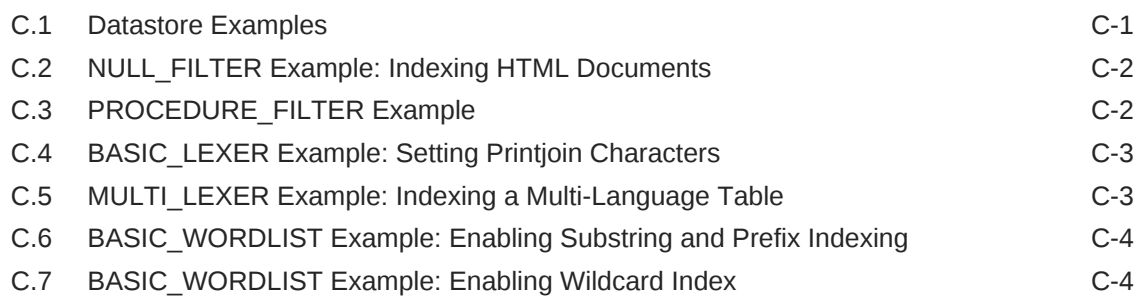

## [Glossary](#page-284-0)

[Index](#page-294-0)

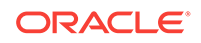

### List of Examples

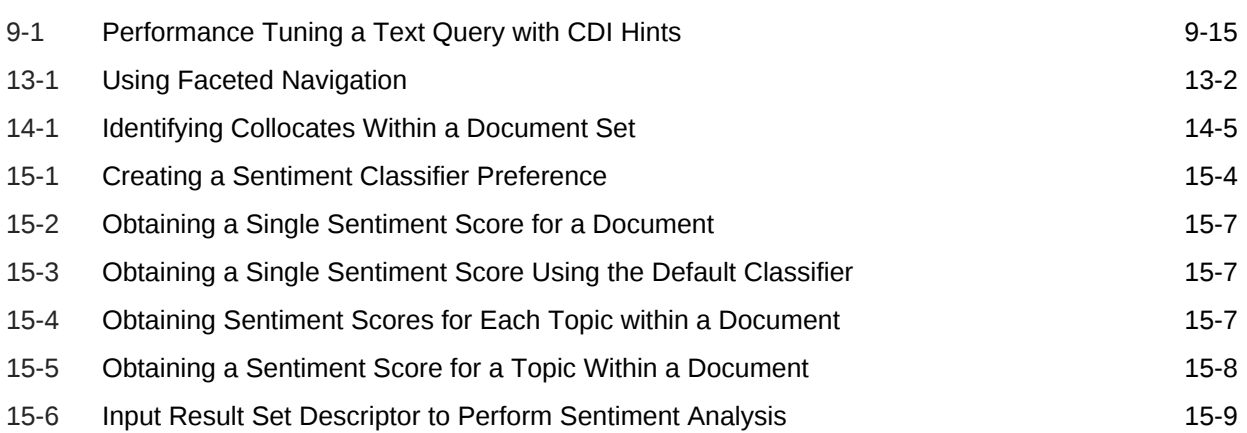

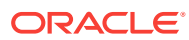

### List of Figures

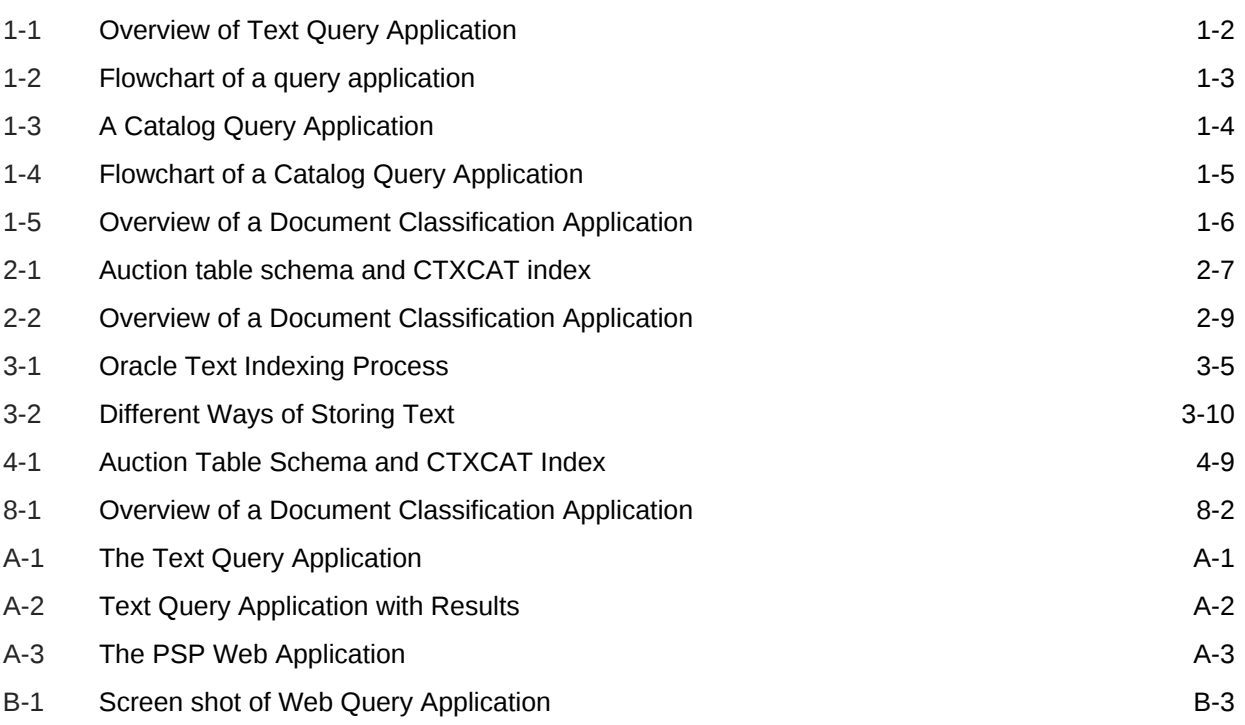

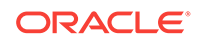

### List of Tables

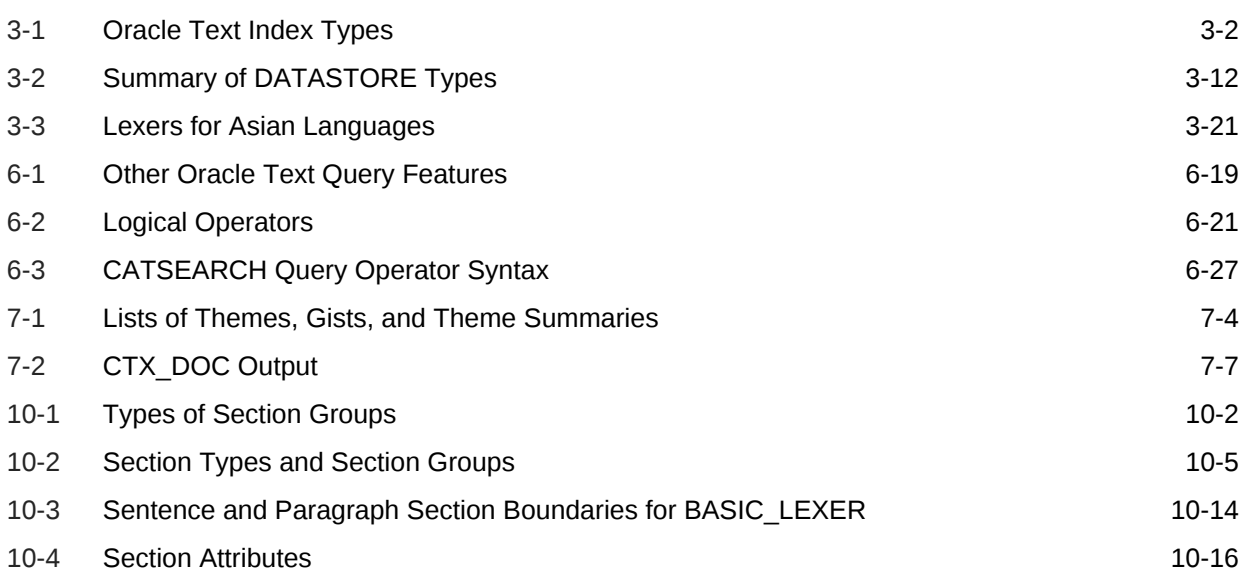

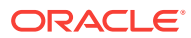

# <span id="page-18-0"></span>Preface

Welcome to *Oracle Text Application Developer's Guide*. This document provides information for building applications with Oracle Text. This preface contains the following topics:

- **Audience**
- Documentation Accessibility
- Related Documents
- **[Conventions](#page-19-0)**

# Audience

This document is intended for users who perform the following tasks:

- Develop Oracle Text applications
- Administer Oracle Text installations

To use this document, you must have experience with the Oracle object relational database management system, SQL, SQL\*Plus, and PL/SQL.

# Documentation Accessibility

For information about Oracle's commitment to accessibility, visit the Oracle Accessibility Program website at [http://www.oracle.com/pls/topic/lookup?](http://www.oracle.com/pls/topic/lookup?ctx=acc&id=docacc) [ctx=acc&id=docacc](http://www.oracle.com/pls/topic/lookup?ctx=acc&id=docacc).

#### **Access to Oracle Support**

Oracle customers that have purchased support have access to electronic support through My Oracle Support. For information, visit [http://www.oracle.com/pls/topic/](http://www.oracle.com/pls/topic/lookup?ctx=acc&id=info) [lookup?ctx=acc&id=info](http://www.oracle.com/pls/topic/lookup?ctx=acc&id=info) or visit<http://www.oracle.com/pls/topic/lookup?ctx=acc&id=trs> if you are hearing impaired.

# Related Documents

For more information, see these Oracle resources:

- *Oracle Text Reference*
- *Oracle Database Concepts*
- *Oracle Database Administrator's Guide*
- *Oracle Database SQL Tuning Guide*

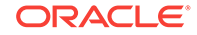

- <span id="page-19-0"></span>• *Oracle Database SQL Language Reference*
- *Oracle Database Reference*
- *Oracle Database Development Guide*
- *Oracle Database Sample Schemas*
- *Oracle Database PL/SQL Language Reference*

# **Conventions**

The following text conventions are used in this document:

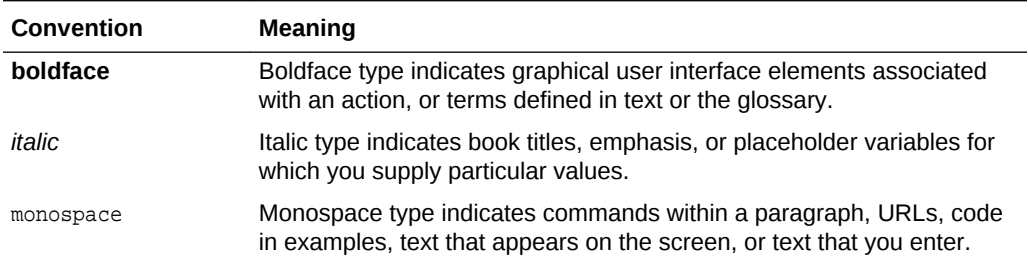

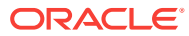

# <span id="page-20-0"></span>Changes in This Release for Oracle Text Application Developer's Guide

This preface describes changes in Oracle Text for this release.

# Changes in Oracle Text for Oracle Database Release 18c, Version 18.1

The changes in Oracle Text for Oracle Database release 18c, version 18.1 are described in this topic.

### New Features

This section describes the primary new features for Oracle Text introduced in Oracle Database release 18c, version 18.1.

#### **Faceted Navigation Support**

Oracle Text provides faceted navigation support. You can now build applications with faceted navigation support by using SDATA sections and Result Set Interface queries.

**See Also:** [Using Faceted Navigation](#page-215-0)

#### **Support for Efficient Wildcard Search**

Wildcard indexing supports fast and efficient wildcard search for all wildcard expressions. A new wordlist preference, WILDCARD\_INDEX, replaces the current options (SUBSTRING\_INDEX, PREFIX\_INDEX, and REVERSE\_INDEX). When you enable WILDCARD\_INDEX, a K-gram (fixed-length substring particles) index indexes all substrings within each token. A new wordlist preference, WILDCARD\_INDEX\_K, controls the length of grams used (that is, the length of each substring indexed).

Wildcard indexing is supported for languages which only use single-byte characters.

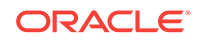

#### **See Also:**

- [BASIC\\_WORDLIST Example: Enabling Wildcard Index](#page-283-0)
- **Oracle Text Reference for more information about the BASIC\_WORDLIST** attributes table and the WILDCARD\_INDEX and WILDCARD\_INDEX\_K attributes

#### **Automatic Background Index Maintenance**

The query performance deteriorates when the  $\frac{1}{5}$ G table is too fragmented. To avoid this, Oracle Text now provides automatic background optimize merge for every index or partition.

If the index synchronization has been running for some time, the index tables might get fragmented. To avoid this issue, Oracle Text now runs automatic background jobs to optimize the various index tables.

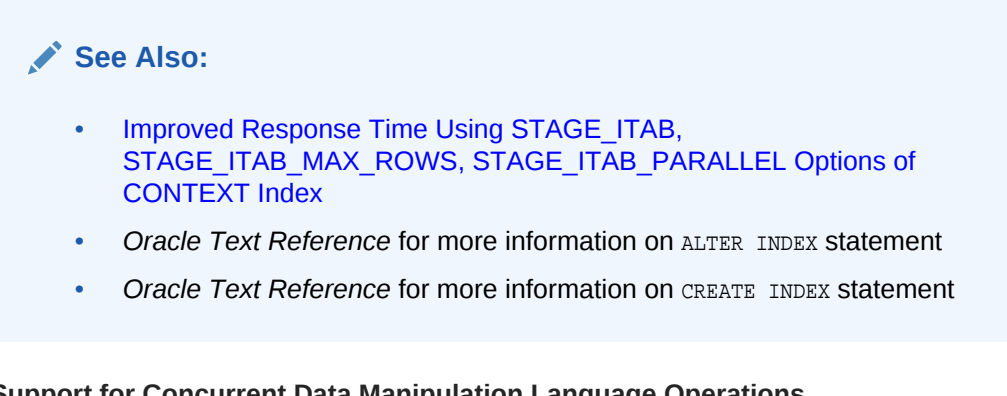

### **Support for Concurrent Data Manipulation Language Operations**

Synchronization is performed as part of the same transaction for indexes created with the SYNC (ON COMMIT) option. If there is a fatal index synchronization error, the entire data transaction is rolled back. Non-fatal (individual row) synchronization errors are logged in the CTX\_USER\_INDEX\_ERRORS view but the transaction still completes.

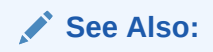

- *Oracle Text Reference*
- *Oracle Text Reference*

#### **New Options to Optimize the Index**

The CTX\_DDL.OPTIMIZE\_INDEX procedure has two new parameters, maxtokens and section\_type.

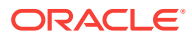

**See Also:** *Oracle Text Reference*

#### **Support Indexing of JSON Key Names Longer Than 64 Characters**

All Oracle Text index types, except CTXCAT and CTXRULE indexes, store tokens in a table column of type VARCHAR2 (255 BYTE) now. SDATA sections continue to store tokens in a table column of type VARCHAR2 (249 BYTE).

### **Note:**

You **must rebuild** any JSON search indexes and Oracle Text indexes created prior to Oracle Database 18c if they index JSON data that contains object fields with names longer than 64 bytes. See *Oracle Database Upgrade Guide* for more information.

### **See Also:**

*Oracle Text Reference* for more information about token limitations

### Deprecated Features

The following features are deprecated in Oracle Database Release 18c, and may be desupported in a future release:

• MAIL\_FILTER

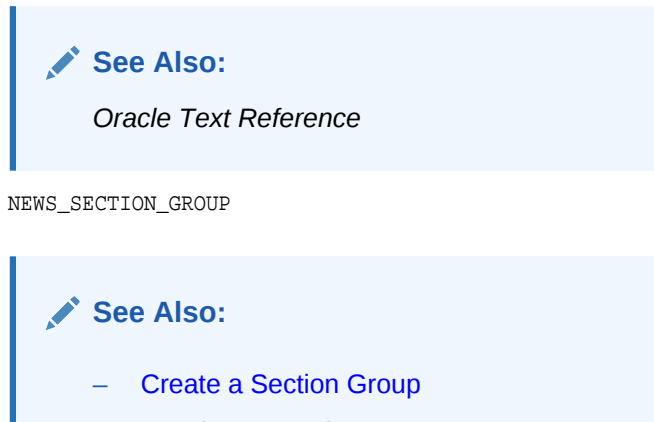

- *Oracle Text Reference*
- *Oracle Text Reference*

The deprecated features for Oracle Database Release 18c are described in *Oracle Database Upgrade Guide*.

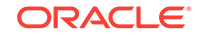

# <span id="page-23-0"></span>Changes in Oracle Text 12*c* Release 2 (12.2.0.1)

The changes in Oracle Text for Oracle Database 12*c* Release 2 (12.2.0.1) are described in this topic.

### New Features

This section describes the primary new features for Oracle Text introduced in Oracle Database 12*c* Release 2 (12.2.0.1).

#### **SDATA Section Improvements**

Oracle Text provides enhancements to the SDATA section operations. A new kind of SDATA section is added.

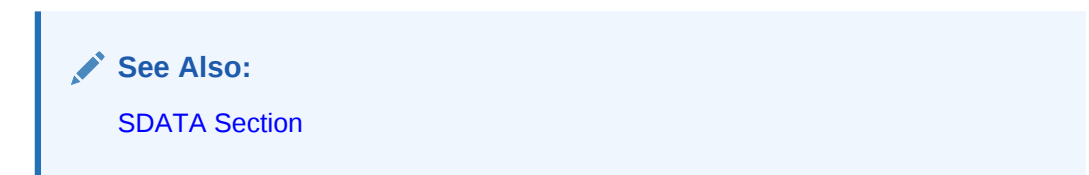

#### **Keep Updated Documents in the Index**

Oracle Text can keep updated index entries to search for original content with the ASYNCHRONOUS UPDATE Option.

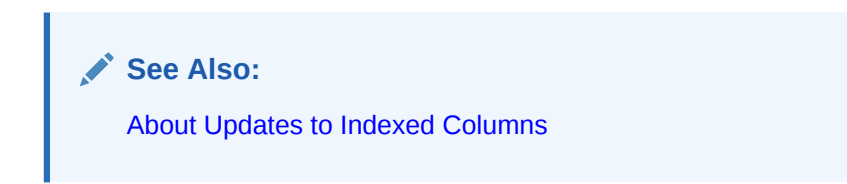

#### **DML Improvements**

Oracle Text supports a new storage preference, SMALL\_R\_ROW, for indexed lookups.

Oracle Text discontinued locked base table rows. A new \$U table for each index or partition keeps track of all concurrent updates and also introduces the new \$U\_TABLE\_CLAUSE storage clause for this \$U table.

### **See Also:**

- **Oracle Text Reference for more information about the BASIC STORAGE** attributes table and the SMALL\_R\_ROW attribute
- [What tables are involved in queries?](#page-166-0)

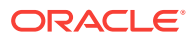

#### **Reverse Token Index for Left-Truncated Queries**

Oracle Text provides the new REVERSE\_INDEX attribute for left-truncated queries. This attribute is part of the wordlist preference and can be set to TRUE or FALSE. It is set to FALSE by default so that the new feature is disabled. You can set this attribute with the CTX DDL. SET ATTRIBUTE procedure. You can also add it with ALTER INDEX REBUILD, just like any other wordlist preference. Use this attribute if you want better query performance for left-truncated queries.

### **See Also:**

*Oracle Text Reference* for more information about the BASIC\_WORDLIST attributes table and the REVERSE\_INDEX attribute

#### **Partition-Specific Near Real-Time Indexes**

Oracle Text supports the partition-specific STAGE\_ITAB option, which provides a twolevel index mechanism to prevent the main index from fragmenting because of frequent inserts, updates, or deletes. Set this option at a partition level if, for example, partitions contain mostly static data, whereas other partitions contain rapidly changing data.

The STAGE\_ITAB\_PARALLEL storage option controls the level of parallelism used to merge the data from the  $$G$$  staging table back into the  $$I$$  table.

To prevent the near real-time  $$G$  index table from becoming too large to fit into memory, specify a maximum size for the table.

**See Also:**

[Improved Response Time Using STAGE\\_ITAB, STAGE\\_ITAB\\_MAX\\_ROWS,](#page-157-0) [STAGE\\_ITAB\\_PARALLEL Options of CONTEXT Index](#page-157-0)

#### **Sentiment Analysis and Collocates**

Oracle Text supports sentiment analysis and collocates. Sentiment analysis lets you identify positive and negative trends associated with search terms. Collocates let you identify other keywords that are related to, or used frequently with, a specified keyword.

**See Also:**

- [Performing Sentiment Analysis Using Oracle Text](#page-229-0)
- **[Identifying Collocates Using Oracle Text](#page-226-0)**

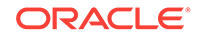

#### **NEAR2 Operator and NDATA Operator Enhancements**

Oracle Text provides a new operator, NEAR2, that is an enhanced version of the existing NEAR operator. The NEAR2 operator aims to combine the semantics of the PHRASE, NEAR, and AND operators.

The NDATA operator now provides more control on the similarity scoring of character and phonetic matches. It also provides more control on the overall ranked results returned by the operation.

### **See Also:**

- **[Other Query Features](#page-113-0)**
- [Proximity Queries with NEAR, NEAR\\_ACCUM, and NEAR2 Operators](#page-117-0)

#### **Join Character Support for Japanese VGRAM Lexer and WORLD Lexer**

Oracle Text provides join character support for the Japanese VGRAM lexer and WORLD lexer.

#### **New Document Formats**

Oracle Text provides new text filters to support new document formats.

#### **Extract Synonyms of Words in Documents**

Oracle Text provides new options in the CTX\_DOC package to enable thesaurus support. You can use the CTX\_DOC.TOKENS and CTX\_DOC.POLICY\_TOKENS procedures to extract synonyms of index tokens.

### **See Also:**

- POLICY\_TOKENS in *Oracle Text Reference*
- TOKENS in *Oracle Text Reference*
- Token Table in *Oracle Text Reference*

#### **Read-only MDATA Sections**

Oracle Text supports read-only MDATA sections. When a section is queried, an extra cursor is not opened for each MDATA operator. Because you cannot add or remove MDATA values in a nonupdatable MDATA section, there is no extra overhead in tracking the updated MDATA values, and queries run faster.

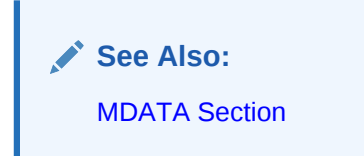

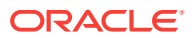

#### **Index Name Length and Long Identifier Support for Oracle Text Objects**

Oracle Text index names can be as long as the database object names. The length is 128 bytes for Oracle Database release 12.2 compatible and later, and it is 30 bytes for earlier releases. Oracle Text supports long identifiers for Oracle Text objects. The maximum size was increased to 128 bytes.

#### **Increased Default Value and Upper Limit of the MAX\_INDEX\_MEMORY Parameter**

Oracle Text provides an increase in the default value and the upper limit of the MAX\_INDEX\_MEMORY parameter that can be allocated for indexing purposes. The size was increased to 256 GB.

#### **JSON Improvements**

You can use a simpler alternative syntax to create a search index on JSON.

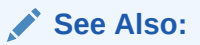

*Oracle Database JSON Developer's Guide* for more information about creating a search index for JSON

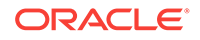

# <span id="page-27-0"></span>1 Understanding Oracle Text Application Development

Oracle Text enables you to build text query applications and document classification applications.

This chapter contains the following topics:

- **Introduction to Oracle Text**
- Document Collection Applications
- **[Catalog Information Applications](#page-29-0)**
- [Document Classification Applications](#page-31-0)
- [XML Search Applications](#page-32-0)

# 1.1 Introduction to Oracle Text

Oracle Text provides indexing, word and theme searching, and viewing capabilities for text in query applications and document classification applications.

To design an Oracle Text application, first determine the type of queries that you expect to run. When you know the types, you can choose the most suitable index for the task.

Oracle Text is used for the following categories of applications:

- Document Collection Applications
- [Catalog Information Applications](#page-29-0)
- [Document Classification Applications](#page-31-0)
- **[XML Search Applications](#page-32-0)**

# 1.2 Document Collection Applications

A text query application enables users to search *document collections*, such as websites, digital libraries, or document warehouses.

This section contains the following topics.

- About Document Collection Applications
- [Flowchart of Text Query Application](#page-28-0)

### 1.2.1 About Document Collection Applications

The collection is typically static and has no significant change in content after the initial indexing run. Documents can be any size and format, such as HTML, PDF, or

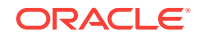

<span id="page-28-0"></span>Microsoft Word. These documents are stored in a document table. Searching is enabled by first indexing the document collection.

Queries usually consist of words or phrases. Application users specify logical combinations of words and phrases by using operators such as or and AND. Users can apply other query operations to improve the search results, such as stemming, proximity searching, and wildcarding.

For this type of application, you should retrieve documents that are most relevant to a query. The documents must rank high in the result list.

The queries are best served with a CONTEXT index on your document table. To query this index, the application uses the sol contains operator in the WHERE clause of a SELECT statement.

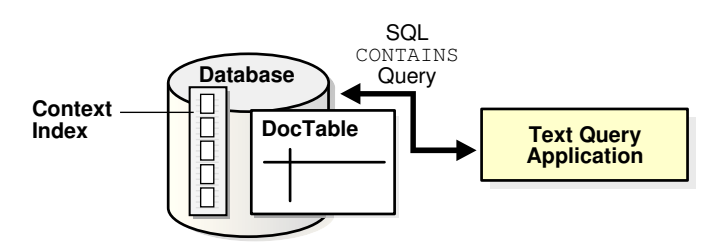

### **Figure 1-1 Overview of Text Query Application**

# 1.2.2 Flowchart of Text Query Application

A typical text query application on a document collection lets the user enter a query. The application enters a CONTAINS query and returns a list, called a *hitlist*, of documents that satisfy the query. The results are usually ranked by relevance. The application enables the user to view one or more documents in the hitlist.

For example, an application might index URLs (HTML files) on the web and provide query capabilities across the set of indexed URLs. Hitlists returned by the query application are composed of URLs that the user can visit.

[Figure 1-2](#page-29-0) illustrates the flowchart of user interaction with a simple query application:

- **1.** The user enters a query.
- **2.** The application runs a CONTAINS query.
- **3.** The application presents a hitlist.
- **4.** The user selects document from the hitlist.
- **5.** The application presents a document to the user for viewing.

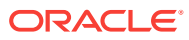

<span id="page-29-0"></span>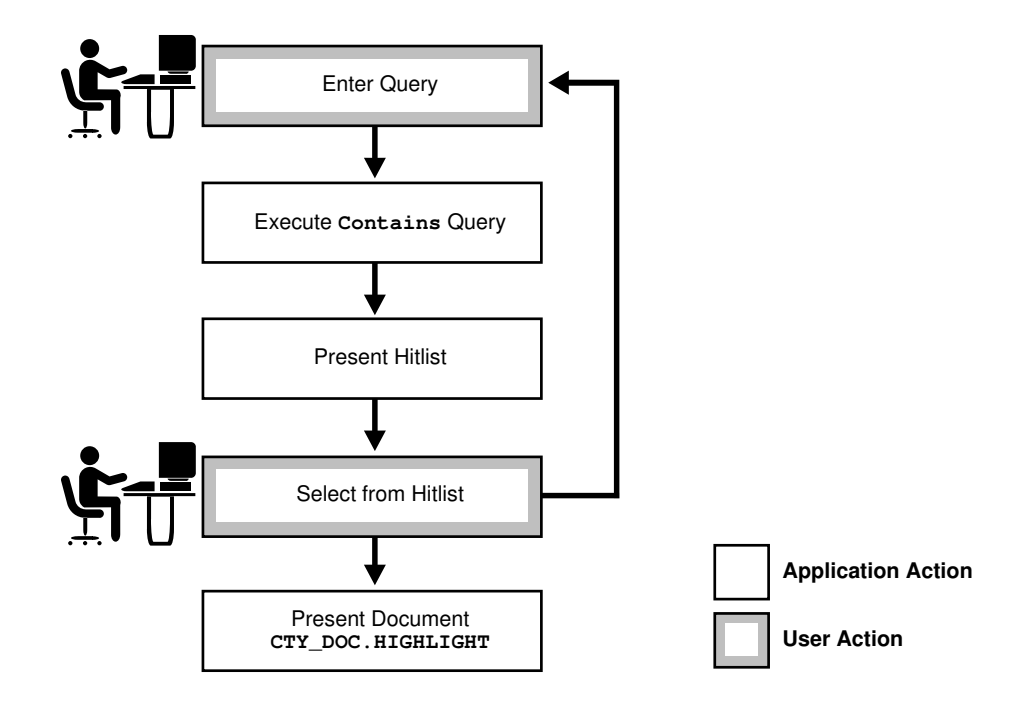

#### **Figure 1-2 Flowchart of a query application**

# 1.3 Catalog Information Applications

Catalog information consists of inventory type information, such as for an online book store or auction site.

This section contains the following topics.

- About Catalog Information Applications
- [Flowchart for Catalog Query Application](#page-30-0)

## 1.3.1 About Catalog Information Applications

The stored catalog information consists of text information, such as book titles, and related structured information, such as price. The information is usually updated regularly to keep the online catalog up-to-date with the inventory.

Queries are usually a combination of a text component and a structured component. Results are almost always sorted by a structured component, such as date or price. Good response time is always an important factor with this type of query application.

Catalog applications are best served by a CTXCAT index. Query this index with the CATSEARCH operator in the WHERE clause of a SELECT statement.

[Figure 1-3](#page-30-0) illustrates the relationship of the catalog table, its CTXCAT index, and the catalog application that uses the CATSEARCH operator to query the index.

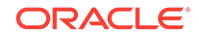

<span id="page-30-0"></span>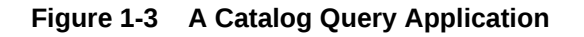

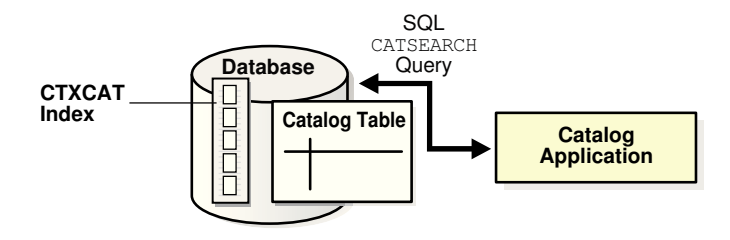

# 1.3.2 Flowchart for Catalog Query Application

A catalog application enables users to search for specific items in catalogs. For example, an online store application enables users to search for and purchase items in inventory. Typically, the user query consists of a text component that searches across the textual descriptions plus some other ordering criteria, such as price or date.

[Figure 1-4](#page-31-0) illustrates the flowchart of a catalog query application for an online electronics store.

- **1.** The user enters the query, consisting of a text component (for example, *cd player*) and a structured component (for example, *order by price*).
- **2.** The application executes the CATSEARCH query.
- **3.** The application shows the results ordered accordingly.
- **4.** The user browses the results.
- **5.** The user enters another query or performs an action, such as purchasing the item.

<span id="page-31-0"></span>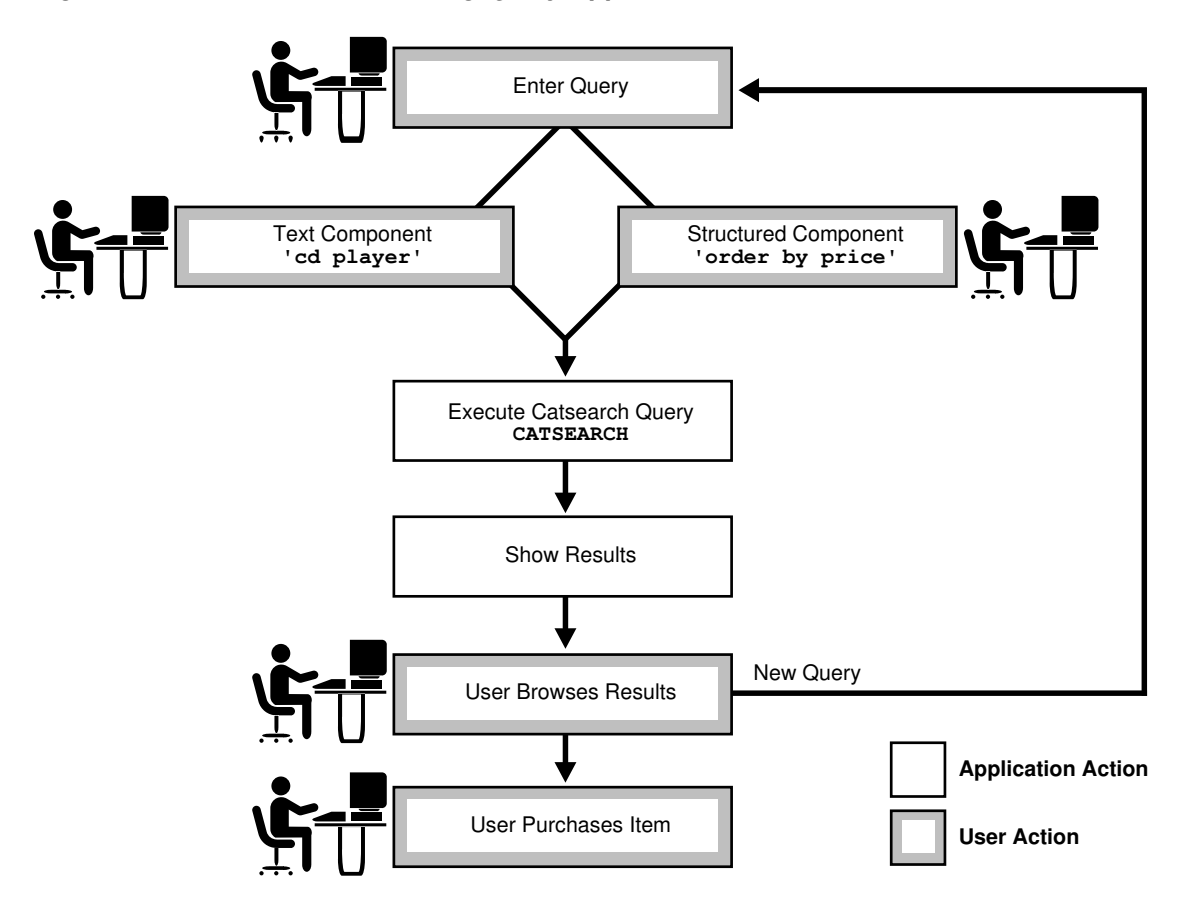

**Figure 1-4 Flowchart of a Catalog Query Application**

# 1.4 Document Classification Applications

In a document classification application, an incoming stream or a set of documents is compared to a predefined set of rules. If a document matches one or more rules, then the application performs an action.

For example, assume an incoming stream of news articles. You define a rule to represent the Finance category. The rule is essentially one or more queries that select documents about the subject of Finance. The rule might have the form of *'stocks or bonds or earnings.'*

When a document arrives at a Wall Street earnings forecast and satisfies the rules for this category, the application takes an action, such as tagging the document as Finance or emailing one or more users.

To create a document classification application, create a table of rules and then create a CTXRULE index. To classify an incoming stream of text, use the MATCHES operator in the WHERE clause of a SELECT statement. See [Figure 1-5](#page-32-0) for the general flow of a classification application.

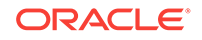

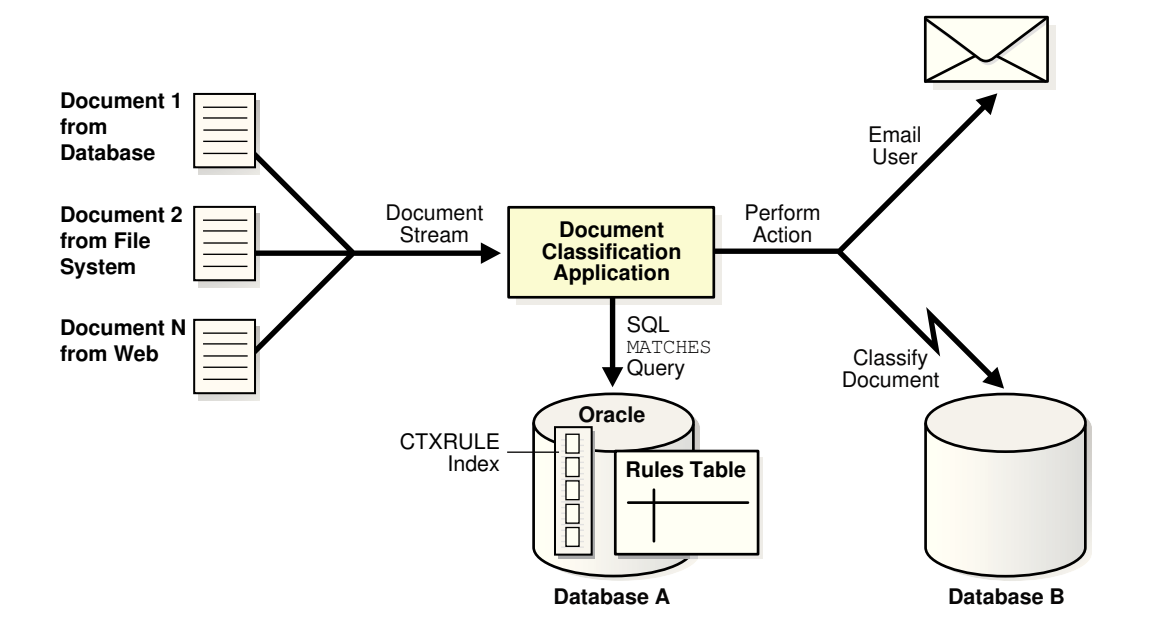

#### <span id="page-32-0"></span>**Figure 1-5 Overview of a Document Classification Application**

# 1.5 XML Search Applications

An XML search application performs searches over XML documents. A regular document search usually searches across a set of documents to return documents that satisfy a text predicate; an XML search often uses the structure of the XML document to restrict the search. Typically, only the document part that satisfies the search is returned. For example, instead of finding all purchase orders that contain the word *electric*, the user might need only purchase orders in which the comment field contains *electric*.

Oracle Text enables you to perform XML searching by using the following approaches:

- The CONTAINS Operator with XML Search Applications
- [Combining Oracle Text Features with Oracle XML DB \(XML Search Index\)](#page-33-0)

**See Also:**

[Using XML Query Result Set Interface](#page-222-0)

### 1.5.1 The CONTAINS Operator with XML Search Applications

The CONTAINS operator is well suited to structured searching, enabling you to perform restrictive searches with the WITHIN, HASPATH, and INPATH operators. If you use a CONTEXT index, then you can also benefit from the following characteristics of Oracle Text searches:

- Token-based, whitespace-normalized searches
- Hitlists ranked by relevance

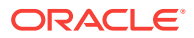

- <span id="page-33-0"></span>Case-sensitive searching
- Section searching
- Linguistic features such as stemming and fuzzy searching
- Performance-optimized queries for large document sets

### **WARNING:**

If you manually uninstall Oracle Text, then drop the DBMS\_XDBT package. If you manually install Oracle Text, then create the DBMS XDBT package.

Starting with Oracle Database 12*c*, Oracle XML Database (XML DB) is automatically installed when you install the new Oracle Database software or when you upgrade.

**See Also:**

["XML Section Searching with Oracle Text"](#page-194-0)

# 1.5.2 Combining Oracle Text Features with Oracle XML DB (XML Search Index)

When you want a full-text retrieval for applications, combine the features of Oracle Text and Oracle XML DB to create an XML Search Index. In this case, leverage the XML structure by entering queries such as "find all nodes that contain the word Pentium." Oracle Database 12*c* extends Oracle's support for the W3C XQuery specification by adding support for the XQuery full-text extension. This support lets you perform XML-aware, full-text searches on XML content that is stored in the database.

The following topics explain how to use Oracle XML DB with Oracle Text applications:

- [Using the xml\\_enable Method for an XML Search Index](#page-34-0)
- [Using the Text-on-XML Method](#page-34-0)
- [Indexing JSON Data](#page-35-0)

#### **See Also:**

- ["XML Section Searching with Oracle Text"](#page-194-0)
- *Oracle Text Reference* for information about the xml\_enable variable of SET\_SEC\_GRP\_ATTR to enable XML awareness
- *Oracle XML DB Developer's Guide* for more information about XML full-text indexing and XML Search Index

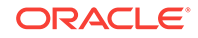

### <span id="page-34-0"></span>1.5.2.1 Using the xml enable Method for an XML Search Index

An XML Search Index is an XML-enabled Oracle Text index (CTXSYS.CONTEXT). This index type supports information-retrieval searching and structured searching in one unified index. XML Search Index also stores a Binary Persistent Document Object Model (PDOM) internally within an Oracle Text table, so that XML operations can be functionally evaluated over the Binary PDOM. This XML Search Index is supported for XMLTYPE datastores. XMLEXISTS is seamlessly rewritten to a CONTAINS query in the presence of such an XML Search Index.

When you create an XML Search Index, a Binary PDOM of the XML document is materialized in an internal table of Oracle Text. Post evaluation from the Text index is redirected to go against the PDOM stored in this internal table.

### **See Also:**

*Oracle Text Reference* for information on xml\_enable variable of SET\_SEC\_GRP\_ATTR to enable XML awareness for XML Search Index

The following example creates an Oracle XML Search Index:

```
exec
CTX_DDL.CREATE_SECTION_GROUP('secgroup','PATH_SECTION_GROUP');
exec
CTX_DDL.SET_SEC_GRP_ATTR('secgroup','xml_enable','t');
CREATE INDEX po_ctx_idx on T(X) indextype is ctxsys.context
parameters ('section group SECGROUP');
```
### 1.5.2.2 Using the Text-on-XML Method

With Oracle Text, you can create a CONTEXT index on a column that contains XML data. The column type can be XMLType or any supported type, provided that you use the correct index preference for XML data.

With the Text-on-XML method, use the standard CONTAINS query and add a structured constraint to limit the scope of a search to a particular section, field, tag, or attribute. That is, specify the structure inside text operators, such as  $WITHIN$ , HASPATH, and INPATH.

For example, set up your CONTEXT index to create sections with XML documents. Consider the following XML document that defines a purchase order:

```
<?xml version="1.0"?>
<PURCHASEORDER pono="1">
    <PNAME>Po_1</PNAME>
    <CUSTNAME>John</CUSTNAME>
    <SHIPADDR>
       <STREET>1033 Main Street</STREET>
       <CITY>Sunnyvalue</CITY>
       <STATE>CA</STATE>
    </SHIPADDR>
   <TTEMS> <ITEM>
        <ITEM_NAME> Dell Computer </ITEM_NAME>
```
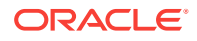

```
 <DESC> Pentium 2.0 Ghz 500MB RAM </DESC>
     </ITEM> <ITEM>
        <ITEM_NAME> Norelco R100 </ITEM_NAME>
        <DESC>Electric Razor </DESC>
     </TTEM></TTRMS>
</PURCHASEORDER>
```
To query all purchase orders that contain *Pentium* within the item description section, use the WITHIN operator:

SELECT id from po\_tab where CONTAINS( doc, 'Pentium WITHIN desc') > 0;

Use the INPATH operator to specify more complex criteria with XPATH expressions:

```
SELECT id from po_tab where CONTAINS(doc, 'Pentium INPATH (/purchaseOrder/items/
item/desc') > 0;
```
### 1.5.2.3 Indexing JSON Data

JavaScript Object Notation (JSON) is a language-independent data format that is used for serializing structured data and exchanging this data over a network, typically between a server and web applications. JSON provides a text-based way of representing JavaScript object literals, arrays, and scalar data.

```
See Also:
```
- *Oracle Text Reference* for information about creating a search index on JSON
- *Oracle Database JSON Developer's Guide* for more information about **JSON**

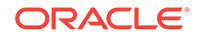
# $\boldsymbol{\mathcal{P}}$ Getting Started with Oracle Text

You can create an Oracle Text developer user account and build simple text query and catalog applications.

This chapter contains the following topics:

- Overview of Getting Started with Oracle Text
- Creating an Oracle Text User
- [Query Application Quick Tour](#page-37-0)
- **[Catalog Application Quick Tour](#page-40-0)**
- [Classification Application Quick Tour](#page-43-0)

## 2.1 Overview of Getting Started with Oracle Text

This chapter provides basic information about how to create an Oracle Text developer user account and how to build simple text query and catalog applications. It also provides information about basic SQL statements for each type of application to load, index, and query tables.

More complete application examples are given in the appendixes.

#### **Note:**

The SQL> prompt has been omitted in this chapter, in part to improve readability and in part to make it easier for you to cut and paste text.

#### **See Also:**

[" Classifying Documents in Oracle Text"](#page-132-0) to learn more about building document classification applications

## 2.2 Creating an Oracle Text User

Before you can create Oracle Text indexes and use Oracle Text PL/SQL packages, you need to create a user with the CTXAPP role. This role enables you to do the following:

- Create and delete Oracle Text indexing preferences
- Use the Oracle Text PL/SQL packages

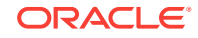

<span id="page-37-0"></span>To create an Oracle Text application developer user, perform the following steps as the system administrator user:

**1.** Create the user.

The following SOL statement creates a user called MYUSER with a password of password:

CREATE USER myuser IDENTIFIED BY password;

**2.** Grant roles to the user.

The following SQL statement grants the required roles of RESOURCE, CONNECT, and CTXAPP to MYUSER:

GRANT RESOURCE, CONNECT, CTXAPP TO MYUSER;

**3.** Grant EXECUTE privileges on the CTX PL/SQL package.

Oracle Text includes several packages that let you perform actions ranging from synchronizing an Oracle Text index to highlighting documents. For example, the CTX\_DDL package includes the SYNC\_INDEX procedure, which enables you to synchronize your index. The *Oracle Text Reference* describes these packages.

To call any of these procedures from a stored procedure, your application requires execute privileges on the packages. For example, to grant execute privileges to MYUSER on all Oracle Text packages, enter the following SQL statements:

GRANT EXECUTE ON CTXSYS.CTX\_CLS TO myuser; GRANT EXECUTE ON CTXSYS. CTX DDL TO myuser; GRANT EXECUTE ON CTXSYS.CTX\_DOC TO myuser; GRANT EXECUTE ON CTXSYS.CTX\_OUTPUT TO myuser; GRANT EXECUTE ON CTXSYS.CTX\_QUERY TO myuser; GRANT EXECUTE ON CTXSYS.CTX\_REPORT TO myuser; GRANT EXECUTE ON CTXSYS.CTX\_THES TO myuser; GRANT EXECUTE ON CTXSYS.CTX\_ULEXER TO myuser;

#### **Note:**

These permissions are granted to the CTXAPP role. However, because role permissions do not always work in PL/SQL procedures, it is safest to explicitly grant these permissions to the user who already has the CTXAPP role.

## 2.3 Query Application Quick Tour

In a basic text query application, users enter query words or phrases and expect the application to return a list of documents that best match the query. Such an application involves creating a CONTEXT index and querying it with CONTAINS.

Typically, query applications require a user interface. An example of how to build such a query application using the CONTEXT index type is given in [CONTEXT Query](#page-253-0) [Application.](#page-253-0)

The examples in this section provide the basic SQL statements to load the text table, index the documents, and query the index.

• [Creating the Text Table](#page-38-0)

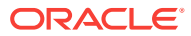

Using SQL\*Loader to Load the Table

## <span id="page-38-0"></span>2.3.1 Creating the Text Table

Perform the following steps to create and load documents into a table.

**1.** Connect as the new user.

Before creating any tables, assume the identity of the user that you created.

CONNECT myuser;

**2.** Create your text table.

The following example creates a table called docs with two columns, id and text, by using the CREATE TABLE statement. This example makes the id column the primary key. The text column is VARCHAR2.

CREATE TABLE docs (id NUMBER PRIMARY KEY, text VARCHAR2(200));

#### **Note:**

Primary keys of the following type are supported: NUMBER, VARCHAR2, DATE, CHAR, VARCHAR, and RAW.

**3.** Load documents into the table.

Use the SQL INSERT statement to load text into a table.

To populate the docs table, use the INSERT statement:

```
INSERT INTO docs VALUES(1, '<HTML>California is a state in the US.</HTML>');
INSERT INTO docs VALUES(2, '<HTML>Paris is a city in France.</HTML>');
INSERT INTO docs VALUES(3, '<HTML>France is in Europe.</HTML>');
```
## 2.3.2 Using SQL\*Loader to Load the Table

You can use SQL\*Loader to load a table in batches.

Perform the following steps to load your table in batches with SQL\*Loader:

**1.** Create the CONTEXT index.

Index the HTML files by creating a CONTEXT index on the text column as follows. Because you are indexing HTML, this example uses the NULL\_FILTER preference type for no filtering and the HTML\_SECTION\_GROUP type. If you index PDF, Microsoft Word, or other formatted documents, then use the CTXSYS. AUTO\_FILTER (the default) as your FILTER preference.

```
CREATE INDEX idx_docs ON docs(text)
      INDEXTYPE IS CTXSYS.CONTEXT PARAMETERS
      ('FILTER CTXSYS.NULL_FILTER SECTION GROUP CTXSYS.HTML_SECTION_GROUP');
```
This example also uses the HTML\_SECTION\_GROUP section group, which is recommended for indexing HTML documents. Using HTML\_SECTION\_GROUP enables you to search within specific HTML tags and eliminate unwanted markup, such as font information, from the index.

**2.** Ouery your table with CONTAINS.

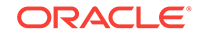

First, set the format of the SELECT statement's output so that it is easily readable. Set the width of the text column to 40 characters:

COLUMN text FORMAT a40;

Next, query the table with the SELECT statement with CONTAINS. This query retrieves the document IDs that satisfy the query. The following query looks for all documents that contain the word *France:*

SELECT SCORE(1), id, text FROM docs WHERE CONTAINS(text, 'France', 1) > 0; SCORE(1) ID TEXT ---------- ---------- ---------------------------------------- 4 3 <HTML>France is in Europe.</HTML> 4 2 <HTML>Paris is a city in France.</HTML>

**3.** Present the document.

In a real-world application, you could present the selected document with query terms highlighted. Oracle Text enables you to mark up documents with the CTX\_DOC package.

You can demonstrate HTML document markup with an anonymous PL/SQL block in SQL\*Plus. However, in a real-world application, you could present the document in a browser.

This PL/SQL example uses the in-memory version of CTX\_DOC.MARKUP to highlight the word *France* in document 3. It allocates a temporary CLOB (character large object data type) to store the markup text and reads it back to the standard output. The CLOB is then deallocated before exiting:

```
SET SERVEROUTPUT ON;
DECLARE
  2 mklob CLOB;
 3 amt NUMBER := 40; 4 line VARCHAR2(80);
  5 BEGIN
  6 CTX_DOC.MARKUP('idx_docs','3','France', mklob);
  7 DBMS_LOB.READ(mklob, amt, 1, line);
 8 DBMS_OUTPUT.PUT_LINE('FIRST 40 CHARS ARE:'||line);
 9 DBMS_LOB.FREETEMPORARY(mklob);
 10 END;
 11 /
FIRST 40 CHARS ARE:<HTML><<<France>>> is in Europe.</HTML>
```
PL/SQL procedure successfully completed.

**4.** Synchronize the index after data manipulation.

When you create a contrext index, you explicitly synchronize your index to update it with any inserts, updates, or deletions to the text table.

Oracle Text enables you to do so with the CTX\_DDL.SYNC\_INDEX procedure.

Add some rows to the docs table:

INSERT INTO docs VALUES(4, '<HTML>Los Angeles is a city in California.</HTML>'); INSERT INTO docs VALUES(5, '<HTML>Mexico City is big.</HTML>');

Because the index is not synchronized, these new rows are not returned with a query on *city:*

SELECT SCORE(1), id, text FROM docs WHERE CONTAINS(text, 'city', 1) > 0;

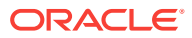

<span id="page-40-0"></span>SCORE(1) ID TEXT ---------- ---------- -------------------------------------------------- 4 2 <HTML>Paris is a city in France.</HTML>

Therefore, synchronize the index with 2 Mb of memory and rerun the query:

EXEC CTX\_DDL.SYNC\_INDEX('idx\_docs', '2M');

PL/SQL procedure successfully completed.

COLUMN text FORMAT a50; SELECT SCORE(1), id, text FROM docs WHERE CONTAINS(text, 'city', 1) > 0; SCORE(1) ID TEXT ---------- ---------- -------------------------------------------------- 4 5 <HTML>Mexico City is big.</HTML> 4 4 <HTML>Los Angeles is a city in California.</HTML> 4 2 <HTML>Paris is a city in France.</HTML>

#### **See Also:**

["Building the PSP Web Application](#page-255-0)" for an example of how to use SQL\*Loader to load a text table from a data file

## 2.4 Catalog Application Quick Tour

The examples in this section provide the basic SQL statements to create a catalog index for an auction site that sells electronic equipment, such as cameras and CD players. New inventory is added every day, and item descriptions, bid dates, and prices must be stored together.

The application requires good response time for mixed queries. The key is to determine what columns users frequently search to create a suitable CTXCAT index. Queries on this type of index use the CATSEARCH operator.

- Creating the Table
- [Using SQL\\*Loader to Load the Table](#page-41-0)

#### **Note:**

Typically, query applications require a user interface. An example of how to build such a query application using the CATSEARCH index type is given in [CATSEARCH Query Application .](#page-273-0)

## 2.4.1 Creating the Table

Perform the following steps to create and load the table:

**1.** Connect as the appropriate user.

Connect as the myuser with CTXAPP role:

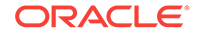

CONNECT myuser;

<span id="page-41-0"></span>**2.** Create your table.

Set up an auction table to store your inventory:

```
CREATE TABLE auction(
item_id NUMBER,
title VARCHAR2(100),
category_id NUMBER,
price NUMBER,
bid_close DATE);
```
**3.** Populate your table.

Populate the table with various items, each with an id, title, price and bid\_date:

```
INSERT INTO AUCTION VALUES(1, 'NIKON CAMERA', 1, 400, '24-OCT-2002');
INSERT INTO AUCTION VALUES(2, 'OLYMPUS CAMERA', 1, 300, '25-OCT-2002');
INSERT INTO AUCTION VALUES(3, 'PENTAX CAMERA', 1, 200, '26-OCT-2002');
INSERT INTO AUCTION VALUES(4, 'CANON CAMERA', 1, 250, '27-OCT-2002');
```
## 2.4.2 Using SQL\*Loader to Load the Table

You can use SQL\*Loader to load a table in batches.

Perform the following steps to load your table in batches with SQL\*Loader:

**1.** Determine your queries.

Determine what criteria are likely to be retrieved. In this example, you determine that all queries search the title column for item descriptions, and most queries order by price. Later on, when you use the CATSEARCH operator, specify the terms for the text column and the criteria for the structured clause.

**2.** Create the subindex to order by price.

For Oracle Text to serve these queries efficiently, you need a subindex for the price column, because your queries are ordered by price.

Therefore, create an index set called auction\_set and add a subindex for the price column:

```
EXEC CTX DDL.CREATE INDEX SET('auction iset');
EXEC CTX_DDL.ADD_INDEX('auction_iset','price'); /* subindex A*/
```
**3.** Create the CTXCAT index.

Create the combined catalog index on the AUCTION table with the CREATE INDEX statement:

```
CREATE INDEX auction_titlex ON AUCTION(title) INDEXTYPE IS CTXSYS.CTXCAT 
PARAMETERS ('index set auction_iset');
```
The following figure shows how the CTXCAT index and its subindex relate to the columns.

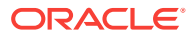

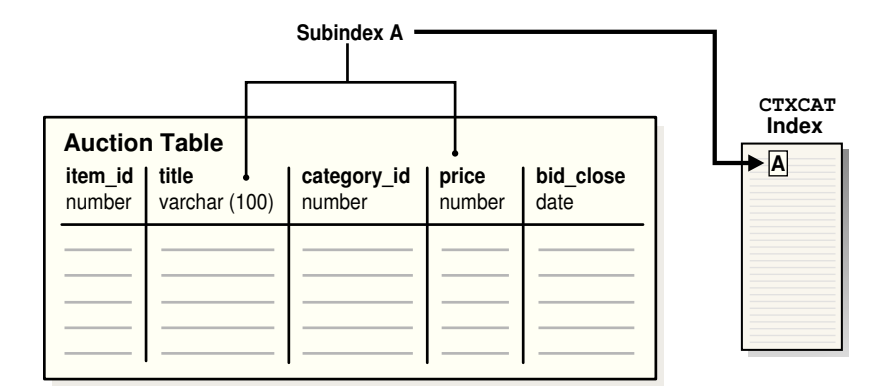

**Figure 2-1 Auction table schema and CTXCAT index**

**4.** Query your table with CATSEARCH.

After you create the CTXCAT index on the AUCTION table, query this index with the CATSEARCH operator.

First, set the output format to make the output readable:

COLUMN title FORMAT a40;

#### Next, run the query:

SELECT title, price FROM auction WHERE CATSEARCH(title, 'CAMERA', 'order by price')> 0;

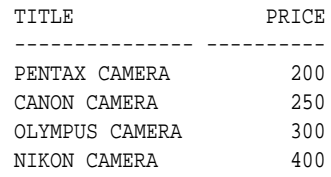

SELECT title, price FROM auction WHERE CATSEARCH(title, 'CAMERA', 'price <= 300')>0;

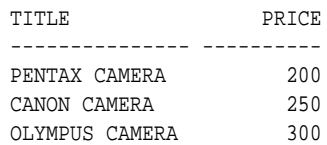

**5.** Update your table.

Update your catalog table by adding new rows. When you do so, the CTXCAT index is automatically synchronized to reflect the change.

For example, add the following new rows to the table and then rerun the query:

INSERT INTO AUCTION VALUES(5, 'FUJI CAMERA', 1, 350, '28-OCT-2002'); INSERT INTO AUCTION VALUES(6, 'SONY CAMERA', 1, 310, '28-OCT-2002');

SELECT title, price FROM auction WHERE CATSEARCH(title, 'CAMERA', 'order by price')> 0;

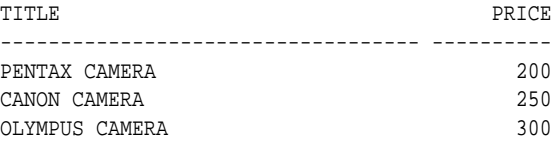

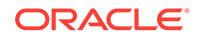

<span id="page-43-0"></span>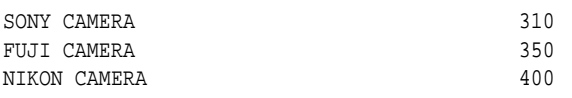

6 rows selected.

Note how the added rows show up immediately in the query.

#### **See Also:**

["Building the PSP Web Application](#page-255-0)" for an example of how to use SQL\*Loader to load a text table from a data file

## 2.5 Classification Application Quick Tour

The function of a classification application is to perform some action based on document content. These actions can include assigning a category ID to a document or sending the document to a user. The result is classification of a document.

This section contains the following sections:

- About Classification of a Document
- [Steps for Creating a Classification Application](#page-44-0)

## 2.5.1 About Classification of a Document

Documents are classified according to predefined rules. These rules select documents for a category. For instance, a query rule of *'presidential elections'* selects documents for a category about politics.

Oracle Text provides several types of classification. One type is *simple,* or *rule-based* classification, discussed here, where you create document categories and the rules for categorizing documents. With *supervised* classification, Oracle Text derives the rules from a set of training documents that you provide. With *clustering,* Oracle Text does all the work for you, deriving both rules and categories.

To create a simple classification application for document content using Oracle Text, you create **rules.** Rules are essentially a table of queries that categorize document content. You index these rules in a CTXRULE index. To classify an incoming stream of text, use the MATCHES operator in the WHERE clause of a SELECT statement. See the following image for the general flow of a classification application.

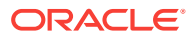

<span id="page-44-0"></span>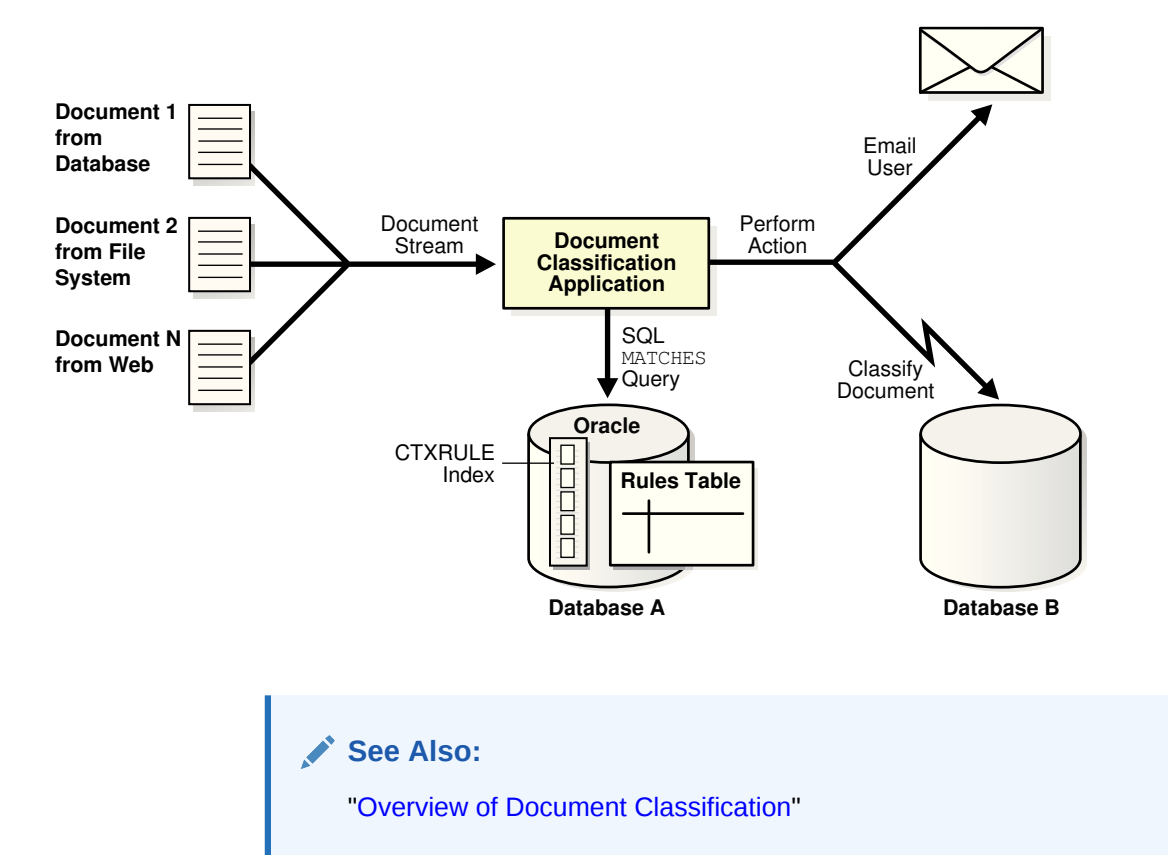

#### **Figure 2-2 Overview of a Document Classification Application**

## 2.5.2 Steps for Creating a Classification Application

The following example shows how to classify documents by using myuser with the CTXAPP role. You define simple categories, create a CTXRULE index, and use MATCHES.

**1.** Connect as the appropriate user.

Connect as the myuser with CTXAPP role:

CONNECT myuser;

**2.** Create the rule table.

In this example, you create a table called queries. Each row defines a category with an ID and a rule that is a query string.

```
CREATE TABLE queries (
       query_id NUMBER,
       query_string VARCHAR2(80)
     );
     INSERT INTO queries VALUES (1, 'oracle');
     INSERT INTO queries VALUES (2, 'larry or ellison');
     INSERT INTO queries VALUES (3, 'oracle and text');
     INSERT INTO queries VALUES (4, 'market share');
```
**3.** Create your CTXRULE index.

CREATE INDEX queryx ON queries(query\_string) INDEXTYPE IS CTXSYS.CTXRULE;

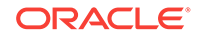

**4.** Classify with MATCHES.

Use the MATCHES operator in the WHERE clause of a SELECT statement to match documents to queries and then classify the documents.

```
 COLUMN query_string FORMAT a35;
    SELECT query_id,query_string FROM queries
     WHERE MATCHES(query_string, 
                    'Oracle announced that its market share in databases 
                     increased over the last year.')>0;
  QUERY_ID QUERY_STRING 
---------- ----------------------------------- 
         1 oracle 
         4 market share
```
As shown, the document string matches categories 1 and 4. With this classification, you can perform an action, such as writing the document to a specific table or emailing a user.

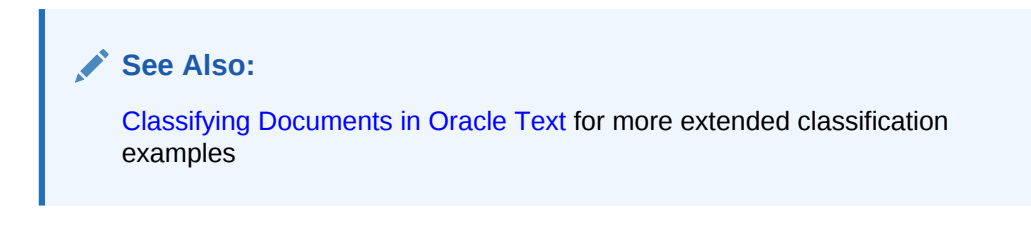

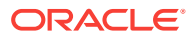

# 3 Indexing with Oracle Text

Oracle Text provides several types of indexes, which you create depending on the type of application that you develop.

This chapter contains the following topics:

- About Oracle Text Indexes
- [Considerations for Oracle Text Indexing](#page-54-0)

## 3.1 About Oracle Text Indexes

The discussion of Oracle Text indexes includes the different types of indexes, their structure, the indexing process, and limitations.

The following topics provide information about Oracle Text indexes:

- Types of Oracle Text Indexes
- [Structure of the Oracle Text CONTEXT Index](#page-49-0)
- [The Oracle Text Indexing Process](#page-49-0)
- [Partitioned Tables and Indexes](#page-52-0)
- [Creating an Index Online](#page-52-0)
- [Parallel Indexing](#page-53-0)
- [Indexing and Views](#page-53-0)

## 3.1.1 Types of Oracle Text Indexes

With Oracle Text, you create indexes by using the CREATE INDEX statement. [Table 3-1](#page-47-0) describes each index type.

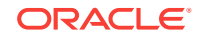

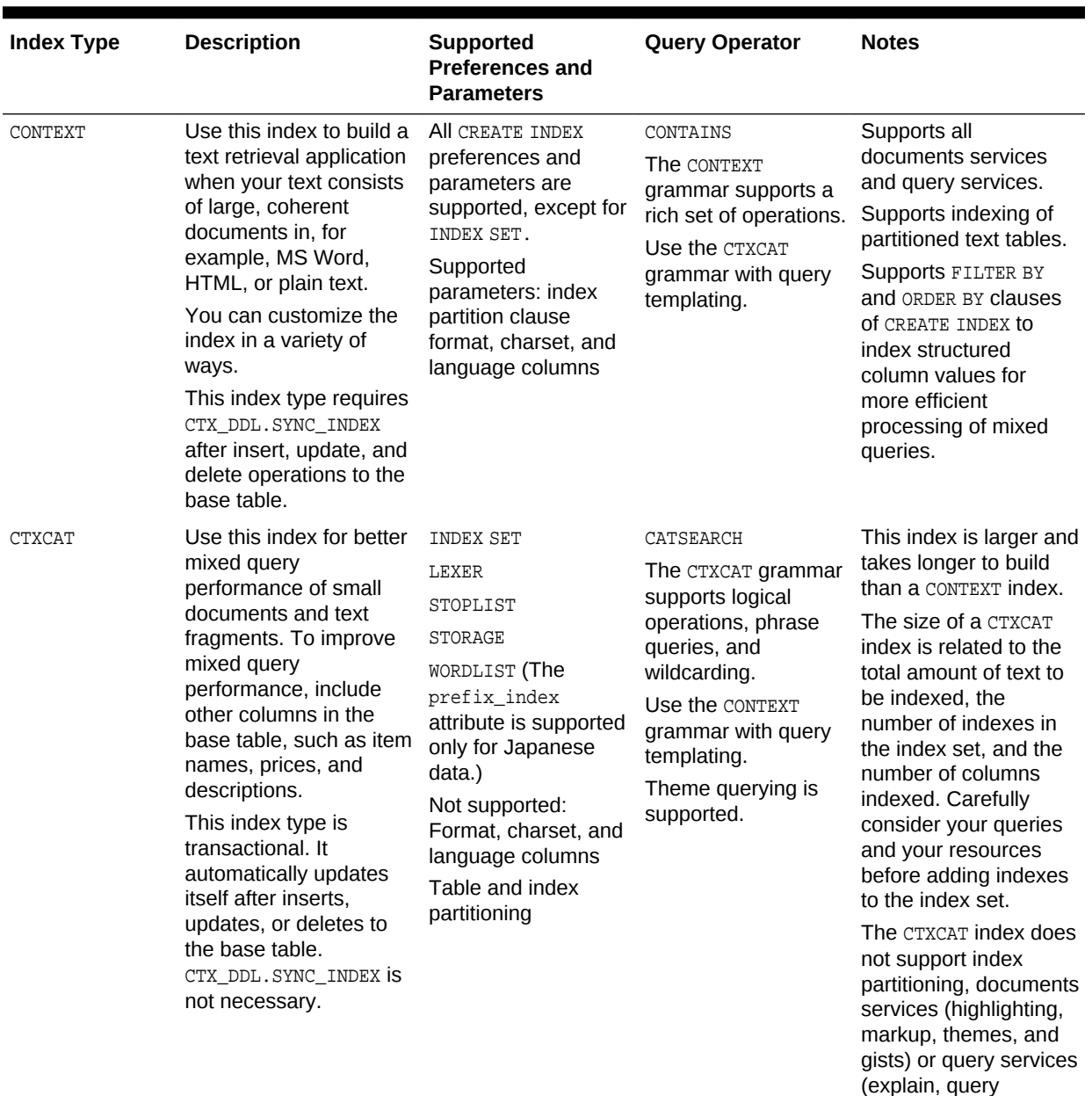

### <span id="page-47-0"></span>**Table 3-1 Oracle Text Index Types**

feedback, and browse

words.)

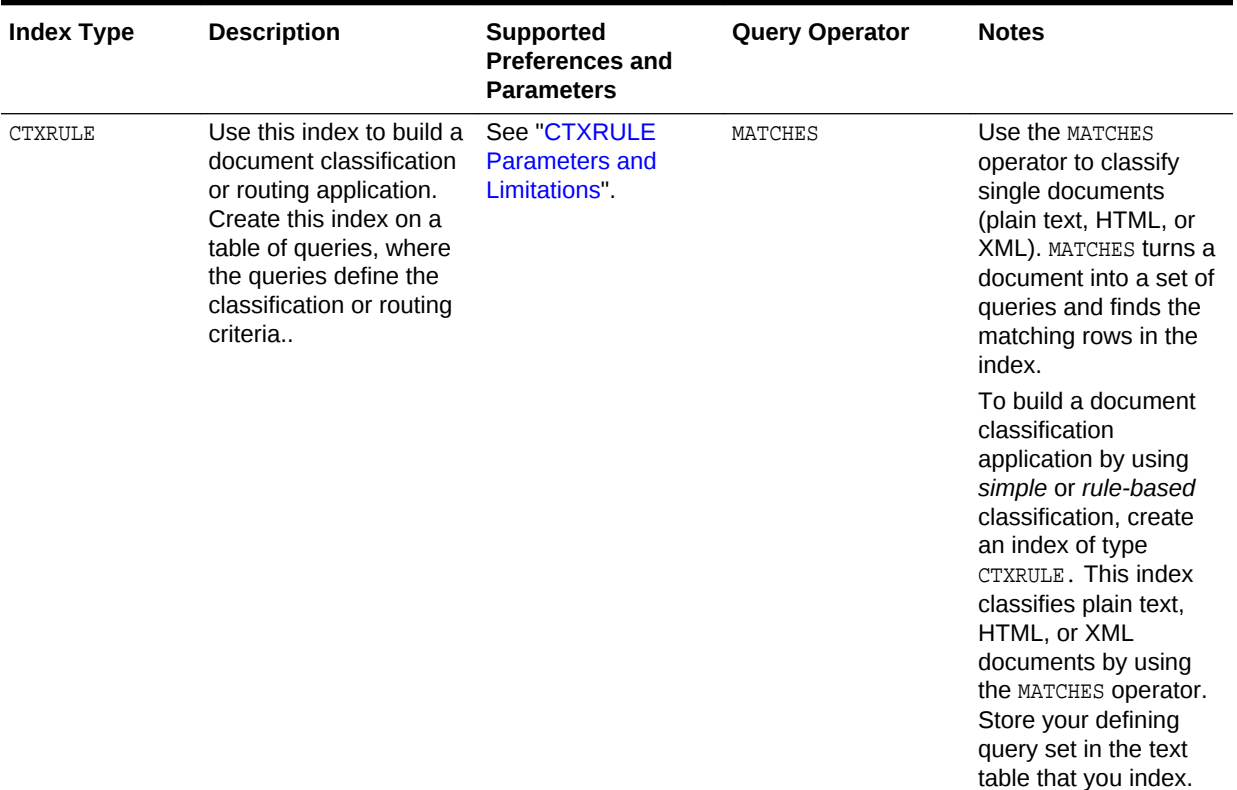

#### **Table 3-1 (Cont.) Oracle Text Index Types**

An Oracle Text index is an Oracle Database domain index. To build your query application, you can create an index of type CONTEXT with a mixture of text and structured data columns, and query it with the CONTAINS operator.

You create an index from a populated text table. In a query application, the table must contain the text or pointers to the location of the stored text. Text is usually a collection of documents, but it can also be small text fragments.

#### **Note:**

If you are building a new application that uses XML data, Oracle recommends that you use XMLIndex, not CTXRULE.

Create a text index as a type of extensible index to Oracle Database by using standard SQL. This means that an Oracle Text index operates like an Oracle Database index. It has a name by which it is referenced and can be manipulated with standard SQL statements.

The benefit of creating an Oracle Text index is fast response time for text queries with the CONTAINS, CATSEARCH, and MATCHES operators. These operators query the CONTEXT, CTXCAT, and CTXRULE index types, respectively.

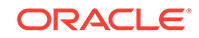

#### <span id="page-49-0"></span>**Note:**

Because a Transparent Data Encryption-enabled column does not support domain indexes, do not use it with Oracle Text. However, you can create an Oracle Text index on a column in a table that is stored in a Transparent Data Encryption-enabled tablespace.

#### **See Also:**

- ["Creating Oracle Text Indexes](#page-75-0)"
- **Oracle XML DB Developer's Guide for information about XMLIndex and** indexing XMLType data

## 3.1.2 Structure of the Oracle Text CONTEXT Index

Oracle Text indexes text by converting all words into tokens. The general structure of an Oracle Text CONTEXT index is an inverted index, where each token contains the list of documents (rows) that contain the token.

For example, after a single initial indexing operation, the word DOG might have an entry as follows:

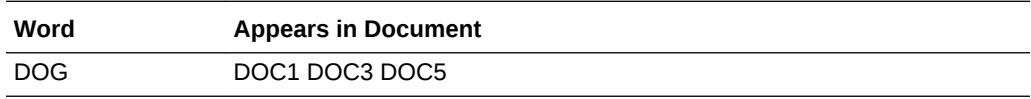

This means that the word DOG is contained in the rows that store documents one, three, and five.

#### **Merged Word and Theme Indexing**

By default in English and French, Oracle Text indexes theme information with word information. You can query theme information with the ABOUT operator. You can also enable and disable theme indexing.

#### **See Also:**

["Creating Preferences "](#page-76-0) to learn more about indexing theme information

## 3.1.3 The Oracle Text Indexing Process

This section describes the Oracle Text indexing process. Initiate the indexing process by using the CREATE INDEX statement to create an Oracle Text index of tokens, organized according to your parameters and preferences.

[Figure 3-1](#page-50-0) shows the indexing process. This process is a data stream that is acted upon by the different indexing objects. Each object corresponds to an indexing

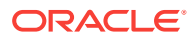

preference type or section group that you can specify in the parameter string of CREATE INDEX or ALTER INDEX.

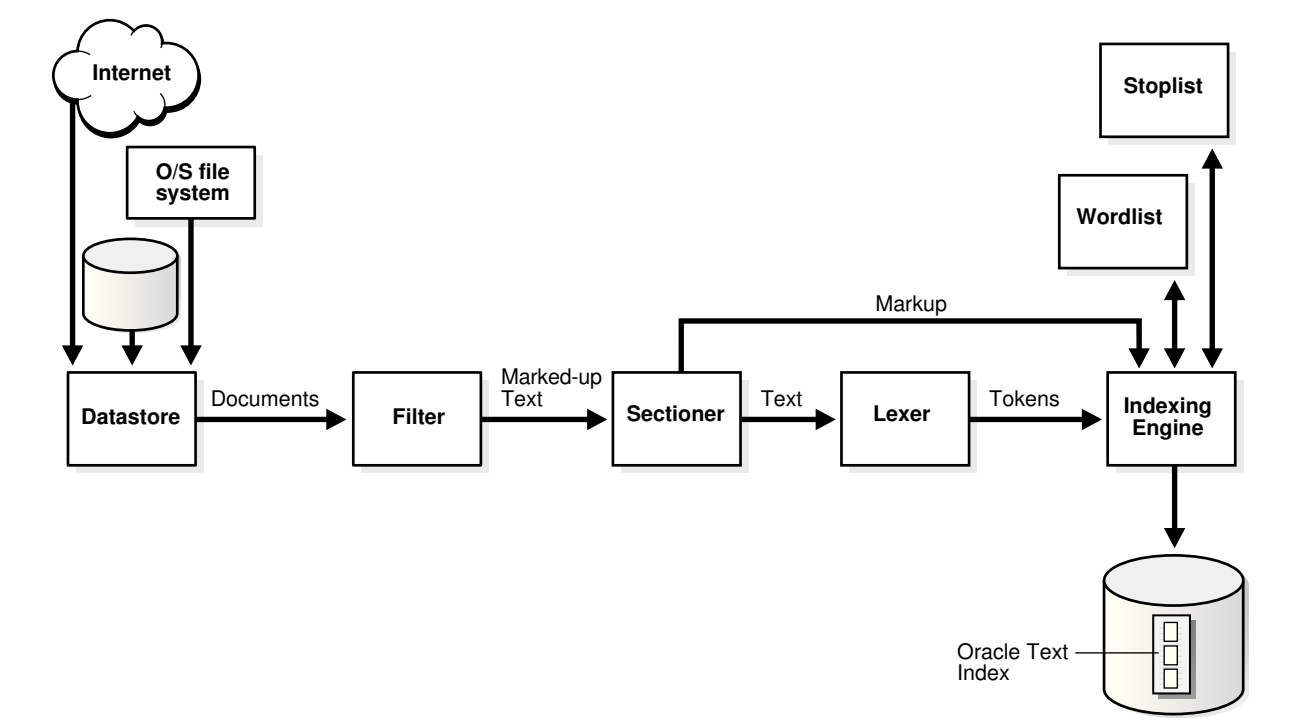

<span id="page-50-0"></span>**Figure 3-1 Oracle Text Indexing Process**

Oracle Text processes the data stream with the following objects and engine:

- **Datastore Object**
- **Filter Object**
- **[Sectioner Object](#page-51-0)**
- **[Lexer Object](#page-51-0)**
- **[Indexing Engine](#page-51-0)**

#### 3.1.3.1 Datastore Object

The stream starts with the datastore reading in the documents as they are stored in the system according to your datastore preference. For example, if you defined your datastore as FILE\_DATASTORE, then the stream starts by reading the files from the operating system. You can also store your documents on the internet or in Oracle Database. Wherever your files reside physically, a text table in Oracle Database must always point to the files.

#### 3.1.3.2 Filter Object

The stream then passes through the filter. Your FILTER preference determines what happens. The stream can be acted upon in one of the following ways:

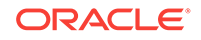

- <span id="page-51-0"></span>No filtering takes place when you specify the NULL\_FILTER preference type or when the value of the format column is IGNORE. Documents that are plain text, HTML, or XML need no filtering.
- Formatted documents (binary) are filtered to marked-up text when you specify the AUTO\_FILTER preference type or when the value of the format column is BINARY.

### 3.1.3.3 Sectioner Object

After being filtered, the marked-up text passes through the sectioner, which separates the stream into text and section information. Section information includes where sections begin and end in the text stream. The type of sections that are extracted is determined by your section group type.

The text is passed to the lexer. The section information is passed directly to the indexing engine, which uses it later.

#### 3.1.3.4 Lexer Object

You create a lexer preference by using one of the Oracle Text lexer types to specify the language of the text to be indexed. The lexer breaks the text into tokens according to your language. These tokens are usually words. To extract tokens, the lexer uses the parameters that are defined in your lexer preference. These parameters include the definitions for the characters that separate tokens, such as whitespace. Parameters also include whether to convert the text to all uppercase or to leave it in mixed case.

When you enable theme indexing, the lexer analyzes your text to create theme tokens for indexing.

#### 3.1.3.5 Indexing Engine

The indexing engine creates the inverted index that maps tokens to the documents that contain them. In this phase, Oracle Text uses the stoplist that you specify to exclude stopwords or stopthemes from the index. Oracle Text also uses the parameters that are defined in your WORDLIST preference. Those parameters tell the system how to create a prefix index or substring index, if enabled.

## 3.1.4 About Updates to Indexed Columns

In releases prior to Oracle Database 12*c* Release 2 (12.2), when there is an update to the column on which a Text index is based, the document is unavailable for search operations until the index is synchronized. User queries cannot perform a search of this document. Starting with Oracle Database 12*c* Release 2 (12.2), you can specify that documents must be searchable after updates, without immediately performing index synchronization. Before the index is synchronized, queries use the old index entries to fetch the contents of the old document. After index synchronization, user queries fetch the contents of the updated document.

The ASYNCHRONOUS\_UPDATE option for indexes enables you to retain the old contents of a document after an update and then use this index to answer user queries.

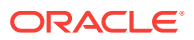

#### **See Also:**

- ALTER INDEX in the *Oracle Text Reference*
- CREATE INDEX in the *Oracle Text Reference*

## <span id="page-52-0"></span>3.1.5 Partitioned Tables and Indexes

When you create a partitioned CONTEXT index on a partitioned text table, you must partition the table by range. Hash, composite, and list partitions are not supported.

You can create a partitioned text table to partition your data by date. For example, if your application maintains a large library of dated news articles, you can partition your information by month or year. Partitioning simplifies the manageability of large databases, because querying, insert, update, delete operations, and backup and recovery can act on a single partition.

On local CONTEXT indexes with multiple table sets, Oracle Text supports the number of partitions supported by Oracle Database.

#### **Note:**

The number of partitions that are supported in Oracle Text is approximately 1024K-1. This limit, which should be more than adequate, is not applicable to a CONTEXT index on partitioned tables.

#### **See Also:**

*Oracle Database Concepts* for more information about partitioning

To query a partitioned table, use CONTAINS in the WHERE clause of a SELECT statement as you query a regular table. You can query the entire table or a single partition. However, if you are using the ORDER BY SCORE clause, Oracle recommends that you query single partitions unless you include a range predicate that limits the query to a single partition.

### 3.1.6 Creating an Index Online

When it is not practical to lock your base table for indexing because of ongoing updates, you can create your index online with the ONLINE parameter of CREATE INDEX statement. This way an application with frequent inserts, updates, or deletes does not have to stop updating the base table for indexing.

There are short periods, however, when the base table is locked at the beginning and end of the indexing process.

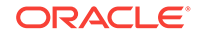

#### **See Also:**

*Oracle Text Reference* to learn more about creating an index online

## <span id="page-53-0"></span>3.1.7 Parallel Indexing

Oracle Text supports parallel indexing with the CREATE INDEX statement.

When you enter a parallel indexing statement on a nonpartitioned table, Oracle Text splits the base table into temporary partitions, spawns child processes, and assigns a child to a partition. Each child then indexes the rows in its partition. The method of slicing the base table into partitions is determined by Oracle and is not under your direct control. This is true as well for the number of child processes actually spawned, which depends on machine capabilities, system load, your init.ora settings, and other factors. Because of these variables, the actual parallel degree may not match the degree of parallelism requested.

Because indexing is an intensive I/O operation, parallel indexing is most effective in decreasing your indexing time when you have distributed disk access and multiple CPUs. Parallel indexing can affect the performance of an initial index only with the CREATE INDEX statement. It does not affect insert, update, and delete operations with ALTER INDEX, and has minimal effect on query performance.

Because parallel indexing decreases the *initial* indexing time, it is useful for the following scenarios:

- Data staging, when your product includes an Oracle Text index
- Rapid initial startup of applications based on large data collections
- Application testing, when you need to test different index parameters and schemas while developing your application

**See Also:**

- ["Parallel Queries on a Local Context Index"](#page-162-0)
- ["Frequently Asked Questions About Indexing Performance](#page-172-0)"

### 3.1.8 Indexing and Views

Oracle SQL standards do not support the creation of indexes on views. If you need to index documents whose contents are in different tables, create a data storage preference by using the USER\_DATASTORE object. With this object, you can define a procedure that synthesizes documents from different tables at index time.

#### **See Also:**

*Oracle Text Reference* to learn more about USER\_DATASTORE

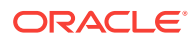

Oracle Text supports the creation of CONTEXT, CTXCAT, and CTXRULE indexes on materialized views (MVIEW).

## <span id="page-54-0"></span>3.2 Considerations for Oracle Text Indexing

Use the CREATE INDEX statement to create an Oracle Text index. When you create an index but do not specify a parameter string, an index is created with default parameters. You can create a CONTEXT index, a CTXCAT index, or a CTXRULE index.

You can also override the defaults and customize your index to suit your query application. The parameters and preference types that you use to customize your index with the CREATE INDEX statement fall into the following general categories.

This section contains the following topics:

- **Location of Text**
- [Document Formats and Filtering](#page-58-0)
- [Bypassing Rows for Indexing](#page-59-0)
- [Document Character Set](#page-59-0)
- [Document Language](#page-60-0)
- [Indexing Special Characters](#page-61-0)
- [Case-Sensitive Indexing and Querying](#page-61-0)
- [Document Services Procedures Performance and Forward Index](#page-62-0)
- [Language-Specific Features](#page-64-0)
- [About Entity Extraction and CTX\\_ENTITY](#page-66-0)
- [Fuzzy Matching and Stemming](#page-70-0)
- **[Better Wildcard Query Performance](#page-72-0)**
- **[Document Section Searching](#page-73-0)**
- [Stopwords and Stopthemes](#page-73-0)
- [Index Performance](#page-74-0)
- [Query Performance and Storage of Large Object \(LOB\) Columns](#page-74-0)
- **[Mixed Query Performance](#page-74-0)**

## 3.2.1 Location of Text

The basic prerequisite for an Oracle Text query application is a text table that is populated with your document collection. The text table is required for indexing.

When you create a CONTEXT index, populate rows in your text table with one of the following elements. CTXCAT and CTXRULE indexes support only the first method.

- Text information (Documents or text fragments. By default, the indexing operation expects your document text to be directly loaded in your text table.)
- Path names of documents in your file system
- URLs of web documents

[Figure 3-2](#page-55-0) illustrates these different methods.

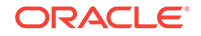

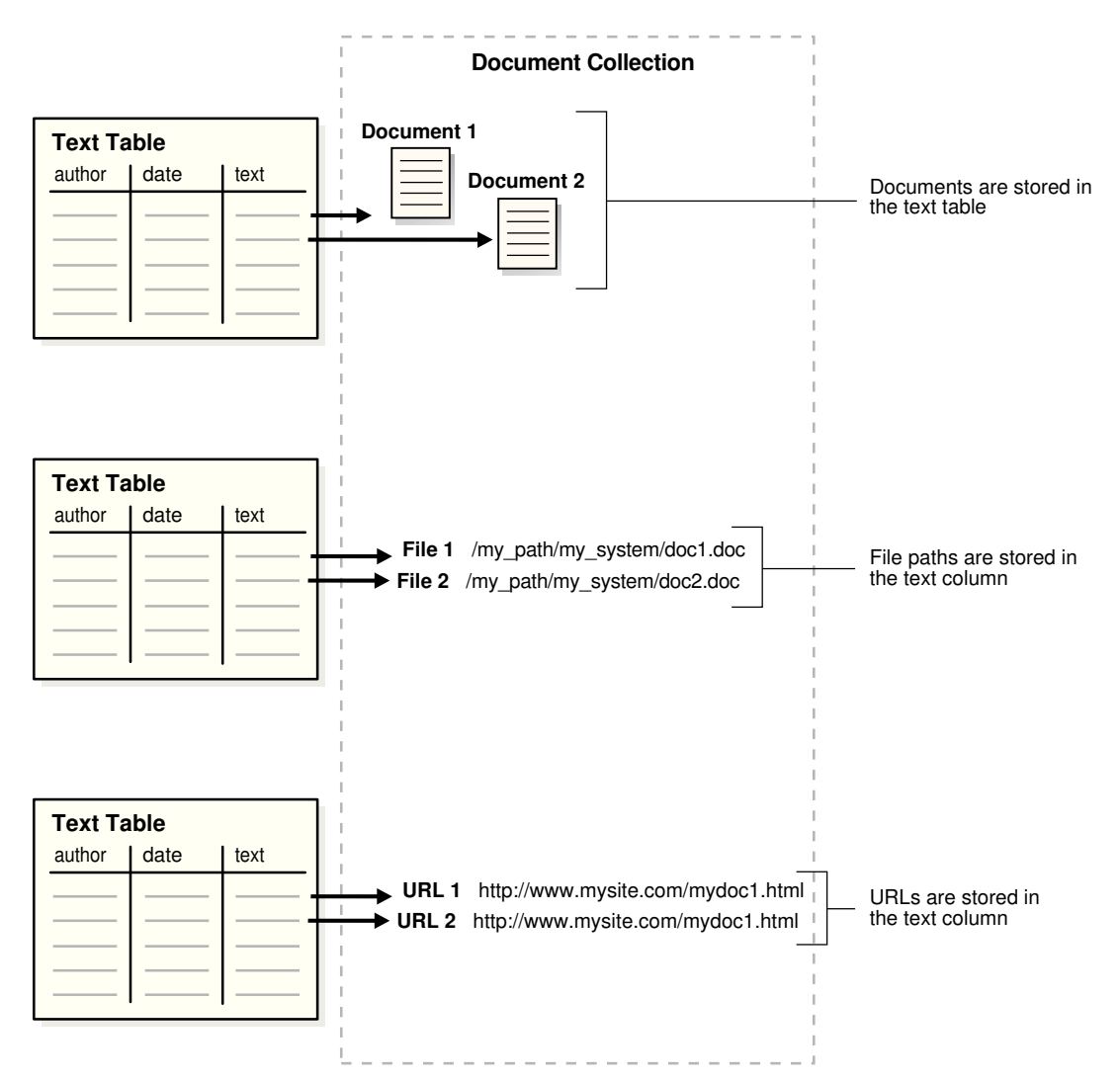

#### <span id="page-55-0"></span>**Figure 3-2 Different Ways of Storing Text**

- Supported Column Types
- [Storing Text in the Text Table](#page-56-0)
- [Storing File Path Names](#page-56-0)
- [Storing URLs](#page-56-0)
- [Storing Associated Document Information](#page-56-0)
- [Format and Character Set Columns](#page-56-0)
- [Supported Document Formats](#page-57-0)
- [Summary of DATASTORE Types](#page-57-0)

## 3.2.1.1 Supported Column Types

With Oracle Text, you can create a CONTEXT index with columns of type VARCHAR2, CLOB, BLOB, CHAR, BFILE, XMLType, and URIType.

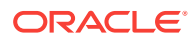

**Note:**

You cannot index the NCLOB, DATE, and NUMBER column types.

## <span id="page-56-0"></span>3.2.1.2 Storing Text in the Text Table

For CONTEXT data storage, use the following datastore types to store documents in your text table:

- DIRECT\_DATASTORE: In one column
- MULTI\_COLUMN\_DATASTORE: In multiple columns (Oracle Text concatenates the columns into a virtual document, one document for each row.)
- DETAIL\_DATASTORE: Master-detail relationships (Store one document across a number of rows.)
- NESTED\_DATASTORE: In a nested table

Oracle Text supports the indexing of the XMLType data type, which you use to store XML documents.

For CTXCAT data storage, you can store short text fragments, such as names, descriptions, and addresses, over a number of columns. A CTXCAT index improves performance for mixed queries.

## 3.2.1.3 Storing File Path Names

In your text table, store path names to files stored in your file system. During indexing, use the FILE\_DATASTORE preference type. This method of data storage is supported only for CONTEXT indexes.

#### 3.2.1.4 Storing URLs

Store URL names to index websites. During indexing, use the URL\_DATASTORE preference type. This method of data storage is supported only for CONTEXT indexes.

#### 3.2.1.5 Storing Associated Document Information

In your text table, create additional columns to store structured information that your query application might need, such as primary key, date, description, or author.

### 3.2.1.6 Format and Character Set Columns

If your documents consist of mixed formats or mixed character sets, create the following additional columns:

- A format column to record the format (TEXT or BINARY) to help filtering during indexing. You can also use the format column to ignore rows for indexing by setting the format column to IGNORE. IGNORE is useful for bypassing rows containing data that is incompatible with text indexing, such as images.
- A character set column to record the document character set for each row.

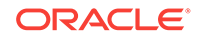

<span id="page-57-0"></span>When you create your index, specify the name of the format or character set column in the parameter clause of the CREATE INDEX statement.

For all rows containing the AUTO OF AUTOMATIC keywords in character set or language columns, Oracle Text applies statistical techniques to determine the character set and language of the documents and modify document indexing appropriately.

### 3.2.1.7 Supported Document Formats

Because the system can index most document formats, including HTML, PDF, Microsoft Word, and plain text, you can load any supported type into the text column.

When your text column has mixed formats, you can include a format column to help filtering during indexing, and you can specify whether a document is binary (formatted) or text (nonformatted, such as HTML). If you mix HTML and XML documents in one index, you might not be able to configure your index to your needs; you cannot prevent style sheet information from being added to the index.

#### **See Also:**

*Oracle Text Reference* for more information about the supported document formats

### 3.2.1.8 Summary of DATASTORE Types

When you use CREATE INDEX, specify the location that uses the datastore preference. Use the appropriate datastore according to your application.

Table 3-2 summarizes the different ways that you can store your text with the datastore preference type.

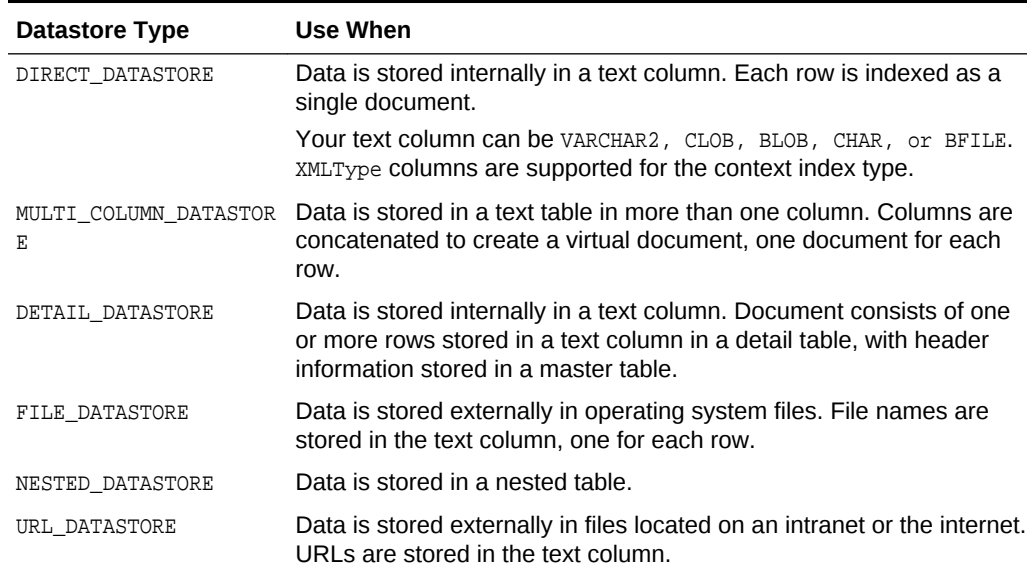

#### **Table 3-2 Summary of DATASTORE Types**

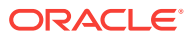

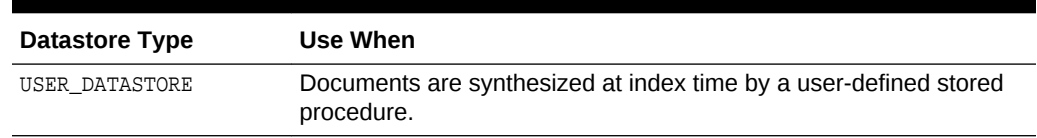

#### <span id="page-58-0"></span>**Table 3-2 (Cont.) Summary of DATASTORE Types**

Indexing time and document retrieval time increases for indexing URLs, because the system must retrieve the document from the network.

#### **Note:**

To troubleshoot issues with triggers and MULTI\_COLUMN\_DATASTORE or USER\_DATASTORE, refer to the following article on My Oracle Support: "No pending rows using triggers on Text indexed columns with MULTI\_COLUMN\_DATASTORE or USER\_DATASTORE to bring in the various columns for indexing" (Doc ID 1613741.1)

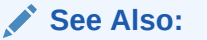

["Datastore Examples](#page-280-0)"

## 3.2.2 Document Formats and Filtering

To index formatted documents, such as Microsoft Word and PDF, you must filter them to text. The FILTER preference type determines the type of filtering that the system uses. By default, the system uses the AUTO\_FILTER filter type, which automatically detects the format of your documents and filters them to text.

Oracle Text can index most formats. It can also index columns that contain mixedformat documents.

- No Filtering for HTML
- **[Filtering Mixed-Format Columns](#page-59-0)**
- [Custom Filtering](#page-59-0)

#### **See Also:**

*Oracle Text Reference* for information about AUTO\_FILTER supported document and graphics formats

#### 3.2.2.1 No Filtering for HTML

If you are indexing HTML or plain-text files, do not use the AUTO\_FILTER type. For best results, use the NULL\_FILTER preference type.

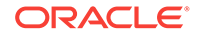

**See Also:** ["NULL\\_FILTER Example: Indexing HTML Documents](#page-281-0)"

## <span id="page-59-0"></span>3.2.2.2 Filtering Mixed-Format Columns

For a mixed-format column, such as one that contains Microsoft Word, plain text, and HTML documents, you can bypass filtering for plain text or HTML by including a format column in your text table. In the format column, tag each row TEXT or BINARY. Rows that are tagged TEXT are not filtered.

For example, tag the HTML and plain text rows as TEXT and the Microsoft Word rows as BINARY. You specify the format column in the CREATE INDEX parameter clause.

When you do not want a document to be indexed, you can use a third format column type, IGNORE. This column type is useful, for example, when a mixed-format table includes plain-text documents in Japanese and English, but you only want to process the English documents. This column type is also useful when a mixed-format table includes plain-text documents and images. Because IGNORE is implemented at the datastore level, you can use it with all filters.

### 3.2.2.3 Custom Filtering

You can create a custom filter to filter documents for indexing. You can create either an external filter that is executed from the file system or an internal filter as a PL/SQL or Java-stored procedure.

For external custom filtering, use the USER\_FILTER filter preference type.

For internal filtering, use the PROCEDURE\_FILTER filter type.

**See Also:** ["PROCEDURE\\_FILTER Example"](#page-281-0)

## 3.2.3 Bypassing Rows for Indexing

In your text table, you can bypass rows that you do not want to index, such as rows that contain image data. To bypass rows, you create a format column, set it to IGNORE, and name the format column in the parameter clause of the CREATE INDEX statement.

## 3.2.4 Document Character Set

The indexing engine expects filtered text to be in the database character set. When you use the AUTO\_FILTER filter type, formatted documents are converted to text in the database character set.

If your source is text and your document character set is not the database character set, then you can use the AUTO\_FILTER filter type to convert your text for indexing.

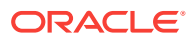

#### <span id="page-60-0"></span>**Character Set Detection**

When you set the CHARSET column to AUTO, the AUTO\_FILTER filter detects the character set of the document and converts it from the detected character set to the database character set, if there is a difference.

#### **Mixed Character Set Columns**

If your document set contains documents with different character sets, such as JA16EUC and JA16SJIS, you can index the documents, provided that you create a CHARSET column, populate this column with the name of the document character set for each row, and name the column in the parameter clause of the CREATE INDEX statement.

### 3.2.5 Document Language

Oracle Text can index most languages. By default, Oracle Text assumes that the language of the text to be indexed is the language that you specify in your database setup. Depending on the language of your documents, use one of the following lexer types:

- BASIC\_LEXER: To index whitespace-delimited languages such as English, French, German, and Spanish. For some of these languages, you can enable alternate spelling, composite word indexing, and base-letter conversion.
- MULTI\_LEXER: To index tables containing documents of different languages such as English, German, and Japanese.
- USER\_LEXER: To create your own lexer for indexing a particular language.
- WORLD\_LEXER: To index tables containing documents of different languages and to autodetect the languages in the document.

With the BASIC LEXER preference, Oracle Text provides a lexing solution for most languages. For the Japanese, Chinese, and Korean languages, you can create your own lexing solution in the user-defined lexer interface.

- **Language Features Outside BASIC LEXER:** The user-defined lexer interface enables you to create a PL/SQL or Java procedure to process your documents during indexing and querying. With the user-defined lexer, you can also create your own theme lexing solution or linguistic processing engine.
- **Multilanguage Columns:** Oracle Text can index text columns that contain documents in different languages, such as a column that contains documents written in English, German, and Japanese. To index a multilanguage column, you add a language column to your text table and use the MULTI\_LEXER preference type. You can also incorporate a multilanguage stoplist when you index multilanguage columns.

#### **See Also:**

- *Oracle Text Reference* to learn more about indexing languages and lexer types
- ["MULTI\\_LEXER Example: Indexing a Multi-Language Table"](#page-282-0)

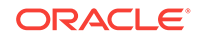

## <span id="page-61-0"></span>3.2.6 Indexing Special Characters

When you use the BASIC LEXER preference type, you can specify how nonalphanumeric characters, such as hyphens and periods, are indexed in relation to the tokens that contain them. For example, you can specify that Oracle Text include or exclude the hyphen (-) when it indexes a word such as *vice-president.*

These characters fall into BASIC\_LEXER categories according to the behavior that you require during indexing. The way you set the lexer to behave for indexing is the way it behaves for query parsing.

Some of the special characters you can set are as follows:

- **Printjoin Characters:** Define a nonalphanumeric character as printjoin when you want this character to be included in the token during indexing. For example, if you want your index to include hyphens and underscores, define them as printjoins. This means that a word such as *vice-president* is indexed as *vicepresident.* A query on *vicepresident* does not find *vice-president.*
- **Skipjoin Characters:** Define a nonalphanumeric character as skipjoin when you do not want this character to be indexed with the token that contains it. For example, with the hyphen (-) defined as a skipjoin, *vice-president* is indexed as *vicepresident.* A query on *vice-president* finds documents containing *vicepresident* and *vicepresident*.
- **Other Characters:** You can specify other characters to control other tokenization behavior, such as token separation (startjoins, endjoins, whitespace), punctuation identification (punctuations), number tokenization (numjoins), and word continuation after line breaks (continuation). These categories of characters have modifiable defaults.

#### **See Also:**

- ["BASIC\\_LEXER Example: Setting Printjoin Characters"](#page-282-0)
- *Oracle Text Reference* to learn more about the BASIC\_LEXER type

## 3.2.7 Case-Sensitive Indexing and Querying

By default, all text tokens are converted to uppercase and then indexed. This conversion results in case-insensitive queries. For example, queries on *cat, CAT,* and *Cat* return the same documents.

You can change the default and have the index record tokens as they appear in the text. When you create a case-sensitive index, you must specify your queries with the exact case to match documents. For example, if a document contains *Cat,* you must specify your query as *Cat* to match this document. Specifying *cat* or *CAT* does not return the document.

To enable or disable case-sensitive indexing, use the  $mixed$  case attribute of the BASIC\_LEXER preference.

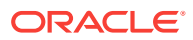

**See Also:**

*Oracle Text Reference* to learn more about the BASIC\_LEXER

## <span id="page-62-0"></span>3.2.8 Document Services Procedures Performance and Forward Index

When it searches for a word in a document, Oracle Text uses an inverted index and then displays the results by calculating the snippet from that document. For calculating the snippet, each document returned as part of the search result is reindexed. The search operation slows down considerably when a document's size is very large.

The forward index overcomes the performance problem of very large documents. It uses a  $\frac{1}{2}$  mapping table that refers to the token offsets in the  $\frac{1}{2}$  inverted index table. Each token offset is translated into the character offset in the original document, and the text surrounding the character offset is then used to generate the text snippet.

Because the forward index does not use in-memory indexing of the documents while calculating the snippet, it provides considerable improved performance over the inverted index while searching for a word in very large documents.

The forward index improves the performance of the following procedures in the Oracle Text CTX\_DOC package:

- CTX\_DOC.SNIPPET
- CTX\_DOC.HIGHLIGHT
- CTX\_DOC.MARKUP

#### **See Also:**

*Oracle Text Reference* for information about the forward\_index parameter clause of the BASIC\_STORAGE indexing type

### 3.2.8.1 Enabling Forward Index

The following example enables the forward index feature by setting the forward index attribute value of the BASIC\_STORAGE storage type to TRUE:

```
exec ctx_ddl.create_preference('mystore', 'BASIC_STORAGE');
exec ctx_ddl.set_attribute('mystore','forward_index','TRUE');
```
### 3.2.8.2 Forward Index with Snippets

In some cases, when you use the forward\_index option, generated snippets may be slightly different from the snippets that are generated when you do not use the forward\_index option. The differences are generally minimal, do not affect snippet quality, and are typically "few extra white spaces" and "newline."

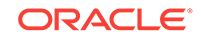

### 3.2.8.3 Forward Index with Save Copy

#### **Using Forward Index with Save Copy**

To use the forward index effectively, you should store copies of the documents in the  $$D$$  table, either in plain-text format or filtered format, depending upon the CTX DOC package procedure that you use. For example, store the document in plain-text when you use the SNIPPET procedure and store it in the filtered format when you use the MARKUP OF HIGHLIGHT procedure.

You should use the Save Copy feature of Oracle Text to store the copies of the documents in the \$D table. Implement the feature by using the save\_copy attribute or the save\_copy column parameter.

save\_copy basic storage attribute:

The following example sets the save\_copy attribute value of the BASIC\_STORAGE storage type to PLAINTEXT. This example enables Oracle Text to save a copy of the text document in the  $$D$$  table while it searches for a word in that document.

exec ctx\_ddl.create\_preference('mystore', 'BASIC\_STORAGE'); exec ctx\_ddl.set\_attribute('mystore','save\_copy','PLAINTEXT');

save\_copy column index parameter:

The following example uses the save\_copy column index parameter to save a copy of a text document into the  $$p$$  table. The create index statement creates the  $$p$$ table and copies document 1 ( "hello world") into the \$D table.

```
create table docs(
  id number,
  txt varchar2(64),
 save varchar2(10)
);
insert into docs values(1, 'hello world', 'PLAINTEXT');
create index idx on docs(txt) indextype is ctxsys.context
    parameters('save_copy column save');
```
For the save\_copy attribute or column parameter, you can specify one of the following values:

- PLAINTEXT Saves the copy of the document in a plain-text format in the \$D index table. The plain-text format is defined as the output format of the sectioner. Specify this value when you use the SNIPPET procedure.
- FILTERED Saves a copy of a document in a filtered format in the  $$p$$  index table. The filtered format is defined as the output format of the filter. Specify this value when you use the MARKUP or HIGHLIGHT procedure.
- NONE does not save the copy of the document in the  $$p$$  index table. Specify this value when you do not use the SNIPPET, MARKUP, Or HIGHLIGHT procedure and when the indexed column is either VARCHAR2 or CLOB.

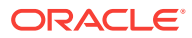

## <span id="page-64-0"></span>3.2.8.4 Forward Index Without Save Copy

In the following scenarios, you can take advantage of the performance enhancement of forward index without saving copies of all documents in the  $\wp$  table (that is, without using the Save Copy feature):

- The document set contains HTML and plain text: Store all documents in the base table by using the DIRECT\_DATASTORE or the MULTI\_COLUMN\_DATASTORE datastore type.
- The document set contains HTML, plain text, and binary: Store all documents in the base table by using the DIRECT\_DATASTORE datastore type. Store only the binary documents in the \$D table in the filtered format.

## 3.2.8.5 Save Copy Without Forward Index

Even if you do not enable the forward index feature, the Save Copy feature improves the performance of the following procedures of the CTX\_DOC package:

- CTX\_DOC.FILTER
- CTX\_DOC.GIST
- CTX\_DOC.THEMES
- CTX\_DOC.TOKENS

## 3.2.9 Language-Specific Features

You can enable the following language-specific features:

- **Indexing Themes**
- [Base-Letter Conversion for Characters with Diacritical Marks](#page-65-0)
- [Alternate Spelling](#page-65-0)
- [Composite Words](#page-65-0)
- [Korean, Japanese, and Chinese Indexing](#page-66-0)

### 3.2.9.1 Indexing Themes

By default, themes are indexed in English and French, for which you can index document *theme* information. A document theme is a concept that is sufficiently developed in the document.

Search document themes with the ABOUT operator and retrieve document themes programatically with the CTX\_DOC PL/SQL package.

Enable and disable theme indexing with the index\_themes attribute of the BASIC\_LEXER preference type.

You can also index theme information in other languages, provided that you loaded and compiled a knowledge base for the language.

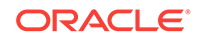

<span id="page-65-0"></span>**See Also:**

- *Oracle Text Reference* to learn more about the BASIC\_LEXER
- "ABOUT Oueries and Themes"

#### 3.2.9.2 Base-Letter Conversion for Characters with Diacritical Marks

Some languages contain characters with diacritical marks, such as tildes, umlauts, and accents. When your indexing operation converts words containing diacritical marks to their base-letter form, queries do not have to contain diacritical marks to score matches.

For example, in a Spanish base-letter index, a query of *energía* matches *energía* and *energia.* However, if you disable base-letter indexing, a query of *energía* only matches *energía.*

Enable and disable base-letter indexing for your language with the base\_letter attribute of the BASIC\_LEXER preference type.

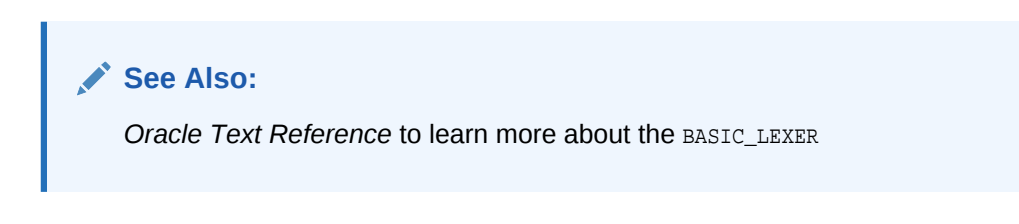

### 3.2.9.3 Alternate Spelling

Languages such as German, Danish, and Swedish contain words that have more than one accepted spelling. For example, in German, you can substitute *ae* for *ä.* The *ae* character pair is known as the alternate form.

By default, Oracle Text indexes words in their alternate forms for these languages. Query terms are also converted to their alternate forms. The result is that you can query these words with either spelling.

Enable and disable alternate spelling for your language with the alternate\_spelling attribute in the BASIC\_LEXER preference type.

**See Also:**

*Oracle Text Reference* to learn more about the BASIC\_LEXER

### 3.2.9.4 Composite Words

German and Dutch text contains composite words. By default, Oracle Text creates composite indexes for these languages. The result is that a query on a term returns words that contain the term as a subcomposite.

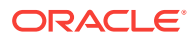

<span id="page-66-0"></span>For example, in German, a query on the term *Bahnhof* (train station) returns documents that contain *Bahnhof* or any word containing *Bahnhof* as a subcomposite, such as *Hauptbahnhof*, *Nordbahnhof*, or *Ostbahnhof*.

Enable and disable composite indexes with the composite attribute of the BASIC\_LEXER preference.

**See Also:**

*Oracle Text Reference* to learn more about the BASIC\_LEXER

### 3.2.9.5 Korean, Japanese, and Chinese Indexing

Index these languages with specific lexers:

**Table 3-3 Lexers for Asian Languages**

| Language | Lexer                                |
|----------|--------------------------------------|
| Korean   | KOREAN MORPH LEXER                   |
| Japanese | JAPANESE LEXER, JAPANESE VGRAM LEXER |
| Chinese  | CHINESE LEXER, CHINESE VGRAM LEXER   |

These lexers have their own sets of attributes to control indexing.

#### **See Also:**

*Oracle Text Reference* to learn more about these lexers

## 3.2.10 About Entity Extraction and CTX\_ENTITY

**Entity extraction** is the identification and extraction of named entities within text. Entities are mainly nouns and noun phrases, such as names, places, times, coded strings (such as phone numbers and zip codes), percentages, and monetary amounts. The CTX\_ENTITY package implements entity extraction by means of a built-in dictionary and a set of rules for English text. You can extend the capabilities for English and other languages with user-provided add-on dictionaries and rule sets.

#### **See Also:**

- CTX\_ENTITY Package in *Oracle Text Reference*
- Entity Extraction User Dictionary Loader (ctxload) in *Oracle Text Reference*

This section contains the following examples:

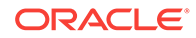

- **Basic Example of Using Entity Extraction**
- [Example of Creating a New Entity Type Using a User-defined Rule](#page-68-0)

### 3.2.10.1 Basic Example of Using Entity Extraction

The example in this section provides a very basic example of entity extraction. The example assumes that a CLOB contains the following text:

New York, United States of America The Dow Jones Industrial Average climbed by 5% yesterday on news of a new software release from database giant Oracle Corporation.

The example uses CTX\_ENTITY.EXTRACT to find the entities in CLOB value. (For now, do not worry about how the text got into the CLOB or how we provide the output CLOB.)

Entity extraction requires a new type of policy, an "extract policy," which enables you to specify options. For now, create a default policy:

```
ctx_entity.create_extract_policy( 'mypolicy' );
```
Now you can call extract to do the work. It needs four arguments: the policy name, the document to process, the language, and the output CLOB (which you should have initialized, for example, by calling dbms\_lob.createtemporary).

ctx\_entity.extract( 'mypolicy', mydoc, 'ENGLISH', outclob )

In the previous example, outclob contains the XML that identifies extracted entities. When you display the contents (preferably by selecting it as XMLTYPE so that it is formatted nicely), here is what you see:

```
<entities>
   <entity id="0" offset="0" length="8" source="SuppliedDictionary">
    <text>New York</text>
     <type>city</type>
   </entity>
   <entity id="1" offset="150" length="18" source="SuppliedRule">
     <text>Oracle Corporation</text>
     <type>company</type>
   </entity>
   <entity id="2" offset="10" length="24" source="SuppliedDictionary">
     <text>United States of America</text>
     <type>country</type>
   </entity>
   <entity id="3" offset="83" length="2" source="SuppliedRule">
    <text>5%</text>
     <type>percent</type>
   </entity>
   <entity id="4" offset="113" length="8" source="SuppliedDictionary">
    <text>software</text>
    <type>product</type>
   </entity>
   <entity id="5" offset="0" length="8" source="SuppliedDictionary">
     <text>New York</text>
     <type>state</type>
   </entity>
</entities>
```
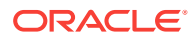

<span id="page-68-0"></span>This display is fine if you process it with an XML-aware program. However, if you want it in a more "SQL friendly" view, use Oracle XML Database (XML DB) functions to convert it as follows:

```
select xtab.offset, xtab.text, xtab.type, xtab.source
from xmltable( '/entities/entity'
PASSING xmltype(outclob)
  COLUMNS 
 offset number PATH '@offset',
 lngth number PATH '@length',
    text varchar2(50) PATH 'text/text()',
    type varchar2(50) PATH 'type/text()',
    source varchar2(50) PATH '@source'
) as xtab order by offset;
```
Here is the output:

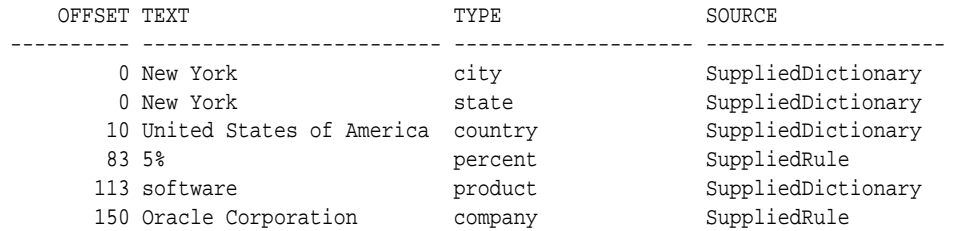

If you do not want to fetch all entity types, you can select the types by adding a fourth argument to the "extract" procedure, with a comma-separated list of entity types. For example:

```
ctx_entity.extract( 'mypolicy', mydoc, 'ENGLISH', outclob, 'city, country' ) 
That would give us the XML
```

```
<entities>
   <entity id="0" offset="0" length="8" source="SuppliedDictionary">
   <text>New York</text>
    <type>city</type>
   </entity>
   <entity id="2" offset="10" length="24" source="SuppliedDictionary">
    <text>United States of America</text>
    <type>country</type>
   </entity>
</entities>
```
### 3.2.10.2 Example of Creating a New Entity Type Using a User-defined Rule

The example in this section shows how to create a new entity type with a user-defined rule. You define rules with a regular-expression-based syntax and add the rules to an extraction policy. The policy is applied whenever it is used.

The following rule identifies increases in a stock index by matching any of the following expressions:

```
 climbed by 5%
 increased by over 30 percent
 jumped 5.5%
```
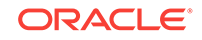

Therefore, you must create a new type of entity as well as a regular expression that matches any of the expressions. Because user-defined entities must start with the letter "x," call your entity "xPositiveGain" as follows:

```
 ctx_entity.add_extract_rule( 'mypolicy', 1,
\lvert -studies \lvert'<expression>'
         '((climbed|gained|jumped|increasing|increased|rallied)' ||
        '( (by | over | nearly | more than) ) * \dagger(\lambda_1 + 2) ( percent | ))'
     '</expression>'
     '<type refid="1">xPositiveGain</type>'
    '</rule>');
```
Notice the use of refid in the example. It tells you which part of the regular expression to match, by referencing a pair of parentheses within it. For the example, because you want the entire expression, that is the outermost (and first occurring) parentheses, which is refid=1.

In this case, you must compile the policy with CTX\_ENTITY.COMPILE:

```
 ctx_entity.compile('mypolicy');
```
Then you can use it as before:

ctx\_entity.extract('mypolicy', mydoc, null, myresults)

Here is the (abbreviated) output:

```
<entities>
   <entity id="6" offset="72" length="18" source="UserRule" ruleid="1">
    <text>climbed by over 5%</text>
    <type>xPositiveGain</type>
  </entity>
</entities>
```
Finally, you add another user-defined entity, but this time it uses a dictionary. You want to recognize "Dow Jones Industrial Average" as an entity of type xIndex. You also add "S&P 500". To do that, create an XML file containing the following:

```
<dictionary>
   <entities>
     <entity>
       <value>dow jones industrial average</value>
       <type>xIndex</type>
     </entity>
     <entity>
      <value>S&amp; P 500</value>
       <type>xIndex</type>
     </entity>
   </entities>
</dictionary>
```
Case is not significant in this file, but notice how the "&" in "S&P" must be specified as the XML entity  $\&$ : Otherwise, the XML is not valid.

This XML file is loaded into the system with the CTXLOAD utility. If the file were called dict.load, you would use the following command:

ctxload -user username/password -extract -name mypolicy -file dict.load

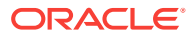

You must compile the policy with CTX\_ENTITY.COMPILE.

## <span id="page-70-0"></span>3.2.11 Fuzzy Matching and Stemming

Fuzzy matching enables you to match similarly spelled words in queries. Oracle Text provides entity extraction for multiple languages.

Stemming enables you to match words with the same linguistic root. For example a query on *\$speak*, expands to search for all documents that contain *speak, speaks, spoke, and spoken.*

Fuzzy matching and stemming are automatically enabled in your index if Oracle Text supports this feature for your language.

Fuzzy matching is enabled with default parameters for its fuzzy score and for its maximum number of expanded terms. Fuzzy score is a measure of how closely the expanded word matches the query word. At index time, you can change these default parameters.

To automatically detect the language of a document and to have the necessary transformations performed, create a stem index by enabling the index\_stems attribute of the AUTO\_LEXER. Use the stemmer that corresponds to the document language and always configure the stemmer to maximize document recall. For compound words in languages such as German, Finnish, Swedish, and Dutch, if you set index\_stems to YES, then compound word stemming is automatically performed in the documents. Compounds are always separated into their component stems.

To improve the performance of stem queries, create a stem index by enabling the index\_stems attribute of BASIC\_LEXER.

- Values For Language Attribute for index stems of AUTO\_LEXER
- Values For Language Attribute for index\_stems of BASIC\_LEXER

#### **See Also:**

*Oracle Text Reference* to learn more about fuzzy matching and stemming

#### 3.2.11.1 Values For Language Attribute for index\_stems of BASIC\_LEXER

You can use the following values with the index stems attribute of BASIC LEXER:

- ARABIC
- **BOKMAL**
- **CROATIAN**
- **DANISH**
- **FINNISH**
- HEBREW
- CATALAN
- **CZECH**

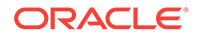

- <span id="page-71-0"></span>• DERIVATIONAL
- DERIVATIONAL\_NEW
- DUTCH
- DUTCH\_NEW
- ENGLISH
- ENGLISH\_NEW
- **FRENCH**
- FRENCH\_NEW
- GERMAN
- GERMAN\_NEW
- GREEK
- NYNORSK
- **PERSIAN**
- SERBIAN
- SLOVAK
- SLOVENIAN
- THAI
- HUNGARIAN
- ITALIAN
- ITALIAN\_NEW
- NONE
- POLISH
- **PORTUGUESE**
- ROMANIAN
- RUSSIAN
- SPANISH
- SPANISH\_NEW
- **SWEDISH**
- TURKISH

### 3.2.11.2 Values For Language Attribute for index\_stems of AUTO\_LEXER

The values for the index\_stems attribute of AUTO\_LEXER is TRUE or FALSE. The index\_stems attribute of AUTO\_LEXER supports the following languages:

- ARABIC
- BOKMAL
- **CROATIAN**
- DANISH

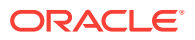
- **FINNISH**
- HEBREW
- **CATALAN**
- **CZECH**
- **DUTCH**
- **ENGLISH**
- **FRENCH**
- **GERMAN**
- **GREEK**
- HUNGARIAN
- **ITALIAN**
- **JAPANESE**
- NYNORSK
- **PERSIAN**
- **SERBIAN**
- **SLOVAK**
- **SLOVENIAN**
- THAI
- KOREAN
- **POLISH**
- **PORTUGUESE**
- ROMANIAN
- RUSSIAN
- SIMPLIFIED CHINESE
- **SPANISH**
- **SWEDISH**
- TRADITIONAL CHINESE
- **TURKISH**

# 3.2.12 Better Wildcard Query Performance

Wildcard queries enable you to enter left-truncated, right-truncated, and doubletruncated queries, such as *%ing, cos%,* or *%benz%.* With normal indexing, these queries can sometimes expand into large word lists and degrade your query performance.

Wildcard queries have better response time when token prefixes and substrings are recorded in the index.

By default, token prefixes and substrings are not recorded in the Oracle Text index. If your query application makes heavy use of wildcard queries, consider indexing token

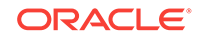

prefixes and substrings. To do so, use the wordlist preference type. The trade-off is a bigger index for improved wildcard searching.

**See Also:**

- ["BASIC\\_WORDLIST Example: Enabling Substring and Prefix Indexing](#page-283-0)"
- *Oracle Text Reference* for more information on how to keep wildcard query performance within an acceptable limit

## 3.2.13 Document Section Searching

For documents that have internal structure, such as HTML and XML, you can define and index document sections. By indexing document sections, you can narrow the scope of your queries to predefined sections. For example, you can specify a query to find all documents that contain the term *dog* within a section defined as *Headings.*

Before indexing, you must define sections and specify them with the section group preference.

Oracle Text provides section groups with system-defined section definitions for HTML and XML. You can also specify that the system automatically create sections from XML documents during indexing.

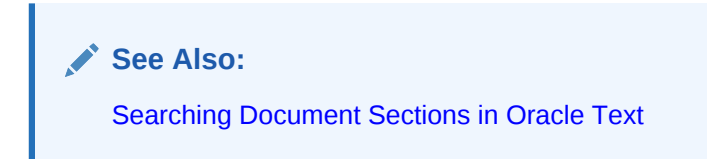

### 3.2.14 Stopwords and Stopthemes

A *stopword* is a word that you do not want indexed. Stopwords are typically lowinformation words in a given language, such as *this* and *that* in English.

By default, Oracle Text provides a stoplist for indexing a given language. Modify this list or create your own with the CTX\_DDL package. Specify the stoplist in the parameter string of the CREATE INDEX statement.

A *stoptheme* is a word that is prevented from being theme-indexed or that is prevented from contributing to a theme. Add stopthemes with the CTX\_DDL package.

- Language detection and stoplists: At query time, the language of the query is inherited from the query template or from the session language (if no language is specified through the query template).
- Multilanguage stoplists: You create multilanguage stoplists to hold languagespecific stopwords. This stoplist is useful when you use MULTI\_LEXER to index a table that contains documents in different languages, such as English, German, and Japanese. At index creation, the language column of each document is examined, and only the stopwords for that language are eliminated. At query time, the session language setting determines the active stopwords, just as it determines the active lexer with the multi-lexer.

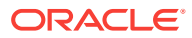

# 3.2.15 Index Performance

Factors that influence indexing performance include memory allocation, document format, degree of parallelism, and partitioned tables.

**See Also:**

["Frequently Asked Questions About Indexing Performance](#page-172-0)"

# 3.2.16 Query Performance and Storage of Large Object (LOB) **Columns**

If your table contains large object (LOB) structured columns that are frequently accessed in queries but rarely updated, you can improve query performance by storing these columns out-of-line. However, you cannot map attributes to remote LOB columns.

**See Also:**

["Does out-of-line LOB storage of wide base table columns improve](#page-168-0) [performance?](#page-168-0)"

# 3.2.17 Mixed Query Performance

If your CONTAINS() query also has structured predicates on the nontext columns, then consider indexing those column values. To do so, specify those columns in the FILTER BY clause of the CREATE INDEX statement. Oracle Text can then determine whether to have the structured predicates processed by the Text index for better performance.

Additionally, if your CONTAINS() query has ORDER BY criteria on one or more structured columns, then the Text index can also index those column values. Specify those columns in the ORDER BY clause of the CREATE INDEX statement. Oracle Text can then determine whether to push the sort into the Text index for better query response time.

**See Also:**

["CONTEXT Index Example: Query Processing with FILTER BY and ORDER](#page-81-0) [BY](#page-81-0)"

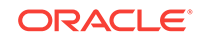

# 4 Creating Oracle Text Indexes

You can create Oracle Text indexes.

This chapter contains the following topics:

- Summary of Procedure for Creating a Text Index
- [Creating Preferences](#page-76-0)
- [Creating Section Groups for Section Searching](#page-76-0)
- [Using Stopwords and Stoplists](#page-77-0)
- [Creating a CONTEXT Index](#page-78-0)
- [Creating a CTXCAT Index](#page-81-0)
- [Creating a CTXRULE Index](#page-85-0)

# 4.1 Summary of Procedure for Creating a Text Index

With Oracle Text, you can create indexes of type CONTEXT, CTXCAT, and CTXRULE.

Starting with Oracle Database 12*c* Release 2 (12.2), you can choose to keep old index entries to search on original content by using the ASYNCHRONOUS\_UPDATE parameter string option.

By default, the system expects your documents to be stored in a text column. After you satisfy this requirement, you can create a Text index by using the CREATE INDEX SQL statement as an extensible index of type CONTEXT, without explicitly specifying preferences. The system automatically detects your language, the data type of the text column, and the format of the documents. Next, the system sets indexing preferences.

**See Also:**

["Default CONTEXT Index Example"](#page-78-0)

To create an Oracle Text index:

**1.** (Optional) Determine your custom indexing preferences, section groups, or stoplists if you do not use the defaults. The following table describes these indexing classes:

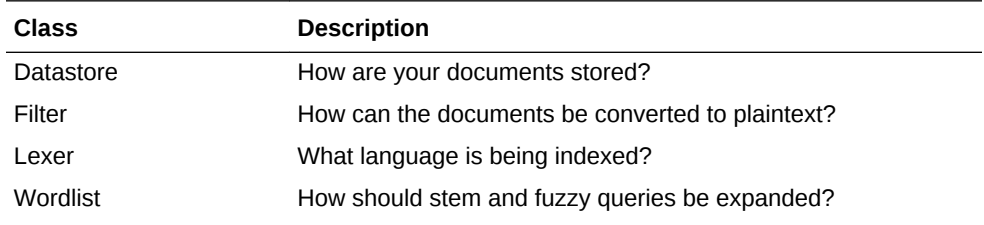

<span id="page-76-0"></span>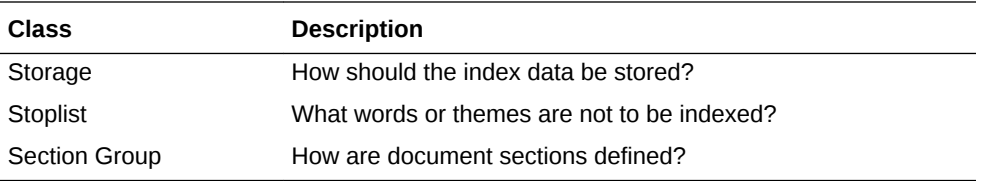

- **2.** (Optional) Create custom preferences, section groups, or stoplists.
- **3.** Create the Text index with the CREATE INDEX SQL statement. Name your index and, if necessary, specify preferences.

#### **See Also:**

- ["Considerations for Oracle Text Indexing"](#page-54-0) and CREATE INDEX in *Oracle Text Reference*
- "Creating Preferences "
- ["Creating a CONTEXT Index](#page-78-0)"

# 4.2 Creating Preferences

If you want, you can create custom index preferences to override the defaults. Use the preferences to specify index information, such as where your files are stored and how to filter your documents. You create the preferences and then set the attributes.

**See Also:**

["Custom Index Preference Examples](#page-280-0)"

# 4.3 Creating Section Groups for Section Searching

When documents have internal structure such as in HTML and XML, you can define document sections by using embedded tags before you index. This approach enables you to query within the sections by using the WITHIN operator. You define sections as part of a section group.

This example defines a section group called htmgroup of type HTML\_SECTION\_GROUP. It then creates a zone section in htmgroup called heading identified by the <H1> tag:

```
begin
ctx_ddl.create_section_group('htmgroup', 'HTML_SECTION_GROUP');
ctx_ddl.add_zone_section('htmgroup', 'heading', 'H1');
end;
```
# **See Also:** [Searching Document Sections in Oracle Text](#page-177-0)

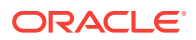

# <span id="page-77-0"></span>4.4 Using Stopwords and Stoplists

A *stopword* is a word that is not to be indexed, such as *this* or *that* in English.

The system supplies a stoplist for every language. By default during indexing, the system uses the Oracle Text default stoplist for your language.

You can edit the default CTXSYS. DEFAULT\_STOPLIST OF Create your own with the following PL/SQL procedures:

- CTX\_DDL.CREATE\_STOPLIST
- CTX\_DDL.ADD\_STOPWORD
- CTX\_DDL.REMOVE\_STOPWORD

You specify your custom stoplists in the parameter clause of CREATE INDEX.

You can also dynamically add stopwords after indexing with the ALTER INDEX statement.

- Multi-Language Stoplists
- Stopthemes and Stopclasses
- PL/SQL Procedures for Managing Stoplists

# 4.4.1 Multi-Language Stoplists

You can create multilanguage stoplists to hold language-specific stopwords. This stoplist is useful when you use MULTI\_LEXER to index a table that contains documents in different languages, such as English, German, and Japanese.

To create a multilanguage stoplist, use the CTX\_DDL.CREATE\_STOPLIST procedure and specify a stoplist type of MULTI\_STOPLIST. You add language-specific stopwords with CTX\_DDL.ADD\_STOPWORD.

### 4.4.2 Stopthemes and Stopclasses

In addition to defining your own stopwords, you can define stopthemes, which are themes that are not indexed. This feature is available only for English and French.

You can also specify that numbers are not indexed. A class of alphanumeric characters such a numbers that is not to be indexed is a *stopclass.*

You create a single stoplist, to which you add the stopwords, stopthemes, and stopclasses, and specify the stoplist in the paramstring for CREATE INDEX.

# 4.4.3 PL/SQL Procedures for Managing Stoplists

Use the following procedures to manage stoplists, stopwords, stopthemes, and stopclasses:

- CTX\_DDL.CREATE\_STOPLIST
- CTX\_DDL.ADD\_STOPWORD
- CTX\_DDL.ADD\_STOPTHEME

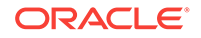

- <span id="page-78-0"></span>• CTX\_DDL.ADD\_STOPCLASS
- CTX\_DDL.REMOVE\_STOPWORD
- CTX\_DDL.REMOVE\_STOPTHEME
- CTX\_DDL.REMOVE\_STOPCLASS
- CTX\_DDL.DROP\_STOPLIST

#### **See Also:**

*Oracle Text Reference* to learn more about using these procedures

# 4.5 Creating a CONTEXT Index

The CONTEXT index type is well suited for indexing large, coherent documents in formats such as Microsoft Word, HTML, or plain text. With a CONTEXT index, you can also customize your index in a variety of ways. The documents must be loaded in a text table.

This section contains these topics:

- CONTEXT Index and DML
- **Default CONTEXT Index Example**
- [Incrementally Creating an Index with ALTER INDEX and CREATE INDEX](#page-79-0)
- [Creating a CONTEXT Index Incrementally with POPULATE\\_PENDING](#page-80-0)
- [Custom CONTEXT Index Example: Indexing HTML Documents](#page-80-0)
- [CONTEXT Index Example: Query Processing with FILTER BY and ORDER BY](#page-81-0)

### 4.5.1 CONTEXT Index and DML

A CONTEXT index is not transactional. When you delete a record, the index is changed immediately. That is, your session no longer finds the record from the moment you make the change, and other users cannot find the record after you commit. For inserts and updates, the new information is not visible to text searches until an index synchronization has occurred. Therefore, when you perform inserts or updates on the base table, you must explicitly synchronize the index with CTX\_DDL.SYNC\_INDEX.

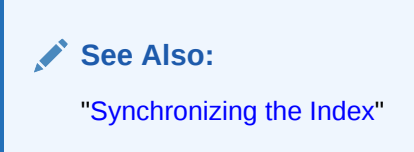

# 4.5.2 Default CONTEXT Index Example

The following statement creates a default CONTEXT index called myindex on the text column in the docs table:

CREATE INDEX myindex ON docs(text) INDEXTYPE IS CTXSYS.CONTEXT;

ORACLE

<span id="page-79-0"></span>When you use the CREATE INDEX statement without explicitly specifying parameters, the system completes the following actions by default for all languages:

- Assumes that the text to be indexed is stored directly in a text column. The text column can be of type CLOB, BLOB, BFILE, VARCHAR2, or CHAR.
- Detects the column type and uses filtering for the binary column types of BLOB and BFILE. Most document formats are supported for filtering. If your column is plain text, the system does not use filtering.

#### **Note:**

For document filtering to work correctly in your system, you must ensure that your environment is set up correctly to support the AUTO\_FILTER filter.

- Assumes that the language of the text to index is the language specified in your database setup.
- Uses the default stoplist for the language specified in your database setup. Stoplists identify the words that the system ignores during indexing.
- Enables fuzzy and stemming queries for your language, if this feature is available for your language.

You can always change the default indexing behavior by customizing your preferences and specifying those preferences in the parameter string of CREATE INDEX.

#### **See Also:**

*Oracle Text Reference* to learn more about configuring your environment to use the AUTO\_FILTER filter

# 4.5.3 Incrementally Creating an Index with ALTER INDEX and CREATE INDEX

The ALTER INDEX and CREATE INDEX statements support incrementally creating a global CONTEXT **index** 

- For a global index, use CREATE INDEX to support the NOPOPULATE keyword in the REPLACE parameter of the REBUILD clause. By doing so, you can create indexes incrementally. This keyword is valuable for creating text indexes in large installations that cannot afford to have the indexing process running continuously.
- For a local index partition, modify the ALTER INDEX ... REBUILD partition ... parameters ('REPLACE ...') parameter string to support the NOPOPULATE keyword.
- For a partition on a local index, CREATE INDEX ... LOCAL ... (partition ... parameters ('NOPOPULATE')) is supported. The partition-level POPULATE or NOPOPULATE keywords override any POPULATE or NOPOPULATE specified at the index level.

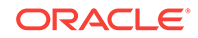

#### **See Also:**

*Oracle Text Reference* to learn more about the syntax for the ALTER INDEX and CREATE INDEX statements

# <span id="page-80-0"></span>4.5.4 Incrementally Creating a CONTEXT Index with POPULATE\_PENDING

For large installations that cannot afford to have the indexing process run continuously, use the CTX\_DDL.POPULATE\_PENDING procedure. This procedure also provides finer control over creation of the indexes. The preferred method is to create an empty index, place all rowids into the pending queue, and build the index through CTX\_DDL.SYNC\_INDEX.

This procedure populates the pending queue with every rowid in the base table or table partition.

**See Also:** *Oracle Text Reference* for information about CTX\_DDL.POPULATE\_PENDING

### 4.5.5 Custom CONTEXT Index Example: Indexing HTML Documents

To index an HTML document set located by URLs, specify the system-defined preference for the NULL\_FILTER in the CREATE INDEX statement.

You can also specify your htmgroup section group that uses HTML\_SECTION\_GROUP and my\_url datastore that uses URL\_DATASTORE:

```
begin
  ctx_ddl.create_preference('my_url','URL_DATASTORE');
  ctx_ddl.set_attribute('my_url','HTTP_PROXY','www-proxy.us.example.com');
  ctx_ddl.set_attribute('my_url','NO_PROXY','us.example.com');
  ctx_ddl.set_attribute('my_url','Timeout','300');
end;
begin
```

```
ctx_ddl.create_section_group('htmgroup', 'HTML_SECTION_GROUP');
ctx_ddl.add_zone_section('htmgroup', 'heading', 'H1');
end;
```
#### You can then index your documents:

```
CREATE INDEX myindex on docs(htmlfile) indextype is ctxsys.context 
parameters(
'datastore my_url filter ctxsys.null_filter section group htmgroup'
);
```
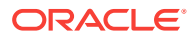

**See Also:**

["Creating Preferences "](#page-76-0) for more examples on creating a custom context index

# <span id="page-81-0"></span>4.5.6 CONTEXT Index Example: Query Processing with FILTER BY and ORDER BY

To enable more efficient query processing and better response time for mixed queries, use FILTER BY and ORDER BY clauses as shown in the following example:

```
CREATE INDEX myindex on docs(text) INDEXTYPE is CTXSYS.CONTEXT
FILTER BY category, publisher, pub_date
ORDER BY pub_date desc;
```
Because you specified the FILTER BY category, publisher, pub\_date clause at query time, Oracle Text also considers pushing a relational predicate on any of these columns into the Text index row source.

Also, when the query has matching ORDER BY criteria, by specifying ORDER BY pub\_date desc, Oracle Text determines whether to push SORT into the Text index row source for better response time.

### 4.5.7 DATASTORE Triggers in Release 12*c*

If you want to create an Oracle Text CONTEXT index on multiple columns, use MULTI\_COLUMN\_DATASTORE or USER\_DATASTORE to bring in the various columns for indexing. Oracle Text updates the index only when the contents of a specified column changes.

# 4.6 Creating a CTXCAT Index

The CTXCAT index type is well-suited for indexing small text fragments and related information. This index type provides better structured query performance than a CONTEXT index.

- CTXCAT Index and DML
- [About CTXCAT Sub-Indexes and Their Costs](#page-82-0)
- [Creating CTXCAT Sub-indexes](#page-82-0)
- [Creating CTXCAT Index](#page-84-0)

### 4.6.1 CTXCAT Index and DML

A CTXCAT index is transactional. When you perform inserts, updates, and deletes on the base table, Oracle Text automatically synchronizes the index. Unlike a CONTEXT index, no CTX\_DDL.SYNC\_INDEX is necessary.

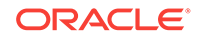

#### **Note:**

Applications that insert without invoking triggers, such as SQL\*Loader, do not result in automatic index synchronization as described in this section.

## <span id="page-82-0"></span>4.6.2 About CTXCAT Sub-Indexes and Their Costs

A CTXCAT index contains subindexes that you define as part of your index set. You create a subindex on one or more columns to improve mixed query performance. However, the time Oracle Text takes to create a CTXCAT index depends on its total size, and the total size of a CTXCAT index is directly related to the following factors:

- Total text to be indexed
- Number of subindexes in the index set
- Number of columns in the base table that make up the subindexes

Many component indexes in your index set also degrade the performance of insert, update, and delete operations, because more indexes must be updated.

Because of the added index time and disk space costs for creating a CTXCAT index, before adding it to your index set, carefully consider the query performance benefit that each component index gives your application.

#### **Note:**

You can use I\_ROWID\_INDEX\_CLAUSE of BASIC\_STORAGE to speed up creation of a CTXCAT index. This clause is described in *Oracle Text Reference*.

### 4.6.3 Creating CTXCAT Sub-indexes

An online auction site that must store item descriptions, prices, and bid-close dates for ordered look-up is a good example for creating a CTXCAT index.

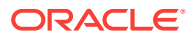

<span id="page-83-0"></span>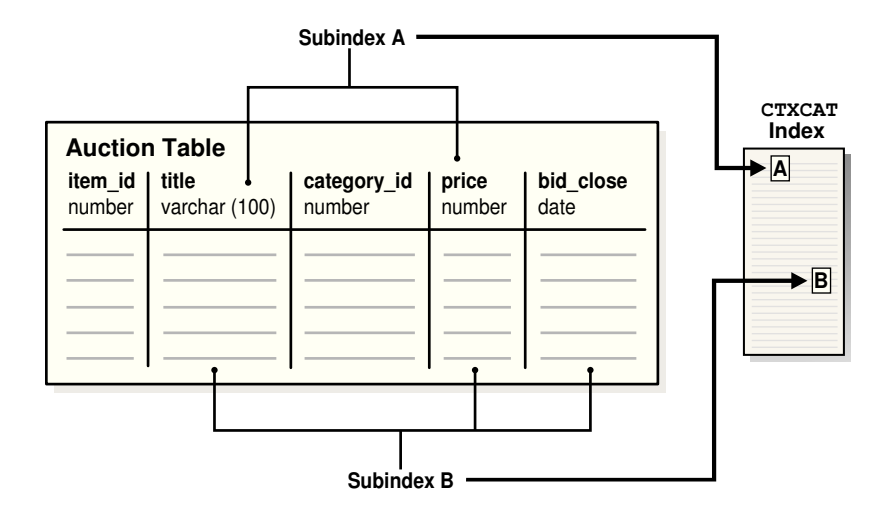

**Figure 4-1 Auction Table Schema and CTXCAT Index**

Figure 4-1 shows a table called AUCTION with the following schema:

```
create table auction(
item_id number,
title varchar2(100),
category_id number,
price number,
bid_close date);
```
To create your subindexes, create an index set to contain them:

```
begin
ctx_ddl.create_index_set('auction_iset');
end;
```
Next, determine the structured queries that you are likely to enter. The CATSEARCH query operator takes a mandatory text clause and optional structured clause.

In the example, this means that all queries include a clause for the title column, which is the text column.

Assume that the structured clauses fall into the following categories:

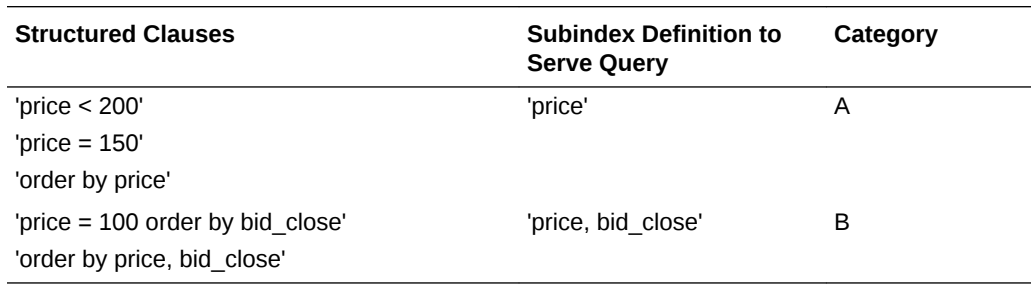

#### **Structured Query Clause Category A**

The structured query clause contains an expression only for the price column as follows:

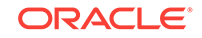

```
SELECT FROM auction WHERE CATSEARCH(title, 'camera', 'price < 200')> 0;
SELECT FROM auction WHERE CATSEARCH(title, 'camera', 'price = 150')> 0;
SELECT FROM auction WHERE CATSEARCH(title, 'camera', 'order by price')> 0;
```
These queries can be served by using subindex B. However, for efficiency, you can also create a subindex only on price (subindex A):

```
begin
ctx_ddl.add_index('auction_iset','price'); /* sub-index A */
end;
```
#### **Structured Query Clause Category B**

The structured query clause includes an equivalent expression for price ordered by bid\_close, and an expression for ordering by price and bid\_close, in that order:

```
SELECT FROM auction WHERE CATSEARCH(
   title, 'camera','price = 100 
   ORDER BY bid_close')> 0;
SELECT FROM auction 
   WHERE CATSEARCH(
   title, 'camera','order by price, bid_close')> 0;
```
These queries can be served with a subindex defined as follows:

```
begin
ctx_ddl.add_index('auction_iset','price, bid_close'); /* sub-index B */
end;
```
Like a combined b-tree index, the column order that you specify with  $CTX$  DDL. ADD INDEX affects the efficiency and viability of the index scan which Oracle Text uses to serve specific queries. For example, if two structured columns  $\frac{1}{p}$  and  $\frac{1}{q}$  have a b-tree index specified as 'p,q', Oracle Text cannot scan this index to sort 'ORDER BY  $q,p'$ .

### 4.6.4 Creating CTXCAT Index

This example combines the previous examples and creates the index set preference with the two subindexes:

```
begin
ctx_ddl.create_index_set('auction_iset');
ctx_ddl.add_index('auction_iset','price'); /* sub-index A */
ctx_ddl.add_index('auction_iset','price, bid_close'); /* sub-index B */
end;
```
[Figure 4-1](#page-83-0) shows how the subindexes A and B are created from the auction table. Each subindex is a b-tree index on the text column and the named structured columns. For example, subindex A is an index on the title column and the bid\_close column.

You create the combined catalog index with the CREATE INDEX statement as follows:

```
CREATE INDEX auction_titlex ON AUCTION(title) 
   INDEXTYPE IS CTXSYS.CTXCAT 
   PARAMETERS ('index set auction_iset')
;
```
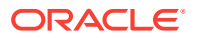

**See Also:**

*Oracle Text Reference* to learn more about creating a CTXCAT index with CREATEINDEX

# <span id="page-85-0"></span>4.7 Creating a CTXRULE Index

To build a document classification application, use the CTXRULE index on a table or queries. The stream of incoming documents is classified by content, and the queries define your categories. You can use the MATCHES operator to classify single documents.

To create a CTXRULE index and a simple document classification application:

**1.** Create a table of queries.

Create a myqueries table to hold the category name and query text, and then populate the table with the classifications and the queries that define each classification.

```
CREATE TABLE myqueries (
queryid NUMBER PRIMARY KEY,
category VARCHAR2(30),
query VARCHAR2(2000)
);
```
For example, consider a classification for the *US Politics, Music,* and *Soccer* subjects:

```
INSERT INTO myqueries VALUES(1, 'US Politics', 'democrat or republican');
INSERT INTO myqueries VALUES(2, 'Music', 'ABOUT(music)');
INSERT INTO myqueries VALUES(3, 'Soccer', 'ABOUT(soccer)');
```
#### **Tip:**

You can also generate a table of rules (or queries) with the CTX\_CLS.TRAIN procedure, which takes as input a document training set.

**2.** Create the CTXRULE index.

Use the CREATE INDEX statement to create the CTXRULE index and specify lexer, storage, section group, and wordlist parameters if needed.

```
CREATE INDEX myruleindex ON myqueries(query)
      INDEXTYPE IS CTXRULE PARAMETERS
            ('lexer lexer_pref 
              storage storage_pref 
              section group section_pref 
              wordlist wordlist_pref');
```
**3.** Classify a document.

Use the MATCHES operator to classify a document.

Assume that incoming documents are stored in the table news:

CREATE TABLE news ( newsid NUMBER,

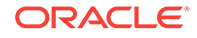

```
author VARCHAR2(30),
source VARCHAR2(30),
article CLOB);
```
If you want, create a "before insert" trigger with MATCHES to route each document to a news\_route table based on its classification:

```
BEGIN
  -- find matching queries
  FOR c1 IN (select category
               from myqueries
               where MATCHES(query, :new.article)>0) 
  LOOP
     INSERT INTO news_route(newsid, category)
      VALUES (:new.newsid, c1.category);
  END LOOP;
END;
```
#### **See Also:**

- [Classifying Documents in Oracle Text](#page-132-0) for more information on document classification and the CTXRULE index
- *Oracle Text Reference* for more information on CTX\_CLS.TRAIN

# 4.8 Create Search Index for JSON

Oracle Text supports a simpler alternative syntax for creating a search index on JavaScript Object Notation (JSON). The JSON search index is created on the table column name.

**See Also:** *Oracle Database JSON Developer's Guide*

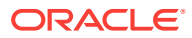

# 5 Maintaining Oracle Text Indexes

You can maintain your index for an error or indexing failure.

This chapter contains the following topics:

- Viewing Index Errors
- Dropping an Index
- [Resuming Failed Index](#page-88-0)
- [Re-creating an Index](#page-88-0)
- [Rebuilding an Index](#page-91-0)
- [Dropping a Preference](#page-91-0)
- [Managing DML Operations for a CONTEXT Index](#page-91-0)

# 5.1 Viewing Index Errors

Sometimes an indexing operation might fail or it might not complete successfully. When the system encounters an error during row indexing, it logs the error in an Oracle Text view.

You can view errors on your indexes with CTX\_USER\_INDEX\_ERRORS. View errors on all indexes as CTXSYS with CTX\_INDEX\_ERRORS.

For example, to view the most recent errors on your indexes, enter the following statement:

SELECT err\_timestamp, err\_text FROM ctx\_user\_index\_errors ORDER BY err\_timestamp DESC;

To clear the view of errors, enter:

```
DELETE FROM ctx_user_index_errors;
```
This view is cleared automatically when you create a new index.

**See Also:**

*Oracle Text Reference* to learn more about index error views

# 5.2 Dropping an Index

You must drop an existing index before you can re-create it with the CREATE INDEX statement.

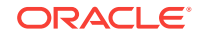

<span id="page-88-0"></span>Drop an index by using the DROP INDEX statement in SQL.

If you try to create an index with an invalid PARAMETERS string, then you still need to drop it before you can re-create it.

For example, to drop an index called newsindex, enter the following SQL statement:

DROP INDEX newsindex;

If Oracle Text cannot determine the state of the index (for example, because of an indexing malfunction), you cannot drop the index. Instead use:

DROP INDEX newsindex FORCE;

**See Also:**

*Oracle Text Reference* to learn more about the DROP INDEX statement

# 5.3 Resuming Failed Index

You can sometimes resume a failed index by using the ALTER INDEX statement. You typically resume a failed index after you have investigated and corrected the index failure. You cannot resume all index failures.

Index optimization commits at regular intervals. Therefore, if an optimization operation fails, then all optimization work up to the commit point was already saved.

# **See Also:** *Oracle Text Reference* to learn more about the ALTER INDEX statement syntax

The following statement resumes the indexing operation on newsindex with 10 megabytes of memory:

ALTER INDEX newsindex REBUILD PARAMETERS('resume memory 10M');

# 5.4 Re-creating an Index

This section describes the procedures for re-creating an index. During the re-creation process, you can query the index normally.

- Re-creating a Global Index
- [Re-creating a Local Partitioned Index](#page-90-0)

### 5.4.1 Re-creating a Global Index

Oracle Text provides RECREATE\_INDEX\_ONLINE to re-create a CONTEXT index with new preferences, while preserving inserts, updates, and deletes on the base table. You can use RECREATE\_INDEX\_ONLINE in a single-step procedure to re-create a CONTEXT index online for global indexes. Because the new index is created alongside the existing

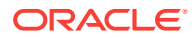

index, this operation requires storage that is roughly equal to the size of the existing index. Also, because the RECREATE\_INDEX\_ONLINE operation is performed online, you can perform inserts, updates, and deletes on the base table during the operation. All insert, update, and delete operations that occur during the re-creation process are logged into an online pending queue.

- After the re-creation operation is complete, new information may not be immediately reflected. As with creating an index online, you should synchronize the index after the re-creation operation is complete to bring it fully up-to-date.
- Synchronizations issued against the index during the re-creation operation are processed against the existing data. Synchronizations are blocked when queries return errors.
- Optimize commands issued against the index during the re-creation operation return immediately without error and without processing.
- During RECREATE\_INDEX\_ONLINE, you can query the index normally most of the time. Queries return results based on the existing index and policy until after the final swap. Also, if you issue insert, update, and delete operations and synchronize them, then you will be able to see the new rows when you query the existing index.

#### **Note:**

Transactional queries are not supported with RECREATE\_INDEX\_ONLINE.

#### **Re-creating a Global Index with Time Limit for Synch**

You can control index re-creation to set a time limit for SYNC\_INDEX during nonbusiness hours and incrementally re-create the index. Use the CREATE\_SHADOW\_INDEX procedure with POPULATE PENDING and maxtime.

#### **Re-creating a Global Index with Scheduled Swap**

With CTX\_DDL. EXCHANGE\_SHADOW\_INDEX, you can perform index re-creation during nonbusiness hours when query failures and DML blocking can be tolerated.

#### **See Also:**

- *Oracle Text Reference* to learn more about the RECREATE\_INDEX\_ONLINE procedure
- *Oracle Text Reference* for information and examples for CREATE\_SHADOW\_INDEX
- *Oracle Text Reference* for information and examples for CTX\_DDL.EXCHANGE\_SHADOW\_INDEX

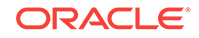

# <span id="page-90-0"></span>5.4.2 Re-creating a Local Partitioned Index

If the index is locally partitioned, you cannot re-create the index in one step. You must first create a shadow policy, and then run the RECREATE\_INDEX\_ONLINE procedure for every partition. You can specify SWAP or NOSWAP, which indicates whether re-creating the index for the partition swaps the index partition data and index partition metadata.

You can also use this procedure to update the metadata (for example, the storage preference) of each partition when you specify NOPOPULATE in the parameter string. This keyword is useful for incremental building of a shadow index through time-limited synchronization. If you specify NOPOPULATE, then NOSWAP is silently enforced.

- When all partitions use NOSWAP, the storage requirement is approximately equal to the size of the existing index. During re-creation of the index partition, because no swapping is performed, queries on the partition are processed normally. Queries spanning multiple partitions return consistent results across partitions until the swapping stage is reached.
- When the partitions are rebuilt with SWAP, the storage requirement for the operation is equal to the size of the existing index partition. Because index partition data and metadata are swapped after re-creation, queries spanning multiple partitions do not return consistent results from partition to partition, but they will always be correct with respect to each index partition.
- If you specify SWAP, then insert, update, and delete operations and synchronization on the partition are blocked during the swap process.

#### **Re-creating a Local Index with All-at-Once Swap**

You can re-create a local partitioned index online to create or change preferences. The swapping of the index and partition metadata occurs at the end of the process. Queries spanning multiple partitions return consistent results across partitions when the re-creation is in process, except at the end when EXCHANGE\_SHADOW\_INDEX is running.

#### **Scheduling Local Index Re-creation with All-at-Once Swap**

With RECREATE\_INDEX\_ONLINE of the CTX.DDL package, you can incrementally re-create a local partitioned index, where partitions are all swapped at the end.

#### **Re-creating a Local Index with Per-Partition Swap**

Instead of swapping all partitions at once, you can re-create the index online with new preferences, and each partition is swapped as it is completed. Queries across all partitions may return inconsistent results during this process. This procedure uses CREATE\_SHADOW\_INDEX with RECREATE\_INDEX\_ONLINE.

#### **See Also:**

*Oracle Text Reference* for complete information about RECREATE\_INDEX\_ONLINE

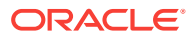

# <span id="page-91-0"></span>5.5 Rebuilding an Index

You can rebuild a valid index by using ALTER INDEX. Rebuilding an index does not allow most index settings to be changed. You might rebuild an index when you want to index with a new preference. Generally, there is no advantage in rebuilding an index over dropping it and re-creating it with the CREATE INDEX statement.

**See Also:**

["Re-creating an Index](#page-88-0)" for information about changing index settings

The following statement rebuilds the index and replaces the lexer preference with my\_lexer:

ALTER INDEX newsindex REBUILD PARAMETERS('replace lexer my\_lexer');

# 5.6 Dropping a Preference

You might drop a custom index preference when you no longer need it for indexing.

You drop index preferences with the CTX\_DDL.DROP\_PREFERENCE procedure.

Dropping a preference does not affect the index that is created from the preference.

#### **See Also:**

*Oracle Text Reference* to learn more about the syntax for the CTX\_DDL.DROP\_PREFERENCE procedure

The following code drops the my\_lexer preference:

```
begin
ctx_ddl.drop_preference('my_lexer');
end;
```
# 5.7 Managing DML Operations for a CONTEXT Index

DML operations refer to when documents are inserted, updated, or deleted from the base table. This section describes how you can view, synchronize, and optimize the Oracle Text CONTEXT index for DML operations. This section contains the following topics:

- [Viewing Pending DML](#page-92-0)
- [Synchronizing the Index](#page-92-0)
- [Optimizing the Index](#page-94-0)

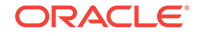

#### **Note:**

CTXCAT indexes are transactional and are updated immediately when the base table changes. The manual synchronization as described in this section is not necessary for a CTXCAT index.

### <span id="page-92-0"></span>5.7.1 Viewing Pending DML

When you insert or update documents in the base table, their rowids are held in a DML queue until you synchronize the index. You can view this queue in the CTX\_USER\_PENDING view.

For example, to view pending DML operations on your indexes, enter the following statement:

SELECT pnd\_index\_name, pnd\_rowid, to\_char( pnd\_timestamp, 'dd-mon-yyyy hh24:mi:ss' ) timestamp FROM ctx\_user\_pending;

This statement gives output in the following form:

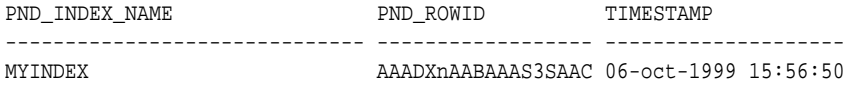

#### **See Also:**

*Oracle Text Reference* to learn more about the CTX\_USER\_PENDING view

# 5.7.2 Synchronizing the Index

When you synchronize the index, you process all pending updates and inserts to the base table. You can do this in PL/SQL with the CTX\_DDL. SYNC\_INDEX procedure. You can also control the duration and locking behavior for index synchronization with the CTX\_DDL.SYNC\_INDEX procedure.

#### **Synchronizing the Index with SYNC\_INDEX**

The following example synchronizes the index with 2 megabytes of memory:

begin

```
ctx_ddl.sync_index('myindex', '2M');
```
end;

Starting with Oracle Database 12*c* Release 2 (12.2.0.1), you automatically merge rows from STAGE\_ITAB back to the \$I table by using SYNC\_INDEX. This merging of rows happens when the number of rows in STAGE\_ITAB (\$G) exceeds the STAGE\_ITAB\_MAX\_ROWS parameter (1 million by default). Therefore, you do not have to run merge optimization explicitly or schedule an auto optimize job.

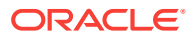

#### **Maxtime Parameter for SYNC\_INDEX**

The SYNC\_INDEX procedure includes a maxtime parameter that, like OPTIMIZE\_INDEX, indicates a suggested time limit in minutes for the operation. The SYNC\_INDEX procedure processes as many documents in the queue as possible within the given time limit.

- NULL maxtime is equivalent to CTX\_DDL.MAXTIME\_UNLIMITED.
- The time limit is approximate. The actual time may be less than, or greater than, what you specify.
- The ALTER INDEX... sync command has no changes because it is deprecated.
- The maxtime parameter is ignored when SYNC\_INDEX is invoked without an index name.
- The maxtime parameter cannot be communicated for automatic synchronizations (for example, sync on commit or sync every).

#### **Locking Parameter for SYNC\_INDEX**

The locking parameter of SYNC\_INDEX enables you to configure how the synchronization works when another synchronization is already running on the index.

- The locking parameter is ignored when  $\frac{SNNC\_INDEX}{SN}$  is invoked without an index name.
- The locking parameter cannot be communicated for automatic synchronizations (that is, sync on commit or sync every).
- When the locking mode is LOCK WAIT, the mode waits forever and ignores the maxtime setting if it cannot get a lock.

The options are as follows:

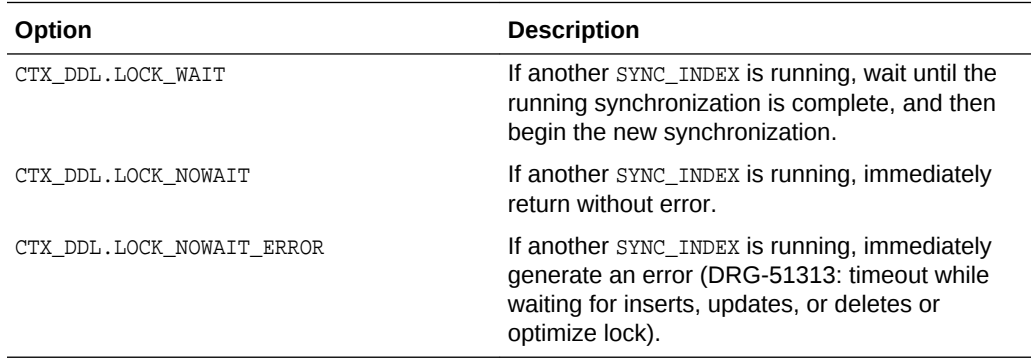

#### **See Also:**

*Oracle Text Reference* to learn more about the CTX\_DDL.SYNC\_INDEX statement syntax

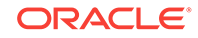

## <span id="page-94-0"></span>5.7.3 Optimizing the Index

The CONTEXT index is an inverted index where each word contains the list of documents that contain that word. For example, after a single initial indexing operation, the word DOG might have the following entry:

DOG DOC1 DOC3 DOC5

Frequent index synchronization ultimately causes fragmentation of your CONTEXT index. Index fragmentation can adversely affect query response time. Therefore, to reduce fragmentation and index size and to ensure optimal query performance, allow time to optimize your CONTEXT index.

To schedule an auto optimize job, you must explicitly set STAGE\_ITAB\_MAX\_ROWS to 0 to disable the automatic merging that now happens with SYNC\_INDEX.

To optimize an index, Oracle recommends that you use CTX\_DDL.OPTIMIZE\_INDEX. To understand index optimization, you must understand the structure of the index and what happens when it is synchronized. This section contains the following topics:

- Index Fragmentation
- [Document Invalidation and Garbage Collection](#page-95-0)
- **[Single Token Optimization](#page-95-0)**
- [Viewing Index Fragmentation and Garbage Data](#page-95-0)

#### **See Also:**

*Oracle Text Reference* for the CTX\_DDL.OPTIMIZE\_INDEX statement syntax and examples

### 5.7.3.1 Index Fragmentation

When you add new documents to the base table, the index is synchronized by adding new rows. For example, if you add the DOC 7 document with the word *dog* and synchronize the index, you now have:

```
DOG DOC1 DOC3 DOC5
DOG DOC7
```
Subsequent inserts, updates, or deletes also create new rows, as follows:

```
DOG DOC1 DOC3 DOC5
DOG DOC7
DOG DOC9
DOG DOC11
```
Index fragmentation occurs when you add new documents and synchronize the index. In particular, background inserts, updates, or deletes, which synchronize the index frequently, generally produce more fragmentation than batch mode synchronization.

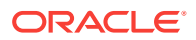

When you perform batch processing less frequently, you reduce fragmentation because you produce longer document lists with a reduced number of rows in the index.

You can reduce index fragmentation by optimizing the index in either FULL OF FAST mode with CTX\_DDL.OPTIMIZE\_INDEX.

### <span id="page-95-0"></span>5.7.3.2 Document Invalidation and Garbage Collection

When you remove documents from the base table, Oracle Text marks the document as removed but does not immediately alter the index.

Because the old information takes up space and can cause extra overhead at query time, you must remove the old information from the index by optimizing it in FULL mode. This process is called **garbage collection.** Optimizing in FULL mode for garbage collection is necessary when you perform frequent updates or deletes to the base table.

### 5.7.3.3 Single Token Optimization

In addition to optimizing the entire index, you can optimize single tokens. You can use token mode to optimize index tokens that are frequently searched, without spending time on optimizing tokens that are rarely referenced.

For example, you can specify that only the token *DOG* be optimized in the index, if you know that this token is updated and queried frequently.

An optimized token can improve query response time for the token.

To optimize an index in token mode, use CTX\_DDL.OPTIMIZE\_INDEX.

### 5.7.3.4 Viewing Index Fragmentation and Garbage Data

With the CTX\_REPORT. INDEX\_STATS procedure, you can create a statistical report on your index. The report includes information on optimal row fragmentation, a list of most fragmented tokens, and the amount of garbage data in your index. Although this report might take a long time to run for large indexes, it can help you decide whether to optimize your index.

### **See Also:**

*Oracle Text Reference* to learn more about using the CTX\_REPORT. INDEX\_STATS procedure

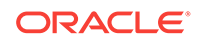

# 6 Querying with Oracle Text

Become familiar with Oracle Text querying and associated features.

This chapter contains the following topics:

- **Overview of Queries**
- **[The CONTEXT Grammar](#page-115-0)**
- [The CTXCAT Grammar](#page-122-0)

# 6.1 Overview of Queries

The basic Oracle Text query takes a query expression, usually a word with or without operators, as input. Oracle Text returns all documents (previously indexed) that satisfy the expression along with a relevance score for each document. Scores can be used to order the documents in the result set.

To enter an Oracle Text query, use the SQL SELECT statement. Depending on the type of index you create, you use either the CONTAINS or CATSEARCH operator in the WHERE clause. You can use these operators programatically wherever you can use the SELECT statement, such as in PL/SQL cursors.

Use the MATCHES operator to classify documents with a CTXRULE index.

- [Querying with CONTAINS](#page-97-0)
- [Querying with CATSEARCH](#page-98-0)
- [Querying with MATCHES](#page-100-0)
- [Word and Phrase Queries](#page-103-0)
- [Querying Stopwords](#page-104-0)
- [ABOUT Queries and Themes](#page-105-0)
- [Query Expressions](#page-105-0)
- [Case-Sensitive Searching](#page-107-0)
- **[Query Feedback](#page-107-0)**
- [Query Explain Plan](#page-108-0)
- [Using a Thesaurus in Queries](#page-108-0)
- **[About Document Section Searching](#page-109-0)**
- **[Using Query Templates](#page-109-0)**
- [Query Analysis](#page-113-0)
- **[Other Query Features](#page-113-0)**

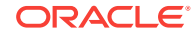

# <span id="page-97-0"></span>6.1.1 Querying with CONTAINS

When you create an index of type CONTEXT, you must use the CONTAINS operator to enter your query. An index of type CONTEXT is suited for indexing collections of large coherent documents.

With the CONTAINS operator, you can use a number of operators to define your search criteria. These operators enable you to enter logical, proximity, fuzzy, stemming, thesaurus and wildcard searches. With a correctly configured index, you can also enter section searches on documents that have internal structure such as HTML and XML.

With CONTAINS, you can also use the ABOUT operator to search on document themes.

- CONTAINS SQL Example
- CONTAINS PL/SQL Example
- **[Structured Query with CONTAINS](#page-98-0)**

### 6.1.1.1 CONTAINS SQL Example

In the SELECT statement, specify the query in the WHERE clause with the CONTAINS operator. Also specify the SCORE operator to return the score of each hit in the hitlist. The following example shows how to enter a query:

```
SELECT SCORE(1), title from news WHERE CONTAINS(text, 'oracle', 1) > 0;
```
You can order the results from the highest scoring documents to the lowest scoring documents using the ORDER BY clause as follows:

```
SELECT SCORE(1), title from news 
            WHERE CONTAINS(text, 'oracle', 1) > 0
            ORDER BY SCORE(1) DESC;
```
The CONTAINS operator must always be followed by the > 0 syntax, which specifies that the score value returned by the CONTAINS operator must be greater than zero for the row to be returned.

When the SCORE operator is called in the SELECT statement, the CONTAINS operator must reference the score label value in the third parameter as in the previous example.

### 6.1.1.2 CONTAINS PL/SQL Example

In a PL/SQL application, you can use a cursor to fetch the results of the query.

The following example enters a CONTAINS query against the NEWS table to find all articles that contain the word *oracle*. The titles and scores of the first ten hits are output.

```
declare 
  rowno number := 0; 
begin 
   for c1 in (SELECT SCORE(1) score, title FROM news 
               WHERE CONTAINS(text, 'oracle', 1) > 0
               ORDER BY SCORE(1) DESC) 
   loop 
    rowno := rowno +1;
     dbms_output.put_line(c1.title||': '||c1.score);
```
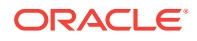

```
 exit when rowno = 10; 
   end loop; 
end;
```
This example uses a cursor FOR loop to retrieve the first ten hits. An alias *score* is declared for the return value of the SCORE operator. The score and title are shown as output using the cursor dot notation.

### 6.1.1.3 Structured Query with CONTAINS

A structured query, also called a mixed query, is a query that has a contrains predicate to query a text column and has another predicate to query a structured data column.

To enter a structured query, you specify the structured clause in the WHERE condition of the SELECT statement.

For example, the following SELECT statement returns all articles that contain the word *oracle* that were written on or after October 1, 1997:

```
SELECT SCORE(1), title, issue_date from news 
           WHERE CONTAINS(text, 'oracle', 1) > 0
            AND issue_date >= ('01-OCT-97') 
            ORDER BY SCORE(1) DESC;
```

```
Note:
```
Even though you can enter structured queries with CONTAINS, consider creating a CTXCAT index and issuing the query with CATSEARCH, which offers better structured query performance.

# 6.1.2 Querying with CATSEARCH

When you create an index of type CTXCAT, you must use the CATSEARCH operator to enter your query. An index of type CTXCAT is best suited when your application stores short text fragments in the text column and other associated information in related columns.

For example, an application serving an online auction site might have a table that stores item description in a text column and associated information such as date and price in other columns. With a CTXCAT index, you can create b-tree indexes on one or more of these columns. The result is that when you use the CATSEARCH operator to search a CTXCAT index, query performance is generally faster for mixed queries.

The operators available for CATSEARCH queries are limited to logical operations such as AND OF OR. The operators you can use to define your structured criteria are greater than, less than, equality, BETWEEN, and IN.

- CATSEARCH SQL Query
- [CATSEARCH Example](#page-99-0)

### 6.1.2.1 CATSEARCH SQL Query

A typical query with CATSEARCH might include a structured clause as follows to find all rows that contain the word *camera* ordered by the bid\_close date:

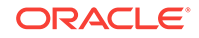

<span id="page-99-0"></span>SELECT FROM auction WHERE CATSEARCH(title, 'camera', 'order by bid\_close desc')> 0;

The type of structured query you can enter depends on how you create your subindexes.

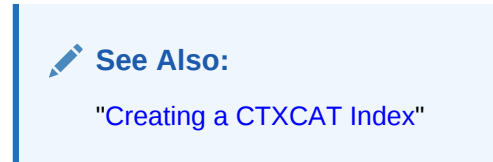

As shown in the previous example, you specify the structured part of a CATSEARCH query with the third structured\_query parameter. The columns you name in the structured expression must have a corresponding subindex.

For example, assuming that category\_id and bid\_close have a subindex in the ctxcat index for the AUCTION table, enter the following structured query:

```
SELECT FROM auction WHERE CATSEARCH(title, 'camera', 'category_id=99 order by 
bid_close desc')> 0;
```
### 6.1.2.2 CATSEARCH Example

The following example shows a field section search against a CTXCAT index using CONTEXT grammar by means of a query template in a CATSEARCH query.

```
-- Create and populate table
create table BOOKS (ID number, INFO varchar2(200), PUBDATE DATE);
insert into BOOKS values(1, '<author>NOAM CHOMSKY</author><subject>CIVIL
    RIGHTS</subject><language>ENGLISH</language><publisher>MIT
    PRESS</publisher>', '01-NOV-2003');
insert into BOOKS values(2, '<author>NICANOR PARRA</author><subject>POEMS 
  AND ANTIPOEMS</subject><language>SPANISH</language>
   <publisher>VASQUEZ</publisher>', '01-JAN-2001');
insert into BOOKS values(1, '<author>LUC SANTE</author><subject>XML
   DATABASE</subject><language>FRENCH</language><publisher>FREE
   PRESS</publisher>', '15-MAY-2002');
commit;
-- Create index set and section group
exec ctx_ddl.create_index_set('BOOK_INDEX_SET');
exec ctx_ddl.add_index('BOOK_INDEX_SET','PUBDATE');
exec ctx_ddl.create_section_group('BOOK_SECTION_GROUP',
       'BASIC_SECTION_GROUP');
exec ctx_ddl.add_field_section('BOOK_SECTION_GROUP','AUTHOR','AUTHOR');
exec ctx_ddl.add_field_section('BOOK_SECTION_GROUP','SUBJECT','SUBJECT');
exec ctx_ddl.add_field_section('BOOK_SECTION_GROUP','LANGUAGE','LANGUAGE');
exec ctx_ddl.add_field_section('BOOK_SECTION_GROUP','PUBLISHER','PUBLISHER'); 
-- Create index
create index books_index on books(info) indextype is ctxsys.ctxcat
   parameters('index set book_index_set section group book_section_group');
```
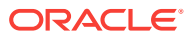

```
-- Use the index
-- Note that: even though CTXCAT index can be created with field sections, it
-- cannot be accessed using CTXCAT grammar (default for CATSEARCH).
-- We need to use query template with CONTEXT grammar to access field 
-- sections with CATSEARCH
select id, info from books
where catsearch(info,
'<query>
       <textquery grammar="context">
              NOAM within author and english within language
      </textquery>
 </query>',
'order by pubdate')>0;
```
# 6.1.3 Querying with MATCHES

When you create an index of type CTXRULE, you must use the MATCHES operator to classify your documents. The CTXRULE index is essentially an index on the set of queries that define your classifications.

For example, if you have an incoming stream of documents that need to be routed according to content, you can create a set of queries that define your categories. You create the queries as rows in a text column. It is possible to create this type of table with the CTX\_CLS.TRAIN procedure.

You then index the table to create a CTXRULE index. When documents arrive, you use the MATCHES operator to classify each document

- MATCHES SQL Query
- **MATCHES PL/SOL Example**

**See Also:** [Classifying Documents in Oracle Text](#page-132-0)

### 6.1.3.1 MATCHES SQL Query

A MATCHES query finds all rows in a query table that match a given document. Assuming that a table querytable has a CTXRULE index associated with it, enter the following query:

SELECT classification FROM querytable WHERE MATCHES(query\_string,:doc\_text) > 0;

Note the bind variable : $\frac{d}{d}$   $\cot$  which contains the document  $\cot$  obe classified.

Combining everything into a simple example:

```
 create table queries (
   query_id number,
   query_string varchar2(80)
  );
  insert into queries values (1, 'oracle');
  insert into queries values (2, 'larry or ellison');
```
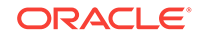

```
 insert into queries values (3, 'oracle and text');
 insert into queries values (4, 'market share');
 create index queryx on queries(query_string)
  indextype is ctxsys.ctxrule;
 select query_id from queries
 where matches(query_string, 
                'Oracle announced that its market share in databases 
                 increased over the last year.')>0
```
This query will return queries 1 (the word *oracle* appears in the document) and 4 (the phrase *market share* appears in the document), but not 2 (neither the word *larry* nor the word *ellison* appears, and not 3 (there is no text in the document, so it does not match the query).

Note that, in this example, the document was passed in as a string for simplicity. Typically, your document would be passed in a bind variable.

The document text used in a matches query can be VARCHAR2 or CLOB. It does not accept BLOB input, so you cannot match filtered documents directly. Instead, you must filter the binary content to CLOB using the AUTO\_FILTER filter. For the following example, we make two assumptions: one, that the document data is in the bind variable  $:$  doc\_blob; and, two, that we have already defined a policy,  $my\_policy$ , that CTX DOC. POLICY FILTER can use. For example:

```
 declare
  doc_text clob;
 begin
   -- create a temporary CLOB to hold the document text
  doc_text := dbms_lob.createtemporary(doc_text, TRUE, DBMS_LOB.SESSION);
   -- create a simple policy for this example
   ctx_ddl.create_preference(preference_name => 'fast_filter',
                       object_name => 'AUTO_FILTER');
   ctx_ddl.set_attribute(preference_name => 'fast_filter',
                       attribute_name => 'OUTPUT_FORMATTING',
                       attribute_value => 'FALSE');
   ctx_ddl.create_policy(policy_name => 'my_policy',
                      filter \qquad \qquad \Rightarrow 'fast_filter);
   -- call ctx_doc.policy_filter to filter the BLOB to CLOB data
   ctx_doc.policy_filter('my_policy', :doc_blob, doc_text, FALSE);
   -- now do the matches query using the CLOB version
   for c1 in (select * from queries where matches(query_string, doc_text)>0)
  loop
    -- do what you need to do here
   end loop;
   dbms_lob.freetemporary(doc_text);
 end;
```
The procedure CTX\_DOC.POLICY\_FILTER filters the BLOB into the CLOB data, because you need to get the text into a CLOB to enter a MATCHES query. It takes as one argument the name of a policy you have already created with CTX\_DDL.CREATE\_POLICY.

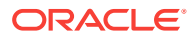

<span id="page-102-0"></span>**See Also:**

*Oracle Text Reference* for information on CTX\_DOC.POLICY\_FILTER

If your file is text in the database character set, then you can create a BFILE and load it to a CLOB using the function DBMS\_LOB.LOADFROMFILE, or you can use UTL\_FILE to read the file into a temp CLOB locator.

If your file needs AUTO\_FILTER filtering, then you can load the file into a BLOB instead, and call CTX\_DOC.POLICY\_FILTER, as previously shown.

**See Also:**

[Classifying Documents in Oracle Text](#page-132-0) for more extended classification examples

### 6.1.3.2 MATCHES PL/SQL Example

The following example assumes that the table of queries profiles has a CTXRULE index associated with it. It also assumes that the table newsfeed contains a set of news articles to be categorized.

This example loops through the newsfeed table, categorizing each article using the MATCHES operator. The results are stored in the results table.

```
PROMPT Populate the category table based on newsfeed articles
PROMPT
set serveroutput on;
declare
  mypk number;
  mytitle varchar2(1000);
  myarticles clob;
  mycategory varchar2(100);
  cursor doccur is select pk,title,articles from newsfeed;
  cursor mycur is select category from profiles where matches(rule, myarticles)>0; 
  cursor rescur is select category, pk, title from results order by category,pk;
begin
 dbms_output.enable(1000000);
  open doccur;
  loop
    fetch doccur into mypk, mytitle, myarticles;
    exit when doccur%notfound;
    open mycur;
    loop
      fetch mycur into mycategory;
     exit when mycur%notfound;
      insert into results values(mycategory, mypk, mytitle);
    end loop;
    close mycur;
    commit;
   end loop;
  close doccur;
```
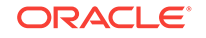

<span id="page-103-0"></span>commit;

end;

The following example displays the categorized articles by category.

```
PROMPT display the list of articles for every category
PROMPT
set serveroutput on;
declare
  mypk number;
  mytitle varchar2(1000);
  mycategory varchar2(100);
  cursor catcur is select category from profiles order by category;
   cursor rescur is select pk, title from results where category=mycategory order by 
pk;
begin
  dbms_output.enable(1000000);
   open catcur;
  loop
    fetch catcur into mycategory;
    exit when catcur%notfound;
     dbms_output.put_line('********** CATEGORY: '||mycategory||' *************');
open rescur;
    loop
       fetch rescur into mypk, mytitle;
      exit when rescur%notfound;
dbms_output.put_line('** ('||mypk||'). '||mytitle);
    end loop;
     close rescur;
    dbms_output.put_line('**');
dbms_output.put_line('*******************************************************');
   end loop;
  close catcur; 
end;
```
#### **See Also:**

[Classifying Documents in Oracle Text](#page-132-0) for more extended classification examples

### 6.1.4 Word and Phrase Queries

A word query is a query on a word or phrase. For example, to find all the rows in your text table that contain the word *dog*, enter a query specifying *dog* as your query term.

You can enter word queries with both CONTAINS and CATSEARCH SQL operators. However, phrase queries are interpreted differently.

- [CONTAINS Phrase Queries](#page-104-0)
- [CATSEARCH Phrase Queries](#page-104-0)

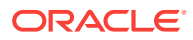

### <span id="page-104-0"></span>6.1.4.1 CONTAINS Phrase Queries

If multiple words are contained in a query expression, separated only by blank spaces (no operators), the string of words is considered a phrase and Oracle Text searches for the entire string during a query.

For example, to find all documents that contain the phrase *international law*, enter your query with the phrase *international law*.

### 6.1.4.2 CATSEARCH Phrase Queries

With the CATSEARCH operator, the AND operator is inserted between words in phrases. For example, a query such as international law is interpreted as *international AND law*.

### 6.1.5 Querying Stopwords

Stopwords are words for which Oracle Text does not create an index entry. They are usually common words in your language that are unlikely to be searched on by themselves.

Oracle Text includes a default list of stopwords for your language. This list is called a stoplist. For example, in English, the words *this* and *that* are defined as stopwords in the default stoplist. You can modify the default stoplist or create new stoplists with the CTX\_DDL package. You can also add stopwords after indexing with the ALTER INDEX statement.

You cannot query on a stopword by itself or on a phrase composed of only stopwords. For example, a query on the word *this* returns no hits when *this* is defined as a stopword.

Because the Oracle Text index records the position of stopwords even though it does not create an index entry for them, you can query phrases that contain stopwords as well as indexable words, such as *this boy talks to that girl*.

When you include a stopword within your query phrase, the stopword matches any word. For example, the query:

'Jack was big'

matches phrases such as *Jack is big* and *Jack grew big* assuming *was* is a stopword. Note that this query matches grew, even though it is not a stopword.

Starting with Oracle Database 12*c* Release 2 (12.2), stopwords and any unary operators on stopwords are ignored at the initial stages of a query resulting in different query results than earlier releases. For example:

SQL> select count(1) from tabx where contains(text,'\$the')>0; . COUNT(1) ---------- 0

The above query does not return any documents as the is a stopword and  $\frac{1}{2}$  operator along with the stopword is ignored during query processing.

SQL> select count(1) from tabx where contains(text,'first and \$the')>0;

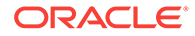

.

<span id="page-105-0"></span> COUNT(1) ---------- 2

The above query returns documents containing first as the is a stopword, so it is ignored along with the  $\frac{1}{5}$  operator. No expansion is performed irrespective of the specified  $$$  operator.

# 6.1.6 ABOUT Queries and Themes

An ABOUT query is a query on a document theme. A document theme is a concept that is sufficiently developed in the text. For example, an ABOUT query on *US politics* might return documents containing information about US presidential elections and US foreign policy. Documents need not contain the exact phrase *US politics* to be returned.

During indexing, document themes are derived from the knowledge base, which is a hierarchical list of categories and concepts that represents a view of the world. Some examples of themes in the knowledge catalog are concrete concepts such as *jazz music*, *football*, or *Nelson Mandela*. Themes can also be abstract concepts such as *happiness* or *honesty*.

During indexing, the system can also identify and index document themes that are sufficiently developed in the document, but do not exist in the knowledge base.

You can augment the knowledge base to define concepts and terms specific to your industry or query application. When you do so, ABOUT queries are more precise for the added concepts.

ABOUT queries perform best when you create a theme component in your index. Theme components are created by default for English and French.

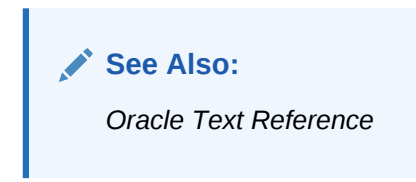

#### **Querying Stopthemes**

Oracle Text enables you to query on themes with the ABOUT operator. A stoptheme is a theme that is not to be indexed. You can add and remove stopthemes with the CTX\_DDL package. You can add stopthemes after indexing with the ALTER INDEX statement.

### 6.1.7 Query Expressions

A query expression is everything in between the single quotes in the text\_query argument of the CONTAINS or CATSEARCH operator. What you can include in a query expression in a CONTAINS query is different from what you can include in a CATSEARCH operator.

- [CONTAINS Operators](#page-106-0)
- [CATSEARCH Operator](#page-106-0)
- **[MATCHES Operator](#page-106-0)**

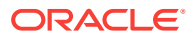

### <span id="page-106-0"></span>6.1.7.1 CONTAINS Operators

A CONTAINS query expression can contain query operators that enable logical, proximity, thesaural, fuzzy, and wildcard searching. Querying with stored expressions is also possible. Within the query expression, you can use grouping characters to alter operator precedence. This book refers to these operators as the CONTEXT grammar.

With CONTAINS, you can also use the ABOUT query to query document themes.

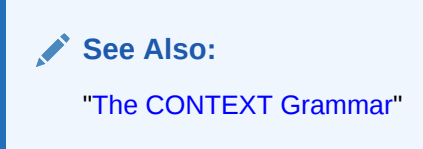

### 6.1.7.2 CATSEARCH Operator

With the CATSEARCH operator, you specify your query expression with the text\_query argument and your optional structured criteria with the structured\_query argument. The text\_query argument enables you to query words and phrases. You can use logical operations, such as logical and, or, and not. This book refers to these operators as the CTXCAT grammar.

If you want to use the much richer set of operators supported by the CONTEXT grammar, you can use the query template feature with CATSEARCH.

With structured\_query argument, you specify your structured criteria. You can use the following SQL operations:

- $\blacksquare$
- $\leq$   $=$
- $\geq$   $=$
- >
- $\epsilon$
- IN
- BETWEEN

You can also use ORDER BY clause to order your output.

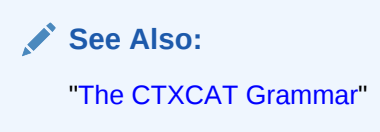

### 6.1.7.3 MATCHES Operator

Unlike CONTAINS and CATSEARCH, MATCHES does not take a query expression as input.

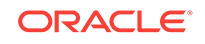

<span id="page-107-0"></span>Instead, the MATCHES operator takes a document as input and finds all rows in a query (rule) table that match it. As such, you can use MATCHES to classify documents according to the rules they match.

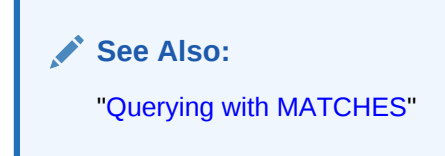

# 6.1.8 Case-Sensitive Searching

Oracle Text supports case-sensitivity for word and ABOUT queries.

- **Word Queries**
- **ABOUT Queries**

### 6.1.8.1 Word Queries

Word queries are *not* case-insensitive by default. This means that a query on the term *dog* returns the rows in your text table that contain the word *dog*, but not *Dog*, or *DOG*.

You can enable or disable case-sensitive searching with the MIXED\_CASE attribute in your BASIC\_LEXER index preference. With a case-sensitive index, your queries must be entered in exact case. For example, a query on *Dog* matches only documents with *Dog*. Documents with *dog* or *DOG* are not returned as hits.

To enable case-insensitive searching, set the MIXED\_CASE attribute in your BASIC\_LEXER index preference to NO.

#### **Stopwords and Case-Sensitivity**

If you have case-sensitivity enabled for word queries and you enter a query on a phrase containing stopwords and non-stopwords, then you must specify the correct case for the stopwords. For example, a query on *the dog* does not return text that contains *The Dog*, assuming that *the* is a stopword.

### 6.1.8.2 ABOUT Queries

ABOUT queries give the best results when your query is formulated with proper case. This is because the normalization of your query is based on the knowledge catalog which is case-sensitive. Attention to case is required especially for words that have different meanings depending on case, such as *turkey* the bird and *Turkey* the country.

However, you need not enter your query in exact case to obtain relevant results from an ABOUT query. The system does its best to interpret your query. For example, if you enter a query of ORACLE and the system does not find this concept in the knowledge catalog, the system might use *Oracle* as a related concept for look-up.

### 6.1.9 Query Feedback

Feedback information provides broader term, narrower term, and related term information for a specified query with a context index. You obtain this information programatically with the CTX\_QUERY. HFEEDBACK procedure.

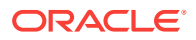
Broader term, narrower term, and related term information is useful for suggesting other query terms to the user in your query application.

The feedback information returned is obtained from the knowledge base and contains only those terms that are also in the index. This increases the chances that terms returned from HFEEDBACK produce hits over the currently indexed document set.

#### **See Also:**

*Oracle Text Reference* for more information about using CTX\_QUERY.HFEEDBACK

# 6.1.10 Query Explain Plan

Explain plan information provides a graphical representation of the parse tree for a CONTAINS query expression. You can obtain this information programatically with the CTX\_QUERY.EXPLAIN procedure.

Explain plan information tells you how a query is expanded and parsed without having the system execute the query. Obtaining explain information is useful for knowing the expansion for a particular stem, wildcard, thesaurus, fuzzy, soundex, or ABOUT query. Parse trees also show the following information:

- Order of execution
- ABOUT query normalization
- Query expression optimization
- Stop-word transformations
- Breakdown of composite-word tokens for supported languages

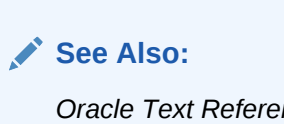

*Oracle Text Reference* for more information about using CTX\_QUERY.EXPLAIN

# 6.1.11 Using a Thesaurus in Queries

Oracle Text enables you to define a thesaurus for your query application.

Defining a custom thesaurus enables you to process queries more intelligently. Because users of your application might not know which words represent a topic, you can define synonyms or narrower terms for likely query terms. You can use the thesaurus operators to expand your query to include thesaurus terms.

**See Also:**

[Working With a Thesaurus in Oracle Text](#page-204-0)

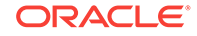

# 6.1.12 About Document Section Searching

Section searching enables you to narrow text queries down to sections within documents.

Section searching can be implemented when your documents have internal structure, such as HTML and XML documents. For example, you can define a section for the  $H1$  tag that enables you to query within this section using the  $W1$  and  $W1$ 

You can set the system to automatically create sections from XML documents.

You can also define attribute sections to search attribute text in XML documents.

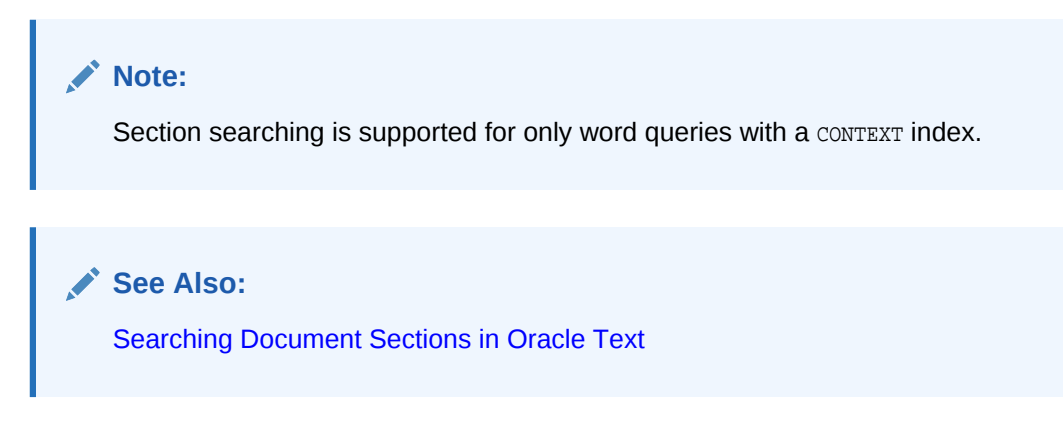

# 6.1.13 Using Query Templates

Query templates are an alternative to the existing query languages. Rather than passing a query string to CONTAINS or CATSEARCH, you pass a structured document that contains the query string in a tagged element. Within this structured document, or query template, you can enable additional query features:

- **Ouery Rewrite**
- **[Query Relaxation](#page-110-0)**
- [Query Language](#page-111-0)
- **[Ordering By SDATA Sections](#page-111-0)**
- [Alternative and User-defined Scoring](#page-112-0)
- [Alternative Grammar](#page-113-0)

### 6.1.13.1 Query Rewrite

Query applications sometimes parse end user queries, interpreting a query string in one or more ways using different operator combinations. For example, if a user enters a query of *kukui nut*, your application might enter the queries *{kukui nut}* and *{kukui or nut}* to increase recall.

The query rewrite feature enables you to submit a single query that expands the original query into the rewritten versions. The results are returned with no duplication.

You specify your rewrite sequences with the query template feature. The rewritten versions of the query are executed efficiently with a single call to CONTAINS or CATSEARCH.

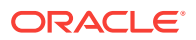

<span id="page-110-0"></span>The following template defines a query rewrite sequence. The query of *{kukui nut}* is rewritten as follows:

*{kukui} {nut}*

*{kukui} ; {nut}*

*{kukui} AND {nut}*

*{kukui} ACCUM {nut}*

The query rewrite template for these transformations is as follows:

```
select id from docs where CONTAINS (text,
  '<query>
    <textquery lang="ENGLISH" grammar="CONTEXT"> kukui nut
     <progression>
       <seq><rewrite>transform((TOKENS, "{", "}", " "))</rewrite></seq>
       <seq><rewrite>transform((TOKENS, "{", "}", " ; "))</rewrite></seq>
      <seq><rewrite>transform((TOKENS, "{", "}", "AND"))</rewrite></seq>
      <seq><rewrite>transform((TOKENS, "{", "}", "ACCUM"))</rewrite></seq>
     </progression>
    </textquery>
   <score datatype="INTEGER" algorithm="COUNT"/>
</query>')>0;
```
### 6.1.13.2 Query Relaxation

Query relaxation enables your application to execute the most restrictive version of a query first, progressively relaxing the query until the required number of hits are obtained.

For example, your application might search first on *black pen* and then the query is relaxed to *black NEAR pen* to obtain more hits.

The following query template defines a query relaxation sequence. The query of *black pen* is entered in sequence as the following:

*{black} {pen}*

*{black} NEAR {pen}*

*{black} AND {pen}*

*{black} ACCUM {pen}*

The query relaxation template for these transformations is as follows:

```
select id from docs where CONTAINS (text,
  '<query>
    <textquery lang="ENGLISH" grammar="CONTEXT">
      <progression>
        <seq>{black} {pen}</seq>
        <seq>{black} NEAR {pen}</seq>
        <seq>{black} AND {pen}</seq>
        <seq>{black} ACCUM {pen}</seq>
      </progression>
    </textquery>
    <score datatype="INTEGER" algorithm="COUNT"/>
</query>')>0;
```
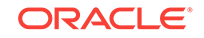

<span id="page-111-0"></span>Query hits are returned in this sequence with no duplication as long as the application needs results.

Query relaxation is most effective when your application needs the top-N hits to a query, which you can obtain with the DOMAIN\_INDEX\_SORT hint or in a PL/SQL cursor.

Using query templating to relax a query as such is more efficient than reexecuting a query.

### 6.1.13.3 Query Language

When you use the MULTI\_LEXER to index a column containing documents in different languages, you can specify which language lexer to use during querying. You do so using the lang parameter in the query template, which specifies the document-level lexer.

```
select id from docs where CONTAINS (text,
'<query><textquery lang="french">bon soir</textquery></query>')>0;
```
#### **See Also:**

*Oracle Text Reference* for information on LANGUAGE and lang with ALTER INDEX and document sublexer

### 6.1.13.4 Ordering By SDATA Sections

You can order the query results according to the content of SDATA sections using the <order> and <orderkey> elements of the query template.

In the following example, the first level of ordering is done on the SDATA section price, which is sorted in the ascending order. The second and third level of ordering is done by the SDATA section pub\_date and score, both of which are sorted in the descending order.

```
select id from docs where CONTAINS (text, '
<query>
    <textquery lang="ENGLISH" grammar="CONTEXT"> Oracle </textquery>
    <score datatype="INTEGER" algorithm="COUNT"/>
    <order>
        <orderkey> SDATA(price) ASC </orderkey>
        <orderkey> SDATA(pub_date) DESC </orderKey>
        <orderkey> Score DESC </orderkey>
    </order>
</query>', 1)>0;
```
#### **Note:**

You can add additional SDATA sections to an index without completely rebuilding the index. Refer to the ADD SDATA SECTION parameter string under ALTER INDEX in *Oracle Text Reference*.

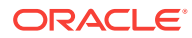

#### **See Also:**

*Oracle Text Reference* for syntax of <order> and <orderkey> elements of the query template

### <span id="page-112-0"></span>6.1.13.5 Alternative and User-defined Scoring

You can use query templating to specify alternative scoring algorithms to use, other than the default, to customize how CONTAINS is scored, and to enable SDATA to be used as part of the scoring expressions. In this way, you can mathematically define the scoring expression using not only predefined scoring components, but also SDATA components.

With alternative user-defined scoring, you can:

- Specify the scoring expressions of terms by defining arithmetic expressions that define how the query should be scored, using
	- predefined scoring algorithms: DISCRETE, OCCURRENCE, RELEVANCE, and COMPLETION;
	- arithmetic operations: plus, minus, multiply, divide;
	- arithmetic functions:  $\text{ABS}(n)$ , finding the absolute value of *n*;  $\text{LOG}(n)$ , finding the base-10 logarithmic value of *n*;
	- Numeric literals.
- Specify the scoring expressions at the term level.
- Specify terms that should not be taken into account when calculating the score.
- Specify how the score from child elements of OR and AND operators should be merged.
- Use SDATA that stores numeric or DATETIME values to affect the final score of the document.

The following example specifies an alternative scoring algorithm:

```
select id from docs where CONTAINS (text,
'<query> 
 <textquery grammar="CONTEXT" lang="english"> mustang </textquery> 
 <score datatype="float" algorithm="DEFAULT"/> 
</query>')>0
```
The following query templating example includes SDATA values as part of the final score:

```
select id from docs where CONTAINS (text,
'<query>
<textquery grammar="CONTEXT" lang="english"> mustang </textquery>
<score datatype="float" algorithm="DEFAULT" normalization_expr ="doc_score
+SDATA(price)"/>
</query>')>0"
```
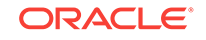

**See Also:** ["Using DEFINESCORE and DEFINEMERGE for User-defined Scoring"](#page-122-0)

### <span id="page-113-0"></span>6.1.13.6 Alternative Grammar

Query template enables you to use the CONTEXT grammar with CATSEARCH queries and vice-versa.

```
select id from docs where CONTAINS (text,
'<query> 
  <textquery grammar="CTXCAT">San Diego</textquery>
   <score datatype="integer"/>
</query>')>0;
```
## 6.1.14 Query Analysis

Oracle Text enables you to create a log of queries and to analyze the queries it contains. For example, suppose you have an application that searches a database of large animals, and your analysis of its queries shows that users are continually searching for the word *mouse*; this analysis might induce you to rewrite your application so that a search for *mouse* redirects the user to a database of small animals instead of simply returning an unsuccessful search.

With query analysis, you can find out

- Which queries were made
- Which queries were successful
- Which queries were unsuccessful
- How many times each query was made

You can combine these factors in various ways, such as determining the 50 most frequent unsuccessful queries made by your application.

You start query logging with CTX\_OUTPUT.START\_QUERY\_LOG. The query log will contain all queries made to all context indexes that the program is using until a CTX\_OUTPUT.END\_QUERY\_LOG procedure is entered. Use CTX\_REPORT.QUERY\_LOG\_SUMMARY to get a report of queries made.

### **See Also:**

*Oracle Text Reference* for syntax and examples for these procedures

# 6.1.15 Other Query Features

In your query application, you can use other query features such as proximity searching. [Table 6-1](#page-114-0) lists some of these features.

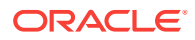

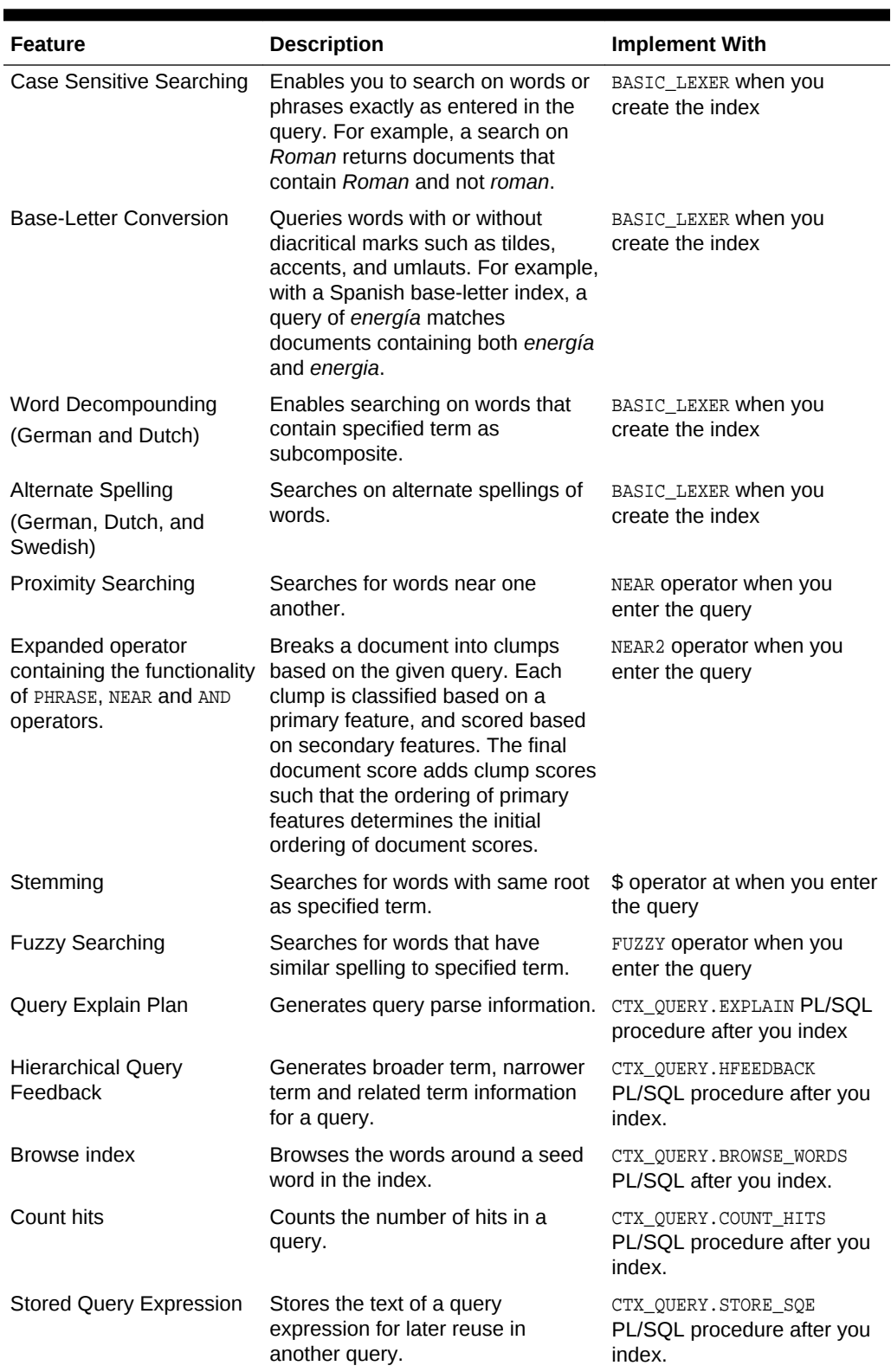

### <span id="page-114-0"></span>**Table 6-1 Other Oracle Text Query Features**

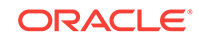

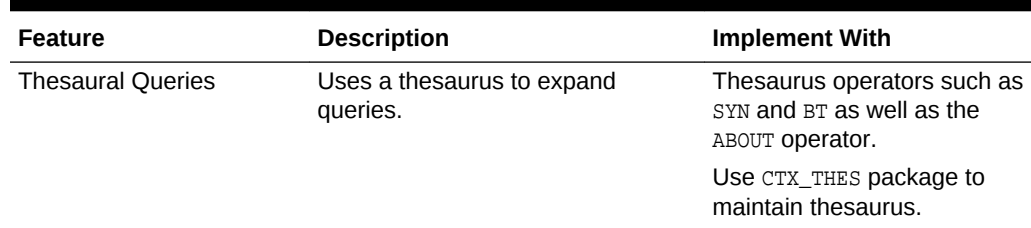

#### **Table 6-1 (Cont.) Other Oracle Text Query Features**

# 6.2 The CONTEXT Grammar

The CONTEXT grammar is the default grammar for CONTAINS. With this grammar, you can add complexity to your searches with operators. You use the query operators in your query expression. For example, the logical operator AND enables you to search for all documents that contain two different words. The ABOUT operator enables you to search on concepts.

You can also use the WITHIN operator for section searching, the NEAR operator for proximity searches, the stem, fuzzy, and thesaural operators for expanding a query expression.

With CONTAINS, you can also use the CTXCAT grammar with the query template feature.

The following sections describe some of the Oracle Text operators.

- **[ABOUT Query](#page-116-0)**
- **[Logical Operators](#page-116-0)**
- [Section Searching and HTML and XML](#page-117-0)
- [Proximity Queries with NEAR, NEAR\\_ACCUM, and NEAR2 Operators](#page-117-0)
- [Fuzzy, Stem, Soundex, Wildcard and Thesaurus Expansion Operators](#page-118-0)
- [Using CTXCAT Grammar](#page-118-0)
- **[Stored Query Expressions](#page-118-0)**
- [Calling PL/SQL Functions in CONTAINS](#page-119-0)
- [Optimizing for Response Time](#page-120-0)
- **[Counting Hits](#page-121-0)**
- [Using DEFINESCORE and DEFINEMERGE for User-defined Scoring](#page-122-0)

#### **See Also:**

*Oracle Text Reference* for complete information about using query operators

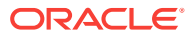

# <span id="page-116-0"></span>6.2.1 ABOUT Query

Use the ABOUT operator in English or French to query on a concept. The query string is usually a concept or theme that represents the idea to be searched on. Oracle Text returns the documents that contain the theme.

Word information and theme information are combined into a single index. To enter a theme query, your index must have a theme component which is created by default in English and French.

Enter a theme query using the ABOUT operator inside the query expression. For example, to retrieve all documents that are about *politics*, write your query as follows:

```
SELECT SCORE(1), title FROM news 
            WHERE CONTAINS(text, 'about(politics)', 1) > 0
            ORDER BY SCORE(1) DESC;
```
#### **See Also:**

*Oracle Text Reference* for more information about using the ABOUT operator

### 6.2.2 Logical Operators

Logical operators such as AND or OR allow you to limit your search criteria in a number of ways. Table 6-2 describes some of these operators.

| <b>Operator</b> | Symbol | <b>Description</b>                                                                                                    | <b>Example Expression</b>                                                                               |
|-----------------|--------|----------------------------------------------------------------------------------------------------|----------------------------------------------------------------------------------------------------|
| AND             | &      | Use the AND operator to<br>search for documents that<br>contain at least one<br>occurrence of each of the<br>query terms. | 'cats AND dogs'<br>'cats & dogs'                                                                        |
|                 |        | Score returned is the<br>minimum of the operands.                                                                         |                                                                                                    |
| 0 <sub>R</sub>  |        | Use the OR operator to<br>search for documents that<br>contain at least one<br>occurrence of any of the<br>query terms.   | dogs'<br>'cats<br>'cats OR dogs'                                                                        |
|                 |        | Score returned is the<br>maximum of the<br>operands.                                                                      |                                                                                                    |
| NOT             |        | Use the NOT operator to<br>search for documents that<br>contain one query term<br>and not another.                        | To obtain the documents that contain<br>the term animals but not dogs, use the<br>following expression: |
|                 |        |                                                                                                    | 'animals ~ dogs'                                                                                        |

**Table 6-2 Logical Operators**

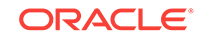

| <b>Operator</b> | Symbol | <b>Description</b>                                                                                                    | <b>Example Expression</b>                                                                                                    |
|-----------------|--------|----------------------------------------------------------------------------------------------------|----------------------------------------------------------------------------------------------------|
| <b>ACCUM</b>    |        | contain at least one<br>occurrence of any of the<br>query terms. The<br>accumulate operator<br>ranks documents<br>according to the total term<br>weight of a document. | Use the ACCUM operator to The following query returns all<br>search for documents that documents that contain the terms dogs,<br>cats and <i>puppies</i> giving the highest<br>scores to the documents that contain all<br>three terms:<br>'dogs, cats, puppies' |
| EOUIV           | $=$    | Use the EQUIV operator to<br>specify an acceptable<br>substitution for a word in<br>a query.                                                                           | The following example returns all<br>documents that contain either the<br>phrase alsatians are big dogs or<br>German shepherds are big dogs:<br>'German shepherds=alsatians are                                                                                  |
|                 |        |                                                                                                    | big dogs'                                                                                                    |

<span id="page-117-0"></span>**Table 6-2 (Cont.) Logical Operators**

### 6.2.3 Section Searching and HTML and XML

Section searching is useful when your document set is HTML or XML. For HTML, you can define sections using embedded tags and then use the WITHIN operator to search these sections.

For XML, you can have the system automatically create sections for you. You can query with the WITHIN operator or with the INPATH operator for path searching.

**See Also:**

[Searching Document Sections in Oracle Text](#page-177-0)

# 6.2.4 Proximity Queries with NEAR, NEAR\_ACCUM, and NEAR2 **Operators**

You can search for terms that are near to one another in a document with the NEAR operator.

For example, to find all the documents where *dog* is within 6 words of *cat*, enter the following query:

'near((dog, cat), 6)'

The NEAR operator is now modified to change how the distance is measured between phrases in NESTED NEAR.

The NEAR\_ACCUM operator combines the functionality of the NEAR operator with that of the ACCUM operator. Like NEAR, it returns terms that are within a given proximity of each other; however, if one term is not found, it ranks documents according to the frequency of the occurrence of the term that is found.

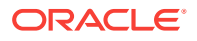

<span id="page-118-0"></span>The NEAR2 operator combines the functionality of PHRASE, NEAR, and AND operators. In addition, the NEAR2 operator can optionally use position information to boost the scores of its hits. That is, if one phrase hit occurs at the beginning of a document, and another at the end of the document, then a higher weight is given to the first hit as compared to the second hit.

#### **See Also:**

*Oracle Text Reference* for more information about using the NEAR, NEAR\_ACCUM, and NEAR2 operators

# 6.2.5 Fuzzy, Stem, Soundex, Wildcard and Thesaurus Expansion **Operators**

You can expand your queries into longer word lists with operators such as wildcard, fuzzy, stem, soundex, and thesaurus.

#### **See Also:**

- *Oracle Text Reference* for more information about using these operators
- ["Is it OK to have many expansions in a query?"](#page-169-0)

# 6.2.6 Using CTXCAT Grammar

You can use the CTXCAT grammar in CONTAINS queries. To do so, use a query template specification in the text\_query parameter of CONTAINS.

You might take advantage of the CTXCAT grammar when you need an alternative and simpler query grammar.

#### **See Also:**

*Oracle Text Reference* for more information about using these operators

# 6.2.7 Stored Query Expressions

You can use the procedure CTX\_QUERY. STORE\_SQE to store the definition of a query without storing any results. Referencing the query with the CONTAINS SQL operator references the definition of the query. In this way, stored query expressions make it easy for defining long or frequently used query expressions.

Stored query expressions are not attached to an index. When you call CTX\_QUERY.STORE\_SQE, you specify only the name of the stored query expression and the query expression.

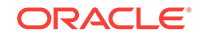

<span id="page-119-0"></span>The query definitions are stored in the Text data dictionary. Any user can reference a stored query expression.

- Defining a Stored Query Expression
- **SQE Example**

#### **See Also:**

*Oracle Text Reference to learn more about the syntax of CTX\_QUERY. STORE\_SQE* 

### 6.2.7.1 Defining a Stored Query Expression

You define and use a stored query expression as follows:

- **1.** Call CTX\_QUERY.STORE\_SQE to store the queries for the text column. With STORE\_SQE, you specify a name for the stored query expression and a query expression.
- **2.** Call the stored query expression in a query expression using the sole operator. Oracle Text returns the results of the stored query expression in the same way it returns the results of a regular query. The query is evaluated at the time the stored query expression is called.

You can delete a stored query expression using REMOVE\_SQE.

### 6.2.7.2 SQE Example

The following example creates a stored query expression called *disaster* that searches for documents containing the words *tornado, hurricane*, or *earthquake*:

```
begin
ctx_query.store_sqe('disaster', 'tornado | hurricane | earthquake');
end;
```
To execute this query in an expression, write your query as follows:

```
SELECT SCORE(1), title from news 
   WHERE CONTAINS(text, 'SQE(disaster)', 1) > 0
   ORDER BY SCORE(1);
```
#### **See Also:**

*Oracle Text Reference to learn more about the syntax of CTX\_QUERY.STORE\_SQE* 

### 6.2.8 Calling PL/SQL Functions in CONTAINS

You can call user-defined functions directly in the CONTAINS clause as long as the function satisfies the requirements for being named in a SQL statement. The caller must also have EXECUTE privilege on the function.

For example, assuming the function *french* returns the French equivalent of an English word, you can search on the French word for *cat* by writing:

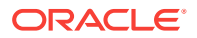

```
SELECT SCORE(1), title from news 
  WHERE CONTAINS(text, french('cat'), 1) > 0
    ORDER BY SCORE(1);
```

```
See Also:
```
*Oracle Database SQL Language Reference* for more information about creating user functions and calling user functions from SQL

# 6.2.9 Optimizing for Response Time

A CONTAINS query optimized for response time provides a fast solution for when you need the highest scoring documents from a hitlist.

The following example returns the first twenty hits to standard out. This example uses the FIRST\_ROWS(n) hint and a cursor.

```
declare 
cursor c is 
  select /*+ FIRST_ROWS(20) */ title, score(1) score 
    from news where contains(txt_col, 'dog', 1) > 0 order by score(1) desc; 
begin 
  for c1 in c 
  loop 
    dbms_output.put_line(c1.score||':'||substr(c1.title,1,50)); 
   exit when c%rowcount = 21;
  end loop; 
end; 
/
```
Besides using query hints, there are other factors that can influence query response time such as:

- Collection of table statistics
- Memory allocation
- **Sorting**
- Presence of LOB columns in your base table
- Partitioning
- **Parallelism**
- The number term expansions in your query

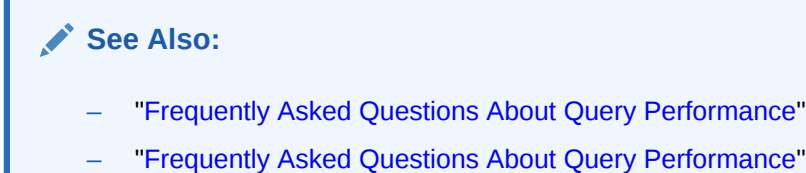

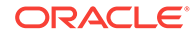

# <span id="page-121-0"></span>6.2.10 Counting Hits

To count the number of hits returned from a query with only a CONTAINS predicate, you can use CTX\_QUERY.COUNT\_HITS in PL/SQL or COUNT(\*) in a SQL SELECT statement.

If you want a rough hit count, you can use CTX\_QUERY.COUNT\_HITS in estimate mode (EXACT parameter set to FALSE). With respect to response time, this is the fastest count you can get.

To count the number of hits returned from a query that contains a structured predicate, use the  $\text{count}(*)$  function in a SELECT statement.

- **SQL Count Hits Example**
- Counting Hits with a Structured Predicate
- PL/SQL Count Hits Example

### 6.2.10.1 SQL Count Hits Example

To find the number of documents that contain the word *oracle*, enter the query with the SOL COUNT function as follows:

SELECT count(\*) FROM news WHERE CONTAINS(text, 'oracle', 1) > 0;

### 6.2.10.2 Counting Hits with a Structured Predicate

To find the number of documents returned by a query with a structured predicate, use COUNT(\*) as follows:

SELECT COUNT(\*) FROM news WHERE CONTAINS(text, 'oracle', 1) > 0 and author = 'jones';

### 6.2.10.3 PL/SQL Count Hits Example

To find the number of documents that contain the word *oracle*, use COUNT\_HITS as follows:

```
declare count number;
begin
  count := ctx_query.count_hits(index_name => my_index, text_query => 'oracle', 
\text{exact} \Rightarrow \text{TRUE});
  dbms_output.put_line('Number of docs with oracle:');
  dbms_output.put_line(count);
end;
```
#### **See Also:**

*Oracle Text Reference* to learn more about the syntax of CTX\_QUERY.COUNT\_HITS

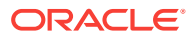

# <span id="page-122-0"></span>6.2.11 Using DEFINESCORE and DEFINEMERGE for User-defined **Scoring**

The DEFINESCORE operator enables you to define how the score for a term or phrase is to be calculated. The DEFINEMERGE operator defines how to merge scores of child elements of AND and OR operators. You can also use the alternative scoring template with SDATA to affect the final scoring of the document.

### **See Also:**

- ["Alternative and User-defined Scoring"](#page-112-0) for information about the alternative scoring template
- **Oracle Text Reference to learn more about the syntax of DEFINESCORE and** DEFINEMERGE

# 6.3 The CTXCAT Grammar

The CTXCAT grammar is the default grammar for CATSEARCH. This grammar supports logical operations such as AND and OR as well as phrase queries.

The CATSEARCH query operators have the following syntax:

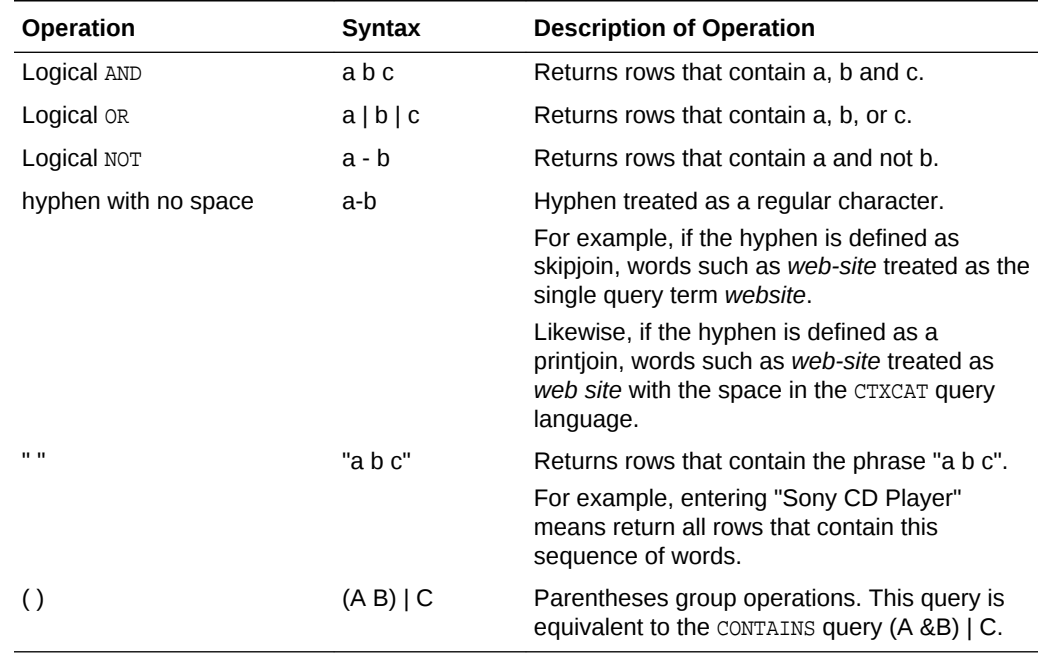

#### **Table 6-3 CATSEARCH Query Operator Syntax**

You can use the CONTEXT grammar in CATSEARCH queries. To do so, use a query template specification in the text\_query parameter.

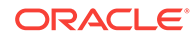

You might use the CONTAINS grammar as such when you need to enter proximity, thesaurus, or ABOUT queries with a CTXCAT index.

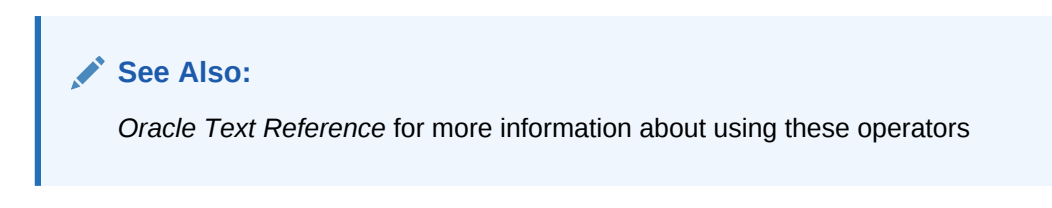

# 7 Presenting Documents in Oracle Text

Oracle Text provides various methods for presenting documents in results for query applications.

This chapter contains the following topics:

- Highlighting Query Terms
- [Obtaining Part-of-Speech Information for a Document](#page-127-0)
- [Obtaining Lists of Themes, Gists, and Theme Summaries](#page-127-0)
- [Document Presentation and Highlighting](#page-130-0)

# 7.1 Highlighting Query Terms

In Oracle Text query applications, you can present selected documents with query terms highlighted for text queries or with themes highlighted for ABOUT queries.

You can generate three types of output associated with highlighting:

- A marked-up version of the document
- Query offset information for the document
- A concordance of the document, in which occurrences of the query term are returned with their surrounding text

This section contains the following topics:

- **Text highlighting**
- Theme Highlighting
- CTX DOC Highlighting Procedures

### 7.1.1 Text highlighting

For text highlighting, you supply the query, and Oracle Text highlights words in the document that satisfy the query. You can obtain plain-text or HTML highlighting.

### 7.1.2 Theme Highlighting

For ABOUT queries, the CTX\_DOC procedures highlight and mark up words or phrases that best represent the ABOUT query.

# 7.1.3 CTX\_DOC Highlighting Procedures

These are the highlighting procedures in CTX\_DOC:

- CTX\_DOC.MARKUP and CTX\_DOC.POLICY\_MARKUP
- CTX\_DOC.HIGHLIGHT and CTX\_DOC.POLICY\_HIGHLIGHT

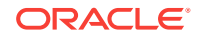

• CTX\_DOC.SNIPPET and CTX\_DOC.POLICY\_SNIPPET

The POLICY and non-POLICY versions of the procedures are equivalent, except that the POLICY versions do not require an index.

**Note:** SNIPPET can also be generated using the Result Set Interface. **See Also:** *Oracle Text Reference* for information on CTX\_QUERY.RESULT\_SET

This section contains these topics:

- **Markup Procedure**
- [Highlight Procedure](#page-126-0)
- **[Concordance](#page-127-0)**

### 7.1.3.1 Markup Procedure

The CTX\_DOC.MARKUP and CTX\_DOC.POLICY\_MARKUP procedures take a document reference and a query, and return a marked-up version of the document. The output can be either marked-up plaintext or marked-up HTML. For example, you might specify that a marked-up document be returned with the query term surrounded by angle brackets (*<<<tansu>>>*) or HTML (*<b>tansu</b>*).

CTX\_DOC.MARKUP and CTX\_DOC.POLICY\_MARKUP are equivalent, except that CTX\_DOC.POLICY\_MARKUP does not require an index.

You can customize the markup sequence for HTML navigation.

#### **CTX\_DOC.MARKUP Example**

The following example is taken from the web application described in [CONTEXT](#page-253-0) [Query Application.](#page-253-0) The procedure showDoc takes an HTML document and a query, creates the highlight markup—in this case, the query term will display in red—and outputs the result to an in-memory buffer. It then uses htp.print to display it in the browser.

procedure showDoc (p\_id in varchar2, p\_query in varchar2) is

```
 v_clob_selected CLOB;
 v_read_amount integer;
 v_read_offset integer;
v_buffer varchar2(32767);
 v_query varchar(2000);
 v_cursor integer;
 begin
 htp.p('<html><title>HTML version with highlighted terms</title>');
 htp.p('<body bgcolor="#ffffff">');
```
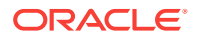

```
htp.p('<br/>b>HTML version with highlighted terms</b>');
    begin
      ctx_doc.markup (index_name => 'idx_search_table',
                      textkey => p_id,
                      text_query => p_query,
                      restab => v_clob_selected,
                     starttag => '<i><font color=red>',
                      endtag => '</font></i>');
      v_read_amount := 32767;
      v_read_offset := 1;
      begin
       loop
         dbms_lob.read(v_clob_selected,v_read_amount,v_read_offset,v_buffer);
       htp.print(v_buffer);
        v_read_offset := v_read_offset + v_read_amount;
        v_read_amount := 32767;
       end loop;
      exception
       when no_data_found then
          null;
      end;
      exception
       when others then
        null; --showHTMLdoc(p_id);
    end;
end showDoc;
end;
/
show errors
set define on
```
#### **See Also:**

*Oracle Text Reference* for more information about CTX\_DOC.MARKUP and CTX\_DOC.POLICY\_SNIPPET

### 7.1.3.2 Highlight Procedure

CTX\_DOC.HIGHLIGHT and CTX\_DOC.POLICY\_HIGHLIGHT take a query and a document and return offset information for the query in either plaintext or HTML formats. This offset information can be used to write your own custom routines for displaying documents.

CTX\_DOC.HIGHLIGHT and CTX\_DOC.POLICY\_HIGHLIGHT are equivalent, except that CTX\_DOC.POLICY\_HIGHLIGHT does not require an index.

With offset information, you can display a highlighted version of document as desired. For example, you can display the document with different font types or colors rather than using the standard plain-text markup obtained from CTX\_DOC.MARKUP.

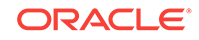

#### **See Also:**

*Oracle Text Reference for more information about using CTX\_DOC.HIGHLIGHT and* CTX\_DOC.POLICY\_HIGHLIGHT

### <span id="page-127-0"></span>7.1.3.3 Concordance

CTX\_DOC.SNIPPET and CTX\_DOC.POLICY\_SNIPPET produce a *concordance* of the document, in which occurrences of the query term are returned with their surrounding text. This result is sometimes known as Key Word in Context, or KWIC, because instead of returning the entire document (with or without the query term highlighted), it returns the query term in text fragments, allowing a user to see it in context. You can control the way the query term is highlighted in the returned fragments.

CTX\_DOC.SNIPPET and CTX\_DOC.POLICY\_SNIPPET are equivalent, except that CTX\_DOC.POLICY\_SNIPPET does not require an index. CTX\_DOC.POLICY\_SNIPPET and CTX\_DOC.SNIPPET include two new attributes: radius and max\_length. The radius attribute specifies the approximate desired length of each segment. Whereas,  $max$ -length puts an upper bound on the length of the sum of all segments.

#### **See Also:**

*Oracle Text Reference* for more information about CTX\_DOC.SNIPPET and CTX\_DOC.POLICY\_SNIPPET

# 7.2 Obtaining Part-of-Speech Information for a Document

The CTX\_DOC package contains procedures to create policies for obtaining part-ofspeech information for a given document. This is described under POLICY\_NOUN\_PHRASES in *Oracle Text Reference* and POLICY\_PART\_OF\_SPEECH in *Oracle Text Reference*.

# 7.3 Obtaining Lists of Themes, Gists, and Theme **Summaries**

The following table describes lists of themes, gists, and theme summaries.

| <b>Output Type</b> | <b>Description</b>                                                                                                    |
|--------------------|----------------------------------------------------------------------------------------------------|
| List of Themes     | A list of the main concepts of a document.                                                                                                  |
|                    | You can generate list of themes where each theme is a single word or<br>phrase or where each theme is a hierarchical list of parent themes. |
| Gist               | Text in a document that best represents what the document is about as a<br>whole.                                                           |
| Theme Summary      | Text in a document that best represents a given theme in the document.                                                                      |

**Table 7-1 Lists of Themes, Gists, and Theme Summaries**

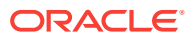

To obtain this output, you use procedures in the CTX\_DOC supplied package. With this package, you can do the following:

- Identify documents by ROWID in addition to primary key
- Store results in-memory for improved performance

### 7.3.1 Lists of Themes

A list of themes is a list of the main concepts in a document. Use the CTX\_DOC.THEMES procedure to generate lists of themes.

```
See Also:
Oracle Text Reference to learn more about the command syntax for
CTX_DOC.THEMES
```
The following In-Memory Theme example generates the top 10 themes for document 1 and stores them in an in-memory table called the\_themes. The example then loops through the table to display the document themes.

```
declare
 the_themes ctx_doc.theme_tab;
```

```
begin
 ctx_doc.themes('myindex','1',the_themes, numthemes=>10);
 for i in 1..the_themes.count loop
  dbms_output.put_line(the_themes(i).theme||':'||the_themes(i).weight);
  end loop;
end;
```
The following example create a Result Table Theme.

```
create table ctx_themes (query_id number, 
                           theme varchar2(2000), 
                           weight number);
```
To obtain a list of themes where each element in the list is a single theme, enter the following:

```
begin
ctx_doc.themes('newsindex','34','CTX_THEMES',1,full_themes => FALSE);
end;
```
To obtain a list of themes where each element in the list is a hierarchical list of parent themes, enter the following:

```
begin
ctx_doc.themes('newsindex','34','CTX_THEMES',1,full_themes => TRUE);
end;
```
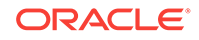

### 7.3.2 Gist and Theme Summary

A gist is the text of a document that best represents what the document is about as a whole. A theme summary is the text of a document that best represents a single theme in the document.

Use the procedure CTX\_DOC.GIST to generate gists and theme summaries. You can specify the size of the gist or theme summary when you call the procedure.

- **In-Memory Gist**
- **Result Table Gists**
- **[Theme Summary](#page-130-0)**

#### **See Also:**

*Oracle Text Reference to learn about the command syntax for CTX\_DOC.GIST* 

### 7.3.2.1 In-Memory Gist

The following example generates a nondefault size generic gist of at most 10 paragraphs. The result is stored in memory in a CLOB locator. The code then deallocates the returned CLOB locator after using it.

```
declare
   gklob clob;
  amt number := 40;
  line varchar2(80);
begin
  ctx_doc.gist('newsindex','34','gklob',1,glevel => 'P',pov => 'GENERIC', 
numParagraphs => 10);
   -- gklob is NULL when passed-in, so ctx-doc.gist will allocate a temporary
   -- CLOB for us and place the results there.
   dbms_lob.read(gklob, amt, 1, line);
   dbms_output.put_line('FIRST 40 CHARS ARE:'||line);
   -- have to de-allocate the temp lob
   dbms_lob.freetemporary(gklob);
  end;
```
### 7.3.2.2 Result Table Gists

To create a gist table:

```
create table ctx_gist (query_id number,
                     pov varchar2(80), 
                     gist CLOB);
```
The following example returns a default sized paragraph level gist for document 34:

```
begin
ctx_doc.gist('newsindex','34','CTX_GIST',1,'PARAGRAPH', pov =>'GENERIC');
end;
```
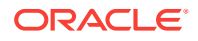

<span id="page-130-0"></span>The following example generates a nondefault size gist of ten paragraphs:

```
begin
ctx_doc.gist('newsindex','34','CTX_GIST',1,'PARAGRAPH', pov =>'GENERIC', 
numParagraphs => 10);
end;
```
The following example generates a gist whose number of paragraphs is ten percent of the total paragraphs in document:

```
begin 
ctx_doc.gist('newsindex','34','CTX_GIST',1, 'PARAGRAPH', pov =>'GENERIC', maxPercent 
= > 10);
end;
```
### 7.3.2.3 Theme Summary

The following example returns a theme summary on the theme of *insects* for document with textkey 34. The default Gist size is returned.

```
begin
ctx_doc.gist('newsindex','34','CTX_GIST',1, 'PARAGRAPH', pov => 'insects');
end;
```
# 7.4 Document Presentation and Highlighting

Typically, a query application enables the user to view the documents returned by a query. The user selects a document from the hitlist and then the application presents the document in some form.

With Oracle Text, you can display a document in different ways, such as highlighting either the words of a word query or the themes of an ABOUT query in English.

You can also obtain gist (document summary) and theme information from documents with the CTX\_DOC PL/SQL package.

Table 7-2 describes the different output you can obtain and which procedure to use to obtain each type.

| Output                                              | <b>Procedure</b>  |
|-----------------------------------------------------|-------------------|
| Plain-text version, no highlights                   | CTX DOC. FILTER   |
| HTML version of document, no highlights             | CTX DOC. FILTER   |
| Highlighted document, plain-text version            | CTX DOC. MARKUP   |
| Highlighted document, HTML version                  | CTX DOC.MARKUP    |
| Highlight offset information for plain-text version | CTX DOC.HIGHLIGHT |
| Highlight offset information for HTML version       | CTX DOC.HIGHLIGHT |
| Theme summaries and gist of document                | CTX DOC.GIST      |
| List of themes in document                          | CTX DOC. THEMES   |

**Table 7-2 CTX\_DOC Output**

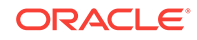

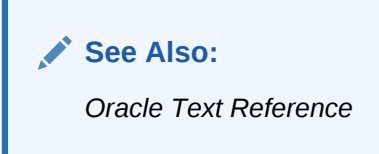

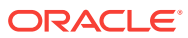

# 8 Classifying Documents in Oracle Text

Oracle Text offers various approaches to document classification.

This chapter contains the following topics:

- Overview of Document Classification
- Classification Applications
- [Classification Solutions](#page-133-0)
- [Rule-Based Classification](#page-134-0)
- **[Supervised Classification](#page-138-0)**
- [Unsupervised Classification \(Clustering\)](#page-144-0)
- [Unsupervised Classification \(Clustering\) Example](#page-145-0)

# 8.1 Overview of Document Classification

A major problem facing businesses and institutions today is that of information overload. Sorting out useful documents from documents that are not of interest challenges the ingenuity and resources of both individuals and organizations.

One way to sift through numerous documents is to use keyword search engines. However, keyword searches have limitations. One major drawback is that keyword searches do not discriminate by context. In many languages, a word or phrase may have multiple meanings, so a search may result in many matches that are not on the desired topic. For example, a query on the phrase *river bank* might return documents about the Hudson River Bank & Trust Company, because the word *bank* has two meanings.

An alternative strategy is to have human beings sort through documents and classify them by content, but this is not feasible for very large volumes of documents.

Oracle Text offers various approaches to document classification. Under *rule-based classification*, you write the classification rules yourself. With *supervised classification*, Oracle Text creates classification rules based on a set of sample documents that you preclassify. Finally, with *unsupervised classification* (also known as *clustering*), Oracle Text performs all the steps, from writing the classification rules to classifying the documents, for you.

# 8.2 Classification Applications

Oracle Text enables you to build document classification applications. A document classification application performs some action based on document content. Actions include assigning category IDs to a document for future lookup or sending a document to a user. The result is a set or stream of categorized documents. [Figure 8-1](#page-133-0) illustrates how the classification process works.

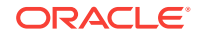

Oracle Text enables you to create document classification applications in different ways. This chapter defines a typical classification scenario and shows how you can use Oracle Text to build a solution.

<span id="page-133-0"></span>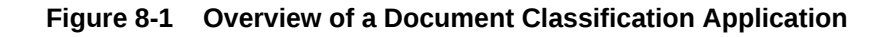

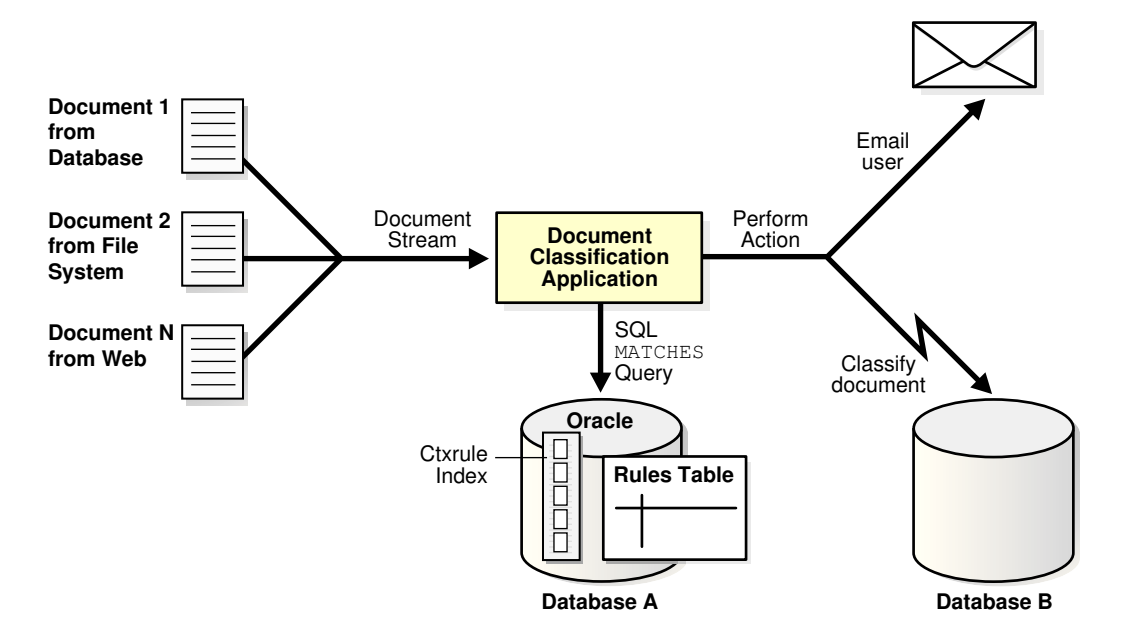

# 8.3 Classification Solutions

Oracle Text enables you to classify documents in the following ways:

• [Rule-Based Classification.](#page-134-0) In rule-based classification, you group your documents together, decide on categories, and formulate the rules that define those categories; these rules are actually query phrases. You then index the rules and use the MATCHES operator to classify documents.

**Advantage:** Rule-based classification is very accurate for small document sets. Results are always based on what you define, because you write the rules.

**Disadvantages:** Defining rules can be tedious for large document sets with many categories. As your document set grows, you may need to write correspondingly more rules.

• [Supervised Classification.](#page-138-0) This method is similar to rule-based classification, but the rule writing step is automated with CTX\_CLS.TRAIN. CTX\_CLS.TRAIN formulates a set of classification rules from a sample set of preclassified documents that you provide. As with rule-based classification, you use MATCHES operator to classify documents.

Oracle Text offers two versions of supervised classification, one using the RULE\_CLASSIFIER preference and one using the SVM\_CLASSIFIER preference. These are discussed in "[Supervised Classification](#page-138-0)".

**Advantage**: Rules are written for you automatically. This is useful for large document sets.

**Disadvantages:**

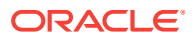

- You must assign documents to categories before generating the rules.
- Rules may not be as specific or accurate as those you write yourself.
- <span id="page-134-0"></span>• [Unsupervised Classification \(Clustering\)](#page-144-0). All steps from grouping your documents to writing the category rules are automated with CTX\_CLS.CLUSTERING. Oracle Text statistically analyzes your document set and correlates them with clusters according to content.

#### **Advantages:**

- You do not need to provide either the classification rules or the sample documents as a training set.
- Helps to discover patterns and content similarities in your document set that you might overlook.

In fact, you can use unsupervised classification when you do not have a clear idea of rules or classifications. One possible scenario is to use unsupervised classification to provide an initial set of categories, and to subsequently build on these through supervised classification.

#### **Disadvantages:**

- Clustering might result in unexpected groupings, because the clustering operation is not user-defined, but based on an internal algorithm.
- You do not see the rules that create the clusters.
- The clustering operation is CPU-intensive and can take at least the same time as indexing.

# 8.4 Rule-Based Classification

Rule-based classification (sometimes called "simple classification") is the basic way of creating an Oracle Text classification application.

The basic steps for rule-based classification are as follows. Specific steps are explored in greater detail in the example.

- **1.** Create a table for the documents to be classified, and populate it.
- **2.** Create a rule table (also known as a category table). The rule table consists of categories that you name, such as "medicine" or "finance," and the rules that sort documents into those categories.

These rules are actually queries. For example, you might define the "medicine" category as consisting of documents that include the words "hospital," "doctor," or "disease," so you would set up a rule of the form "hospital OR doctor OR disease."

- **3.** Create a CTXRULE index on the rule table.
- **4.** Classify the documents.

#### **See Also:**

["CTXRULE Parameters and Limitations"](#page-138-0) for information on which operators are allowed for queries

ORACLE

# 8.4.1 Rule-based Classification Example

In this example, we gather news articles on different subjects and then classify them.

Once our rules are created, we can index them and then use the MATCHES statement to classify documents.

Perform the following steps to classify documents.

- Step 1 Create schema
- Step 2 Load Documents with SQLLDR
- Step 3 Create Categories
- [Step 4 Create the CTXRULE index](#page-137-0)
- **[Step 5 Classify Documents](#page-137-0)**

### 8.4.1.1 Step 1 Create schema

We create the tables to store the data. The news\_table stores the documents to be classified. The news\_categories table stores the categories and rules that define our categories. The news id cat table stores the document ids and their associated categories after classification.

```
create table news_table (
        tk number primary key not null,
        title varchar2(1000),
        text clob);
create table news_categories (
         queryid number primary key not null,
         category varchar2(100),
         query varchar2(2000));
create table news_id_cat (
         tk number, 
         category_id number);
```
### 8.4.1.2 Step 2 Load Documents with SQLLDR

In this step, we load the HTML news articles into the news\_table using the SQLLDR program. The filenames and titles are read from loader.dat.

```
LOAD DATA
     INFILE 'loader.dat'
     INTO TABLE news_table
     REPLACE
     FIELDS TERMINATED BY ';'
     (tk INTEGER EXTERNAL,
      title CHAR,
      text_file FILLER CHAR,
      text LOBFILE(text_file) TERMINATED BY EOF)
```
### 8.4.1.3 Step 3 Create Categories

In this step, we define our categories and write the rules for each of our categories.

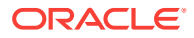

The defined categories are: Asia, Europe, Africa, Middle East, Latin America, United States, Conflicts, Finance, Technology, Consumer Electronics, World Politics, U.S. Politics, Astronomy, Paleontology, Health, Natural Disasters, Law, and Music News.

A rule is a query that selects documents for the category. For example, the category 'Asia' has a rule of 'China or Pakistan or India or Japan'. We insert our rules in the news categories table as follows:

```
insert into news_categories values
   (1,'United States','Washington or George Bush or Colin Powell');
insert into news_categories values
   (2,'Europe','England or Britain or Germany');
insert into news_categories values
   (3,'Middle East','Israel or Iran or Palestine');
insert into news_categories values(4,'Asia','China or Pakistan or India or Japan');
insert into news_categories values(5,'Africa','Egypt or Kenya or Nigeria');
insert into news_categories values
   (6,'Conflicts','war or soldiers or military or troops');
insert into news_categories values(7,'Finance','profit or loss or wall street');
insert into news_categories values
   (8,'Technology','software or computer or Oracle 
    or Intel or IBM or Microsoft');
insert into news_categories values
   (9,'Consumer electronics','HDTV or electronics');
insert into news_categories values
   (10,'Latin America','Venezuela or Colombia 
   or Argentina or Brazil or Chile');
insert into news_categories values
   (11,'World Politics','Hugo Chavez or George Bush 
   or Tony Blair or Saddam Hussein or United Nations');
insert into news_categories values
   (12,'US Politics','George Bush or Democrats or Republicans 
   or civil rights or Senate or White House');
insert into news_categories values
   (13,'Astronomy','Jupiter or Earth or star or planet or Orion 
    or Venus or Mercury or Mars or Milky Way 
   or Telescope or astronomer 
    or NASA or astronaut');
insert into news_categories values
   (14,'Paleontology','fossils or scientist 
   or paleontologist or dinosaur or Nature');
insert into news_categories values
   (15,'Health','stem cells or embryo or health or medical
   or medicine or World Health Organization or AIDS or HIV 
   or virus or centers for disease control or vaccination');
insert into news_categories values
   (16,'Natural Disasters','earthquake or hurricane or tornado');
```

```
insert into news_categories values
  (17,'Law','abortion or Supreme Court or illegal 
   or legal or legislation');
insert into news_categories values
   (18,'Music News','piracy or anti-piracy 
   or Recording Industry Association of America 
   or copyright or copy-protection or CDs 
   or music or artist or song');
```
commit;

### 8.4.1.4 Step 4 Create the CTXRULE index

In this step, we create a CTXRULE index on our news\_categories query column.

```
create index news_cat_idx on news_categories(query)
indextype is ctxsys.ctxrule;
```
### 8.4.1.5 Step 5 Classify Documents

To classify the documents, we use the CLASSIFIER.THIS PL/SQL procedure (a simple procedure designed for this example), which scrolls through the news\_table, matches each document to a category, and writes the categorized results into the news\_id\_cat table.

```
create or replace package classifier asprocedure this; end; /
show errors
create or replace package body classifier as
 procedure this
  is
   v_document clob;
  v_item number;
   v_doc number;
  begin
   for doc in (select tk, text from news_table)
      loop
         v_document := doc.text;
        v_item := 0;
        v doc := doc.tk;
         for c in (select queryid, category from news_categories
             where matches(query, v_d document) > 0 )
           loop
            v_item := v_item + 1;
             insert into news_id_cat values (doc.tk,c.queryid);
           end loop;
    end loop;
  end this;
end;
/
show errors
exec classifier.this
```
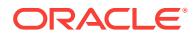

## <span id="page-138-0"></span>8.4.2 CTXRULE Parameters and Limitations

The following considerations apply to indexing a CTXRULE index.

- If the SVM\_CLASSIFIER classifier is used, then you may use the BASIC\_LEXER, CHINESE LEXER, JAPANESE LEXER, OI KOREAN MORPH LEXER lexers. If SVM CLASSIFIER IS not used, only the BASIC\_LEXER lexer type may be used for indexing your query set.
- Filter, memory, datastore, and [no]populate parameters are not applicable to index type CTXRULE.
- The CREATE INDEX storage clause is supported for creating the index on the queries.
- Wordlists are supported for stemming operations on your query set.
- Queries for CTXRULE are similar to those of CONTAINS queries. Basic phrasing ("dog house") is supported, as are the following CONTAINS operators: ABOUT, AND, NEAR, NOT, OR, STEM, WITHIN, and THESAURUS. Section groups are supported for using the MATCHES operator to classify documents. Field sections are also supported; however, CTXRULE does not directly support field queries, so you must use a query rewrite on a CONTEXT query.
- CTXRULE index must be dropped before exporting or downgrading the database.

#### **See Also:**

- *Oracle Text Reference* for more information on lexer and classifier preferences
- ["Creating a CTXRULE Index](#page-85-0)"

# 8.5 Supervised Classification

With supervised classification, you employ the CTX\_CLS.TRAIN procedure to automate the rule writing step. CTX\_CLS.TRAIN uses a training set of sample documents to deduce classification rules. This is the major advantage over rule-based classification, in which you must write the classification rules.

However, before you can run the CTX\_CLS.TRAIN procedure, you must manually create categories and assign each document in the sample training set to a category.

#### **See Also:**

*Oracle Text Reference* for more information on CTX\_CLS.TRAIN

When the rules are generated, you index them to create a CTXRULE index. You can then use the MATCHES operator to classify an incoming stream of new documents.

You may choose between two different classification algorithms for supervised classification:

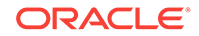

#### • Decision Tree Supervised Classification

The advantage of Decision Tree classification is that the generated rules are easily observed (and modified).

• [SVM-Based Supervised Classification](#page-142-0)

This method uses the Support Vector Machine (SVM) algorithm for creating rules. The advantage of SVM-based classification is that it is often more accurate than Decision Tree classification. The disadvantage is that it generates binary rules, so the rules themselves are opaque.

#### **See Also:**

- ["Decision Tree Supervised Classification Example](#page-140-0)"
- ["SVM-Based Supervised Classification Example"](#page-143-0)

# 8.5.1 Decision Tree Supervised Classification

To use Decision Tree classification, you set the preference argument of CTX\_CLS.TRAIN to RULE\_CLASSIFIER.

This form of classification uses a *decision tree* algorithm for creating rules. Generally speaking, a decision tree is a method of deciding between two (or more, but usually two) choices. In document classification, the choices are "the document matches the training set" or "the document does not match the training set."

A decision tree has a set of attributes that can be tested. In this case, these include:

- words from the document
- stems of words from the document (as an example, the stem of *running* is *run*)
- themes from the document (if themes are supported for the language in use)

The learning algorithm in Oracle Text builds one or more decision trees for each category provided in the training set. These decision trees are then coded into queries suitable for use by a CTXRULE index. As a trivial example, if one category is provided with a training document that consists of "Japanese beetle" and another category with a document reading "Japanese currency," the algorithm may create decision trees based on the words "Japanese," "beetle," and "currency," and classify documents accordingly.

The decision trees include the concept of *confidence*. Each rule that is generated is allocated a percentage value that represents the accuracy of the rule, given the current training set. In trivial examples, this accuracy is almost always 100%, but this merely represents the limitations of the training set. Similarly, the rules generated from a trivial training set may seem to be less than what you might expect, but these are sufficient to distinguish the different categories given the current training set.

The advantage of the Decision Tree method is that it can generate rules that are easily inspected and modified by a human. Using Decision Tree classification makes sense when you want to the computer to generate the bulk of the rules, but you want to fine tune them afterward by editing the rule sets.

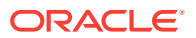

### <span id="page-140-0"></span>8.5.2 Decision Tree Supervised Classification Example

The following SQL example steps through creating your document and classification tables, classifying the documents, and generating the rules. It then goes on to generate rules with CTX\_CLS.TRAIN.

Rules are then indexed to create CTXRULE index and new documents are classified with MATCHES.

The general steps for supervised classification can be broken down as follows:

- Create the Category Rules
- [Index Rules to Categorize New Documents](#page-142-0)

### 8.5.2.1 Create the Category Rules

The CTX\_CLS.TRAIN procedure requires an input training document set. A training set is a set of documents that have already been assigned a category.

Perform the following steps to create the category rules.

**1.** Create and populate a training document table

Create and load a table of training documents. This example uses a simple set; three concern fast food and three concern computers.

```
create table docs (
      doc_id number primary key,
      doc_text clob);
    insert into docs values
    (1, 'MacTavishes is a fast-food chain specializing in burgers, fries and -
    shakes. Burgers are clearly their most important line.');
    insert into docs values
    (2, 'Burger Prince are an up-market chain of burger shops, who sell burgers -
    and fries in competition with the likes of MacTavishes.');
    insert into docs values
    (3, 'Shakes 2 Go are a new venture in the low-cost restaurant arena, 
    specializing in semi-liquid frozen fruit-flavored vegetable oil products.');
    insert into docs values
    (4, 'TCP/IP network engineers generally need to know about routers, 
    firewalls, hosts, patch cables networking etc');
    insert into docs values
    (5, 'Firewalls are used to protect a network from attack by remote hosts,
     generally across TCP/IP');
2. Create category tables, category descriptions and ids
    ----------------------------------------------------------------------------
    -- Create category tables
    -- Note that "category descriptions" isn't really needed for this demo -
    -- it just provides a descriptive name for the category numbers in
    -- doc_categories
    ----------------------------------------------------------------------------
    create table category_descriptions (
      cd_category number,
      cd_description varchar2(80));
```
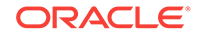

```
create table doc_categories (
  dc_category number,
  dc_doc_id number,
  primary key (dc_category, dc_doc_id)) 
  organization index;
-- descriptions for categories
insert into category_descriptions values (1, 'fast food');
insert into category_descriptions values (2, 'computer networking');
```
**3.** Assign each document to a category

In this case, the fast food documents all go into category 1, and the computer documents into category 2.

```
insert into doc_categories values (1, 1);
insert into doc_categories values (1, 2);
insert into doc_categories values (1, 3);
insert into doc_categories values (2, 4);
insert into doc_categories values (2, 5);
```
**4.** Create a CONTEXT index to be used by CTX\_CLS.TRAIN

Create an Oracle Text preference for the index. This enables us to experiment with the effects of turning themes on and off:

```
exec ctx_ddl.create_preference('my_lex', 'basic_lexer');
exec ctx_ddl.set_attribute ('my_lex', 'index_themes', 'no');
exec ctx_ddl.set_attribute ('my_lex', 'index_text', 'yes');
create index docsindex on docs(doc_text) indextype is ctxsys.context
```
**5.** Create the rules table

parameters ('lexer my\_lex');

Create the table that will be populated by the generated rules.

```
create table rules(
  rule_cat_id number,
  rule_text varchar2(4000),
  rule_confidence number
);
```
**6.** Call CTX\_CLS.TRAIN procedure to generate category rules

Now call the CTX\_CLS.TRAIN procedure to generate some rules. Note all the arguments are the names of tables, columns or indexes previously created in this example. The rules table now contains the rules, which you can view.

```
begin
  ctx_cls.train(
    index_name => 'docsindex',
    docid => 'doc_id',
    cattab => 'doc_categories',
    catdocid => 'dc_doc_id',
 catid => 'dc_category',
 restab => 'rules',
    rescatid => 'rule_cat_id',
 resquery => 'rule_text',
 resconfid => 'rule_confidence'
  );
end;
/
```
**7.** Fetch the generated rules, viewed by category

Fetch the generated rules. For convenience's sake, the rules table is joined with category\_descriptions so we can see to which category each rule applies:

```
select cd_description, rule_confidence, rule_text from rules, 
category_descriptions where cd_category = rule_cat_id;
```
### <span id="page-142-0"></span>8.5.2.2 Index Rules to Categorize New Documents

set serveroutput on;

Once the rules are generated, you can test them by first indexing them and then using MATCHES to classify new documents. The process is as follows:

**1.** Index the rules to create the CTXRULE index

Use the CREATE INDEX statement to create the CTXRULE index on the previously generated rules:

create index rules\_idx on rules (rule\_text) indextype is ctxsys.ctxrule;

#### **2.** Test an incoming document using MATCHES

```
declare
   incoming_doc clob;
begin
   incoming_doc 
        := 'I have spent my entire life managing restaurants selling burgers';
   for c in 
      ( select distinct cd_description from rules, category_descriptions
        where cd_category = rule_cat_id
       and matches (rule text, incoming doc) > 0) loop
      dbms_output.put_line('CATEGORY: '||c.cd_description);
    end loop;
end;
/
```
### 8.5.3 SVM-Based Supervised Classification

The second method we can use for training purposes is known as Support Vector Machine (SVM) classification. SVM is a type of machine learning algorithm derived from statistical learning theory. A property of SVM classification is the ability to learn from a very small sample set.

Using the SVM classifier is much the same as using the Decision Tree classifier, with the following differences.

- The preference used in the call to CTX\_CLS.TRAIN should be of type SVM\_CLASSIFIER instead of RULE\_CLASSIFIER. (If you do not want to modify any attributes, you can use the predefined preference CTXSYS.SVM\_CLASSIFIER.)
- The CONTEXT index on the table does not have to be populated; that is, you can use the NOPOPULATE keyword. The classifier uses it only to find the source of the text, by means of datastore and filter preferences, and to determine how to process the text, through lexer and sectioner preferences.
- The table for the generated rules must have (as a minimum) these columns:

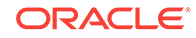

<span id="page-143-0"></span>cat id number, type number, rule blob;

As you can see, the generated rule is written into a BLOB column. It is therefore opaque to the user, and unlike Decision Tree classification rules, it cannot be edited or modified. The trade-off here is that you often get considerably better accuracy with SVM than with Decision Tree classification.

With SVM classification, allocated memory has to be large enough to load the SVM model; otherwise, the application built on SVM will incur an out-of-memory error. Here is how to calculate the memory allocation:

```
Minimum memory request (in bytes) = number of unique categories x number of features
                                     example: (value of MAX_FEATURES attributes) x 8
```
If necessary to meet the minimum memory requirements, either:

- increase SGA memory (if in shared server mode)
- increase PGA memory (if in dedicated server mode)

# 8.5.4 SVM-Based Supervised Classification Example

The following example uses SVM-based classification. It uses essentially the same steps as the Decision Tree example. Some differences between the examples are as follows:

- In this example, we set the SVM\_CLASSIFIER preference with CTX\_DDL.CREATE\_PREFERENCE rather than setting it in CTX\_CLS.TRAIN. (You can do it either way.)
- In this example, our category table includes category descriptions, unlike the category table in the Decision Tree example. (You can do it either way.)
- CTX\_CLS.TRAIN takes fewer arguments than in the Decision Tree example, as rules are opaque to the user.

Perform the following steps to create a SVM-based supervised classification.

**1.** Create and populate the training document table

```
create table doc (id number primary key, text varchar2(2000));
insert into doc values(1,'1\ 2\ 3\ 4\ 5\ 6');insert into doc values(2,'3 4 7 8 9 0');
insert into doc values(3,'a b c d e f');
insert into doc values(4,'g h i j k l m n o p q r');
insert into doc values(5,'g h i j k s t u v w x y z');
```
#### **2.** Create and populate the category table

```
create table testcategory (
        doc_id number, 
         cat_id number, 
         cat_name varchar2(100)
          );
insert into testcategory values (1,1,'number');
insert into testcategory values (2,1,'number');
insert into testcategory values (3,2,'letter');
insert into testcategory values (4,2, 'letter');
insert into testcategory values (5,2, 'letter');
```
**3.** Create the CONTEXT index on the document table
In this case, we create the index without populating.

create index docx on doc(text) indextype is ctxsys.context parameters('nopopulate');

**4.** Set the SVM CLASSIFIER

This can also be done in CTX.CLS TRAIN.

exec ctx\_ddl.create\_preference('my\_classifier','SVM\_CLASSIFIER'); exec ctx\_ddl.set\_attribute('my\_classifier','MAX\_FEATURES','100');

#### **5.** Create the result (rule) table

```
create table restab (
   cat_id number,
   type number(3) not null,
   rule blob
  );
```
**6.** Perform the training

```
exec ctx_cls.train('docx', 'id','testcategory','doc_id','cat_id',
      'restab','my_classifier');
```
**7.** Create a CTXRULE index on the rules table

```
exec ctx_ddl.create_preference('my_filter','NULL_FILTER');
create index restabx on restab (rule) 
        indextype is ctxsys.ctxrule 
        parameters ('filter my_filter classifier my_classifier');
```
Now we can classify two unknown documents:

```
select cat_id, match_score(1) from restab 
        where matches(rule, '4 5 6',1)>50;
select cat_id, match_score(1) from restab 
        where matches(rule, 'f h j',1)>50;
drop table doc;
drop table testcategory;
drop table restab;
```
exec ctx\_ddl.drop\_preference('my\_classifier'); exec ctx\_ddl.drop\_preference('my\_filter');

# 8.6 Unsupervised Classification (Clustering)

With [Rule-Based Classification,](#page-134-0) you write the rules for classifying documents yourself. With [Supervised Classification](#page-138-0), Oracle Text writes the rules for you, but you must provide a set of training documents that you preclassify. With *unsupervised classification* (also known as *clustering*), you do not even have to provide a training set of documents.

Clustering is performed with the CTX\_CLS.CLUSTERING procedure. CTX\_CLS.CLUSTERING creates a hierarchy of document groups, known as *clusters*, and, for each document, returns relevancy scores for all leaf clusters.

For example, suppose that you have a large collection of documents concerning animals. CTX\_CLS.CLUSTERING might create one leaf cluster about dogs, another about cats, another about fish, and a fourth cluster about bears. (The first three might be grouped under a node cluster concerning pets.) Suppose further that you have a document about one breed of dogs, such as chihuahuas. CTX\_CLS.CLUSTERING would

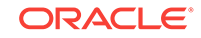

assign the dog cluster to the document with a very high relevancy score, while the cat cluster would be assigned with a lower score and the fish and bear clusters with still lower scores. When scores for all clusters have been assigned to all documents, an application can then take action based on the scores.

As noted in ["Decision Tree Supervised Classification"](#page-139-0), attributes used for determining clusters may consist of simple words (or tokens), word stems, and themes (where supported).

CTX\_CLS.CLUSTERING assigns output to two tables (which may be in-memory tables):

- A document assignment table showing how similar the document is to each leaf cluster. This information takes the form of document identification, cluster identification, and a similarity score between the document and a cluster.
- A cluster description table containing information about what a generated cluster is about. This table contains cluster identification, cluster description text, a suggested cluster label, and a quality score for the cluster.

CTX\_CLS.CLUSTERING employs a K-MEAN algorithm to perform clustering. Use the KMEAN\_CLUSTERING preference to determine how CTX\_CLS.CLUSTERING works.

#### **See Also:**

*Oracle Text Reference* for more information on cluster types and hierarchical clustering

# 8.7 Unsupervised Classification (Clustering) Example

The following SQL example creates a small collection of documents in the collection table and creates a CONTEXT index. It then creates a document assignment and cluster description table, which are populated with a call to the CLUSTERING procedure. The output would then be viewed with a select statement:

set serverout on

```
/* collect document into a table */
create table collection (id number primary key, text varchar2(4000));
insert into collection values (1, 'Oracle Text can index any document or textual content.');
insert into collection values (2, 'Ultra Search uses a crawler to access documents.');
insert into collection values (3, 'XML is a tag-based markup language.');
insert into collection values (4, 'Oracle Database 11g XML DB treats XML 
as a native datatype in the database.');
insert into collection values (5, 'There are three Text index types to cover 
all text search needs.');
insert into collection values (6, 'Ultra Search also provides API 
for content management solutions.');
create index collectionx on collection(text) 
    indextype is ctxsys.context parameters('nopopulate');
/* prepare result tables, if you omit this step, procedure will create table automatically */
create table restab ( 
       docid NUMBER,
       clusterid NUMBER,
       score NUMBER);
```
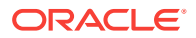

```
create table clusters (
       clusterid NUMBER,
       descript varchar2(4000),
       label varchar2(200),
        size number,
        quality_score number,
       parent number);
/* set the preference */
exec ctx_ddl.drop_preference('my_cluster');
exec ctx_ddl.create_preference('my_cluster','KMEAN_CLUSTERING');
exec ctx_ddl.set_attribute('my_cluster','CLUSTER_NUM','3');
/* do the clustering */
exec ctx_output.start_log('my_log');
exec ctx_cls.clustering('collectionx','id','restab','clusters','my_cluster');
exec ctx_output.end_log;
```
### **See Also:**

*Oracle Text Reference* for CTX\_CLS.CLUSTERING syntax and examples

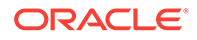

# 9 Tuning Oracle Text

Oracle Text provides ways to improve your query and indexing performance.

This chapter contains the following topics:

- **Optimizing Queries with Statistics**
- [Optimizing Queries for Response Time](#page-150-0)
- [Optimizing Queries for Throughput](#page-159-0)
- [Composite Domain Index \(CDI\) in Oracle Text](#page-160-0)
- [Performance Tuning with CDI](#page-161-0)
- [Solving Index and Query Bottlenecks Using Tracing](#page-161-0)
- [Using Parallel Queries](#page-162-0)
- [Tuning Queries with Blocking Operations](#page-163-0)
- [Frequently Asked Questions About Query Performance](#page-164-0)
- [Frequently Asked Questions About Indexing Performance](#page-172-0)
- [Frequently Asked Questions About Updating the Index](#page-175-0)

# 9.1 Optimizing Queries with Statistics

Query optimization with statistics uses the collected statistics on the tables and indexes in a query to select an execution plan that can process the query in the most efficient manner. As a general rule, Oracle recommends that you collect statistics on your base table if you are interested in improving your query performance. Optimizing with statistics enables a more accurate estimation of the selectivity and costs of the CONTAINS predicate and thus a better execution plan.

The optimizer attempts to choose the best execution plan based on the following parameters:

- The selectivity on the CONTAINS predicate
- The selectivity of other predicates in the query
- The CPU and I/O costs of processing the CONTAINS predicates

The following topics discuss how to use statistics with the extensible query optimizer.

- [Collecting Statistics](#page-148-0)
- [Query Optimization with Statistics Example](#page-149-0)
- [Re-Collecting Statistics](#page-149-0)
- **[Deleting Statistics](#page-150-0)**

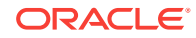

<span id="page-148-0"></span>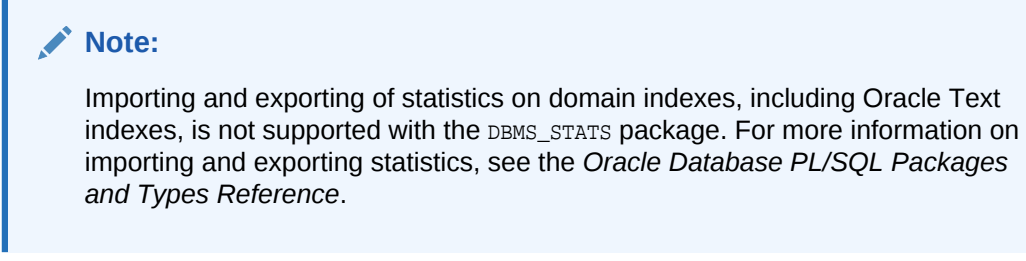

#### **See Also:**

*Oracle Text Reference* for information on the CONTAINS query operator

### 9.1.1 Collecting Statistics

By default, Oracle Text uses the cost-based optimizer (CBO) to determine the best execution plan for a query.

To enable the optimizer to better estimate costs, you can calculate the statistics on the table you query as follows:

ANALYZE TABLE <table\_name> COMPUTE STATISTICS;

Alternatively, you can estimate the statistics on a sample of the table as follows:

ANALYZE TABLE <table\_name> ESTIMATE STATISTICS 1000 ROWS;

or

ANALYZE TABLE <table\_name> ESTIMATE STATISTICS 50 PERCENT;

You can also collect statistics in parallel with the DBMS\_STATS.GATHER\_TABLE\_STATS procedure:

begin

```
DBMS_STATS.GATHER_TABLE_STATS('owner', 'table_name',
                                        estimate percent=>50,
                                         block_sample=>TRUE,
                                         degree=>4) ;
```
end ;

These statements collect statistics on all the objects associated with table name, including the table columns and any indexes (b-tree, bitmap, or Text domain) associated with the table.

To re-collect the statistics on a table, enter the ANALYZE statement as many times as necessary or use the DBMS\_STATS package.

By collecting statistics on the Text domain index, the cost-based optimizer in Oracle Database is able to perform the following tasks:

Estimate the selectivity of the CONTAINS predicate

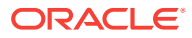

- <span id="page-149-0"></span>• Estimate the I/O and CPU costs of using the Text index, that is, the cost of processing the CONTAINS predicate using the domain index
- Estimate the I/O and CPU costs of each invocation of CONTAINS

Knowing the selectivity of a CONTAINS predicate is useful for queries that contain more than one predicate, such as in structured queries. This way the cost-based optimizer can better decide whether to use the domain index to evaluate CONTAINS or to apply the CONTAINS predicate as a post filter.

#### **See Also:**

- *Oracle Database SQL Language Reference* for more information about the ANALYZE statement
- *Oracle Database PL/SQL Packages and Types Reference* for information about DBMS\_STATS package

### 9.1.2 Query Optimization with Statistics Example

The following structured query provides an example for optimizing statistics.

select score(1) from tab where contains(txt, 'freedom', 1) > 0 and author = 'King' and year  $> 1960$ ;

Assume the author column is of type VARCHAR2 and the year column is of type NUMBER. Assume that there is a b-tree index on the author column.

Also assume that the structured author predicate is highly selective with respect to the CONTAINS predicate and the  $year$  predicate. That is, the structured predicate (author = 'King') returns a much smaller number of rows with respect to the year and CONTAINS predicates individually, say 5 rows returned versus 1000 and 1500 rows respectively.

In this situation, Oracle Text can execute this query more efficiently by first doing a btree index range scan on the structured predicate (author = 'King'), followed by a table access by rowid, and then applying the other two predicates to the rows returned from the b-tree table access.

#### **Note:**

When statistics are not collected for a Text index, the cost-based optimizer assumes low selectivity and index costs for the CONTAINS predicate.

### 9.1.3 Re-Collecting Statistics

After synchronizing your index, you can re-collect statistics on a single index to update the cost estimates.

If your base table has been reanalyzed before the synchronization, it is sufficient to analyze the index after the synchronization without reanalyzing the entire table.

To do so, enter any of the following statements:

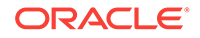

ANALYZE INDEX <index name> COMPUTE STATISTICS;

or

ANALYZE INDEX <index\_name> ESTIMATE STATISTICS SAMPLE 50 PERCENT;

# <span id="page-150-0"></span>9.1.4 Deleting Statistics

You can delete the statistics associated with a table by issuing:

ANALYZE TABLE <table\_name> DELETE STATISTICS;

You can delete statistics on one index by issuing the following statement:

ANALYZE INDEX <index\_name> DELETE STATISTICS;

# 9.2 Optimizing Queries for Response Time

By default, Oracle Text optimizes queries for throughput. This results in queries returning all rows in shortest time possible.

However, in many cases, especially in a web application scenario, queries must be optimized for response time, when you are only interested in obtaining the first few hits of a potentially large hitlist in the shortest time possible.

The following sections describe some ways to optimize CONTAINS queries for response time:

- Other Factors that Influence Query Response Time
- [Improved Response Time with FIRST\\_ROWS\(n\) Hint for ORDER BY Queries](#page-151-0)
- [Improved Response Time Using the DOMAIN\\_INDEX\\_SORT Hint](#page-152-0)
- [Improved Response Time using Local Partitioned CONTEXT Index](#page-152-0)
- [Improved Response Time with Local Partitioned Index for Order by Score](#page-153-0)
- [Improved Response Time with Query Filter Cache](#page-154-0)
- Improved Response Time using BIG IO Option of CONTEXT Index
- [Improved Response Time using SEPARATE\\_OFFSETS Option of CONTEXT](#page-156-0) [Index](#page-156-0)
- [Improved Response Time Using STAGE\\_ITAB, STAGE\\_ITAB\\_MAX\\_ROWS,](#page-157-0) [STAGE\\_ITAB\\_PARALLEL Options of CONTEXT Index](#page-157-0)

### 9.2.1 Other Factors that Influence Query Response Time

There are other factors that can influence query response time such as:

- Collection of table statistics
- Memory allocation
- **Sorting**
- Presence of LOB columns in your base table
- **Partitioning**
- **Parallelism**

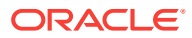

<span id="page-151-0"></span>The number term expansions in your query

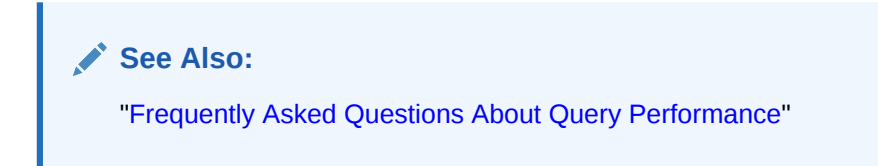

# 9.2.2 Improved Response Time with FIRST\_ROWS(n) Hint for ORDER BY Queries

When you need the first rows of an ORDER BY query, Oracle recommends that you use the cost-based FIRST\_ROWS(n) hint.

### **Note:**

As the FIRST\_ROWS(n) hint is cost-based, Oracle recommends that you collect statistics on your tables before you use this hint.

You use the FIRST\_ROWS(n) hint in cases where you want the first number (*n*) of rows in the shortest possible time. For example, consider the following PL/SQL block that uses a cursor to retrieve the first 10 hits of a query and uses the  $FIRST\_Rows(n)$  hint to optimize the response time:

```
declare
cursor c is 
select /*+ FIRST_ROWS(10) */ article_id from articles_tab
   where contains(article, 'Omophagia') > 0 order by pub_date desc;
begin
```

```
for i in c
loop
insert into t_s values(i.pk, i.col);
exit when c%rowcount > 11;
end loop;
```
end; /

The cursor  $c$  is a  $s$ ELECT statement that returns the rowids that contain the word *omophagia* in sorted order. The code loops through the cursor to extract the first 10 rows. These rows are stored in the temporary table  $t_{\text{S}}$ .

With the FIRST ROWS(n) hint, the optimizer instructs the Text index to return rowids in score-sorted order when the cost of returning the top-N hits is lower.

Without the hint, Oracle Database sorts the rowids after the Text index has returned *all* the rows in unsorted order that satisfy the CONTAINS predicate. Retrieving the entire result set this way takes time.

Because only the first 10 hits are needed in this query, using the hint results in better performance.

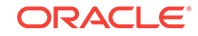

#### **Note:**

Use the  $FIRST_Rows(n)$  hint when you need only the first few hits of a query. When you need the entire result set, do not use this hint as it might result in poor performance.

# <span id="page-152-0"></span>9.2.3 Improved Response Time Using the DOMAIN\_INDEX\_SORT **Hint**

You can also optimize for response time using the related DOMAIN\_INDEX\_SORT hint. Like FIRST\_ROWS(n), when queries are optimized for response time, Oracle Text returns the first rows in the shortest time possible.

For example, you can use this hint as follows

select /\*+ DOMAIN\_INDEX\_SORT \*/ pk, score(1), col from ctx\_tab where contains(txt col, 'test', 1) > 0 order by score(1) desc;

However, this hint is only rule-based. This means that Oracle Text always chooses the index which satisfies the ORDER BY clause. This might result in sub-optimal performance for queries in which the CONTAINS clause is very selective. In these cases, Oracle recommends that you use the FIRST\_ROWS(n) hint, which is fully cost-based.

# 9.2.4 Improved Response Time using Local Partitioned CONTEXT Index

Partitioning your data and creating local partitioned indexes can improve your query performance. On a partitioned table, each partition has its own set of index tables. Effectively, there are multiple indexes, but the results from each are combined as necessary to produce the final result set.

You create the CONTEXT index using the LOCAL keyword as follows:

CREATE INDEX index\_name ON table\_name (column\_name) INDEXTYPE IS ctxsys.context PARAMETERS ('...') LOCAL

With partitioned tables and indexes, you can improve performance of the following types of queries:

- Range Search on Partition Key Column
- **[ORDER BY Partition Key Column](#page-153-0)**

### 9.2.4.1 Range Search on Partition Key Column

This is a query that restricts the search to a particular range of values on a column that is also the partition key. For example, consider a query on a date range:

SELECT storyid FROM storytab WHERE CONTAINS(story, 'oliver')>0 and pub\_date BETWEEN '1-OCT-93' AND '1-NOV-93';

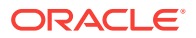

If the date range is quite restrictive, it is very likely that the query can be satisfied by only looking in a single partition.

### <span id="page-153-0"></span>9.2.4.2 ORDER BY Partition Key Column

This is a query that requires only the first  $n$  hits, and that the  $ORDER$  BY clause names the partition key. Consider an  $ORDER$  BY query on a price column to fetch the first 20 hits such as:

```
SELECT * FROM (
SELECT itemid FROM item_tab WHERE CONTAINS(item_desc, 'cd player')
  >0 ORDER BY price)
  WHERE ROWNUM < 20;
```
In this example, with the table partitioned by price, the query might only need to get hits from the first partition to satisfy the query.

9.2.5 Improved Response Time with Local Partitioned Index for Order by Score

> Using the DOMAIN\_INDEX\_SORT hint on a local partitioned index might result in poor performance, especially when you order by score. This is because all hits to the query across all partitions must be obtained before the results can be sorted.

> You can work around this by using an inline view when you use the DOMAIN\_INDEX\_SORT hint. Specifically, you can use the DOMAIN INDEX SORT hint to improve query performance on a local partitioned index under the following conditions:

- The text query itself including the order by  $score()$  clause is expressed as an in-line view.
- The text query inside the in-line view contains the DOMAIN INDEX SORT hint.
- The query on the in-line view has ROWNUM predicate limiting number of rows to fetch from the view.

For example, if you have the following text query and local text index created on a partitioned table doc\_tab:

```
 select doc_id, score(1) from doc_tab 
    where contains(doc, 'oracle', 1)>0 
    order by score(1) desc;
```
and you are only interested in fetching top 20 rows, you can rewrite the query to

```
 select * from 
      (select /*+ DOMAIN_INDEX_SORT */ doc_id, score(1) from doc_tab 
          where contains(doc, 'oracle', 1)>0 order by score(1) desc) 
 where rownum < 21;
```
#### **See Also:**

*Oracle Database SQL Language Reference* for more information about the EXPLAIN PLAN statement

ORACLE

# <span id="page-154-0"></span>9.2.6 Improved Response Time with Query Filter Cache

Oracle Text provides a cache layer called the query filter cache that can be used to cache the query results. The query filter cache is sharable across queries. Thus, the cached query results can be reused by multiple queries, improving the query response time.

The ctxfiltercache operator should be used to specify which query results to cache. The following example uses the ctxfiltercache operator to store the results of the common\_predicate query in the cache:

```
select * from docs where contains(txt, 'ctxfiltercache((common_predicate),
FALSE) ') > 0;
```
In the following example, the cached results of the common\_predicate query are reused by the new\_query query, thus improving the query response time.

```
select * from docs where contains(txt, 'new query &
ctxfiltercache((common_predicate), FALSE)')>0;
```
#### **Note:**

- You can specify the size of the query filter cache using the basic storage attribute query\_filter\_cache\_size
- The view ctx\_filter\_cache\_statistics provides various statistics about the query filter cache

#### **See Also:**

*Oracle Text Reference* for more information about:

- ctxfiltercache operator
- query\_filter\_cache\_size basic storage attribute
- ctx\_filter\_cache\_statistics View

# 9.2.7 Improved Response Time using BIG IO Option of CONTEXT Index

Oracle Text provides the BIG\_IO option for improving the query performance for the CONTEXT indexes that extensively use IO operations. The query performance improvement is mainly for data stored on rotating disks, and not for data stored on solid state disks.

A CONTEXT index with the BIG\_IO option enabled creates token type pairs with one LOB (large object data type) for each unique token text. Thus, tokens with the same text but different token types correspond to different rows in the \$I table.

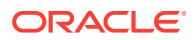

The indexes with the BIG\_IO option enabled should have the token LOBs created as SecureFile LOBs. In the SecureFile lobs, the data is stored sequentially in multiple blocks. This improves the response time of the queries, as the queries can now perform longer sequential reads instead of performing many short reads.

### **Note:**

Using SecureFiles requires the COMPATIBLE setting to be 11.0 or higher. In addition, the LOB must be created on an automatic segment space management (ASSM) tablespace. When migrating from the existing text indexes to SecureFiles, an ASSM tablespace should be used. To help in migrating the existing indexes to SecureFiles lobs, ALTER INDEX REBUILD is extended to provide the replacement of storage preferences that only affect the \$I table without performing reindex.

To create a CONTEXT index with the BIG\_IO index option, first create a basic storage preference by setting the value of its BIG\_IO storage attribute to YES, and then specify this storage preference while creating the CONTEXT index.

The following example creates a basic storage preference mystore and sets the value of its BIG\_IO storage attribute to YES:

```
exec ctx ddl.create preference('mystore', 'BASIC STORAGE');
exec ctx_ddl.set_attribute('mystore', 'BIG_IO', 'YES');
```
To disable the BIG\_IO option, update the existing storage preference (mystore) by setting the value of its  $BIG$  to storage attribute to  $NO$ , and then rebuild the index.

```
exec ctx_ddl.set_attribute('mystore', 'BIG_IO', 'NO');
alter index idx rebuild('replace storage mystore');
```
#### **WARNING:**

Do not use replace metadata operation to disable the BIG\_IO index option, as it can leave the index in an inconsistent state.

To enable the BIG\_IO option for a partitioned index without rebuilding the index, modify the basic storage preference by setting the value of its  $BIG$  to storage attribute to  $YES$ . replace the global index metadata using ctx\_ddl.replace\_index\_metadata, and then call optimize\_index in REBUILD mode for each of the partitions of the partitioned index table.

The following example enables the  $BIG_IO$  option for the partitioned index  $idx$ :

```
exec ctx_ddl.set_attribute('mystore', 'BIG_IO', 'YES');
exec ctx_ddl.replace_index_metadata('idx', 'replace storage mystore');
exec ctx_ddl.optimize_index('idx', 'rebuild', part_name=>'part1');
```
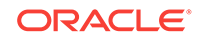

#### <span id="page-156-0"></span>**Note:**

If a procedure modifies the existing index tables with only the BIG\_IO option enabled, then it will not result in reindexing of the data.

#### **Note:**

Since the BIG IO index option performs longer sequential reads, the queries that use the BIG IO index option require a large program global area (PGA) memory.

# 9.2.8 Improved Response Time using SEPARATE\_OFFSETS Option of CONTEXT Index

Oracle Text provides the SEPARATE\_OFFSETS option for improving the query performance for the CONTEXT indexes that extensively use IO operations, and whose queries are mainly single-word or Boolean queries.

The SEPARATE\_OFFSETS option creates a different postings list structure for the tokens of type TEXT. Instead of interspersing docids, frequencies, info-length (length of the offsets information), and the offsets in the postings list, the SEPARATE\_OFFSETS option stores all the docids and the frequencies together at the beginning of the postings list, and all the info-lengths and the offsets at the end of the postings list. The header at the beginning of the posting contains the information about the boundary points between the docids and the offsets. This separation of the docids and the offsets reduces the time for the queries to read the data, thus improving the query response time.

The performance of the SEPARATE\_OFFSETS option is best realized when it is used in conjunction with the BIG\_IO option, and is used for the tokens with very long posting.

To create a CONTEXT index with the SEPARATE\_OFFSETS index option, first create a basic storage preference by setting the value of its SEPARATE\_OFFSETS storage attribute to T, and then specify this storage preference while creating the CONTEXT index.

The following example creates a basic storage preference mystore and sets the value of its SEPARATE\_OFFSETS storage attribute to T:

```
exec ctx_ddl.create_preference('mystore', 'BASIC_STORAGE');
exec ctx_ddl.set_attribute('mystore', 'SEPARATE_OFFSETS', 'T');
```
To disable the SEPARATE\_OFFSETS option, update the existing storage preference (mystore) by setting the value of its SEPARATE\_OFFSETS storage attribute to F, and then rebuild the index.

```
exec ctx_ddl.set_attribute('mystore', 'SEPARATE_OFFSETS', 'F');
alter index idx rebuild('replace storage mystore');
```
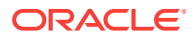

#### <span id="page-157-0"></span>**WARNING:**

Do not use replace metadata operation to disable the SEPARATE\_OFFSETS index option, as it can leave the index in an inconsistent state.

To enable the SEPARATE\_OFFSETS option for a partitioned index without rebuilding the index, modify the basic storage preference by setting the value of its SEPARATE\_OFFSETS storage attribute to  $T$ , replace the global index metadata using ctx\_ddl.replace\_index\_metadata, and then call optimize\_index in REBUILD mode for each of the partitions of the partitioned index table.

The following example enables the SEPARATE\_OFFSETS option for the partitioned index idx:

```
exec ctx ddl.set attribute('mystore', 'SEPARATE OFFSETS', 'T');
exec ctx ddl.replace index_metadata('idx', 'replace storage mystore');
exec ctx ddl.optimize index('idx', 'rebuild', part name=>'part1');
```
#### **Note:**

If a procedure modifies the existing index tables with only the SEPARATE OFFSETS option enabled, then it will not result in reindexing of the data.

# 9.2.9 Improved Response Time Using STAGE ITAB, STAGE\_ITAB\_MAX\_ROWS, STAGE\_ITAB\_PARALLEL Options of CONTEXT Index

Oracle Text provides the STAGE\_ITAB option for improving the query performance for the CONTEXT indexes that extensively use insert, update, and delete operations for near real-time indexing.

When the STAGE ITAB index option is not used, whenever a new document is added to the CONTEXT index, SYNC\_INDEX is called to make the documents searchable. This creates new rows in the \$I table, thus increasing the fragmentation in the \$I table. This leads to the deterioration of the query performance.

When the STAGE\_ITAB index option is enabled, the information about the new documents is stored in the \$G staging table, and not in the \$I table. This ensures that the \$I table does not get fragmented, and thus not deteriorating the query performance.

When the STAGE\_ITAB index option is enabled, the \$H b-tree index is also created on the \$G table. The \$G table and \$H b-tree index are equivalent to the \$I table and \$X b-tree index.

Use the MERGE optimization mode to optimize the rows present in the \$G table and move them to the \$I table.

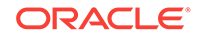

#### **Note:**

The \$G table is stored in the KEEP pool. You should allocate sufficient KEEP pool memory and maintain a large enough \$G table size using the new stage\_itab\_max\_rows option to provide improved query performance.

To create a CONTEXT index with the STAGE\_ITAB index option, first create a basic storage preference by setting the value of its STAGE\_ITAB storage attribute to YES, and then specify this storage preference while creating the CONTEXT index.

The following example creates a basic storage preference mystore and sets the value of its STAGE\_ITAB storage attribute to YES:

```
exec ctx_ddl.create_preference('mystore', 'BASIC_STORAGE');
exec ctx_ddl.set_attribute('mystore', 'STAGE_ITAB', 'YES');
```
You can also enable the STAGE\_ITAB index option for an existing nonpartitioned CONTEXT index by using the rebuild option of the ALTER INDEX statement.

alter index IDX rebuild parameters('replace storage mystore');

To disable the STAGE\_ITAB option for a nonpartitioned CONTEXT index, update the existing storage preference (mystore) by setting the value of its STAGE\_ITAB storage attribute to No. and then rebuild the index.

```
exec ctx_ddl.set_attribute('mystore', 'STAGE_ITAB', 'NO');
alter index idx rebuild('replace storage mystore');
```
This operation runs the optimization process using the MERGE optimization mode and then drops the \$G table.

The rebuild option of the ALTER INDEX statement does not work with the partitioned CONTEXT index for enabling and disabling the STAGE\_ITAB option.

The following example enables the STAGE\_ITAB option for the partitioned CONTEXT index idx:

alter index idx parameters('add stage\_itab');

The following example disables the STAGE\_ITAB option for the partitioned CONTEXT index idx:

alter index idx parameters('remove stage\_itab');

Starting with Oracle Database 12*c* Release 2 (12.2), the contents of \$G are automatically moved to \$I during index synchronization when \$G has more than 1 million rows. This value is controlled by the STAGE\_ITAB\_MAX\_ROWS attribute of the STORAGE preference.

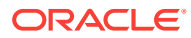

#### <span id="page-159-0"></span>**Note:**

If an occasional index synchronization is taking a long time, you can either reduce value of the STAGE\_ITAB\_MAX\_ROWS parameter or increase the degree of parallelism using the STAGE\_ITAB\_PARALLEL attribute of the STORAGE preference. If the value of STAGE\_ITAB\_MAX\_ROWS is set to a very small value, then the contents of \$G are moved to \$I very frequently. So, it should not be set to a very low value either.

#### **Note:**

To use the STAGE\_ITAB index option for a CONTEXT index, you must specify the BASIC\_STORAGE preferences q\_index\_clause and q\_table\_clause.

The query performance deteriorates when \$G table is too fragmented. In order to avoid deterioration of query performance, starting with Oracle Database Release 18c, Oracle Text provides automatic background optimize merge for every index or partition. To enable automatic background optimize merge, the storage preference attributes STAGE\_ITAB and STAGE\_ITAB\_AUTO\_OPT must be set to TRUE, and the index must be created with a storage preference.

By default, existing indexes created with  $STAGE$  TRE enabled before upgrading to Oracle Database Release 18c do not have STAGE\_ITAB\_AUTO\_OPT enabled. If the existing indexes have both, STAGE\_ITAB and AUTO\_OPTIMIZE enabled, then AUTO\_OPTIMIZE must be disabled first before enabling STAGE\_ITAB\_AUTO\_OPT.

The following example creates a basic storage preference mystore and sets the value of its STAGE\_ITAB\_AUTO\_OPT storage attribute to TRUE:

```
exec ctx_ddl.create_preference('mystore', 'basic_storage');
exec ctx_ddl.set_attribute('mystore', 'stage_itab', 'TRUE');
exec ctx_ddl.set_attribute('mystore', 'stage_itab_auto_opt', 'TRUE');
exec ctx_ddl.set_attribute('mystore', 'stage_itab_parallel', 16);
```
#### **See Also:**

*Oracle Text Reference* for more information about BASIC\_STORAGE

# 9.3 Optimizing Queries for Throughput

Optimizing a query for throughput returns all hits in the shortest time possible. This is the default behavior.

The following sections describe how you can explicitly optimize for throughput.

- [CHOOSE and ALL ROWS Modes](#page-160-0)
- [FIRST\\_ROWS\(n\) Mode](#page-160-0)

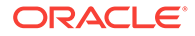

# <span id="page-160-0"></span>9.3.1 CHOOSE and ALL ROWS Modes

By default, queries are optimized for throughput under the CHOOSE and ALL\_ROWS modes. When queries are optimized for throughput, Oracle Text returns *all* rows in the shortest time possible.

# 9.3.2 FIRST\_ROWS(n) Mode

In  $FIRST_Rows(n)$  mode, the optimizer in Oracle Database optimizes for fast response time by having the Text domain index return score-sorted rows, if possible. This is the default behavior when you use the FIRST\_ROWS(n) hint.

If you want to optimize for better throughput under  $FIRST_ROWS(n)$ , you can use the DOMAIN\_INDEX\_NO\_SORT hint. Better throughput means you are interested in getting all the rows to a query in the shortest time.

The following example achieves better throughput by not using the Text domain index to return score-sorted rows. Instead, Oracle Text sorts the rows after all the rows that satisfy the CONTAINS predicate are retrieved from the index:

```
select /*+ FIRST ROWS(10) DOMAIN INDEX NO SORT */ pk, score(1), col from ctx tab
            where contains(txt_col, 'test', 1) > 0 order by score(1) desc;
```
### **See Also:**

*Oracle Database SQL Tuning Guide* for more information about the query optimizer and using hints such as FIRST\_ROWS(n) and CHOOSE

# 9.4 Composite Domain Index (CDI) in Oracle Text

The Composite Domain Index feature of the Extensibility Framework in Oracle Database enables structured columns to be indexed by Oracle Text. Therefore, both text and one or more structured criteria can be satisfied by one single Oracle Text index row source. Performance for the following types of query are improved:

- Text query with structured criteria in the SQL WHERE clause.
- Text query with structured ORDER BY criteria.
- Combination of both of the previous two query types.

As with concatenated b-tree indexes or bitmap indexes, applications will experience slow-down in data manipulation language (DML) performance as the number of FILTER BY and ORDER BY COlumns increases. Where SCORE-SOrt push-down is optimized for response time, the structured sort or combination of SCORE and structured sort pushdown are also optimized for response time, and not for throughput. However, using DOMAIN\_INDEX\_SORT OF FIRST\_ROWS(n) hints to force the sort to be pushed into CDI while fetching the entire hitlist may result in poor query response time.

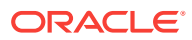

# <span id="page-161-0"></span>9.5 Performance Tuning with CDI

Support for mapping a FILTER BY column to MDATA enables query performance to be optimized for equality searches by restricting supported functionality of RANGE and LIKE. However, mapping a FILTER BY Column to MDATA is not recommended if the FILTER BY column contains sequential values, or has very high cardinality. Doing so can result in a very long and narrow  $$I$  table and reduced  $$x$  performance. One example of such a sequential column might be one that uses DATE stamp. For such sequential columns, mapping to SDATA is recommended.

The following hints can be used to push or not push the SORT and FILTER BY predicates into the CDI:

- DOMAIN\_INDEX\_SORT. The query optimizer will try to push the applicable sorting criteria into the specified composite domain index.
- pomain INDEX NO SORT. The query optimizer will try NOT to push sorting criteria into the specified composite domain index.
- DOMAIN\_INDEX\_FILTER(*table name index name*). The query optimizer will try to push the applicable FILTER BY predicate(s) into the specified composite domain index.
- DOMAIN\_INDEX\_NO\_FILTER(*table name index name*). The query optimizer will not try to push the applicable FILTER BY predicate(s) into the specified composite domain index.

#### **Note:**

The domain\_index\_filter hint does not force the query optimizer to use CDI. Instead, if the cost-based optimizer chooses to use the CDI, then it should also push the filter predicate into the index. To force the query optimizer to choose CDI index, you additionally need to use the INDEX hint.

#### **Example 9-1 Performance Tuning a Text Query with CDI Hints**

The following example performs an optimized query on the table books.

```
SELECT bookid, pub_date, source FROM
   (SELECT /*+ domain_index_sort domain_index_filter(books books_ctxcdi) */ bookid, 
pub_date, source
       FROM books
       WHERE CONTAINS(text, 'aaa',1)>0 AND bookid >= 80
       ORDER BY PUB_DATE desc nulls last, SOURCE asc nulls last, score(1) desc)
  WHERE rownum < 20;
```
# 9.6 Solving Index and Query Bottlenecks Using Tracing

Oracle Text includes a *tracing* facility that enables you to identify bottlenecks in indexing and querying.

Oracle Text provides a set of predefined *traces*. Each trace is identified by a unique number. There is also a symbol in CTX\_OUTPUT for this number.

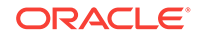

<span id="page-162-0"></span>Each trace measures a specific numeric quantity—for instance, the number of  $$I$  rows selected during text queries.

Traces are cumulative counters, so usage is as follows:

- **1.** The user enables a trace.
- **2.** The user performs one or more operations. Oracle Text measures activities and accumulates the results in the trace.
- **3.** The user retrieves the trace value, which is the total value across all operations done in step 2.
- **4.** The user resets the trace to 0.
- **5.** The user starts over at Step 2.

So, for instance, if in step 2 the user runs two queries, and query 1 selects 15 rows from  $ST$ , and query 2 selects 17 rows from  $ST$ , then in step 3 the value of the trace would be 32 (15 + 17).

Traces are associated with a session—they can measure operations that take place within a single session, and, conversely, cannot make measurements across sessions.

During parallel synchronization or optimize, the trace profile will be copied to the slave sessions if and only if tracing is currently enabled. Each slave will accumulate its own traces and implicitly write all trace values to the slave logfile before termination.

**See Also:** *Oracle Text Reference*

# 9.7 Using Parallel Queries

In general, parallel queries are optimal for DSS, OLAP, or analytical systems with large data collection, multiple CPUs with a low number of concurrent users, or parallelized across Oracle Real Application Clusters (Oracle RAC) nodes.

Oracle Text supports parallel queries as follows:

- Parallel Queries on a Local Context Index
- [Parallelizing Queries Across Oracle RAC Nodes](#page-163-0)

# 9.7.1 Parallel Queries on a Local Context Index

Parallel query refers to the parallelized processing of a local CONTEXT index. Based on the parallel degree of the index and various system attributes, Oracle determines the number of parallel query slaves to be spawned to process the index. Each parallel query slave processes one or more index partitions. This is the default query behavior for local indexes created in parallel.

However, for heavily loaded systems with high numbers of concurrent users, query throughput will generally be worse with parallel query because top-N hits can usually be satisfied by the first few partitions, if the query is run serially. For example, typical top-N text queries with an ORDER BY partition key column, such as:

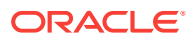

```
select * from (
         select story_id from stories_tab where contains(...)>0 order by 
publication_date desc)
    where rownum \leq 10;
```
will generally perform *worse* with a parallel query.

You can disable parallel querying after a parallel index operation with an ALTER INDEX statement as follows:

Alter index <text index name> NOPARALLEL; Alter index <text index name> PARALLEL 1;

You can also enable or increase the parallel degree by specifying:

Alter index <text index name> parallel < parallel degree >;

### 9.7.2 Parallelizing Queries Across Oracle RAC Nodes

Oracle Real Application Clusters (Oracle RAC) provides an excellent solution for improving query throughput. If you can get good performance from Oracle Text with a light query load, then you can expect to get excellent scalability from Oracle RAC as the query load increases.

Further improvements in Oracle Text performance in an Oracle RAC environment may be achieved by physically partitioning the text data and text indexes (using local partitioned indexes), and ensuring that partitions are handled by separate Oracle RAC nodes. This way, you avoid duplication of the cache contents across multiple nodes and, therefore, maximize the benefit of Oracle RAC cache fusion.

In Oracle 10g Release 1, each Oracle Text index partition must be forced into a separate database file when the index is created. This enables the use of the "remastering" feature in Oracle RAC to force database file affinity, in which each node concentrates on a particular database file and, therefore, a particular Oracle Text index partition.

In Oracle 10*g* Release 2 and forward, Oracle supports database object-level affinity, which makes it much easier to allocate index objects ( $\beta I$  and  $\beta R$  tables) to particular nodes.

While Oracle RAC offers solutions for improving query throughput and performance, is not a "magic bullet," and it will not necessarily enable you to continue to get the same performance improvements as you scale up the data volumes. You are more likely to see improvements by increasing the amounts of memory available to the SGA cache, or by partitioning your data in such a way that queries will normally not need to hit all of the partitions of a table in order to provide the required set of query results.

# 9.8 Tuning Queries with Blocking Operations

Issuing a query with more than one predicate can cause a blocking operation in the execution plan. For example, consider the following mixed query:

```
select docid from mytab where contains(text, 'oracle', 1) > 0 
  AND colA > 5 
  AND colB > 1 
  AND colC > 3;
```
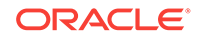

<span id="page-164-0"></span>Assume that all predicates are unselective and colA, colB, and colC have bitmap indexes. The cost-based optimizer in Oracle Database chooses the following execution plan:

```
TABLE ACCESS BY ROWIDS
  BITMAP CONVERSION TO ROWIDS
    BITMAP AND
      BITMAP INDEX COLA_BMX
      BITMAP INDEX COLB_BMX
      BITMAP INDEX COLC_BMX
      BITMAP CONVERSION FROM ROWIDS
         SORT ORDER BY
           DOMAIN INDEX MYINDEX
```
Because the BITMAP AND is a blocking operation, Oracle Text must temporarily save the rowid and score pairs returned from the Oracle Text domain index before running the BITMAP AND operation.

Oracle Text attempts to save these rowid and score pairs in memory. However, when the size of the result set containing these rowid and score pairs exceeds the SORT\_AREA\_SIZE initialization parameter, Oracle Text spills these results to temporary segments on disk.

Because saving results to disk causes extra overhead, you can improve performance by increasing the SORT\_AREA\_SIZE parameter using ALTER SESSION as follows:

alter session set SORT\_AREA\_SIZE = <new memory size in bytes>;

For example, to set the buffer to approximately 8 megabytes, enter:

alter session set SORT\_AREA\_SIZE = 8300000;

### **See Also:**

*Oracle Database Performance Tuning Guide* and *Oracle Database Reference* for more information on SORT AREA\_SIZE

# 9.9 Frequently Asked Questions About Query Performance

This section answers some of the frequently asked questions about query performance.

- [What is Query Performance?](#page-165-0)
- [What is the fastest type of text query?](#page-165-0)
- [Should I collect statistics on my tables?](#page-165-0)
- [How does the size of my data affect queries?](#page-165-0)
- [How does the format of my data affect queries?](#page-166-0)
- [What is a functional versus an indexed lookup?](#page-166-0)
- [What tables are involved in queries?](#page-166-0)
- [How is \\$R contention reduced?](#page-167-0)
- [Does sorting the results slow a text-only query?](#page-167-0)

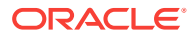

- <span id="page-165-0"></span>• [How do I make an ORDER BY score query faster?](#page-167-0)
- [Which memory settings affect querying?](#page-168-0)
- [Does out-of-line LOB storage of wide base table columns improve performance?](#page-168-0)
- [How can I make a CONTAINS query on more than one column faster?](#page-168-0)
- [Is it OK to have many expansions in a query?](#page-169-0)
- [How can local partition indexes help?](#page-169-0)
- [Should I query in parallel?](#page-170-0)
- [Should I index themes?](#page-170-0)
- [When should I use a CTXCAT index?](#page-171-0)
- [When is a CTXCAT index NOT suitable?](#page-171-0)
- [What optimizer hints are available, and what do they do?](#page-171-0)

### 9.9.1 What is Query Performance?

**Answer:** There are generally two measures of query performance:

- Response time, the time to get an answer to an individual query, and
- Throughput, the number of queries that can be run in any time period; for example, queries each second.

These two are related, but are not the same. In a heavily loaded system, you normally want maximum throughput, whereas in a relatively lightly loaded system, you probably want minimum response time. Also, some applications require a query to deliver all its hits to the user, whereas others might only require the first 20 hits from an ordered set. It is important to distinguish between these two scenarios.

# 9.9.2 What is the fastest type of text query?

**Answer:** The fastest type of query will meet the following conditions:

- Single CONTAINS Clause
- No other conditions in the WHERE clause
- No ORDER BY **Clause** at all
- Only the first page of results is returned (for example, the first 10 or 20 hits).

### 9.9.3 Should I collect statistics on my tables?

**Answer:** Yes. Collecting statistics on your tables enables Oracle Text to do costbased analysis. This helps Oracle Text choose the most efficient execution plan for your queries.

If your queries are always pure text queries (no structured predicate and no joins), you should delete statistics on your Oracle Text index.

### 9.9.4 How does the size of my data affect queries?

**Answer:** The speed at which the text index can deliver ROWIDs is not affected by the actual size of the data. Text query speed will be related to the number of rows that

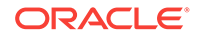

must be fetched from the index table, number of hits requested, number of hits produced by the query, and the presence or absence of sorting.

### <span id="page-166-0"></span>9.9.5 How does the format of my data affect queries?

**Answer:** The format of the documents (plain ASCII text, HTML or Microsoft Word) should make no difference to query speed. The documents are filtered to plain text at indexing time, not query time.

The cleanliness of the data will make a difference. Spell-checked and sub-edited text for publication tends to have a much smaller total vocabulary (and therefore size of the index table) than informal text such as e-mails, which will contain many spelling errors and abbreviations. For a given index memory setting, the extra text takes up more memory, which can lead to more fragmented rows than in the cleaner text, which can adversely affect query response time.

### 9.9.6 What is a *functional* versus an *indexed* lookup?

**Answer:** There are two ways the kernel can query the text index. In the first and most common case, the kernel asks the text index for all the rowids that satisfy a particular text search. These rowids are returned in batches. In the second, the kernel passes individual rowids to the text index, and asks whether that particular rowid satisfies a certain text criterion.

The second is known as a functional lookup, and is most commonly done where there is a very selective structured clause, so that only a few rowids must be checked against the text index. An example of a search where a functional lookup may be used:

SELECT ID, SCORE(1), TEXT FROM MYTABLE

WHERE START\_DATE = '21 Oct 1992' <- highly selective AND CONTAINS (TEXT, 'commonword') > 0 <- unselective

Functional invocation is also used for text query ordered by structured column (for example date, price) and text query is unselective.

# 9.9.7 What tables are involved in queries?

**Answer:** All queries look at the index token table. Its name has the form DR\$indexname\$I. This table contains the list of tokens (column TOKEN\_TEXT) and the information about the row and word positions where the token occurs (column TOKEN\_INFO).

The row information is stored as internal DOCID values. These must be translated into external ROWID values. The table used for this depends on the type of lookup: For functional lookups, the  $sx$  table,  $DR$indexname$K$ , is used. This is a simple Index Organized Table (IOT) which contains a row for each DOCID/ROWID pair.

For indexed lookups, the \$R table, DR\$indexname\$R, is used. This holds the complete list of ROWIDs in a BLOB column.

Starting with Oracle Database 12*c* Release 2 (12.2), a new storage attribute,  $SMLL_R_R$  row is introduced to reduce the size of  $$R$$  row. It populates  $$R$$  rows on demand instead of creating 22 static rows, thereby reducing the DML contention. The

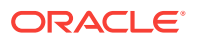

<span id="page-167-0"></span>contention happens when parallel DML processes try to lock the same \$R row for insert or delete operations.

Hence, we can easily find out whether a functional or indexed lookup is being used by examining a SQL trace, and looking for the \$K or \$R tables.

### **Note:**

These internal index tables are subject to change from release to release. Oracle recommends that you do not directly access these tables in your application.

# 9.9.8 How is \$R table contention reduced?

\$R contention during base table delete and update operations has become a recurring theme over the past few years. Currently, each  $\frac{1}{2}$ R index table has 22 static rows, and each row can contain up to 200 million rowids. The contention happens when the parallel DML processes try to lock the same  $$R$$  row for insert or delete operations. The following enhancements made during this release reduce the contention:

- The maximum number of rowids that each  $\sin$  row can contain is 70,000 which translates to 1MB of data stored on each row. You must set the SMALL\_R\_ROW storage attribute to use this feature.
- The \$R rows are created on demand now instead of just populating a predetermined number of rows.

### 9.9.9 Does sorting the results slow a text-only query?

**Answer:** Yes, it certainly does.

If there is no sorting, then Oracle Text can return results as it finds them, which is quicker in the common case where the application needs to display only a page of results at a time.

# 9.9.10 How do I make an ORDER BY score query faster?

**Answer:** Sorting by relevance ( $SCORE(n)$ ) can be extremely quick if the FIRST\_ROWS(n) hint is used. In this case, Oracle Text performs a high speed internal sort when fetching from the text index tables.

An example of such a query:

```
SELECT /*+ FIRST_ROWS(10) */ ID, SCORE(1), TEXT FROM mytable
  WHERE CONTAINS (TEXT, 'searchterm', 1) > 0
  ORDER BY SCORE(1) DESC;
```
Note that for this to work efficiently, there must be no other criteria in the WHERE clause other than a single CONTAINS.

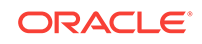

# <span id="page-168-0"></span>9.9.11 Which memory settings affect querying?

**Answer:** For querying, you want to strive for a large system global area (SGA). You can set these parameters related to SGA in your Oracle Database initialization file. You can also set these parameters dynamically.

The SORT\_AREA\_SIZE parameter controls the memory available for sorting for ORDER BY queries. You should increase the size of this parameter if you frequently order by structured columns.

### **See Also:**

- *Oracle Database Administrator's Guide* for more information on setting SGA related parameters
- *Oracle Database Performance Tuning Guide* for more information on memory allocation
- *Oracle Database Reference* for more information on setting the SORT\_AREA\_SIZE parameter

# 9.9.12 Does out-of-line LOB storage of wide base table columns improve performance?

**Answer:** Yes. Typically, a SELECT statement selects more than one column from your base table. Because Oracle Text fetches columns to memory, it is more efficient to store wide base table columns such as LOBs out of line, especially when these columns are rarely updated but frequently selected.

When LOBs are stored out of line, only the LOB locators need to be fetched to memory during querying. Out of line storage reduces the effective size of the base table making it easier for Oracle Text to cache the entire table to memory. This reduces the cost of selecting columns from the base table, and hence speeds up text queries.

In addition, having smaller base tables cached in memory enables more index table data to be cached during querying, which improves performance.

# 9.9.13 How can I make a CONTAINS query on more than one column faster?

**Answer:** The fastest type of query is one where there is only a single CONTAINS clause, and no other conditions in the WHERE clause.

Consider the following multiple CONTAINS query:

 SELECT title, isbn FROM booklist WHERE CONTAINS (title, 'horse') > 0 AND CONTAINS (abstract, 'racing') > 0

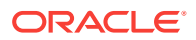

<span id="page-169-0"></span>We can obtain the same result with section searching and the WITHIN operator as follows:

```
 SELECT title, isbn FROM booklist
   WHERE CONTAINS (alltext, 
     'horse WITHIN title AND racing WITHIN abstract')>0
```
This query completes more quickly. To use a query like this, we must copy all the data into a single text column for indexing, with section tags around each column's data. This can be done with PL/SQL procedures before indexing, or by making use of the USER\_DATASTORE datastore during indexing to synthesize structured columns with the text column into one document.

# 9.9.14 Is it OK to have many expansions in a query?

**Answer:** Each distinct word used in a query requires at least one row to be fetched from the index table. It is therefore best to keep the number of expansions down as much as possible.

You should not use expansions such as wild cards, thesaurus, stemming and fuzzy matching unless they are necessary to the task. In general, a few expansions (for example, 10 to 20) does not cause difficulty, but avoid having large numbers of explansions (80 or 100) in a query. The query feedback mechanism can be used to determine the number of expansions for any particular query expression.

In addition for wildcard and stem queries, you can remove the cost of term expansion from query time to index time by creating prefix, substring or stem indexes. Query performance increases at the cost of longer indexing time and added disk space.

Prefix and substring indexes can improve wildcard performance. You enable prefix and substring indexing with the BASIC WORDLIST preference. The following example sets the wordlist preference for prefix and substring indexing. For prefix indexing, it specifies that Oracle Text create token prefixes between 3 and 4 characters long:

begin

```
ctx_ddl.create_preference('mywordlist', 'BASIC_WORDLIST'); 
ctx_ddl.set_attribute('mywordlist','PREFIX_INDEX','TRUE');
ctx_ddl.set_attribute('mywordlist','PREFIX_MIN_LENGTH', '3');
ctx_ddl.set_attribute('mywordlist','PREFIX_MAX_LENGTH', '4');
ctx_ddl.set_attribute('mywordlist','SUBSTRING_INDEX', 'YES');
```
end

You enable stem indexing with the BASIC\_LEXER preference:

begin

```
ctx_ddl.create_preference('mylex', 'BASIC_LEXER');
ctx_ddl.set_attribute ( 'mylex', 'index_stems', 'ENGLISH');
```
end;

# 9.9.15 How can local partition indexes help?

**Answer:** You can create local partitioned CONTEXT indexes on partitioned tables. This means that on a partitioned table, each partition has its own set of index tables.

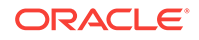

<span id="page-170-0"></span>Effectively, there are multiple indexes, but the results from each are combined as necessary to produce the final result set.

The index is created using the LOCAL keyword:

```
CREATE INDEX index_name ON table_name (column_name) 
INDEXTYPE IS ctxsys.context
PARAMETERS ('...')
LOCAL
```
With partitioned tables and local indexes, you can improve performance of the following types of CONTAINS queries:

• [Range Search on Partition Key Column](#page-152-0)

This is a query that restricts the search to a particular range of values on a column that is also the partition key.

**[ORDER BY Partition Key Column](#page-153-0)** 

This is a query that requires only the first  $n$  hits and the ORDER BY clause names the partition key

**See Also:**

["Improved Response Time using Local Partitioned CONTEXT Index"](#page-152-0)

### 9.9.16 Should I query in parallel?

**Answer:** It depends on system load and server capacity. Even though parallel querying is the default behavior for indexes created in parallel, it usually results in degrading overall query throughput on heavily loaded systems.

In general, parallel queries are particularly appropriate for DSS or analytical systems with large data collections, multiple CPUs, and low number of concurrent users.

**See Also:** ["Using Parallel Queries"](#page-162-0)

### 9.9.17 Should I index themes?

**Answer:** Indexing theme information with a CONTEXT index takes longer and also increases the size of your index. However, theme indexes enable ABOUT queries to be more precise by using the knowledge base. If your application uses ABOUT queries heavily, it might be worthwhile to create a theme component to the index, despite the extra indexing time and extra storage space required.

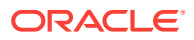

**See Also:**

["ABOUT Queries and Themes"](#page-105-0)

# <span id="page-171-0"></span>9.9.18 When should I use a CTXCAT index?

**Answer:** CTXCAT indexes work best when text is in small chunks, maybe a few lines maximum, and searches need to restrict or sort the result set according to certain structured criteria, usually numbers or dates.

For example, consider an on-line auction site. Each item for sale has a short description, a current bid price, and dates for the start and end of the auction. A user might want to see all the records with *antique cabinet* in the description, with a current bid price less than \$500. Because he is particularly interested in newly posted items, he wants the results sorted by auction start time.

Such a search is not always efficient with a CONTAINS structured query on a CONTEXT index, where the response time can vary significantly depending on the structured and CONTAINS clauses. This is because the intersection of structured and CONTAINS clauses or the ordering of text query is computed during query time.

By including structured information such as price and date within the CTXCAT index, query response time is always in an optimal range regardless of search criteria. This is because the interaction between text and structured query is precomputed during indexing. Consequently query response time is optimum.

# 9.9.19 When is a CTXCAT index NOT suitable?

**Answer:** There are differences in the time and space needed to create the index. CTXCAT indexes take a bit longer to create and use considerably more disk space than CONTEXT indexes. If you are tight on disk space, you should consider carefully whether CTXCAT indexes are appropriate for you.

With respect to query operators, you can now use the richer CONTEXT grammar in CATSEARCH queries with query templates. The older restriction of a single CATSEARCH query grammar no longer holds.

# 9.9.20 What optimizer hints are available, and what do they do?

**Answer:** The optimizer hint INDEX(table column) can be used in the usual way to drive the query with a text or b-tree index.

You can also use the  $NO$ \_INDEX(table column) hint to disable a specific index.

Additionally, the FIRST ROWS(n) hint has a special meaning for text queries and should be used when you need the first  $n$  hits to a query. Use of the  $DOMAIN$  INDEX SORT hint in conjunction with ORDER BY  $SCORE(n)$  DESC tells the Oracle optimizer to accept a sorted set from the text index, and not to do a further sort.

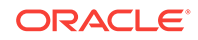

**See Also:**

["Optimizing Queries for Response Time"](#page-150-0)

# <span id="page-172-0"></span>9.10 Frequently Asked Questions About Indexing **Performance**

This section answers some of the frequently asked questions about indexing performance.

- How long should indexing take?
- Which index memory settings should I use?
- [How much disk overhead will indexing require?](#page-173-0)
- [How does the format of my data affect indexing?](#page-173-0)
- [Can parallel indexing improve performance?](#page-173-0)
- [How can I improve index performance for creating local partitioned index?](#page-174-0)
- [How can I tell how much indexing has completed?](#page-174-0)

### 9.10.1 How long should indexing take?

**Answer:** Indexing text is a resource-intensive process. The speed of indexing will depend on the power of the hardware involved. Indexing speed depends on CPU and I/O capacity. Given sufficient I/O capacity to read in the original data and write out index entries, then CPU will be the limiting factor.

Tests with Intel x86 (Core 2 architecture, 2.5GHz) CPUs have shown that Oracle Text can index around 100GB of text per CPU core, per day. This would be expected to increase as CPU clock speeds increase and/or CPU architectures become more efficient.

Other factors such as your document format, location of your data, and the calls to user-defined datastores, filters, and lexers can affect your indexing speed.

### 9.10.2 Which index memory settings should I use?

**Answer:** You can set your index memory with the system parameters DEFAULT\_INDEX\_MEMORY and MAX\_INDEX\_MEMORY. You can also set your index memory at runtime with the CREATE INDEX memory parameter in the parameter string.

You should aim to set the DEFAULT\_INDEX\_MEMORY value as high as possible, without causing paging.

You can also improve Indexing performance by increasing the SORT\_AREA\_SIZE System parameter.

Oracle recommends that you use a large index memory setting. Large settings, even up to hundreds of megabytes, can improve the speed of indexing, and reduce the fragmentation of the final indexes. However, if you set the index memory setting too high, then memory paging can occur that will reduce indexing speed.

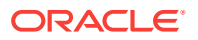

<span id="page-173-0"></span>With parallel indexing, each stream requires its own index memory. When dealing with very large tables, you can tune your database system global area (SGA) differently for indexing and retrieval. For querying, you want to get as much information cached in the system global area's (SGA) block buffer cache as possible. So you should allocate a large amount of memory to the block buffer cache. But this will not make any difference to indexing, so you would be better off reducing the size of the SGA to make more room for a large index memory settings during indexing.

You set the size of SGA in your Oracle Database initialization file.

### **See Also:**

- *Oracle Text Reference* to learn more about Oracle Text system parameters
- *Oracle Database Administrator's Guide* for more information on setting SGA related parameters
- *Oracle Database Performance Tuning Guide* for more information on memory allocation
- *Oracle Database Reference* for more information on setting the SORT\_AREA\_SIZE parameter

# 9.10.3 How much disk overhead will indexing require?

**Answer:** The overhead, the amount of space needed for the index tables, varies between about 50% of the original text volume and 200%. Generally, the larger the total amount of text, the smaller the overhead, but many small records will use more overhead than fewer large records. Also, clean data (such as published text) will require less overhead than dirty data such as e-mails or discussion notes, because the dirty data is likely to include many unique words from mis-spellings and abbreviations.

A text-only index is smaller than a combined text and theme index. A prefix and substring index makes the index significantly larger.

# 9.10.4 How does the format of my data affect indexing?

**Answer:** You can expect much lower storage overhead for formatted documents such as Microsoft Word files because such documents tend to be very large compared to the actual text held in them. So 1GB of Word documents might only require 50MB of index space, whereas 1GB of plain text might require 500MB, because there is ten times as much plain text in the latter set.

Indexing time is less clear-cut. Although the reduction in the amount of text to be indexed will have an obvious effect, you must balance this out against the cost of filtering the documents with the AUTO\_FILTER filter or other user-defined filters.

### 9.10.5 Can parallel indexing improve performance?

**Answer:** Parallel indexing can improve index performance when you have a large amount of data, and have multiple CPUs.

You use the PARALLEL keyword when creating the index:

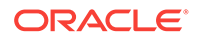

<span id="page-174-0"></span>CREATE INDEX index\_name ON table\_name (column\_name) INDEXTYPE IS ctxsys.context PARAMETERS ('...') PARALLEL 3;

This will create the index with up to three separate indexing processes depending on your resources.

Parallel indexing can also be used to create local partitioned indexes on partitioned tables. However, indexing performance only improves when you have multiple CPUs.

#### **Note:**

Using PARALLEL to create a local partitioned index enables parallel queries. (Creating a nonpartitioned index in parallel does not turn on parallel query processing.)

Parallel querying degrades query throughput especially on heavily loaded systems. Because of this, Oracle recommends that you disable parallel querying after parallel indexing. To do so, use ALTER INDEX NOPARALLEL.

# 9.10.6 How can I improve index performance for creating local partitioned index?

**Answer:** When you have multiple CPUs, you can improve indexing performance by creating a local index in parallel. There are two ways to index in parallel:

You can create a local partitioned index in parallel in two ways:

- Use the PARALLEL clause with the LOCAL clause in the CREATE INDEX statement. In this case, the maximum parallel degree is limited to the number of partitions you have.
- Create an unusable index first, then run the DBMS\_PCLXUTIL.BUILD\_PART\_INDEX utility. This method can result in a higher degree of parallelism, especially if you have more CPUs than partitions.

The following is an example for the second method. In this example, the base table has three partitions. We create a local partitioned unusable index first, the run the DBMS\_PCLUTIL.BUILD\_PART\_INDEX, which builds the 3 partitions in parallel (inter-partition parallelism). Also inside each partition, index creation is done in parallel (intra-partition parallelism) with a parallel degree of 2.

```
create index tdrbip02bx on tdrbip02b(text) 
indextype is ctxsys.context local (partition tdrbip02bx1, 
                                     partition tdrbip02bx2, 
                                      partition tdrbip02bx3) 
unusable;
```
exec dbms\_pclxutil.build\_part\_index(3,2,'TDRBIP02B','TDRBIP02BX',TRUE);

### 9.10.7 How can I tell how much indexing has completed?

**Answer:** You can use the CTX\_OUTPUT.START\_LOG procedure to log output from the indexing process. Filename will normally be written to \$ORACLE\_HOME/ctx/log, but you can change the directory using the LOG\_DIRECTORY parameter in CTX\_ADM.SET\_PARAMETER.

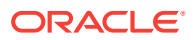

**See Also:**

*Oracle Text Reference* to learn more about using this procedure

# <span id="page-175-0"></span>9.11 Frequently Asked Questions About Updating the Index

This section answers some of the frequently asked questions about updating your index and related performance issues.

- How often should I index new or updated records?
- How can I tell when my indexes are getting fragmented?
- [Does memory allocation affect index synchronization?](#page-176-0)

### 9.11.1 How often should I index new or updated records?

**Answer:** The less often you run reindexing with CTX DDL. SYNC INDEX, the less fragmented your indexes will be, and the less you will need to optimize them.

However, this means that your data will become progressively more out of date, which may be unacceptable for your users.

Overnight indexing is acceptable for many systems. In this case, data that is less than a day old is not searchable. Other systems use hourly, ten minute, or five minute updates.

#### **See Also:**

- **Oracle Text Reference to learn more about using CTX\_DDL.SYNC\_INDEX**
- ["Managing DML Operations for a CONTEXT Index](#page-91-0)"

### 9.11.2 How can I tell when my indexes are getting fragmented?

**Answer:** The best way is to time some queries, run index optimization, then time the same queries (restarting the database to clear the SGA each time, of course). If the queries speed up significantly, then optimization was worthwhile. If they don't, you can wait longer next time.

You can also use CTX\_REPORT. INDEX\_STATS to analyze index fragmentation.

### **See Also:**

- *Oracle Text Reference* to learn more about using the CTX\_REPORT package
- ["Optimizing the Index"](#page-94-0)

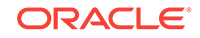

# <span id="page-176-0"></span>9.11.3 Does memory allocation affect index synchronization?

**Answer:** Yes, the same way as for normal indexing. There are often far fewer records to be indexed during a synchronize operation, so it is not usually necessary to provide hundreds of megabytes of indexing memory.

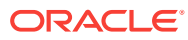

# 10 Searching Document Sections in Oracle **Text**

You can use document sections in an Oracle Text query application.

This chapter contains the following topics:

- About Oracle Text Document Section Searching
- [HTML Section Searching with Oracle Text](#page-193-0)
- [XML Section Searching with Oracle Text](#page-194-0)

# 10.1 About Oracle Text Document Section Searching

Section searching enables you to narrow text queries down to blocks of text within documents. Section searching is useful when your documents have internal structure, such as HTML and XML documents.

You can also search for text at the sentence and paragraph level.

This section contains these topics:

- Enabling Oracle Text Section Searching
- **[Oracle Text Section Types](#page-181-0)**
- **[Oracle Text Section Attributes](#page-191-0)**

### 10.1.1 Enabling Oracle Text Section Searching

The steps for enabling section searching for your document collection are:

- **1.** Create a Section Group
- **2.** [Define Your Sections](#page-179-0)
- **3.** [Index Your Documents](#page-179-0)
- **4.** [Section Searching with the WITHIN Operator](#page-180-0)
- **5.** [Path Searching with INPATH and HASPATH Operators](#page-180-0)
- **6.** [Marking an SDATA Section to be Searchable](#page-180-0)

### 10.1.1.1 Create a Section Group

Section searching is enabled by defining section groups. You use one of the systemdefined section groups to create an instance of a section group. Choose a section group appropriate for your document collection.

You use section groups to specify the type of document set you have and implicitly indicate the tag structure. For instance, to index HTML tagged documents, you use the

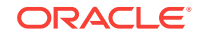

HTML\_SECTION\_GROUP. Likewise, to index XML tagged documents, you can use the XML\_SECTION\_GROUP.

Table 10-1 lists the different types of section groups you can use:

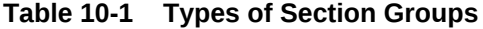

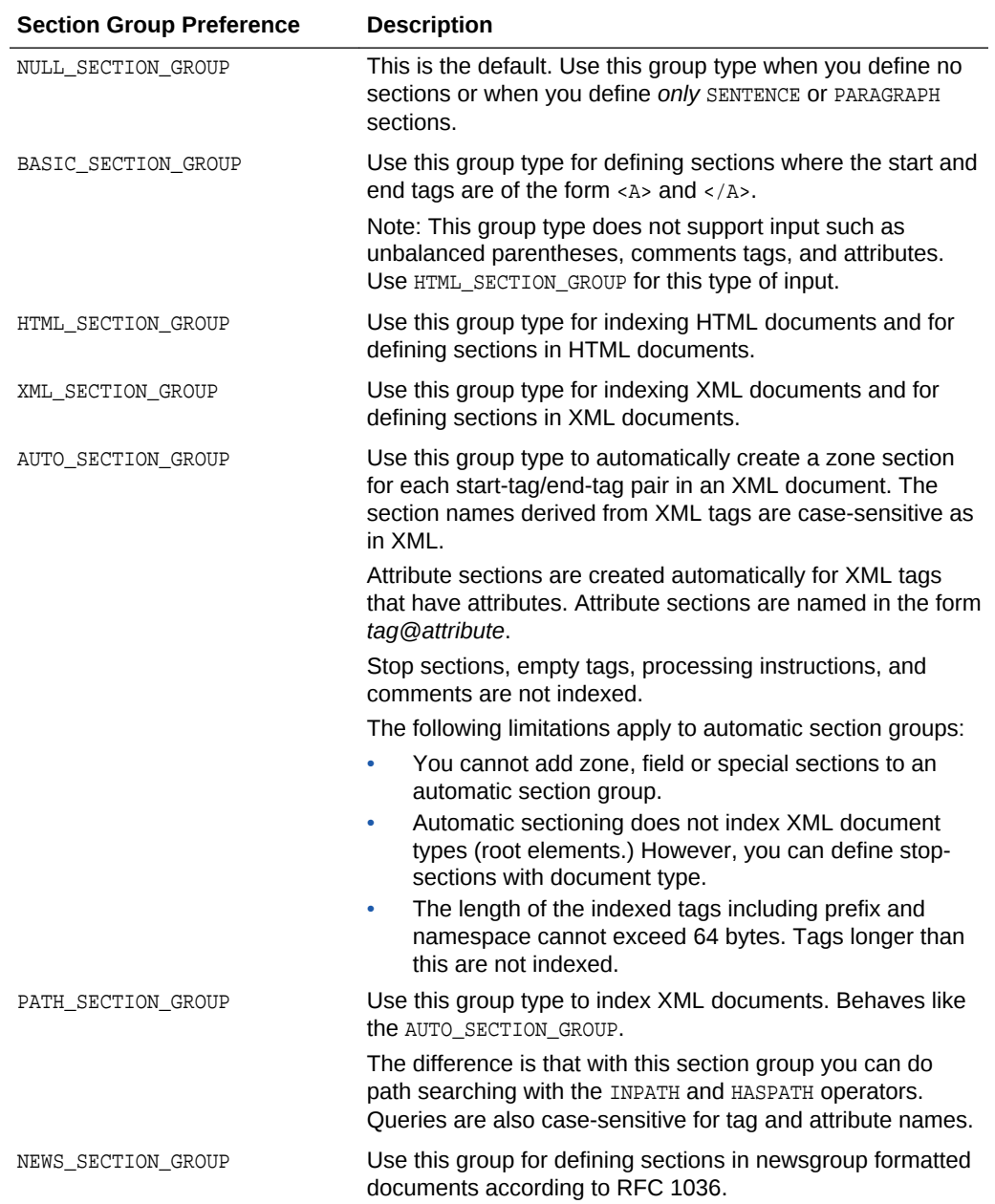

### **Note:**

Documents sent to the HTML, XML, AUTO and PATH sectioners must begin with  $\succeq s$ , where \s\* represents zero or more whitespace characters. Otherwise, the document is treated as a plaintext document, and no sections are recognized.

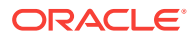

<span id="page-179-0"></span>You use the CTX\_DDL package to create section groups and define sections as part of section groups. For example, to index HTML documents, create a section group with HTML\_SECTION\_GROUP:

```
begin
ctx_ddl.create_section_group('htmgroup', 'HTML_SECTION_GROUP');
end;
```
### **Note:**

Starting with Oracle Database 18c, use of NEWS\_SECTION\_GROUP is deprecated in Oracle Text. Use external processing instead.

If you want to index USENET posts, then preprocess the posts to use BASIC\_SECTION\_GROUP or HTML\_SECTION\_GROUP within Oracle Text. USENET is rarely used commercially.

### 10.1.1.2 Define Your Sections

You define sections as part of the section group. The following example defines a zone section called heading for all text within the HTML < H1> tag:

```
begin
ctx_ddl.create_section_group('htmgroup', 'HTML_SECTION_GROUP');
ctx_ddl.add_zone_section('htmgroup', 'heading', 'H1');
end;
```
#### **Note:**

If you are using the AUTO\_SECTION\_GROUP or PATH\_SECTION\_GROUP to index an XML document collection, then you need not explicitly define sections. The system does this for you during indexing.

#### **See Also:**

- ["Oracle Text Section Types](#page-181-0)" for more information about sections
- ["XML Section Searching with Oracle Text"](#page-194-0) for more information about section searching with XML

### 10.1.1.3 Index Your Documents

When you index your documents, you specify your section group in the parameter clause of CREATE INDEX.

```
create index myindex on docs(htmlfile) indextype is ctxsys.context 
parameters('filter ctxsys.null_filter section group htmgroup');
```
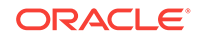
# 10.1.1.4 Section Searching with the WITHIN Operator

When your documents are indexed, you can query within sections using the WITHIN operator. For example, to find all the documents that contain the word *Oracle* within their headings, enter the following query:

'Oracle WITHIN heading'

# **See Also:** *Oracle Text Reference* to learn more about using the WITHIN operator

## 10.1.1.5 Path Searching with INPATH and HASPATH Operators

When you use the PATH\_SECTION\_GROUP, the system automatically creates XML sections for you. In addition to using the WITHIN operator to enter queries, you can enter path queries with the INPATH and HASPATH operators.

### **See Also:**

- ["XML Section Searching with Oracle Text"](#page-194-0) to learn more about using these operators
- *Oracle Text Reference* to learn more about using the INPATH operator

### 10.1.1.6 Marking an SDATA Section to be Searchable

To mark an SDATA section to be searchable and have a  $$sd$ atatype table created, use the CTX\_DDL.SET\_SECTION\_ATTRIBUTE API. The following tables are created:

- $$SN NUMBER$
- $$SD DATE$
- \$SV VARCHAR2, CHAR
- $$SR RAW$
- \$SBD BINARY DOUBLE
- \$SBF BINARY FLOAT
- $SST TIMESTAMP$
- \$STZ TIMESTAMP WITH TIMEZONE

The following example creates a ssy table for this SDATA section, which allows efficient searching on that section.

```
ctx_ddl.add_sdata_section('sec_grp', 'sdata_sec', 'mytag', 'varchar');
ctx_ddl.set_section_attribute('sec_grp', 'sdata_sec', 'optimized_for', 'search');
```
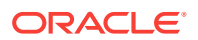

The default value of this attribute is FALSE.

# 10.1.2 Oracle Text Section Types

All section types are blocks of text in a document. However, sections can differ in the way that they are delimited and the way that they are recorded in the index. Sections can be one of the following types:

- **Zone Section**
- **[Field Section](#page-183-0)**
- **[Stop Section](#page-184-0)**
- **[MDATA Section](#page-184-0)**
- [NDATA Section](#page-187-0)
- **[SDATA Section](#page-188-0)**
- [Attribute Section](#page-190-0) (for XML documents)
- [Special Sections](#page-190-0) (sentence or paragraphs)

Table 10-2 shows which section types may be used with each kind of section group.

**Table 10-2 Section Types and Section Groups**

| <b>Section Group</b> | <b>ZONE</b> | <b>FIELD</b> | <b>STOP</b> | <b>MDATA</b> | <b>NDATA</b> | <b>SDATA</b> | <b>ATTRIBUTE</b> | <b>SPECIAL</b> |
|----------------------|-------------|--------------|-------------|--------------|--------------|--------------|------------------|----------------|
| <b>NULL</b>          | NO          | ΝO           | NO          | ΝO           | ΝO           | ΝO           | NO.              | <b>YES</b>     |
| <b>BASIC</b>         | <b>YES</b>  | <b>YES</b>   | NO          | <b>YES</b>   | <b>YES</b>   | <b>YES</b>   | NO.              | <b>YES</b>     |
| <b>HTML</b>          | <b>YES</b>  | <b>YES</b>   | NO          | <b>YES</b>   | <b>YES</b>   | <b>YES</b>   | NO.              | <b>YES</b>     |
| <b>XML</b>           | <b>YES</b>  | <b>YES</b>   | NO.         | <b>YES</b>   | <b>YES</b>   | <b>YES</b>   | <b>YES</b>       | <b>YES</b>     |
| <b>NEWS</b>          | <b>YES</b>  | <b>YES</b>   | NO.         | <b>YES</b>   | <b>YES</b>   | <b>YES</b>   | NO.              | <b>YES</b>     |
| <b>AUTO</b>          | <b>NO</b>   | <b>NO</b>    | <b>YES</b>  | <b>NO</b>    | NO           | NO           | NO.              | <b>NO</b>      |
| <b>PATH</b>          | NO          | ΝO           | NO          | NO.          | ΝO           | ΝO           | NO.              | NO             |

### 10.1.2.1 Zone Section

A zone section is a body of text delimited by start and end tags in a document. The positions of the start and end tags are recorded in the index so that any words in between the tags are considered to be within the section. Any instance of a zone section must have a start and an end tag.

For example, the text between the  $\langle$ TITLE> and  $\langle$  $\rangle$ TITLE> tags can be defined as a zone section as follows:

<TITLE>Tale of Two Cities</TITLE> It was the best of times...

Zone sections can nest, overlap, and repeat within a document.

When querying zone sections, you use the WITHIN operator to search for a term across all sections. Oracle Text returns those documents that contain the term within the defined section.

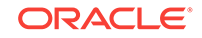

Zone sections are well suited for defining sections in HTML and XML documents. To define a zone section, use CTX\_DDL.ADD\_ZONE\_SECTION.

For example, assume you define the section booktitle as follows:

```
begin
ctx_ddl.create_section_group('htmgroup', 'HTML_SECTION_GROUP');
ctx_ddl.add_zone_section('htmgroup', 'booktitle', 'TITLE');
end;
```
After you index, you can search for all the documents that contain the term *Cities* within the section booktitle as follows:

```
'Cities WITHIN booktitle'
```
With multiple query terms such as *(dog and cat) WITHIN booktitle*, Oracle Text returns those documents that contain *cat* and *dog* within the same instance of a booktitle section.

#### **Repeated Zone Sections**

Zone sections can repeat. Each occurrence is treated as a separate section. For example, if <H1> denotes a heading section, they can repeat in the same documents as follows:

```
<H1> The Brown Fox </H1>
<H1> The Gray Wolf </H1>
```
Assuming that these zone sections are named Heading, the query *Brown WITHIN Heading* returns this document. However, a query of *(Brown and Gray) WITHIN Heading* does not.

#### **Overlapping Zone Sections**

Zone sections can overlap each other. For example, if  $\epsilon$ B> and  $\epsilon$ I> denote two different zone sections, they can overlap in a document as follows:

plain <B> bold <I> bold and italic </B> only italic </I> plain

#### **Nested Zone Sections**

Zone sections can nest, including themselves as follows:

<TD> <TABLE><TD>nested cell</TD></TABLE></TD>

Using the WITHIN operator, you can write queries to search for text in sections within sections. For example, assume the BOOK1, BOOK2, and AUTHOR zone sections occur as follows in documents doc1 and doc2:

doc1:

<br/>book1> <author>Scott Tiger</author> This is a cool book to read.</book1>

doc2:

<br />book2> <author>Scott Tiger</author> This is a great book to read.</book2>

#### Consider the nested query:

'(Scott within author) within book1'

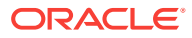

This query returns only doc1.

### <span id="page-183-0"></span>10.1.2.2 Field Section

A field section is similar to a zone section in that it is a region of text delimited by start and end tags. Field sections are more efficient than zone sections and are different than zone sections in that the region is indexed separately from the rest of the document. You can create an unlimited number of field sections.

Since field sections are indexed differently, you can also get better query performance over zone sections for when you have a large number of documents indexed.

Field sections are more suited to when you have a single occurrence of a section in a a document such as a field in a news header. Field sections can also be made visible to the rest of the document.

Unlike zone sections, field sections have the following restrictions:

- Field sections cannot overlap
- Field sections cannot repeat
- Field sections cannot nest

This section contains the following topics.

- Visible and Invisible Field Sections
- [Nested Field Sections](#page-184-0)
- [Repeated Field Sections](#page-184-0)

### 10.1.2.2.1 Visible and Invisible Field Sections

By default, field sections are indexed as a sub-document separate from the rest of the document. As such, field sections are invisible to the surrounding text and can only be queried by explicitly naming the section in the WITHIN clause.

You can make field sections visible if you want the text within the field section to be indexed as part of the enclosing document. Text within a visible field section can be queried with or without the WITHIN operator.

The following example shows the difference between using invisible and visible field sections.

The following code defines a section group basicgroup of the BASIC\_SECTION\_GROUP type. It then creates a field section in  $\beta$  basic group called Author for the  $\alpha$ -tag. It also sets the visible flag to FALSE to create an invisible section:

```
begin
ctx_ddl.create_section_group('basicgroup', 'BASIC_SECTION_GROUP');
ctx ddl.add field section('basicgroup', 'Author', 'A', FALSE);
end;
```
Because the Author field section is not visible, to find text within the Author section, you must use the WITHIN operator as follows:

'(Martin Luther King) WITHIN Author'

A query of *Martin Luther King* without the WITHIN operator does not return instances of this term in field sections. If you want to query text within field sections without

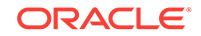

<span id="page-184-0"></span>specifying WITHIN, you must set the visible flag to TRUE when you create the section as follows:

```
begin
ctx_ddl.add_field_section('basicgroup', 'Author', 'A', TRUE);
end;
```
### 10.1.2.2.2 Nested Field Sections

Field sections cannot be nested. For example, if you define a field section to start with <TITLE> and define another field section to start with <FOO>, the two sections *cannot* be nested as follows:

```
<TITLE> dog <FOO> cat </FOO> </TITLE>
```
To work with nested sections, define them as zone sections.

### 10.1.2.2.3 Repeated Field Sections

Repeated field sections are allowed, but  $\text{WITHIN}$  queries treat them as a single section. The following is an example of repeated field section in a document:

```
<TITLE> cat </TITLE>
<TITLE> dog </TITLE>
```
The query *dog and cat within title* returns the document, even though these words occur in different sections.

To have WITHIN queries distinguish repeated sections, define them as zone sections.

### 10.1.2.3 Stop Section

A stop section may be added to an automatic section group. Adding a stop section causes the automatic section indexing operation to ignore the specified section in XML documents.

#### **Note:**

Adding a stop section causes no section information to be created in the index. However, the text within a stop section is always searchable.

Adding a stop section is useful when your documents contain many low-information tags. Adding stop sections also improves indexing performance with the automatic section group.

The number of stop sections you can add is unlimited.

Stop sections do not have section names and hence are not recorded in the section views.

### 10.1.2.4 MDATA Section

An MDATA section is used to reference user-defined metadata for a document. Using MDATA sections can speed up mixed queries. There is no limit to the number of MDATA sections that can be returned in a query.

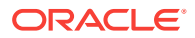

Consider the case where you want to query according to text content and document type (magazine, newspaper, or novel). You can create an index with a column for text and a column for the document type, and then perform a mixed query of this form, in this case, searching for all novels with the phrase *Adam Thorpe* (author of the novel *Ulverton*):

```
SELECT id FROM documents
   WHERE doctype = 'novel'
       AND CONTAINS(text, 'Adam Thorpe')>0;
```
However, it is usually faster to incorporate the attribute (in this case, the document type) into a field section, rather than use a separate column, and then use a single CONTAINS query:

```
SELECT id FROM documents
 WHERE CONTAINS(text, 'Adam Thorpe AND novel WITHIN doctype')>0;
```
There are two drawbacks to this approach:

- Each time the attribute is updated, the entire text document must be reindexed, resulting in increased index fragmentation and slower rates of data manipulation language (DML) processing.
- Field sections tokenize the section value. This has several effects. Special characters in metadata, such as decimal points or currency characters, are not easily searchable; value searching (searching for *Thurston Howell* but not *Thurston Howell, Jr.*) is difficult; multiword values are queried by phrase, which is slower than single-token searching; and multiword values do not show up in browse-words, making author browsing or subject browsing impossible.

For these reasons, using MDATA sections instead of field sections may be worthwhile. MDATA sections are indexed like field sections, but metadata values can be added to and removed from documents without the need to reindex the document text. Unlike field sections, MDATA values are not tokenized. Additionally, MDATA section indexing generally takes up less disk space than field section indexing.

Starting with Oracle Database 12c Release 2 (12.2), the MDATA section can be updatable or nonupdatable depending upon the value of its read-only tag, which can be set to either FALSE or TRUE.

Use CTX\_DDL.ADD\_MDATA\_SECTION to add an MDATA section to a section group. By default, the value of a read-only MDATA section is FALSE. It implies that you want to permit calling CTX\_DDL.ADD\_MDATA() and CTX\_DDL.REMOVE\_MDATA() for this MDATA section, otherwise you can set it to TRUE. When set to FALSE, the queries on the MDATA section run less efficiently because a cursor must be opened on the index table to track the deleted values for that MDATA section. This example adds an MDATA section called AUTHOR and gives it the value *Soseki Natsume* (author of the novel *Kokoro*).

ctx\_ddl.create.section.group('htmgroup', 'HTML\_SECTION\_GROUP'); ctx\_ddl.add\_mdata\_section('htmgroup', 'author', 'Soseki Natsume');

MDATA values can be changed with CTX\_DDL.ADD\_MDATA and removed with CTX\_DDL.REMOVE\_MDATA. Also, MDATA sections can have multiple values. Only the owner of the index may call CTX\_DDL.ADD\_MDATA and CTX\_DDL.REMOVE\_MDATA.

Neither CTX\_DDL.ADD\_MDATA nor CTX\_DDL.REMOVE\_MDATA are supported for CTXCAT and CTXRULE indexes.

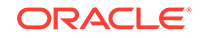

MDATA values are not passed through a lexer. Instead, all values undergo a simplified normalization as follows:

- Leading and trailing whitespace on the value is removed.
- The value is truncated to 255 bytes.
- The value is indexed as a single value; if the value consists of multiple words, it is not broken up.
- Case is preserved. If the document is dynamically generated, you can implement case-insensitivity by uppercasing MDATA values and making sure to search only in uppercase.

After a document has MDATA metadata added to it, you can query for that metadata using the CONTAINS query operator:

```
SELECT id FROM documents
    WHERE CONTAINS(text, 'Tokyo and MDATA(author, Soseki Natsume)')>0;
```
This query will only be successful if an AUTHOR tag has the exact value *Soseki Natsume* (after simplified tokenization). *Soseki* or *Natsume Soseki* returns no rows.

The following are considerations for MDATA:

- MDATA values are not highlightable, will not appear in the output of CTX\_DOC.TOKENS, and will not appear when FILTER PLAINTEXT is enabled.
- MDATA sections must be unique within section groups. You cannot have an MDATA section named Foo and a zone or field section of the same name in the same section group.
- Like field sections, MDATA sections cannot overlap or nest. An MDATA section is implicitly closed by the first tag encountered. For instance, in this example:

<AUTHOR>Dickens <B>Shelley</B> Keats</AUTHOR>

The  $\epsilon$ B> tag closes the AUTHOR MDATA section; as a result, this document has an AUTHOR of 'Dickens', but not of 'Shelley' or 'Keats'.

To prevent race conditions, each call to ADD\_MDATA and REMOVE\_MDATA locks out other calls on that rowid for that index for all values and sections. However, since ADD\_MDATA and REMOVE\_MDATA do not commit, it is possible for an application to deadlock when calling them both. It is the application's responsibility to prevent deadlocking.

### **See Also:**

- "ALTER INDEX" in *Oracle Text Reference*
- "ADD\_MDATA\_SECTION" in *Oracle Text Reference*
- The "CONTAINS" query operators chapter of the *Oracle Text Reference* for information on the MDATA operator
- The "CTX\_DDL" package chapter of *Oracle Text Reference* for information on adding and removing MDATA sections

### <span id="page-187-0"></span>10.1.2.5 NDATA Section

Fields containing data to be indexed for name searching can be specified exclusively by adding NDATA sections to section groups of type: BASIC\_SECTION\_GROUP, HTML\_SECTION\_GROUP, OT XML\_SECTION\_GROUP.

Users can synthesize textual documents, which contain name data, using two possible datastores: MULTI\_COLUMN\_DATASTORE or USER\_DATASTORE. The following example uses MULTI\_COLUMN\_DATASTORE to pick up relevant columns containing the name data for indexing:

```
create table people(firstname varchar2(80), surname varchar2(80));
  insert into people values('John', 'Smith');
  commit;
 begin
   ctx_ddl.create_preference('nameds', 'MULTI_COLUMN_DATASTORE');
   ctx_ddl.set_attribute('nameds', 'columns', 'firstname,surname');
 end;
  /
```
This produces the following virtual text for indexing:

<FIRSTNAME> John </FIRSTNAME> <SURNAME> Smith </SURNAME>

You can then create NDATA sections for FIRSTNAME and SURNAME sections:

```
begin
  ctx_ddl.create_section_group('namegroup', 'BASIC_SECTION_GROUP');
  ctx_ddl.add_ndata_section('namegroup', 'FIRSTNAME', 'FIRSTNAME');
  ctx_ddl.add_ndata_section('namegroup', 'SURNAME', 'SURNAME');
end;
/
```
Then create the index using the datastore preference and section group preference created earlier:

```
create index peopleidx on people(firstname) indextype is ctxsys.context
parameters('section group namegroup datastore nameds');
```
NDATA sections support both single- and multibyte data, however, there are characterand term-based limitations. NDATA section data that is indexed is constrained as follows:

• the number of characters in a single, white space delimited term

511

the number of white space delimited terms

255

• the total number of characters, including white spaces

511

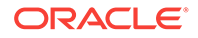

### <span id="page-188-0"></span>10.1.2.6 SDATA Section

The value of an SDATA section is extracted from the document text like other sections, but is indexed as structured data, also referred to as SDATA. Using SDATA sections supports operations such as projection, range searches, and ordering. It also enables SDATA indexing of section data such as embedded tags, and detail table or function invocations. This enables you to perform various combinations of text and structured searches in one single SQL statement.

SDATA operators should be used only as descendants of AND operators that also have non-SDATA children. SDATA operators are meant to be used as secondary, checking or non-driving, criteria. For instance, "find documents with DOG that also have price > 5", rather than "find documents with rating > 4".

Use CTX\_DDL.ADD\_SDATA\_SECTION to add an SDATA section to a section group. Use CTX\_DDL.UPDATE\_SDATA to update the values of an existing SDATA section. When querying within an SDATA section, you must use the CONTAINS operator. The following example creates a table called items, and adds an SDATA section called my\_sec\_group, and then queries SDATA in the section.

After you create an SDATA section, you can further modify the attributes of the SDATA section using CTX\_DDL.SET\_SECTION\_ATTRIBUTE.

#### Create the table items:

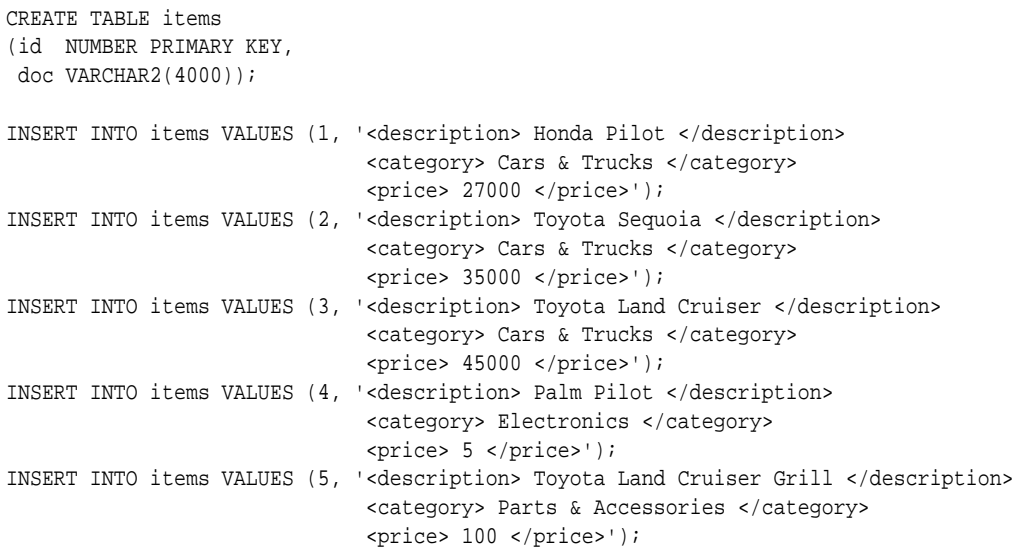

COMMIT;

Add SDATA section my\_sec\_group:

```
BEGIN
  CTX_DDL.CREATE_SECTION_GROUP('my_sec_group', 'BASIC_SECTION_GROUP');
  CTX_DDL.ADD_SDATA_SECTION('my_sec_group', 'category', 'category', 'VARCHAR2');
  CTX_DDL.ADD_SDATA_SECTION('my_sec_group', 'price', 'price', 'NUMBER');
END;
```
Create the **CONTEXT** index:

```
CREATE INDEX items$doc 
   ON items(doc)
```
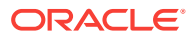

```
 INDEXTYPE IS CTXSYS.CONTEXT
 PARAMETERS('SECTION GROUP my_sec_group');
```
#### Run a query:

```
SELECT id, doc
  FROM items
  WHERE contains(doc, 'Toyota 
                        AND SDATA(category = ''Cars & Trucks'') 
                         AND SDATA(price <= 40000 )') > 0;
```
Return the results:

```
 ID DOC
---- ----------------------------------------------------------------------
   2 <description> Toyota Sequoia </description>
                                    <category> Cars & Trucks </category>
                                    <price> 35000 </price>
```
The following example updates the value of the SDATA section price for a document having the rowid of 1, to a new value of 30000.

BEGIN

SELECT ROWID INTO rowid\_to\_update FROM items WHERE id=1;

```
 CTX_DDL.UPDATE_SDATA('items$doc', 
                       'price',
                       SYS.ANYDATA.CONVERTVARCHAR2('30000'),
                       rowid_to_update);
```
END;

After executing the above query, the price of Honda Pilot is changed from 27000 to 30000.

#### **Note:**

You can also add an SDATA section to an existing index, without rebuilding the index, using the ADD SDATA SECTION parameter of the ALTER INDEX PARAMETERS statement. See "ALTER INDEX" section of the *Oracle Text Reference* for more information.

### **See Also:**

- The "CONTAINS" query section of the *Oracle Text Reference* for information on the SDATA operator
- The "CTX\_DDL" package section of the *Oracle Text Reference* for information on adding and updating the SDATA sections and changing their attributes using the ADD\_SDATA\_SECTION, SET\_SECTION\_ATTRIBUTE, and the UPDATE\_SDATA procedures

#### **Storage**

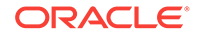

<span id="page-190-0"></span>For optimized\_for search SDATA sections, you can specify the storage preferences for the ssdatatype tables and the indexes on these tables using the CTX\_DDL.SET\_ATTRIBUTE.

The LOB caching is turned on by default for  $ss*$  tables, but is turned off by default for  $ss*$  indexes. These attributes are only valid on SDATA sections.

#### **Query Operators**

Optimized\_for search SDATA supports the following query operators:

- $=$
- $\leftrightarrow$
- between
- not between
- $\leq$
- $\langle$
- $\geq$
- $\geq$
- is null
- is not null
- like
- not like

### 10.1.2.7 Attribute Section

You can define attribute sections to query on XML attribute text. You can also have the system automatically define and index XML attributes for you.

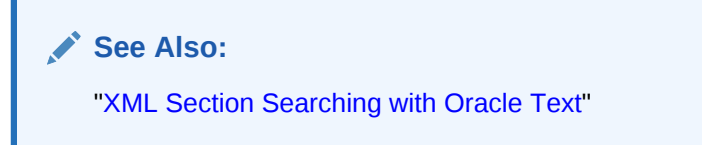

### 10.1.2.8 Special Sections

Special sections are not recognized by tags. Currently the only special sections supported are sentence and paragraph. This enables you to search for combination of words within sentences or paragraphs.

The sentence and paragraph boundaries are determined by the lexer. For example, the BASIC LEXER recognizes sentence and paragraph section boundaries as follows:

**Table 10-3 Sentence and Paragraph Section Boundaries for BASIC\_LEXER**

| <b>Special Section</b> | <b>Boundary</b>       |
|------------------------|-----------------------|
| SENTENCE               | WORD/PUNCT/WHITESPACE |
|                        | WORD/PUNCT/NEWLINE    |

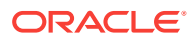

#### **Table 10-3 (Cont.) Sentence and Paragraph Section Boundaries for BASIC\_LEXER**

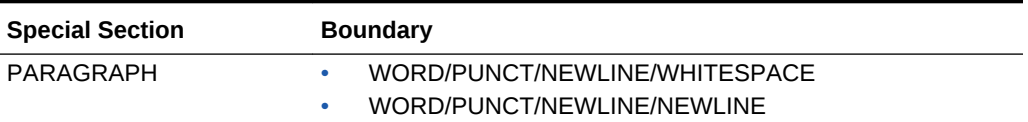

If the lexer cannot recognize the boundaries, no sentence or paragraph sections are indexed.

To add a special section, use the CTX\_DDL.ADD\_SPECIAL\_SECTION procedure. For example, the following code enables searching within sentences within HTML documents:

begin

```
ctx_ddl.create_section_group('htmgroup', 'HTML_SECTION_GROUP');
ctx_ddl.add_special_section('htmgroup', 'SENTENCE');
end;
```
You can also add zone sections to the group to enable zone searching in addition to sentence searching. The following example adds the zone section Headline to the section group htmgroup:

```
begin
ctx_ddl.create_section_group('htmgroup', 'HTML_SECTION_GROUP');
ctx_ddl.add_special_section('htmgroup', 'SENTENCE');
ctx_ddl.add_zone_section('htmgroup', 'Headline', 'H1');
end;
```
# 10.1.3 Oracle Text Section Attributes

Section attributes are the settings related to the Oracle Text sections of tokenized type, such as, Field, Zone, Hybrid, and SDATA. Section attributes improve the query performance due to the finer control at the section level, rather than at the document level or index level.

By using the section attributes, you can:

- specify lexer preferences on certain sections of a document. This is useful for partname searches, where a certain section of a document containing a part-name needs to be lexed differently than the rest of the document. The lexer preference can also be used for handling multilanguage documents, where there is a section to language mapping.
- specify a substring index only on certain sections of a document. This helps in reducing the index size.
- specify creating prefix tokens only on certain sections of a document. The prefix tokens are used to improve the performance of right-truncated queries, but can also cause the index size to grow rapidly. Specifying prefix indexing only on certain sections provides improved performance for the right-truncated queries on the specific sections, without rapidly growing the size of the index.
- specify stoplists for certain sections of a document.
- specify creating a new section type that combines the flexibility of Zone sections with the performance of Field sections. Currently, Zone sections have poor

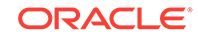

performance compared to Field sections. However, Field sections do not support nested section search.

Section attributes are set using the procedure CTX\_DDL.SET\_SECTION\_ATTRIBUTE.

Table 10-4 lists the section attributes that you can use:

**Section Attribute Description** visible You can use the visible attribute for all the section types that are tokenized, except the zone section type. Thus, the visible attribute can be used for Field, Hybrid, and SDATA section types. Specify TRUE to make the text visible within a document. This makes the text within the field section to be indexed as part of the enclosing document. Default is FALSE. This makes the text within the field section to be indexed separately from the rest of the document. For the Field section type, the visible attribute overrides the value specified in the CTX\_DDL.ADD\_FIELD\_SECTION procedure. lexer You can use the lexer attribute for all the section types that are tokenized, that is, Field, Zone, Hybrid, and SDATA sections. Specify the lexer preference name to decide the tokenization of an SDATA section. Default is NULL and the lexer for the main document is used. The lexer preference must be valid at the time of calling the set\_section\_attribute procedure. If you try to drop one of the preferences when a field section still exists that refers to a lexer preference, the drop\_preference procedure will fail. wordlist You can use the wordlist attribute for all the section types that are tokenized, that is, Field, Zone, Hybrid, and SDATA sections. Specify the wordlist preference name for a section to enable section specific prefix indexing and substring indexing. Default is NULL and the wordlist for the main document is used. The wordlist preference must be valid at the time of calling the set\_section\_attribute procedure. If you try to drop one of the preferences when a field section still exists that refers to a wordlist preference, the drop\_preference procedure will fail. stoplist You can use the stoplist attribute for all the section types that are tokenized, that is, Field, Zone, Hybrid, and SDATA sections. Specify the stoplist preference name for enabling section specific stoplist. Default is NULL and the stoplist for the main document is used. The stoplist preference must be valid at the time of calling the set\_section\_attribute procedure. If you try to drop one of the preferences when a field section still exists that refers to a stoplist preference, the drop\_preference

procedure will fail.

**Table 10-4 Section Attributes**

The following example enables the visible attribute of a Field section:

```
begin
ctx_ddl.create_section_group('fieldgroup', 'BASIC_SECTION_GROUP');
ctx_ddl.add_field_section('fieldgroup', 'author', 'AUTHOR');
ctx ddl.set section attribute('fieldgroup', 'author', 'visible', 'true');
end;
```
#### **See Also:**

*Oracle Text Reference* for the syntax of CTX\_DDL.SET\_SECTION\_ATTRIBUTE procedure.

# 10.2 HTML Section Searching with Oracle Text

HTML has internal structure in the form of tagged text which you can use for section searching. For example, you can define a section called headings for the  $\epsilon$ H<sub>1</sub> tag. This enables you to search for terms only within these tags across your document set.

To query, you use the WITHIN operator. Oracle Text returns all documents that contain your query term within the headings section. Thus, if you wanted to find all documents that contain the word oracle within headings, enter the following query:

'oracle within headings'

This section contains these topics:

- Creating HTML Sections
- Searching HTML Meta Tags

# 10.2.1 Creating HTML Sections

The following code defines a section group called htmgroup of type HTML\_SECTION\_GROUP. It then creates a zone section in htmgroup called heading identified by the <H1> tag:

```
begin
```

```
ctx_ddl.create_section_group('htmgroup', 'HTML_SECTION_GROUP');
ctx_ddl.add_zone_section('htmgroup', 'heading', 'H1');
end;
```
You can then index your documents as follows:

```
create index myindex on docs(htmlfile) indextype is ctxsys.context
parameters('filter ctxsys.null_filter section group htmgroup');
```
After indexing with section group htmgroup, you can query within the heading section by issuing a query as follows:

'Oracle WITHIN heading'

# 10.2.2 Searching HTML Meta Tags

With HTML documents you can also create sections for NAME/CONTENT pairs in <META> tags. When you do so you can limit your searches to text within CONTENT.

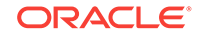

#### <span id="page-194-0"></span>**Example: Creating Sections for <META>Tags**

Consider an HTML document that has a META tag as follows:

```
<META NAME="author" CONTENT="ken">
```
To create a zone section that indexes all CONTENT attributes for the META tag whose NAME value is author:

```
begin
ctx_ddl.create_section_group('htmgroup', 'HTML_SECTION_GROUP');
ctx_ddl.add_zone_section('htmgroup', 'author', 'meta@author');
end
```
After indexing with section group htmgroup, you can query the document as follows:

'ken WITHIN author'

# 10.3 XML Section Searching with Oracle Text

Like HTML documents, XML documents have tagged text which you can use to define blocks of text for section searching. The contents of a section can be searched on with the WITHIN or INPATH operators.

The following sections describe the different types of XML searching:

- Automatic Sectioning
- **Attribute Searching**
- [Creating Document Type Sensitive Sections](#page-195-0)
- **[Path Section Searching](#page-196-0)**

# 10.3.1 Automatic Sectioning

You can set up your indexing operation to automatically create sections from XML documents using the section group AUTO\_SECTION\_GROUP. The system creates zone sections for XML tags. Attribute sections are created for the tags that have attributes and these sections named in the form tag@attribute.

For example, the following statement creates the index *myindex* on a column containing the XML files using the AUTO\_SECTION\_GROUP:

```
CREATE INDEX myindex
ON xmldocs(xmlfile)
 INDEXTYPE IS ctxsys.context
PARAMETERS ('datastore ctxsys.default_datastore 
              filter ctxsys.null_filter 
              section group ctxsys.auto_section_group'
            );
```
# 10.3.2 Attribute Searching

You can search XML attribute text in one of two ways:

**[Creating Attribute Sections](#page-195-0)** 

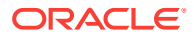

Create attribute sections with CTX\_DDL.ADD\_ATTR\_SECTION and then index with XML\_SECTION\_GROUP. If you use AUTO\_SECTION\_GROUP when you index, attribute sections are created automatically. You can query attribute sections with the WITHIN operator.

• Searching Attributes with the INPATH Operator

Index with the PATH\_SECTION\_GROUP and query attribute text with the INPATH operator.

### <span id="page-195-0"></span>10.3.2.1 Creating Attribute Sections

Consider an XML file that defines the BOOK tag with a TITLE attribute as follows:

<BOOK TITLE="Tale of Two Cities"> It was the best of times.  $<$ /BOOK $>$ 

To define the title attribute as an attribute section, create an XML\_SECTION\_GROUP and define the attribute section as follows:

```
begin
ctx_ddl.create_section_group('myxmlgroup', 'XML_SECTION_GROUP');
ctx_ddl.add_attr_section('myxmlgroup', 'booktitle', 'book@title');
end;
```
#### To index:

```
CREATE INDEX myindex
ON xmldocs(xmlfile)
INDEXTYPE IS ctxsys.context
PARAMETERS ('datastore ctxsys.default_datastore 
              filter ctxsys.null_filter 
              section group myxmlgroup'
            );
```
You can query the XML attribute section *booktitle* as follows:

'Cities within booktitle'

### 10.3.2.2 Searching Attributes with the INPATH Operator

You can search attribute text with the INPATH operator. To do so, you must index your XML document set with the PATH\_SECTION\_GROUP.

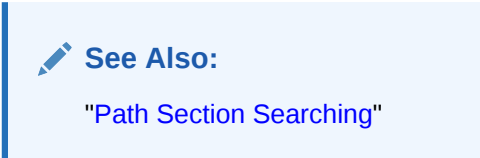

# 10.3.3 Creating Document Type Sensitive Sections

For an XML document set that contains the <book> tag declared for different document types, you may want to create a distinct book section for each document type. The following scenario shows how to create book sections for each document type to improve search capability.

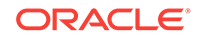

<span id="page-196-0"></span>Assume that mydocname1 is declared as an XML document type (root element) as follows:

<!DOCTYPE mydocname1 ... [...

Within mydocname1, the element <book> is declared. For this tag, you can create a section named mybooksec1 that is sensitive to the tag's document type as follows:

begin

```
ctx_ddl.create_section_group('myxmlgroup', 'XML_SECTION_GROUP');
ctx_ddl.add_zone_section('myxmlgroup', 'mybooksec1', 'mydocname1(book)');
```
end;

Assume that mydocname2 is declared as another XML document type (root element) as follows:

```
<!DOCTYPE mydocname2 ... [...
```
Within mydocname2, the element <br/> <br/>shook> is declared. For this tag, you can create a section named mybooksec2 that is sensitive to the tag's document type as follows:

begin

```
ctx_ddl.create_section_group('myxmlgroup', 'XML_SECTION_GROUP');
ctx_ddl.add_zone_section('myxmlgroup', 'mybooksec2', 'mydocname2(book)');
```
end;

To query within the section mybooksec1, use WITHIN as follows:

'oracle within mybooksec1'

# 10.3.4 Path Section Searching

XML documents can have parent-child tag structures such as:

```
<A> <B> <C> dog </C> </B> </A>
```
In this scenario, tag C is a child of tag B which is a child of tag A.

With Oracle Text, you can do path searching with PATH\_SECTION\_GROUP. This section group enables you to specify direct parentage in queries, such as to find all documents that contain the term *dog* in element C which is a child of element B and so on.

With PATH\_SECTION\_GROUP, you can also perform attribute value searching and attribute equality testing.

The new operators associated with this feature are

- INPATH
- HASPATH

This section contains the following topics.

- [Creating an Index with PATH\\_SECTION\\_GROUP](#page-197-0)
- [Top-Level Tag Searching](#page-197-0)
- [Any-Level Tag Searching](#page-197-0)

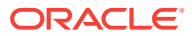

- <span id="page-197-0"></span>**[Direct Parentage Searching](#page-198-0)**
- [Tag Value Testing](#page-198-0)
- **[Attribute Searching](#page-198-0)**
- **[Attribute Value Testing](#page-198-0)**
- **[Path Testing](#page-198-0)**
- **[Section Equality Testing with HASPATH](#page-199-0)**

### 10.3.4.1 Creating an Index with PATH\_SECTION\_GROUP

To enable path section searching, index your XML document set with PATH\_SECTION\_GROUP. For example:

#### Create the preference.

```
begin
ctx_ddl.create_section_group('xmlpathgroup', 'PATH_SECTION_GROUP');
end;
```
#### Create the index.

```
CREATE INDEX myindex
ON xmldocs(xmlfile)
INDEXTYPE IS ctxsys.context
PARAMETERS ('datastore ctxsys.default_datastore 
             filter ctxsys.null_filter 
              section group xmlpathgroup'
            );
```
When you create the index, you can use the INPATH and HASPATH operators.

## 10.3.4.2 Top-Level Tag Searching

To find all documents that contain the term *dog* in the top-level tag <A>:

```
dog INPATH (/A)
```
or

```
dog INPATH(A)
```
### 10.3.4.3 Any-Level Tag Searching

To find all documents that contain the term *dog* in the <A> tag at any level:

dog INPATH(//A)

This query finds the following documents:

<A>dog</A>

and

```
<C><B><A>dog</A></B></C>
```
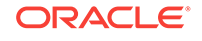

## <span id="page-198-0"></span>10.3.4.4 Direct Parentage Searching

To find all documents that contain the term *dog* in a B element that is a direct child of a top-level A element:

dog INPATH(A/B)

This query finds the following XML document:

```
<A><B>My dog is friendly.</B></A>
```
but does not find:

<C><B>My dog is friendly.</B></C>

## 10.3.4.5 Tag Value Testing

You can test the value of tags. For example, the query:

dog INPATH(A[B="dog"])

Finds the following document:

<A><B>dog</B></A>

But does not find:

<A><B>My dog is friendly.</B></A>

### 10.3.4.6 Attribute Searching

You can search the content of attributes. For example, the query:

dog INPATH(//A/@B)

Finds the document

<C><A B="snoop dog"> </A> </C>

### 10.3.4.7 Attribute Value Testing

You can test the value of attributes. For example, the query

California INPATH (//A[@B = "home address"])

Finds the document:

<A B="home address">San Francisco, California, USA</A>

#### But does not find:

<A B="work address">San Francisco, California, USA</A>

## 10.3.4.8 Path Testing

You can test if a path exists with the HASPATH operator. For example, the query:

HASPATH(A/B/C)

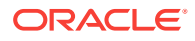

finds and returns a score of 100 for the document

<A><B><C>dog</C></B></A>

without the query having to reference *dog* at all.

# <span id="page-199-0"></span>10.3.4.9 Section Equality Testing with HASPATH

You can use the HASPATH operator to do section quality tests. For example, consider the following query:

dog INPATH A

finds

<A>dog</A>

but it also finds

<A>dog park</A>

To limit the query to the term *dog* and nothing else, you can use a section equality test with the HASPATH operator. For example,

HASPATH(A="dog")

finds and returns a score of 100 only for the first document, and not the second.

**See Also:**

*Oracle Text Reference* to learn more about using the INPATH and HASPATH operators

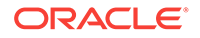

# 11 Using Oracle Text Name Search

Oracle Text provides a name search feature to handle inaccurate data and misspelled names.

This chapter contains the following topics:

- Overview of Name Search
- **Examples of Using Name Search**

# 11.1 Overview of Name Search

Someone accustomed to the spelling rules of one culture can have difficulty applying those same rules to a name originating from a different culture. Name searching (also called name matching) provides a solution to match proper names that might differ in spelling due to orthographic variation. It also enables you to search for somewhat inaccurate data, such as might occur when a record's first name and surname are not properly segmented. This ability to handle somewhat inaccurate data is the main advantage of name searching.

# 11.2 Examples of Using Name Search

The following example illustrates how to use NDATA sections to search on names:

```
drop table people;
create table people (
 full name varchar2(2000)
);
insert into people values
('John Black Smith');
-- multi_column datastore is a convenient way of adding section tags around our data
exec ctx_ddl.drop_preference('name_ds')
begin
  ctx_ddl.create_preference('name_ds', 'MULTI_COLUMN_DATASTORE');
  ctx_ddl.set_attribute('name_ds', 'COLUMNS', 'full_name');
end;
/
exec ctx_ddl.drop_section_group('name_sg');
begin
  ctx_ddl.create_section_group('name_sg', 'BASIC_SECTION_GROUP');
  ctx_ddl.add_ndata_section('name_sg', 'full_name', 'full_name');
end;
/
-- You can optionally load a thesaurus of nicknames
-- HOST ctxload -thes -name nicknames -file nicknames.txt
exec ctx_ddl.drop_preference('name_wl');
```
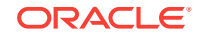

```
begin
   ctx_ddl.create_preference('name_wl', 'BASIC_WORDLIST');
   ctx_ddl.set_attribute('name_wl', 'NDATA_ALTERNATE_SPELLING', 'FALSE');
   ctx_ddl.set_attribute('name_wl', 'NDATA_BASE_LETTER', 'TRUE');
   -- Include the following line only if you have loaded the thesaurus
   -- file nicknames.txt:
  -- ctx_ddl.set_attribute('name_wl', 'NDATA_THESAURUS', 'nicknames');
   ctx_ddl.set_attribute('name_wl', 'NDATA_JOIN_PARTICLES',
    'de:di:la:da:el:del:qi:abd:los:la:dos:do:an:li:yi:yu:van:jon:un:sai:ben:al');
end;
/
create index people_idx on people(full_name) indextype is ctxsys.context
   parameters ('datastore name_ds section group name_sg wordlist name_wl');
-- Now you can do name searches with the following SQL:
var name varchar2(80);
exec :name := 'Jon Blacksmith'
select /*+ FIRST_ROWS */ full_name, score(1)
   from people
  where contains(full_name, 'ndata( full_name, '||:name||') ',1)>0
   order by score(1) desc
/
```
The following example illustrates a more complicated version of using NDATA sections to search on names:

```
create table emp (
     first_name varchar2(30),
     middle_name varchar2(30),
    last_name varchar2(30),
    email varchar2(30),
    phone varchar2(30));
insert into emp values
('John', 'Black', 'Smith', 'john.smith@example.org', '123-456-7890');
-- user datastore procedure
create or replace procedure empuds_proc
    (rid in rowid, tlob in out nocopy clob) is
      tag varchar2(30);
     phone varchar2(30);
begin
   for c1 in (select FIRST_NAME, MIDDLE_NAME, LAST_NAME, EMAIL, PHONE
              from emp
              where rowid = rid)
   loop
      tag :='<email>';
      dbms_lob.writeappend(tlob, length(tag), tag);
      if (c1.EMAIL is not null) then
          dbms_lob.writeappend(tlob, length(c1.EMAIL), c1.EMAIL);
      end if;
      tag :='</email>';
      dbms_lob.writeappend(tlob, length(tag), tag);
     tag :='<phone>';
      dbms_lob.writeappend(tlob, length(tag), tag);
      if (c1.PHONE is not null) then
       phone := nvl(REGEXP_SUBSTR(cl.PHONE, '\\d\ddot{\xi} \s)'), ' ');
        dbms_lob.writeappend(tlob, length(phone), phone);
```
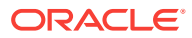

```
 end if;
     tag := '</phone>';
      dbms_lob.writeappend(tlob, length(tag), tag);
      tag :='<fullname>';
      dbms_lob.writeappend(tlob, length(tag), tag);
      if (c1.FIRST_NAME is not null) then
        dbms_lob.writeappend(tlob, length(c1.FIRST_NAME), c1.FIRST_NAME);
        dbms_lob.writeappend(tlob, length(' '), ' ');
      end if;
      if (c1.MIDDLE_NAME is not null) then
        dbms_lob.writeappend(tlob, length(c1.MIDDLE_NAME), c1.MIDDLE_NAME);
        dbms_lob.writeappend(tlob, length(' '), ' ');
      end if;
      if (c1.LAST_NAME is not null) then
        dbms_lob.writeappend(tlob, length(c1.LAST_NAME), c1.LAST_NAME);
      end if;
      tag :='</fullname>';
      dbms_lob.writeappend(tlob, length(tag), tag);
    end loop;
   end;
 /
--list
show errors
exec ctx ddl.drop preference('empuds');
begin
   ctx_ddl.create_preference('empuds', 'user_datastore');
   ctx_ddl.set_attribute('empuds', 'procedure', 'empuds_proc');
   ctx_ddl.set_attribute('empuds', 'output_type', 'CLOB');
end;
/
exec ctx_ddl.drop_section_group('namegroup');
begin
  ctx_ddl.create_section_group('namegroup', 'BASIC_SECTION_GROUP');
   ctx_ddl.add_ndata_section('namegroup', 'fullname', 'fullname');
   ctx_ddl.add_ndata_section('namegroup', 'phone', 'phone');
   ctx_ddl.add_ndata_section('namegroup', 'email', 'email');
end;
/
-- Need to load nicknames thesaurus
-- ctxload -thes -name nicknames -file dr0thsnames.txt
-- You can find sample nicknames thesaurus file, dr0thsnames.txt, under
-- $ORACLE_HOME/ctx/sample/thes directory.
exec ctx_ddl.drop_preference('ndata_wl');
begin
    ctx_ddl.create_preference('NDATA_WL', 'BASIC_WORDLIST');
    ctx_ddl.set_attribute('NDATA_WL', 'NDATA_ALTERNATE_SPELLING', 'FALSE');
    ctx_ddl.set_attribute('NDATA_WL', 'NDATA_BASE_LETTER', 'TRUE');
    ctx_ddl.set_attribute('NDATA_WL', 'NDATA_THESAURUS', 'NICKNAMES');
    ctx_ddl.set_attribute('NDATA_WL', 'NDATA_JOIN_PARTICLES',
     'de:di:la:da:el:del:qi:abd:los:la:dos:do:an:li:yi:yu:van:jon:un:sai:ben:al');
end;
/
exec ctx_output.start_log('emp_log');
create index name_idx on emp(first_name) indextype is ctxsys.context
parameters ('datastore empuds section group namegroup wordlist ndata_wl
```

```
 memory 500M');
exec ctx_output.end_log; 
-- Now you can do name searches with the following SQL:
var name varchar2(80);
exec :name := 'Jon Blacksmith'
select first_name, middle_name, last_name, phone, email, scr from
    (select /*+ FIRST_ROWS */
          first_name, middle_name, last_name, phone, email, score(1) scr
     from emp
     where contains(first_name,
           'ndata(phone, '||:name||') OR ndata(email,'||:name||') OR
           ndata(fullname, '||:name||') ',1)>0
     order by score(1) desc
    ) where rownum <= 10;
```
# 12 Working With a Thesaurus in Oracle Text

You can improve your query application with a thesaurus.

This chapter contains the following topics:

- Overview of Oracle Text Thesaurus Features
- [Defining Terms in a Thesaurus](#page-208-0)
- [Using a Thesaurus in a Query Application](#page-209-0)
- [About the Supplied Knowledge Base](#page-212-0)

# 12.1 Overview of Oracle Text Thesaurus Features

Users of your query application looking for information on a given topic might not know which words have been used in documents that refer to that topic.

Oracle Text enables you to create case-sensitive or case-insensitive thesauruses that define synonym and hierarchical relationships between words and phrases. You can then retrieve documents that contain relevant text by expanding queries to include similar or related terms as defined in the thesaurus.

You can create a thesaurus and load it into the system.

This section contains the following topics.

- Oracle Text Thesaurus Creation and Maintenance
- [Using a Case-sensitive Thesaurus](#page-205-0)
- [Using a Case-insensitive Thesaurus](#page-206-0)
- [Default Thesaurus](#page-206-0)
- [Supplied Thesaurus](#page-207-0)

#### **Note:**

Oracle Text thesaurus formats and functionality are compliant with both the ISO-2788 and ANSI Z39.19 (1993) standards.

## 12.1.1 Oracle Text Thesaurus Creation and Maintenance

Thesauruses and thesaurus entries can be created, modified, deleted, imported, and exported by all Oracle Text users with the CTXAPP role.

This section contains the following topics.

CTX THES Package

ORACLE

- **Thesaurus Operators**
- ctxload Utility

# <span id="page-205-0"></span>12.1.1.1 CTX THES Package

To maintain and browse your thesaurus programatically, you can use the PL/SQL package, CTX\_THES. With this package, you can browse terms and hierarchical relationships, add and delete terms, add and remove thesaurus relations, and import and export thesaurus in and out of the thesaurus tables.

### 12.1.1.2 Thesaurus Operators

You can also use the thesaurus operators in the CONTAINS clause to expand query terms according to your loaded thesaurus. For example, you can use the SYN operator to expand a term such as *dog* to its synonyms as follows:

'syn(dog)'

### 12.1.1.3 ctxload Utility

The ctxload utility can be used for loading thesauruses from a plain-text file into the thesaurus tables, as well as dumping thesauruses from the tables into output (or dump) files.

The thesaurus dump files created by  $ctx$ load can be printed out or used as input for other applications. The dump files can also be used to load a thesaurus into the thesaurus tables. This can be useful for using an existing thesaurus as the basis for creating a new thesaurus.

### **WARNING:**

To ensure sound security practices, Oracle recommends that you enter the password for ctxload using the interactive mode, which prompts you for the user password. Oracle strongly recommends that you do not enter a password on the command line.

### **Note:**

You can also programatically import and export thesaurus in and out of the thesaurus tables using the PL/SQL package CTX\_THES procedures IMPORT\_THESAURUS and EXPORT\_THESAURUS.

Refer to *Oracle Text Reference* for more information about these procedures.

# 12.1.2 Using a Case-sensitive Thesaurus

In a case-sensitive thesaurus, terms (words and phrases) are stored exactly as entered. For example, if a term is entered in mixed-case (using either the CTX\_THES package or a thesaurus load file), the thesaurus stores the entry in mixed-case.

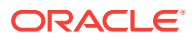

#### <span id="page-206-0"></span>**Note:**

To take full advantage of query expansions that result from a case-sensitive thesaurus, your index must also be case-sensitive.

When loading a thesaurus, you can specify that the thesaurus be loaded casesensitive using the -thescase parameter.

When creating a thesaurus with either CTX\_THES.CREATE\_THESAURUS Or CTX\_THES. IMPORT\_THESAURUS, you can specify that the thesaurus created be casesensitive.

In addition, when you specify a case-sensitive thesaurus in a query, the thesaurus lookup uses the query terms exactly as entered in the query. Therefore, queries that use case-sensitive thesauruses allow for a higher level of precision in the query expansion, which helps lookup when and only when you have a case-sensitive index.

For example, a case-sensitive thesaurus is created with different entries for the distinct meanings of the terms *Turkey* (the country) and *turkey* (the type of bird). Using the thesaurus, a query for *Turkey* expands to include only the entries associated with *Turkey*.

# 12.1.3 Using a Case-insensitive Thesaurus

In a case-insensitive thesaurus, terms are stored in all-uppercase, regardless of the case in which they were originally entered.

The ctxload program loads a thesaurus in case-insensitive mode by default.

When creating a thesaurus with either CTX\_THES.CREATE\_THESAURUS Or CTX\_THES.IMPORT\_THESAURUS, the thesaurus is created as case-insensitive by default.

In addition, when a case-insensitive thesaurus is specified in a query, the query terms are converted to all-uppercase for thesaurus lookup. As a result, Oracle Text is unable to distinguish between terms that have different meanings when they are in mixedcase.

For example, a case-insensitive thesaurus is created with different entries for the two distinct meanings of the term *TURKEY* (the country or the type of bird). Using the thesaurus, a query for either *Turkey* or *turkey* is converted to *TURKEY* for thesaurus lookup and then expanded to include all the entries associated with both meanings.

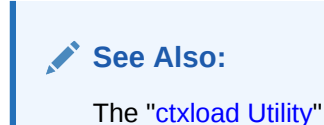

# 12.1.4 Default Thesaurus

If you do not specify a thesaurus by name in a query, by default, the thesaurus operators use a thesaurus named *DEFAULT*. However, Oracle Text does not provide a *DEFAULT* thesaurus.

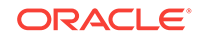

<span id="page-207-0"></span>As a result, if you want to use a default thesaurus for the thesaurus operators, you must create a thesaurus named *DEFAULT*. You can create the thesaurus through any of the thesaurus creation methods supported by Oracle Text:

- CTX\_THES.CREATE\_THESAURUS (PL/SQL)
- CTX\_THES.IMPORT\_THESAURUS (PL/SQL)
- ctxload utility

### **See Also:**

*Oracle Text Reference to learn more about using ctxload and the CTX\_THES* package, and ["ctxload Utility](#page-205-0)" in this chapter

# 12.1.5 Supplied Thesaurus

Although Oracle Text does not provide a default thesaurus, Oracle Text does supply a thesaurus, in the form of a file that you load with ctxload, that can be used to create a general-purpose, English-language thesaurus.

The thesaurus load file can be used to create a default thesaurus for Oracle Text, or it can be used as the basis for creating thesauruses tailored to a specific subject or range of subjects.

This section contains the following topics.

- Supplied Thesaurus Structure and Content
- **Supplied Thesaurus Location**

#### **See Also:**

*Oracle Text Reference* to learn more about using ctxload and the CTX\_THES package, and ["ctxload Utility](#page-205-0)" in this chapter

### 12.1.5.1 Supplied Thesaurus Structure and Content

The supplied thesaurus is similar to a traditional thesaurus, such as Roget's Thesaurus, in that it provides a list of synonymous and semantically related terms.

The supplied thesaurus provides additional value by organizing the terms into a hierarchy that defines real-world, practical relationships between narrower terms and their broader terms.

Additionally, cross-references are established between terms in different areas of the hierarchy.

### 12.1.5.2 Supplied Thesaurus Location

The exact name and location of the thesaurus load file is operating system dependent; however, the file is generally named dr0thsus (with an appropriate extension for text files) and is generally located in the following directory structure:

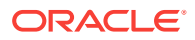

```
<Oracle_home_directory>
     <interMedia_Text_directory>
        sample
            thes
```
### **See Also:**

*Oracle Database Installation Guide* for the installation documentation specific to your operating system for more information about the directory structure of Oracle Text

# 12.2 Defining Terms in a Thesaurus

You can create synonyms, related terms, and hierarchical relationships with a thesaurus.

This section contains the following topics.

- **Defining Synonyms**
- Defining Hierarchical Relations

# 12.2.1 Defining Synonyms

If you have a thesaurus of computer science terms, you might define a synonym for the term *XML* as *extensible markup language*. This enables queries on either of these terms to return the same documents.

XML

SYN Extensible Markup Language

You can thus use the SYN operator to expand XML into its synonyms:

'SYN(XML)'

is expanded to:

'XML, Extensible Markup Language'

# 12.2.2 Defining Hierarchical Relations

If your document set is made up of news articles, you can use a thesaurus to define a hierarchy of geographical terms. Consider the following hierarchy that describes a geographical hierarchy for the U.S state of California:

```
California
    NT Northern California
       NT San Francisco
       NT San Jose
   NT Central Valley
       NT Fresno
    NT Southern California
        NT Los Angeles
```
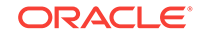

<span id="page-209-0"></span>You can thus use the NT operator to expand a query on California as follows:

'NT(California)'

expands to:

```
'California, Northern California, San Francisco, San Jose, Central Valley,
  Fresno, Southern California, Los Angeles'
```
The resulting hitlist shows all documents related to the U.S. state of California regions and cities.

# 12.3 Using a Thesaurus in a Query Application

Defining a custom thesaurus enables you to process queries more intelligently. Because users of your application might not know which words represent a topic, you can define synonyms or narrower terms for likely query terms. You can use the thesaurus operators to expand your query into your thesaurus terms.

There are two ways to enhance your query application with a custom thesaurus so that you can process queries more intelligently:

- Load your custom thesaurus and enter queries with thesaurus operators
- Augment the knowledge base with your custom thesaurus (English only) and use the ABOUT operator to expand your query.

Each approach has its advantages and disadvantages.

This section contains the following topics.

- Loading a Custom Thesaurus and Issuing Thesaurus-based Queries
- [Augmenting Knowledge Base with Custom Thesaurus](#page-210-0)

# 12.3.1 Loading a Custom Thesaurus and Issuing Thesaurus-based **Queries**

You can build and load a custom thesaurus.

The advantage of using this method is that you can modify the thesaurus after indexing.

The limitation of this method is that you must use thesaurus expansion operators in your query. Long queries can cause extra overhead in the thesaurus expansion and slow your query down.

To build a custom thesaurus, follow these steps:

- **1.** Create your thesaurus. See "[Defining Terms in a Thesaurus](#page-208-0)".
- **2.** Load thesaurus with ctxload. The following example imports a thesaurus named tech\_doc from an import file named tech\_thesaurus.txt:

ctxload -thes -name tech\_doc -file tech\_thesaurus.txt

**3.** At the prompt, enter user name and password. To ensure security, do not enter a password at the command line.

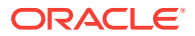

**4.** Use THES operators to query. For example, you can find all documents that contain XML and its synonyms as defined in tech\_doc:

'SYN(XML, tech\_doc)'

# <span id="page-210-0"></span>12.3.2 Augmenting Knowledge Base with Custom Thesaurus

You can add your custom thesaurus to a branch in the existing knowledge base. The knowledge base is a hierarchical tree of concepts used for theme indexing, ABOUT queries, and deriving themes for document services.

When you augment the existing knowledge base with your new thesaurus, you query with the ABOUT operator which implicitly expands to synonyms and narrower terms. You do not query with the thesaurus operators.

To augment the existing knowledge base with your custom thesaurus, follow these steps:

- **1.** Create your custom thesaurus, linking new terms to existing knowledge base terms.
- **2.** Load thesaurus by one of the following methods:
	- Using the ctxload utility. See "[Loading a Thesaurus with ctxload"](#page-211-0).
	- Using the PL/SQL procedure CTX\_THES. IMPORT\_THESAURUS. See ["Loading a](#page-212-0) [Thesaurus with PL/SQL procedure CTX\\_THES.IMPORT\\_THESAURUS](#page-212-0)".
- **3.** Compile the loaded thesaurus with ctxkbtc compiler.
- **4.** Index your documents. By default the system creates a theme component to your index.
- **5.** Use ABOUT operator to query. For example, to find all documents that are related to the term politics including any synonyms or narrower terms as defined in the knowledge base, enter the query:

'about(politics)'

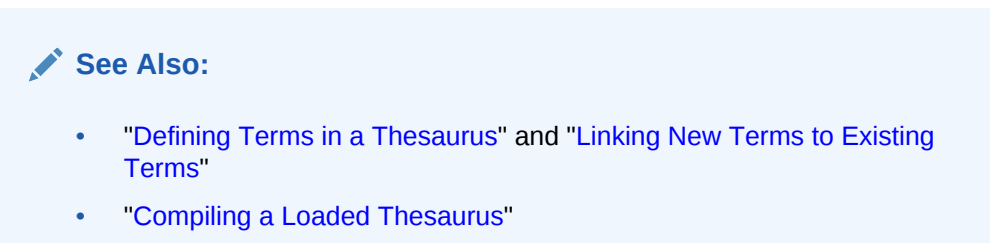

### 12.3.2.1 Advantage

Compiling your custom thesaurus with the existing knowledge base before indexing enables faster and simpler queries with the ABOUT operator. Document services can also take full advantage of the customized information for creating theme summaries and Gists.

### 12.3.2.2 Limitations

Use of the ABOUT operator requires a theme component in the index, which requires slightly more disk space. You must also define the thesaurus before indexing your

documents. If you make any change to the thesaurus, you must recompile your thesaurus and reindex your documents.

### <span id="page-211-0"></span>12.3.2.3 Linking New Terms to Existing Terms

When adding terms to the knowledge base, Oracle recommends that new terms be linked to one of the categories in the knowledge base for best results in theme proving.

### **See Also:** *Oracle Text Reference* for more information about the supplied English knowledge base

If new terms are kept completely separate from existing categories, fewer themes from new terms will be proven. The result of this is poor precision and recall with ABOUT queries as well as poor quality of gists and theme highlighting.

You link new terms to existing terms by making an existing term the broader term for the new terms.

### 12.3.2.3.1 Example: Linking New Terms to Existing Terms

You purchase a medical thesaurus medthes containing a a hierarchy of medical terms. The four top terms in the thesaurus are as follows:

- Anesthesia and Analgesia
- Anti-Allergic and Respiratory System Agents
- Anti-Inflammatory Agents, Antirheumatic Agents, and Inflammation Mediators
- Antineoplastic and Immunosuppressive Agents

To link these terms to the existing knowledge base, add the following entries to the medical thesaurus to map the new terms to the existing *health and medicine* branch:

```
health and medicine
  NT Anesthesia and Analgesia
  NT Anti-Allergic and Respiratory System Agents
  NT Anti-Inflamammatory Agents, Antirheumatic Agents, and Inflamation Mediators
  NT Antineoplastic and Immunosuppressive Agents
```
## 12.3.2.4 Loading a Thesaurus with ctxload

Assuming the medical thesaurus is in a file called med.thes, you load the thesaurus as medthes with ctxload as follows:

ctxload -thes -thescase y -name medthes -file med.thes -user ctxsys

When you enter the ctxload command line, you are prompted for the user password. For best security practices, never enter the password at the command line. Alternatively, you may omit the -user and let ctxload prompt you for user name and password, respectively.

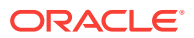

# <span id="page-212-0"></span>12.3.2.5 Loading a Thesaurus with PL/SQL procedure CTX\_THES.IMPORT\_THESAURUS

The following example creates a case-sensitive thesaurus named mythesaurus and imports the thesaurus content present in myclob into the Oracle Text thesaurus tables:

```
declare 
 myclob clob; 
begin 
 myclob := to_clob('peking SYN beijing BT capital country NT beijing tokyo');
 ctx_thes.import_thesaurus('mythesaurus', myclob, 'Y');
end;
```
The format of the thesaurus to be imported (myclob in this example) should be the same as used by the ctxload utility. If the format of the thesaurus to be imported is not correct, then IMPORT\_THESAURUS raises an exception.

### 12.3.2.6 Compiling a Loaded Thesaurus

To link the loaded thesaurus medthes to the knowledge base, use ctxkbtc as follows:

ctxkbtc -user ctxsys -name medthes

When you enter the  $\text{cr}_\text{xkbtc}$  command line, you are prompted for the user password. As with ctxload, for best security practices, do not enter the password at the command line.

### **WARNING:**

In order to ensure sound security practices, Oracle recommends that you enter the password for ctxload and ctxkbtc using the interactive mode, which prompts you for the user password. Oracle strongly recommends that you do not enter a password on the command line.

# 12.4 About the Supplied Knowledge Base

Oracle Text supplies a knowledge base for English and French. The supplied knowledge contains the information used to perform theme analysis. Theme analysis includes theme indexing, ABOUT queries, and theme extraction with the CTX\_DOC package.

The knowledge base is a hierarchical tree of concepts and categories. It has six main branches:

- Science and technology
- Business and economics
- Government and military
- Social environment
- Geography

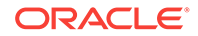

• Abstract ideas and concepts

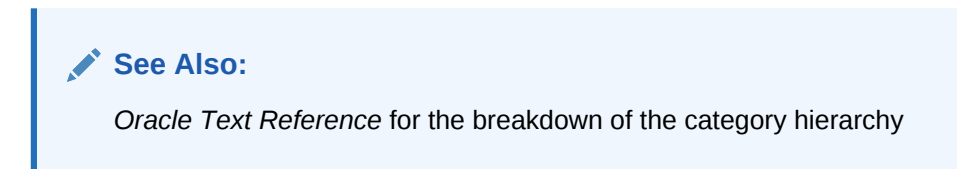

The supplied knowledge base is like a thesaurus in that it is hierarchical and contains broader term, narrower term, and related term information. As such, you can improve the accuracy of theme analysis by augmenting the knowledge base with your industryspecific thesaurus by linking new terms to existing terms.

**See Also:** ["Augmenting Knowledge Base with Custom Thesaurus](#page-210-0)"

You can also extend theme functionality to other languages by compiling a languagespecific thesaurus into a knowledge base.

**See Also:** "Adding a Language-Specific Knowledge Base"

Knowledge bases can be in any single-byte character set. Supplied knowledge bases are in WE8ISO8859P1. You can store an extended knowledge base in another character set such as US7ASCII.

This section contains the following topics.

- Adding a Language-Specific Knowledge Base
- [Limitations for Adding Knowledge Bases](#page-214-0)

# 12.4.1 Adding a Language-Specific Knowledge Base

You can extend theme functionality to languages other than English or French by loading your own knowledge base for any single-byte whitespace delimited language, including Spanish.

Theme functionality includes theme indexing, ABOUT queries, theme highlighting, and the generation of themes, gists, and theme summaries with CTX DOC.

You extend theme functionality by adding a user-defined knowledge base. For example, you can create a Spanish knowledge base from a Spanish thesaurus.

To load your language-specific knowledge base, follow these steps:

- **1.** Load your custom thesaurus using ctxload.
- **2.** Set NLS\_LANG so that the language portion is the target language. The charset portion must be a single-byte character set.

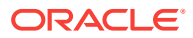

<span id="page-214-0"></span>**3.** Compile the loaded thesaurus using ctxkbtc as follows:

ctxkbtc -user ctxsys -name my\_lang\_thes

Enter the password for -user when prompted.

This statement compiles your language-specific knowledge base from the loaded thesaurus.

To use this knowledge base for theme analysis during indexing and ABOUT queries, specify the NLS\_LANG language as the THEME\_LANGUAGE attribute value for the BASIC\_LEXER preference.

### **See Also:**

- ["Loading a Thesaurus with ctxload](#page-211-0)"
- ["Compiling a Loaded Thesaurus](#page-212-0)"

# 12.4.2 Limitations for Adding Knowledge Bases

The following limitations apply for adding knowledge bases:

- Oracle supplies knowledge bases in English and French only. You must provide your own thesaurus for any other language.
- You can only add knowledge bases for languages with single-byte character sets. You cannot create a knowledge base for languages which can be expressed only in multibyte character sets. If the database is a multibyte universal character set, such as UTF-8, the NLS LANG parameter must still be set to a compatible singlebyte character set when compiling the thesaurus.
- Adding a knowledge base works best for whitespace delimited languages.
- You can have at most one knowledge base for each NLS\_LANG language.
- Obtaining hierarchical query feedback information such as broader terms, narrower terms and related terms does not work in languages other than English and French. In other languages, the knowledge bases are derived entirely from your thesauruses. In such cases, Oracle recommends that you obtain hierarchical information directly from your thesauruses.

### **See Also:**

*Oracle Text Reference* for more information about theme indexing, ABOUT queries, using the CTX\_DOC package, and the supplied English knowledge base

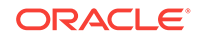

# 13 Using Faceted Navigation

Become familiar with the faceted navigation feature.

This chapter contains the following topics:

- About Faceted Navigation
- **Defining Sections As Facets**
- [Querying Facets Using Result Set Interface](#page-218-0)
- [Refining Queries Using Facets As Filters](#page-220-0)
- [Multivalued Facets](#page-221-0)

# 13.1 About Faceted Navigation

This feature implements group counts, also known as facets, which are frequently used in e-commerce or catalog applications. In various applications, it is preferable not only to display the list of hits returned by a query, but also to categorize the results.

For example, an e-commerce application wants to display all products matching a query for the term *management* along with faceting information. The facets include 'type of product' (books or DVDs), 'author', and 'date'. For each facet, the application displays the unique values (books or DVDs) and their counts. You can quickly assess that most of the product offerings of interest fall under the 'books' category. You can further refine the search by selecting the 'books' value under 'type of product'.

A group count is defined as the number of documents that have a certain value. If a value is repeated within the same document, the document contributes a count of 1 to the total group count for the value. Group counts or facets are supported for SDATA sections that use *optimized\_for search* SDATA. To request a computation of facets for a query, use the Result Set Interface.

# 13.2 Defining Sections As Facets

SDATA refers to structured data. Group counts or facets are supported for SDATA sections that you create with the *optimized\_for* attribute set to either 'search' or 'sort and search'. In the MULTI\_COLUMN\_DATASTORE preference, when data appears between tags or columns that are specified as optimized\_for search SDATA, the data is automatically indexed as the facet data. Any data that does not match its declared type is handled according to the same framework that currently handles indexing errors for a specific row.

#### **Examples**

In this example, some tagged data is inserted into a VARCHAR2 column of a table. You can later define SDATA sections to collect the data based on the tags used here.

• Binary float or binary double with tag **price**:

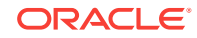
insert into mytab values (1, 'red marble' <price>1.23</price>');

• Time stamp with tag **T**:

insert into mytab values (1,'blue marbles <T>2012-12-05T05:20:00</T>');

In this example, a section group is created and various SDATA section groups are added. The section definition includes the section group to which it belongs, the name of the section, the tag to be looked for, and the data type.

```
exec ctx_ddl.create_section_group('sg','BASIC_SECTION_GROUP')
exec ctx_ddl.add_SDATA_section('sg','sec01','name', 'varchar2')
exec ctx_ddl.add_SDATA_section('sg','sec02','count', 'number')
exec ctx_ddl.add_SDATA_section('sg','sec03','date', 'date')
exec ctx_ddl.add_SDATA_section('sg','sec04','timestamp', 'timestamp')
exec ctx_ddl.add_SDATA_section('sg','sec05','new price', 'binary_double')
exec ctx_ddl.add_SDATA_section('sg','sec06','old price','binary_float')
exec ctx_ddl.add_SDATA_section('sg','sec07','timestamp','timestamp with time zone')
```
The name given to the facet is  $\text{vec}$  and the  $\text{vec}$  ang is the actual tag name that occurs inside the document that is to be indexed. The 'date', 'timestamp', and 'timestamp with time zone' data types require the input data to be in the standard ISO format.

### **See Also:**

*Oracle Database Globalization Support Guide* for more information about the standard ISO formats

#### **Example 13-1 Using Faceted Navigation**

The following statements create a table named products:

```
drop table products;
```

```
create table products(name varchar2(60), vendor varchar2(60), rating number, price 
number, mydate date);
```
The following statement inserts values into products:

```
insert all
 into products values ('cherry red shoes', 'first vendor', 5, 129, sysdate)
  into products values ('bright red shoes', 'first vendor', 4, 109, sysdate)
  into products values ('more red shoes', 'second vendor', 5, 129, sysdate)
  into products values ('shoes', 'third vendor', 5, 109, sysdate)
select * from dual;
```
The following statements create a MULTI\_COLUMN\_DATASTORE preference named ds to bring various other columns into the index (name) to be used as facets:

```
/*A MULTI_COLUMN_DATASTORE automatically adds tags by default so that the text to be 
indexed looks like 
'<name>cherry red shoes</name><vendor>first vendor</vendor><rating> .... '*/
exec ctx ddl.drop preference ('ds')
exec ctx_ddl.create_preference('ds', 'MULTI_COLUMN_DATASTORE')
exec ctx_ddl.set_attribute ('ds', 'COLUMNS', 'name, vendor, rating, price, 
mydate')
```
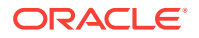

### **Note:**

Oracle does not allow table columns with binary\_float, binary\_double, timestamp, and timestamp with timezone data types. It is therefore difficult to use such data types with MULTI\_COLUMN\_DATASTORE. You can still create facets if the document contains tagged data for these data types. Alternatively, you can convert 'timestamp' columns to 'date' and you can store binary\_float and binary\_double as 'number'.

The following statements create a section group named sg and enable the optimized\_for search attribute for each column to be treated as a facet:

/\* A Section Group is created to specify the data type of each column (varchar2 is the default) and how each column that is brought into the index should be used.\*/

exec ctx\_ddl.drop\_section\_group ('sg') exec ctx\_ddl.create\_section\_group ('sg', 'BASIC\_SECTION\_GROUP') exec ctx\_ddl.add\_sdata\_section ('sg', 'vendor', 'vendor', 'VARCHAR2') exec ctx\_ddl.add\_sdata\_section ('sg', 'rating', 'rating', 'NUMBER') exec ctx\_ddl.add\_sdata\_section ('sg', 'price', 'price', 'NUMBER') exec ctx\_ddl.add\_sdata\_section ('sg', 'mydate', 'mydate', 'DATE') exec ctx\_ddl.set\_section\_attribute('sg', 'vendor', 'optimized\_for', 'SEARCH') exec ctx\_ddl.set\_section\_attribute('sg', 'rating', 'optimized\_for', 'SEARCH') exec ctx\_ddl.set\_section\_attribute('sq', 'price', 'optimized\_for', 'SEARCH') exec ctx\_ddl.set\_section\_attribute('sq', 'mydate', 'optimized\_for', 'SEARCH')

The following statement creates an index on name and specifies the preferences by using the PARAMETERS clause:

CREATE INDEX product\_index ON products (name) INDEXTYPE IS ctxsys.context PARAMETERS ('datastore ds section group sg');

The following statements query for a product name, 'red shoes' and the facets for computation can be specified. The count attribute shows the total number of items that match the query for the product. The Result Set Interface specifies various requirements, such as the top vendors that have the largest number of matching items, the lowest available prices, and the latest arrivals:

```
set long 500000
set pagesize 0
variable displayrs clob;
declare
  rs clob;
begin
    ctx_query.result_set('product_index', 'red shoes', '<ctx_result_set_descriptor>
          <count/>
          <group sdata="vendor" topn="5" sortby="count" order="desc">
          <count exact="true"/>
          </group>
          <group sdata="price" topn="3" sortby="value" order="asc">
```
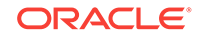

```
 <count exact="true"/>
          </group>
          <group sdata="mydate" topn="3" sortby="value" order="desc">
          <count exact="true"/>
          </group>
          </ctx_result_set_descriptor>',
          rs);
/* Pretty-print the result set (rs) for display purposes. 
It is not required if you are going to manipulate it in XML.*/
    select xmlserialize(Document XMLType(rs) as clob indent size=2) into :displayrs 
from dual;
    dbms_lob.freetemporary(rs);
end;
/
select :displayrs from dual;
The following is output:
```

```
<ctx_result_set> 
   <count>3</count> 
   <groups sdata="VENDOR"> 
     <group value="first vendor"> 
       <count>2</count> 
     </group> 
     <group value="second vendor"> 
       <count>1</count> 
     </group> 
   </groups> 
   <groups sdata="PRICE"> 
     <group value="109"> 
       <count>1</count> 
     </group> 
     <group value="129"> 
       <count>2</count> 
     </group> 
   </groups> 
   <groups sdata="MYDATE"> 
     <group value="2017-12-06 05:44:54"> 
       <count>3</count> 
     </group> 
   </groups> 
</ctx_result_set>
```
# 13.3 Querying Facets Using Result Set Interface

Starting with Oracle Database Release 18c, the group-counting operation for a specified list of facets is provided. You can obtain the group counts for each single value by using the bucketby attribute with its value set to single. The topn, sortby, and order attributes are also supported.

### **bucketby Attribute**

The only valid attribute is single in this release.

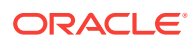

The 'single' mode produces a list of all unique values for the facet and a document count for each value.

### **topn Attribute**

- Valid attribute values are non-negative numbers greater than zero.
- This attribute specifies that only top  $n$  facet values and their counts are returned.
- Group count determines the top  $n$  values to return unless the sortby attribute is set to value. In that case, the values are sorted according to the data type and the top n results of the sort are returned. The order attribute is respected for the sort.
- By default, the results are sorted by the group count in descending order.
- If a tie occurs in the count, the ordering of the facet values within this tie is not guaranteed.

#### **Single Count**

The following statements insert a few rows into the table  $mytab$ . Some rows have two values for the facet <B>, and some rows have a single value.

```
begin
     insert into mytab values (1, '<B>1.234</B><B>5</B>');
     insert into mytab values (2, '<B>1.432</B>');
     insert into mytab values (3, '<B>2.432</B><B>6</B>');
      insert into mytab values (4, '<B>2.432</B>');
end;
```
Single counts show each unique value and the number of documents that have this value:

```
<ctx_result_set>
     <groups sdata="SEC01">
         <group value="2.432"><count>2</count></group>
         <group value="1.234"><count>1</count></group>
         <group value="5"><count>1</count></group>
         <group value="6"><count>1</count></group>
         <group value="1.432"><count>1</count></group>
     </groups>
</ctx_result_set>
```
If document 1 is deleted, you see the following result:

```
<ctx_result_set>
     <groups sdata="SEC01">
         <group value="2.432"><count>2</count></group>
         <group value="6"><count>1</count></group>
         <group value="1.432"><count>1</count></group>
     </groups>
</ctx_result_set>
```
#### **sortby and order Attributes**

- sortby supports the "count" and "value" attribute values.
	- count sorts by group counts (numbers). This is the default.
	- value sorts by value depending on the data type.
- order supports ASC (ascending order) and DESC (descending order), which is the default.

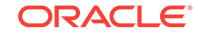

If there is no selection, the default is count DESC.

This example shows the grouping of a number facet if bucketby is set to single, where mytab\_idx is the name of the index, text is the query, and group SDATA requests the facets:

```
begin
      ctx_query.result_set('mytab_idx', 'text',
                         '<ctx_result_set_descriptor>
      <group sdata="sec01" topn = "4" sortby = "value" order="asc" bucketby="single">
      </group>
      </ctx_result_set_descriptor>'
     :rs;
end;
```
The following is a sample output showing that the values are listed in alphabetical order because the sortby attribute is set to value instead of count. The values are also displayed in ascending order (ABC to XYZ) because the order attribute is set to asc. Only four values are displayed because the topn attribute is set to 4.

```
<ctx_result_set>
      <group SDATA="SEC01"> 
           <group value="ABC"><count>2</count>
      </group>
           <group value="DEF"><count>1</count>
      </group>
           <group value="GHI"><count>10</count>
      </group>
           <group value="XYZ"><count>1</count>
      </group>
</ctx_result_set>
```
## 13.4 Refining Queries Using Facets As Filters

The facet implementation now supports CONTAINS queries with the standard set of database comparison operators available for SDATA. The following example is based on the 'name' varchar2 section. When you use it with numbers, do not use quotation marks around the numeric term to be searched.

```
contains (text, 'SDATA(sec01 = "run")', 1) > 0
contains (text, 'SDATA(sec01 > "run")', 1) > 0
contains (text, 'SDATA(sec01 >= "run")', 1) > 0
contains (text, 'SDATA(sec01 < "run")', 1) > 0
contains (text, 'SDATA(sec01 <= "run")', 1) > 0
contains (text, 'SDATA(sec01 <> "run")', 1) > 0
contains (text, 'SDATA(sec01 != "run")', 1) > 0
contains (text, 'SDATA(sec01 between "run1" and "run2")', 1) > 0
contains (text, 'SDATA(sec01 not between "run1" and "run2")', 1) > 0
contains (text, 'SDATA(sec01 is null)', 1) > 0
contains (text, 'SDATA(sec01 is not null)', 1) > 0
contains (text, 'SDATA(sec01 like "%run")', 1) > 0
contains (text, 'SDATA(sec01 like "run%")', 1) > 0
contains (text, 'SDATA(sec01 like "%run%")', 1) > 0
contains (text, 'SDATA(sec01 not like "%run")', 1) > 0
contains (text, 'SDATA(sec01 not like "run%")', 1) > 0
contains (text, 'SDATA(sec01 not like "%run%")', 1) > 0
contains (text, 'SDATA(sec02 = 9)', 1) > 0
contains (text, 'SDATA(sec02 < 10)', 1) > 0
contains (text, 'SDATA(sec02 between 2 and 20)', 1) > 0
```
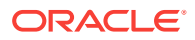

The comparison operators behave according to the current *optimized\_for search* SDATA behavior for the various data types.

# 13.5 Multivalued Facets

If multiple values are in an optimized for search SDATA section within the same document, then each value is indexed if the value is enclosed in its own tag corresponding to the SDATA section. Values that are not enclosed within separate section tags, but that appear together within the same section tag, are treated as a single value.

For example, in a document, <car>First Car, Second Car</car> is treated as a single string of value 'First Car, Second Car'. However, <car>First Car</car><car>Second Car</car> is treated as two separate values for the document.

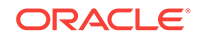

# 14 Using XML Query Result Set Interface

Become familiar with the XML Query Result Set Interface.

This chapter contains the following topics:

- Overview of the XML Query Result Set Interface
- Using the XML Query Result Set Interface
- [Creating XML-Only Applications with Oracle Text](#page-225-0)
- [Example of a Result Set Descriptor](#page-225-0)
- **[Identifying Collocates Using Oracle Text](#page-226-0)**

# 14.1 Overview of the XML Query Result Set Interface

The XML Query Result Set Interface (RSI) enables you to perform queries in XML and return results as XML, avoiding the SOL layer and requirement to work within SELECT semantics. The Result Set Interface uses a simple text query and an XML result set descriptor, where the hitlist is returned in XML according to the result set descriptor. The XML Query Result Set Interface uses SDATA sections for grouping and counting.

A page of search results in applications can consist of many disparate elements such as metadata of the first few documents, total hit counts, per-word hit counts, and so on. Each extra call takes time to reparse the query and look up index metadata. Additionally, some search operations such as iterative query refinement are difficult for SQL. If it is even possible to construct a SQL statement to produce the desired results, such SQL is usually suboptimal.

The XML Query Result Set Interface is able to produce the various kinds of data needed for a page of search results all at once, thus improving performance by sharing overhead. The Result Set Interface can also return data views that are difficult to express in SQL.

# 14.2 Using the XML Query Result Set Interface

The CTX\_QUERY.RESULT\_SET() and CTX\_QUERY.RESULT\_SET\_CLOB\_QUERY() APIS enable you to obtain query results with a single query, rather than running multiple CONTAINS() queries to achieve the same result. The two APIs are identical except that one uses a VARCHAR2 query parameter, and the other uses a CLOB query parameter to allow for longer queries.

For example, in order to display a search result page, the following information needs to be obtained first:

- top 20 hit list sorted by date and relevancy
- total number of hits for the given Text query
- counts group by publication date

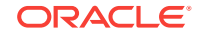

• counts group by author

Assume the following table definition for storing documents to be searched:

```
create table docs (
  docid number,
  author varchar2(30),
  pubdate date,
  title varchar2(60), doc clob);
```
Assume the following Oracle Text Index definition:

```
create index docidx on docs(doc) indextype is ctxsys.context
filter by author, pubdate, title
order by pubdate;
```
With these definitions, you can obtain the four pieces of information for displaying the search result page by issuing four SQL statements:

```
-- Get top 20 hits sorted by date and relevancy
select * from
   (select /*+ first_rows */ rowid, title, author, pubdate
    from docs where contains(doc, 'oracle',1)>0
    order by pubdate desc, score(1) desc)
where rownum < 21;
-- Get total number of hits for the given Text query
select count(*) from docs where contains(doc, 'oracle',1)>0;
-- Get counts group by publication date
select pubdate, count(*) from docs where contains(doc, 'oracle',1)>0 
group by pubdate;
-- Get counts group by author
select author, count(*) from docs where contains(doc, 'oracle',1)>0 group by author;
```
As you can see, using separate SQL statements results in a resource-intensive query,

as you run the same query four times. However, by using CTX\_QUERY.RESULT\_SET(), you can enter all this information in one single Oracle Text query:

```
declare
    rs clob;
begin
    dbms_lob.createtemporary(rs, true, dbms_lob.session);
    ctx_query.result_set('docidx', 'oracle text performance tuning', '
    <ctx_result_set_descriptor> 
     <count/>
     <hitlist start_hit_num="1" end_hit_num="20" order="pubDate desc, 
        score desc">
       <score/>
       <rowid/>
          <sdata name="title"/>
       <sdata name="author"/>
       <sdata name="pubDate"/>
     </hitlist>
     <group sdata="pubDate">
       <count/>
     </group>
    <group sdata="author">
      <count/>
    </group>
   </ctx_result_set_descriptor>
```
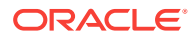

```
', rs);-- Put in your code here to process the Output Result Set XML
   dbms_lob.freetemporary(rs);
exception
   when others then
     dbms_lob.freetemporary(rs);
     raise;
end;
/
```
The result set output will be XML containing all the necessary information required to construct the search result page:

```
<ctx_result_set>
  <hitlist>
     <hit>
       <score>90</score>
       <rowid>AAAPoEAABAAAMWsAAC</rowid>
       <sdata name="TITLE"> Article 8 </sdata>
       <sdata name="AUTHOR">John</sdata>
       <sdata name="PUBDATE">2001-01-03 00:00:00</sdata>
    \langlehit>
     <hit>
       <score>86</score>
       <rowid>AAAPoEAABAAAMWsAAG</rowid>
       <sdata name="TITLE"> Article 20 </sdata>
       <sdata name="AUTHOR">John</sdata>
       <sdata name="PUBDATE">2001-01-03 00:00:00</sdata>
     </hit>
     <hit>
       <score>78</score>
      <rowid>AAAPoEAABAAAMWsAAK</rowid>
       <sdata name="TITLE"> Article 17 </sdata>
       <sdata name="AUTHOR">John</sdata>
       <sdata name="PUBDATE">2001-01-03 00:00:00</sdata>
     </hit>
     <hit>
       <score>77</score>
       <rowid>AAAPoEAABAAAMWsAAO</rowid>
       <sdata name="TITLE"> Article 37 </sdata>
       <sdata name="AUTHOR">John</sdata>
       <sdata name="PUBDATE">2001-01-03 00:00:00</sdata>
     </hit>
...
     <hit>
       <score>72</score>
       <rowid>AAAPoEAABAAAMWsAAS</rowid>
       <sdata name="TITLE"> Article 56 </sdata>
       <sdata name="AUTHOR">John</sdata>
       <sdata name="PUBDATE">2001-01-03 00:00:00</sdata>
    \langlehit>
   </hitlist>
   <count>100</count>
   <groups sdata="PUBDATE">
     <group value="2001-01-01 00:00:00"><count>25</count></group>
     <group value="2001-01-02 00:00:00"><count>50</count></group>
     <group value="2001-01-03 00:00:00"><count>25</count></group>
   </groups>
```
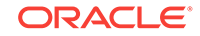

```
 <groups sdata="AUTHOR">
  <group value="John"><count>50</count></group>
  <group value="Mike"><count>25</count></group>
  <group value="Steve"><count>25</count></group>
 </groups>
```
</ctx\_result\_set>

### **See Also:**

*Oracle Text Reference* for syntax details and more information on CTX\_QUERY.RESULT\_SET

# 14.3 Creating XML-Only Applications with Oracle Text

Although it is common to create applications using SQL SELECT statements with the CONTAINS clause, this is not always the most efficient way of working. An alternative method is to use the XML-based Result Set Interface. The advantage of doing this is that it is easy to obtain summary information (such as the total number of hits) without fetching all the results of the query.

To use the Result Set Interface, you specify a Result Set Descriptor, or RSD. This declares the information which is to be returned. The information to be returned can consist of:

- The total result count of the query
- A hitlist
- Summary information over SDATA fields

In turn, the hitlist consists of repeating elements, each of which may contain:

- The rowid of the hit
- SDATA fields from the hit

**See Also:**

"Example of a Result Set Descriptor"

# 14.4 Example of a Result Set Descriptor

The example in this section shows how to use a Result Set Descriptor (or RSD). The following example requests a hitlist with the top 10 hits (ordered by score), plus the count of the total number of results.

```
<ctx_result_set_descriptor>
   <hitlist start_hit_num="1" end_hit_num="10" order="SCORE DESC">
     <rowid />
     <sdata name="title" />
     <sdata name="author" />
```
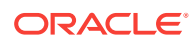

```
 <sdata name="articledate" />
   <snippet radius="20" max_length="160" starttag="&lt;b&gt;" endtag="&lt;/b&gt;" />
  </hitlist>
   <count />
</ctx_result_set_descriptor>
```
For each hit, you are requesting the rowid (which you could use to fetch further information about the row, if necessary), the contents of the SDATA fields or columns called title, author and articledate, and a snippet (which is a short summary with keywords highlighted, in this case by **...** $**2**$ **.** 

# 14.5 Identifying Collocates Using Oracle Text

Collocates are a group of words that frequently co-occur in a document. They provide a quick summary of other keywords or concepts in a document that are related to a specified keyword. You can then use these other keywords in queries to fetch more relevant results.

You identify collocates based on a search query. For each document that is returned by the query, snippets of text around the search keyword are automatically extracted. Next, the words in these snippets are correlated to the query keyword using statistical measures and, depending on how frequently the extracted words occur in the overall document set, a score is assigned to each returned co-occurring word.

The Result Set Interface is used to identify collocates. You can specify the number of co-occurring words that must be returned by the query. You can also specify whether to identify collocates that are common nouns or collocates that emphasize uniqueness. Synonyms of the specified search keyword can also be returned.

### **Note:**

Collocates are supported only for BASIC\_LEXER.

### **To identify collocates:**

- **1.** Create the table that will contain the document set for the query.
- **2.** Create an Oracle Text index on the document set table.
- **3.** Use the XML Query Result Set Interface (RSI) to define and input a query that identifies collocates. Include the collocates element with the required attributes.

### **Example 14-1 Identifying Collocates Within a Document Set**

In this example, the keyword used to query documents in a data set is "Nobel". Oracle Text searches for occurrences of this keyword in the document set. In addition to the result set, we use collocates to search for five common words that co-occur with "Nobel". The number of collocates to be generated is identified by the  $max_$  words attribute. The use\_tscore attribute is set to true to specify that common words must be identified for the collocates. The number of words to pick on either side of the keyword in order to identify collocates is 10.

The following is the input Result Set Interface descriptor that is used to determine collocates.

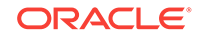

```
declare
rsd varchar2(32767);
  begin
   ctx_query.result_set('tdrbnbsan01idx', 'nobel',
   <ctx_result_set_descriptor>
   <collocates radius = "10" max_words="5" use_tscore="TRUE"/>
   </ctx_result_set_descriptor>',
   :rs);
   end;
/
```
The output result set for the above query is as follows:

```
<ctx_result_set>
<collocates>
     <collocation>
        <word>PRIZE</word>
        <score>82</score>
     </collocation>
     <collocation>
        <word>LAUREATE</word>
        <score>70</score>
     </collocation>
     <collocation>
        <word>NOBELPRIZE</word>
        <score>44</score>
     </collocation>
     <collocation>
        <word>AWARD</word>
        <score>42</score>
     </collocation>
     <collocation>
        <word>ORG</word>
        <score>41</score>
     </collocation
</collocates>
</ctx_result_set>
```
The top 5 common collocates, in order, for "Nobel" are: Prize, Laureate, Nobelprize, award, and org. Each word is assigned a score that indicates the frequency with which it occurred. Collocates are always returned after any hitlist elements are returned.

If you set use\_tscore to FALSE in the same example, then less common (unique) words are identified. The output result set is as follows:

```
<ctx_result_set>
<collocates> 
     <collocation>
        <word>MOLA</word>
        <score>110</score> 
     </collocation>
     <collocation>
        <word>BISMARCK</word>
        <score>89</score>
     </collocation>
     <collocation>
        <word>COLONNA</word>
        <score>67</score>
     </collocation>
     <collocation>
        <word>LYNEN</word>
```
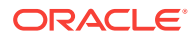

```
 <score>55</score>
     </collocation>
     <collocation>
        <word>TIMBERGEN</word>
        <score>25</score>
     </collocation>
     </collocates>
</ctx_result_set>
```
### **See Also:**

*Oracle Text Reference* for information about attributes used with collocates

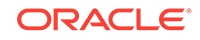

# 15 Performing Sentiment Analysis Using Oracle Text

Sentiment analysis enables you to identify a positive or negative sentiment in a search topic.

This chapter contains the following topics:

- **Overview of Sentiment Analysis**
- [Creating a Sentiment Classifier Preference](#page-232-0)
- **[Training Sentiment Classifiers](#page-233-0)**
- [Performing Sentiment Analysis Using the CTX\\_DOC Package](#page-234-0)
- [Performing Sentiment Analysis Using Result Set Interface](#page-237-0)

## 15.1 Overview of Sentiment Analysis

Sentiment analysis uses trained sentiment classifiers to provide sentiment information for documents or topics within documents.

This section contains the following topics:

- About Sentiment Analysis
- [About Sentiment Classifiers](#page-230-0)
- [About Performing Sentiment Analysis with Oracle Text](#page-231-0)
- [Interfaces for Performing Sentiment Analysis](#page-231-0)

### 15.1.1 About Sentiment Analysis

Oracle Text enables you to perform sentiment analysis for a topic or document by using sentiment classifiers that are trained to identify sentiment metadata.

With growing amounts of data, it would be beneficial if organizations could gain more insights into their data rather than just obtaining "hits" in response to a search query. The insight could be in the form of answering certain basic types of queries (such as weather queries or queries about recent events) or providing opinions about a userspecified topic. Keyword searches provide a list of results containing the search term. However, to identify a sentiment or opinion with regard to the search term, you need to perform further data analysis by browsing through all the results and then manually locating the required sentiment information. Sentiment analysis provides a one-step process to identify sentiment information within a set of documents.

Sentiment analysis is the process of identifying and extracting sentiment metadata related to a specified topic or entity from a set of documents. The sentiment is identified using trained sentiment classifiers. When you run a query using sentiment analysis, in addition to the search results, sentiment metadata is also identified and displayed. Sentiment analysis provides answers to questions such as "Is a product

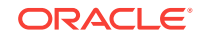

review positive or negative?" or "Is the customer satisfied or dissatisfied?". For example, from a document set consisting of multiple reviews for a particular product, you can determine an overall sentiment that indicates if the product is good or bad.

## <span id="page-230-0"></span>15.1.2 About Sentiment Classifiers

A sentiment classifier is a type of document classifier that is used to extract sentiment metadata related to a topic or document.

To perform sentiment analysis using a sentiment classifier, you must first associate a sentiment classifier preference with the sentiment classifier and then train the sentiment classifier.

User-defined sentiment classifiers can be associated with a sentiment classifier preference of type SENTIMENT\_CLASSIFIER. A sentiment classifier preference specifies the parameters that are used to train a sentiment classifier. These parameters are defined as attributes of the sentiment classifier preference. You can either create a sentiment classifier preference or use the default CTXSYS. DEFAULT\_SENTIMENT\_CLASSIFIER. To create a user-defined sentiment classifier preference, use the CTX\_DDL.CREATE\_PREFERENCE procedure to define a sentiment classifier preference and the CTX\_DDL.SET\_ATTRIBUTE procedure to define its parameters.

To train a sentiment classifier, you need to provide an associated sentiment classifier preference, a training set of documents, and the sentiment categories. If no classifier preference is specified, then Oracle Text uses default values for the training parameters. The sentiment classifier is trained using the set of sample documents and specified preference. Each sample document is assigned to a particular category. Oracle Text deduces a set of classification rules that define how sentiment analysis must be performed using this sentiment classifier. Use the CTX\_CLS.SA\_TRAIN procedure to train a sentiment classifier.

Typically, you would define and train separate sentiment classifiers for different categories of documents such as finance, product reviews, music, and so on. If you do not want to create your own sentiment classifier or if suitable training data is not available to train your classifier, you can use the default sentiment classifier provided by Oracle Text. The default sentiment classifier is unsupervised.

### **Note:**

The default sentiment classifier works only with AUTO\_LEXER. Do not use AUTO\_LEXER when using user-defined sentiment classifiers.

### **See Also:**

- [Creating a Sentiment Classifier Preference](#page-232-0)
- **[Training Sentiment Classifiers](#page-233-0)**

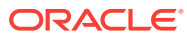

## <span id="page-231-0"></span>15.1.3 About Performing Sentiment Analysis with Oracle Text

To perform sentiment analysis, you run a sentiment query that includes the sentiment classifier that must be used to identify sentiment information. The classifier can be the default sentiment classifier or a user-defined sentiment classifier.

Sentiment analysis can be performed only as part of a search operation. Oracle Text searches for the specified keywords and generates a result set. Then, sentiment analysis is performed on the result set to identify a sentiment score for each result. If you do not explicitly specify a sentiment classifier in your query, the default classifier is used.

You can either identify one single sentiment for the entire document or separate sentiments for each topic within a document. Most often, a document contains multiple topics and the author's sentiment towards each topic may be different. In such cases, document-level sentiment scores may not be useful because they cannot identify sentiment scores associated with different topics in the document. Identifying topiclevel sentiment scores provides the required answers. For example, when searching through a set of documents containing reviews for a camera, a document-level sentiment tells you whether the camera is good or not. Assume that you want the general opinion about the picture quality of the particular camera. Performing a topiclevel sentiment analysis, with "picture quality" as one of the topics will provide the required information.

### **Note:**

If you do not specify a topic of interest for sentiment analysis, then Oracle Text returns the overall sentiment for the entire document.

### **See Also:**

- [Performing Sentiment Analysis Using the CTX\\_DOC Package](#page-234-0)
- [Performing Sentiment Analysis Using Result Set Interface](#page-237-0)

## 15.1.4 Interfaces for Performing Sentiment Analysis

Oracle Text supports multiple interfaces for performing sentiment analysis.

Use one of the following interfaces to run a sentiment query:

- Procedures in the CTX\_DOC package
- XML Query Result Set Interface (RSI)

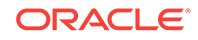

### <span id="page-232-0"></span>**See Also:**

- [Performing Sentiment Analysis Using the CTX\\_DOC Package](#page-234-0)
- [Performing Sentiment Analysis Using Result Set Interface](#page-237-0)

## 15.2 Creating a Sentiment Classifier Preference

Use the CTX\_DDL.CREATE\_PREFERENCE procedure to create a sentiment classifier preference and the CTX\_DDL.SET\_ATTRIBUTE procedure to define its attributes. The classifier type associated with a user-defined sentiment classifier preference is SENTIMENT\_CLASSIFIER.

### **To create a sentiment classifier preference:**

- **1.** Define a sentiment classifier preference using the CTX\_DDL.CREATE\_PREFERENCE procedure. The classifier must be of type SENTIMENT\_CLASSIFIER.
- **2.** Define attributes for the sentiment classifier preference using the CTX\_DDL.SET\_ATTRIBUTE procedure. The attributes define the parameters that are used to train the sentiment classifier.

### **Example 15-1 Creating a Sentiment Classifier Preference**

The following example creates a sentiment classifier preference named clsfier\_camera. This preference will be used to classify a set of documents that contain reviews for SLR cameras.

**1.** Define a sentiment classifier preference of type SENTIMENT\_CLASSIFIER.

The following command defines a sentiment classifier preference named clsfier\_camera.

exec ctx\_ddl.create\_preference('clsfier\_camera','SENTIMENT\_CLASSIFIER');

**2.** Define the attributes of the sentiment classifier preference clsfier\_camera.

The following commands define attributes for the clastier camera sentiment classifier preference. The maximum number of features to be extracted is set to 1000 and the number of iterations for which the classifier runs is set to 600.

```
exec ctx_ddl.set_attribute('clsfier_camera','MAX_FEATURES','1000');
exec ctx_ddl.set_attribute('clsfier_camera','NUM_ITERATIONS','600');
```
For attributes that are not explicitly defined, the default values are used.

### **See Also:**

- *Oracle Text Reference*
- **[About Sentiment Classifiers](#page-230-0)**

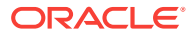

## <span id="page-233-0"></span>15.3 Training Sentiment Classifiers

Training a sentiment classifier generates the classification rules that will be used to provide a positive or negative sentiment with respect to a search keyword.

The following example trains a sentiment classifier that can perform sentiment analysis on user reviews of cameras:

**1.** Create and populate the training document table. This table contains the actual text of the training set documents or the filenames (if the documents are present externally).

Ensure that the training documents are randomly selected to avoid any possible bias in the trained sentiment classifier. The distribution of positive and negative documents must not be skewed. Oracle Text checks for this while training the sentiment classifier.

```
create table training_camera (review_id number primary key, text varchar2(2000));
insert into training camera values( 1,'/sa/reviews/cameras/review1.txt');
insert into training camera values( 2, '/sa/reviews/cameras/review2.txt');
insert into training camera values( 3,'/sa/reviews/cameras/review3.txt');
insert into training_camera values( 4,'/sa/reviews/cameras/review4.txt');
```
**2.** Create and populate the category table.

This table specifies training labels for the documents present in the document table. It tells the classifier the true sentiment of the training set documents.

The category table and the training document table, training\_camera, must have the same number of rows. The primary key of the document table must have a foreign key relationship with the unique key of the category table. The names of these columns must be passed to the CTX\_CLS.SA\_TRAIN procedure so that the sentiment label can be associated with the corresponding document.

Oracle Text validates the parameters specified for the classifier preference and the category values. The category values are restricted to 1 for positive, 2 for negative, and 0 for neutral sentiment. Documents with a category of 0 (neutral documents) are not used while training the classifier. Additional columns in the category table, other than document ID and category, are also not used by the classifier.

```
create table train_category (doc_id number, category number, category_desc 
varchar2(100));
```
insert into train\_category values (1,0,'neutral'); insert into train\_category values (2,1,'positive'); insert into train\_category values (3,2,'negative'); insert into train\_category values (4,2, 'negative');

**3.** Create the context index on the training document table. This index will be used to extract metadata related to training documents while training the sentiment classifier.

In this example, we create an index without populating it.

exec ctx\_ddl.create\_preference('fds','FILE\_DATASTORE'); create index docx on training\_camera(text) indextype is ctxsys.context parameters ('datastore fds nopopulate');

**4.** (Optional) Create a sentiment classifier preference, clsfier\_camera, that performs sentiment analysis on a document set consisting of camera reviews.

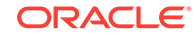

<span id="page-234-0"></span>**5.** Train the sentiment classifier clsfier\_camera.

During training, Oracle Text determines the ratio of positive to negative documents. If this ratio is not in the range of 0.4 to 0.6, then a warning is written to the CTX log indicating that the sentiment classifier generated is skewed. After the sentiment classifier is trained, it is ready to be used in sentiment queries to perform sentiment analysis.

In the following example, clsfier\_camera is the name of the sentiment classifier that is being trained, review\_id is the name of the document ID column in the document training set, train\_category is the name of the category table that contains the labels for the training set documents, doc\_id is the document ID column in the category table, category is the category column in the category table, and clsfier is the name of the sentiment classifier preference that is used to train the classifier.

```
PQQQctx_cls.sa_train_model('clsfier_camera','docx','review_id','train_category','doc_
id','category','clsfier');
```
### **Note:**

If you do not specify a sentiment classifier preference when running the CTX\_CLS.SA\_TRAIN\_MODEL procedure, then Oracle Text uses the default preference CTXSYS.DEFAULT\_SENTIMENT\_CLASSIFIER.

### **See Also:**

- [Creating a Sentiment Classifier Preference](#page-232-0)
- [About Sentiment Classifiers](#page-230-0)
- *Oracle Text Reference*

# 15.4 Performing Sentiment Analysis Using the CTX\_DOC Package

Use the procedures in the CTX\_DOC package to perform sentiment analysis on a single document within a document set. For each document, you can either determine a single sentiment score for entire document or individual sentiment scores for each topic within the document.

Before you perform sentiment analysis, you must create a context index on the document set. The following command creates a context index camera\_revidx on the document set contained in the camera\_reviews table.

create index camera revidx on camera reviews(review text)indextype is ctxsys.context parameters ('lexer mylexer stoplist ctxsys.default\_stoplist'); To perform sentiment analysis with the  $CTX$  DOC package, use one of the following methods:

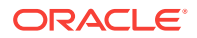

Run the CTX\_DOC.SENTIMENT\_AGGREGATE procedure with the required parameters

This procedure provides a single consolidated sentiment score for the entire document.

The sentiment score is a value in the range -100 to 100 and indicates the strength of the sentiment. A negative score represents a negative sentiment and a positive score represents a positive sentiment. Based on the sentiment scores, you can choose to group scores into labels such as Strongly Negative (–80 to –100), Negative  $(-80 \text{ to } -50)$ , Neutral  $(-50 \text{ to } +50)$ , Positive  $(+50 \text{ to } +80)$ , and Strongly Positive (+80 to +100).

Run the CTX\_DOC.SENTIMENT procedure with the required parameters

This procedure returns the individual segments within the document that contain the search term and provides an associated sentiment score for each segment.

#### **Example 15-2 Obtaining a Single Sentiment Score for a Document**

The following example uses the sentiment classifier clastier camera to provide a single aggregate sentiment score for the entire document. The sentiment classifier has been created and trained. The table containing the document set has a context index called camera\_revidx. The doc\_id of the document within the document table for which sentiment analysis must be performed is 49. The topic for which a sentiment score is being generated is 'Nikon'.

```
select ctx_doc.sentiment_aggregate('camera_revidx','49','Nikon','clsfier_camera') 
from dual;
```

```
CTX_DOC.SENTIMENT_AGGREGATE('CAMERA_REVIDX','49','NIKON','CLSFIER_CAMERA')
--------------------------------------------------------------------------
 74
```
1 row selected.

### **Example 15-3 Obtaining a Single Sentiment Score Using the Default Classifier**

The following example uses the default sentiment classifier to provide an aggregate sentiment score for the entire document. The table containing the document set has a context index called camera\_revidx. The doc\_id of the document, within the document table, for which sentiment analysis must be performed is 1.

select ctx\_doc.sentiment\_aggregate('camera\_revidx','1') from dual;

```
CTX_DOC.SENTIMENT_AGGREGATE('CAMERA_REVIDX','1')
--------------------------------------------
 2
```
1 row selected.

### **Example 15-4 Obtaining Sentiment Scores for Each Topic within a Document**

The following example uses the sentiment classifier clastier camera to generate sentiment scores for each segment within the document. The sentiment classifier has been created and trained. The table containing the document set has a context index called camera\_revidx. The doc\_id of the document within the document table for which sentiment analysis must be performed is 49. The topic for which a sentiment score is being generated is 'Nikon'. The result table, restab, that will be populated with the analysis results has been created with the columns snippet (CLOB) and score (NUMBER).

exec ctx\_doc.sentiment('camera\_revidx','49','Nikon','restab','clsfier\_camera', starttag=>'<<', endtag=>'>>');

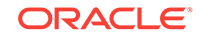

```
SQL> select * from restab;
SNIPPET 
--------------------------------------------------------------------------------
      SCORE
----------
It took << Nikon>> a while to produce a superb compact 85mm lens, but this time they
finally got it right.
         65
Without a doubt, this is a fine portrait lens for photographing head-and-shoulder 
portraits (The only lens which is optically better is 
<<Nikon>>'s legendary 10
5mm f2.5 Nikkor lens, and its close optical twin, the 105mm f2.8 Micro Nikkor.
         75
Since the 105mm f2.5 Nikkor lens doesn't have an autofocus version, then this might 
be the perfect moderate telephoto lens for owners of 
<<Nikon>> autofocus 
SLR cameras.
        943 rows selected.
```
### **Example 15-5 Obtaining a Sentiment Score for a Topic Within a Document**

The following example uses the sentiment classifier tdrbrtsent03\_cl to generate a sentiment score for each segment within the document. The sentiment classifier has been created and trained. The table containing the document set has a context index called tdrbrtsent03\_idx. The doc\_id of the document within the document table for which sentiment analysis must be performed is 1. The topic for which a sentiment score is being generated is 'movie'. The result table, tdrbrtsent03\_rtab, that will be populated with the analysis results has been created with the columns snippet and score.

```
SOL> exec
ctx_doc.sentiment('tdrbrtsent03_idx','1','movie','tdrbrtsent03_rtab','tdrbrtsent03_cl
');
PL/SQL procedure successfully completed. 
SOL> select * from tdrbrtsent03 rtab;
SNIPPET
-------------------------------------------------------------------------------- 
SCORE
---------- 
the sh>movie /b> is a bit overlong, but nicholson is such good fun that the running
time passes by pretty quickly
  -62
1 row selected.
       See Also:
           • CTX_DOC.SENTIMENT_AGGREGATE in the Oracle Text Reference
```
• CTX\_DOC.SENTIMENT in the *Oracle Text Reference*

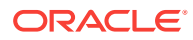

# <span id="page-237-0"></span>15.5 Performing Sentiment Analysis Using Result Set **Interface**

The XML Query Result Set Interface (RSI) enables you to perform sentiment analysis on a set of documents by using either the default sentiment classifier or a user-defined sentiment classifier. The documents on which sentiment analysis must be performed are stored in a document table.

The sentiment element in the input RSI is used to indicate that sentiment analysis must be performed at query time in addition to other operations specified in the result set descriptor. If you specify a value for the classifier attribute of the sentiment element, then the specified sentiment classifier is used to perform the sentiment analysis. If the classifier attribute is omitted, then Oracle Text performs sentiment analysis using the default sentiment classifier. The sentiment element contains a child element called item that specifies the topic or concept about which a sentiment must be generated during sentiment analysis.

You can either generate a single sentiment score for each document or separate sentiment scores for each topic within the document. Use the  $a_{qq}$  attribute of the element item to generate a single aggregated sentiment score for each document.

Sentiment classification can be performed using a keyword query or by using the ABOUT operator. When you use the ABOUT operator, the result set includes synonyms of the keyword that are identified using the thesaurus.

### **To perform sentiment analysis using RSI**:

- **1.** Create and train the sentiment classifier that will be used to perform sentiment analysis.
- **2.** Create the document table that contains the documents to be analyzed and a context index on the document table.
- **3.** Use the required elements and attributes within a query to perform sentiment analysis.

The RSI must contain the sentiment element.

### **Example 15-6 Input Result Set Descriptor to Perform Sentiment Analysis**

The following example performs sentiment analysis and generates a sentiment for the topic 'lens'. The driving query is a keyword query for 'camera'. The sentiment element specifies that sentiment analysis must be performed using the sentiment classifier clsfier\_camera. This classifier has been previously created and trained using the CTX\_CLS.SA\_TRAIN\_MODEL procedure. camera\_revidx is a context index on the document set table.

The sentiment score ranges from -100 to 100. A positive score indicates positive sentiment whereas a negative score indicates a negative sentiment. The absolute value of the score is indicative of the magnitude of positive/negative sentiment.

To perform sentiment analysis and obtain a sentiment score for each topic within the document:

**1.** Create the result set table, rs, that will store the results of the search operation.

```
SQL> var rs clob;
SQL> exec dbms_lob.createtemporary(:rs, TRUE, DBMS_LOB.SESSION);
```
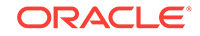

**2.** Perform sentiment analysis as part of a search query.

The keyword being searched for is 'camera'. The topic for which sentiment analysis is performed is 'lens'.

```
begin
ctx_query.result_set('camera_revidx','camera',' 
     <ctx_result_set_descriptor>
         <hitlist start_hit_num="1" end_hit_num="10" order="score desc"> 
         <sentiment classifier="clsfier_camera">
             <item topic="lens" /> 
             <item topic="picture quality" agg="true" />
        </sentiment> </hitlist>
    </ctx_result_set_descriptor>',:rs); 
end; 
/
```
**3.** View the results stored in the result table.

The XML result set can be used by other applications for further processing. Some of output has been removed for brevity. Notice that there is a score for each segment within the document that represents the sentiment score for the segment.

```
SQL> select xmltype(:rs) from dual;
XMLTYPE(:RS) 
-------------------------------------------------------------------------------- 
<ctx_result_set>
  <hitlist>
     <hit>
       <sentiment>
          <item topic="lens"> 
             <segment> 
                <segment_text>The first time it was sent in was because the 
kb>lens </b> door failed to turn on the camera
and it was almost to come off of its track . Eight months later, the flash quit 
working in all modes AND the door was 
failing AGAIN!</segment_text> 
                 <segment_score>-81</segment_score> 
            </segment> 
         </item> 
          <item topic="picture quality"> <score> -75 </score> 
          </item>
       </sentiment>
    \langlehit>
     <hit>
        <sentiment>
           <item topic="lens">
              <segment>
                   <segment_text>I was actually quite impressed with it. Powerful 
zoom , sharp <b>lens</b>, decent picture
quality. I also played with some other Panasonic models in various stores just 
to get a better feel for them, as well as 
spent a few hours on </segment_text>
                    <segment_score> 67 </segment_score> 
             </segment> 
           </item> 
             <item topic="picture quality"> <score>-1</score> </item>
        </sentiment>
     </hit> 
     . . . 
    . . .
```
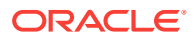

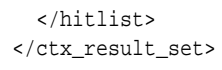

**See Also:**

*Oracle Text Reference*

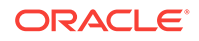

# 16 Administering Oracle Text

Become familiar with Oracle Text administration.

This chapter contains the following topics:

- Oracle Text Users and Roles
- **[DML Queue](#page-241-0)**
- The CTX OUTPUT Package
- [The CTX\\_REPORT Package](#page-242-0)
- [Text Manager in Oracle Enterprise Manager](#page-245-0)
- [Servers and Indexing](#page-247-0)
- [Database Feature Usage Tracking in Oracle Enterprise Manager](#page-247-0)
- [Oracle Text on Oracle Real Application Clusters](#page-248-0)
- [Unsupported Oracle Text Operations in Oracle Database Vault Realm](#page-248-0)

# 16.1 Oracle Text Users and Roles

While any user can create an Oracle Text index and enter a contrains query, Oracle Text provides the CTXSYS user for administration and the CTXAPP role for application developers.

This section contains the following sections:

- **CTXSYS User**
- [CTXAPP Role](#page-241-0)
- [Granting Roles and Privileges to Users](#page-241-0)

## 16.1.1 CTXSYS User

The CTXSYS user is created during installation time. CTXSYS can do the following:

- View all indexes
- Sync all indexes
- Run ctxkbtc, the knowledge base extension compiler
- Query all system-defined views
- Perform all the tasks of a user with the CTXAPP role

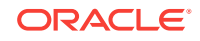

### **Note:**

In earlier releases of Oracle Text, CTXSYS had SYSDBA privileges, and only CTXSYS could perform certain functions, such as modifying system-defined preferences or setting system parameters.

### <span id="page-241-0"></span>16.1.2 CTXAPP Role

The CTXAPP role is a system-defined role that enables users to do the following:

- Create and delete Oracle Text preferences
- Use the Oracle Text PL/SQL packages

Any user can create an Oracle Text index and enter a Text query. The CTXAPP role enables users to create preferences and use the PL/SQL packages.

## 16.1.3 Granting Roles and Privileges to Users

The system uses the standard  $SQL$  model for granting roles to users. To grant a Text role to a user, use the GRANT statement.

In addition, to allow application developers to call procedures in the Oracle Text PL/SQL packages, you must explicitly grant EXECUTE privileges for the Oracle Text package to each user.

**See Also:** ["Creating an Oracle Text User](#page-36-0)"

## 16.2 DML Queue

When there are inserts, updates, or deletes to documents in your base table, the data manipulation language (DML) queue stores the requests for documents waiting to be indexed. When you synchronize the index with CTX\_DDL.SYNC\_INDEX, requests are removed from this queue.

You can query pending insert, update, and delete operations with the CTX\_PENDING and CTX\_USER\_PENDING views.

You can query insert, update, and delete errors with the CTX\_INDEX\_ERRORS or CTX\_USER\_INDEX\_ERRORS view.

### **See Also:**

*Oracle Text Reference* for more information about these views

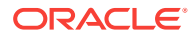

## <span id="page-242-0"></span>16.3 The CTX\_OUTPUT Package

Use the CTX\_OUTPUT PL/SQL package to log indexing and document service requests.

### **See Also:**

*Oracle Text Reference* for more information about this package

# 16.4 The CTX REPORT Package

Use the CTX\_REPORT package to produce reports on indexes and queries. These reports can help you fine-tune or troubleshoot your applications.

### **See Also:**

*Oracle Text Reference* for more information about this package

The CTX\_REPORT package contains the following procedures:

### **CTX\_REPORT.DESCRIBE\_INDEX CTX\_REPORT.DESCRIBE\_POLICY**

These procedures create reports that describe an existing index or policy, including the settings of the index metadata, the indexing objects used, the settings of the attributes of the objects, and (for CTX\_REPORT.DESCRIBE\_INDEX) index partition information, if any. These procedures are especially useful for diagnosing indexrelated problems.

This is sample output from DESCRIBE\_INDEX, run on a simple context index:

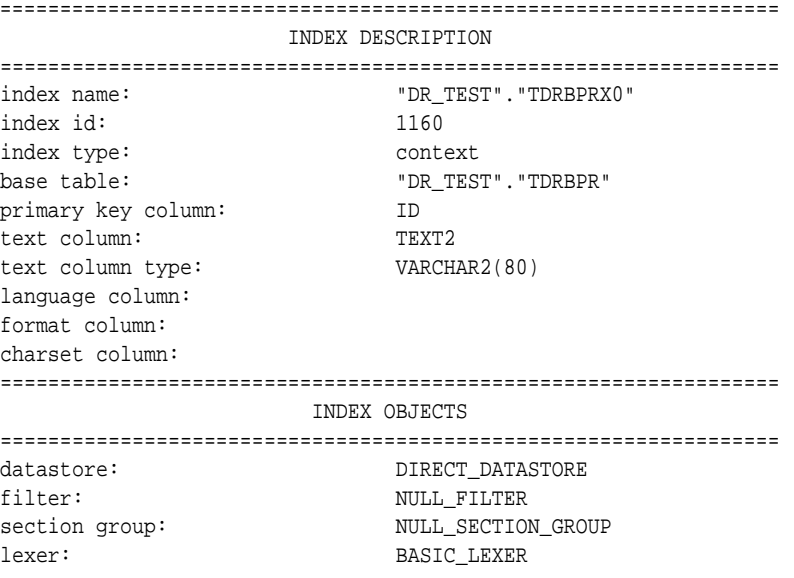

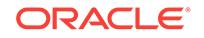

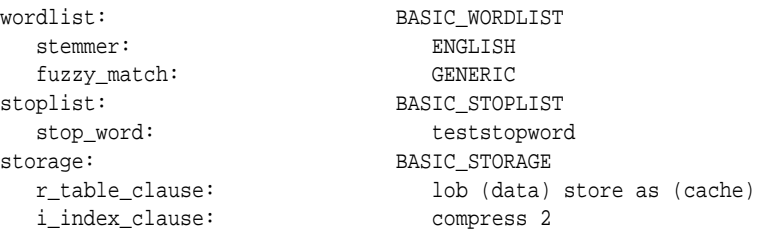

### **CTX\_REPORT.CREATE\_INDEX\_SCRIPT CTX\_REPORT.CREATE\_POLICY\_SCRIPT**

CREATE\_INDEX\_SCRIPT creates a SQL\*Plus script that can create a duplicate of a given text index. Use this when you have an index but you do not have the original script (if any) that was used to create this index, and you want to be able to re-create the index. For example, if you accidentally drop a script, CREATE\_INDEX\_SCRIPT can recreate it. Likewise, CREATE\_INDEX\_SCRIPT can be useful if you have inherited indexes from another user but not the scripts that created them.

CREATE\_POLICY\_SCRIPT does the same thing as CREATE\_INDEX\_SCRIPT, except that it enables you to re-create a policy instead of an index.

This is sample output from CREATE\_INDEX\_SCRIPT, run on a simple context index (not a complete listing):

```
begin
   ctx_ddl.create_preference('"TDRBPRX0_DST"','DIRECT_DATASTORE');
end;
/
...
/
begin
   ctx_ddl.create_section_group('"TDRBPRX0_SGP"','NULL_SECTION_GROUP');
end;
/
...
begin
   ctx_ddl.create_preference('"TDRBPRX0_WDL"','BASIC_WORDLIST');
   ctx_ddl.set_attribute('"TDRBPRX0_WDL"','STEMMER','ENGLISH');
   ctx_ddl.set_attribute('"TDRBPRX0_WDL"','FUZZY_MATCH','GENERIC');
end;
/
begin
   ctx_ddl.create_stoplist('"TDRBPRX0_SPL"','BASIC_STOPLIST');
   ctx_ddl.add_stopword('"TDRBPRX0_SPL"','teststopword');
end;
/
...
/
begin
   ctx_output.start_log('TDRBPRX0_LOG');
end;
/
create index "DR_TEST"."TDRBPRX0"
   on "DR_TEST"."TDRBPR"
      ("TEXT2")
   indextype is ctxsys.context
   parameters('
     datastore "TDRBPRX0_DST"
     filter "TDRBPRX0_FIL"
     section group "TDRBPRX0_SGP"
```
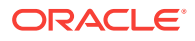

```
 lexer "TDRBPRX0_LEX"
 wordlist "TDRBPRX0_WDL"
 stoplist "TDRBPRX0_SPL"
   stoplist "TDRBPRX0_SPL"<br>storage "TDRBPRX0_STO"
  ')
```
### **CTX\_REPORT.INDEX\_SIZE**

/

This procedure creates a report showing the names of the internal index objects, along with their tablespaces, allocated sizes, and used sizes. It is useful for DBAs who may need to monitor the size of their indexes (for example, when disk space is at a premium).

Sample output from this procedure looks like this (partial listing):

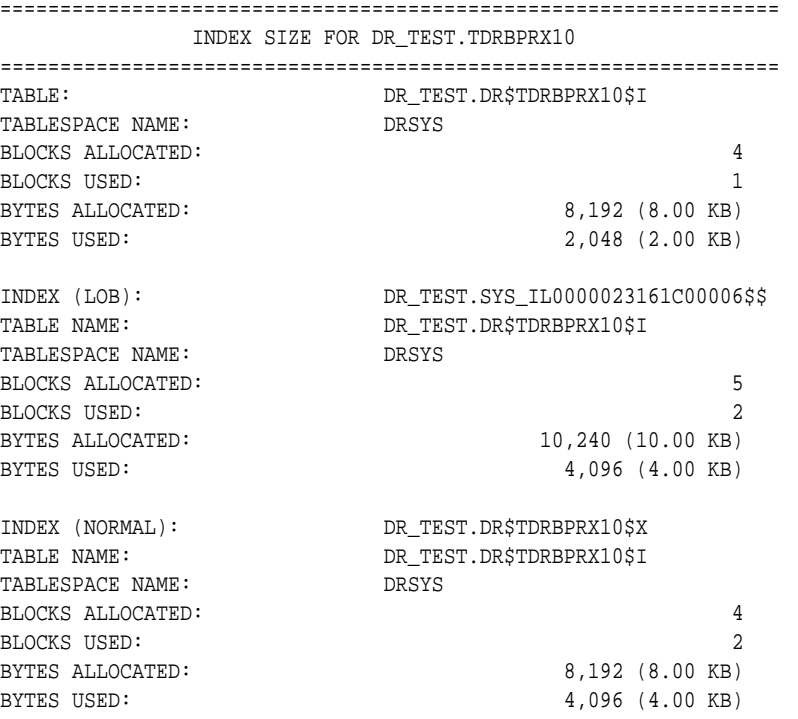

### **CTX\_REPORT.INDEX\_STATS**

INDEX\_STATS produces a variety of calculated statistics about an index, such as how many documents are indexed, how many unique tokens the index contains, average size of its tokens, fragmentation information for the index, and so on. An example of a use of INDEX\_STATS might be in optimizing stoplists.

### **CTX\_REPORT.QUERY\_LOG\_SUMMARY**

This procedure creates a report of logged queries, which you can use to perform simple analyses. With query analysis, you can find out:

- which queries were made
- which queries were successful
- which queries were unsuccessful
- how many times each query was made

You can combine these factors in various ways, such as determining the 50 most frequent unsuccessful queries made by your application.

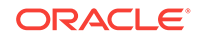

### <span id="page-245-0"></span>**CTX\_REPORT.TOKEN\_INFO**

TOKEN\_INFO is used mainly to diagnose query problems; for instance, to check that index data is not corrupted. As an example, you can use it to find out which documents are producing unexpected or bad tokens.

### **CTX\_REPORT.TOKEN\_TYPE**

This is a lookup function, used mainly as input to other functions (CTX DDL.OPTIMIZE INDEX, CTX REPORT.TOKEN INFO, and so on).

### **See Also:**

- *Oracle Text Reference* for an example of the output of CTX\_REPORT.INDEX\_STATS procedure
- *Oracle Text Reference* for an example of the output of CTX\_REPORT.QUERY\_LOG\_SUMMARY procedure

## 16.5 Text Manager in Oracle Enterprise Manager

Oracle Enterprise Manager provides Text Manager for configuring, maintaining, and administering Oracle Text indexes. With Text Manager you can perform all of the basic configuration and administration tasks for Oracle Text indexes. You can monitor the overall health of Text indexes for a single Oracle database instance or for the Oracle Real Application Clusters environment. Text Manager provides summaries of critical information and enables you to drill down to the level of detail that you want, to resolve issues, and to understand any actions that may need to occur. You access Text Manager by clicking the Schema tab from the database home page in Oracle Enterprise Manager, and then selecting **Text Indexes** under the Text Manager group. On the Text Indexes page, select an index name and click **View** to see information and attributes for that index.

The Text Indexes page shows the jobs that are in progress, scheduled within the last seven days, or are experiencing problems. From this page you can go to the Job Scheduler to see a summary of all jobs for this database instance, and to manage selected jobs. The online help in Oracle Enterprise Manager provides details and procedures for using each Text Manager feature.

This section contains the following sections:

- [Using Text Manager](#page-246-0)
- [Viewing General Information for a Text Index](#page-246-0)
- [Checking Text Index Health](#page-246-0)

### **Note:**

You cannot create an Oracle Text index with Text Manager. Use the CREATE INDEX statement to create an Oracle Text index as described in [Indexing with](#page-46-0) [Oracle Text](#page-46-0) under [Creating Oracle Text Indexes.](#page-75-0)

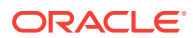

## <span id="page-246-0"></span>16.5.1 Using Text Manager

From the main Text Manager page, you can perform the following actions on the selected index from the Actions list:

- **Synchronize**
- **Optimize**
- Rebuild
- Resume Failed Operation
- Show Logs
- **Show Errors**

You can also schedule jobs for the specified index.

### To access Text Manager:

**1.** Log on to the database with a user account that is authorized to access Cloud Control. For example, this could be sys or SYSTEM, with the password that you specified during database installation.

Cloud Control displays the Database Home page.

- **2.** Select the Schema tab from the Database Home page.
- **3.** Click **Text Indexes** located under Text Manager.

The Text Indexes page appears with a list of Text indexes for this database instance.

When you select a Text index from the Text Indexes page, options become available for that index for you to edit or perform actions. For example, to configure attributes for searching, click **Edit** for the selected index. From the Edit Text Index page, you can set attributes, including: Wild Card Maximum Term, Fuzzy Score, and Number of Fuzzy Expansions. You can change index and partition names, as well as specify settings for URL\_DATASTORE in addition to other options.

## 16.5.2 Viewing General Information for a Text Index

You can use the View Text Index page to see general information about a specific index: index type, parallel degree, synchronization mode, wild card limit, fuzzy score, fuzzy numeric result, datastore, and so forth. Information about any partitions on the index is also available.

To view general information for a Text index:

• From the Text Indexes page, click the name of the index in the list of Text indexes.

The View Text Index page opens with the General tab selected.

From here you can select actions to perform maintenance tasks.

## 16.5.3 Checking Text Index Health

You use the Text Indexes page in Text Manager to see the list of Text indexes and general health of the Text indexes for the database instance to help you understand any critical actions that may need to be taken in order to make sure that the entire

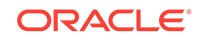

<span id="page-247-0"></span>application is performing properly. Information is displayed such as the status of the indexes and jobs submitted by users during the last seven days. Key information about the Text indexes is also displayed in a tabular form.

Use the Text Indexes page to see:

- The number of Text indexes that contain invalid partitions, and which are, therefore, invalid. The number of partitions that are invalid, if any, for all Text indexes is also shown.
- The number of indexes that are in an in-progress state, and the number of partitions, if any, that are in an in-progress state.
- The number of indexes where all partitions are valid and no activity is in progress.
- Sum total of the Text indexes found for this database instance.

Additionally, use the Text Indexes page to see the index type for each Text index, the owner, the number of documents that are not synchronized, total number of documents, and percentage of fragmentation.

You select a Text index from the list and then options become available for that index for you to edit or perform actions.

## 16.6 Servers and Indexing

You index documents and enter queries with standard SQL. No server is needed for performing batch insert, update, and delete operations. You can synchronize the CONTEXT index with the CTX\_DDL.SYNC\_INDEX procedure, or from Text Manager in Oracle Enterprise Manager.

### **See Also:**

[Indexing with Oracle Text](#page-46-0) for more information about indexing and index synchronization

# 16.7 Database Feature Usage Tracking in Oracle Enterprise Manager

Database Feature Usage statistics in Oracle Enterprise Manager provide an approximation of how often various database features are used. Tracking this information is potentially useful for application development as well as for auditing. You access Database Feature Usage by clicking the Server tab in Oracle Enterprise Manager, and then selecting **Database Feature Usage** under the Database Configuration group.

The following information is gathered for Oracle Text:

- Package Usage Statistics
- Index Usage Statistics
- SQL Operator Usage Statistics

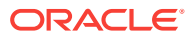

<span id="page-248-0"></span>For package usage statistics, Database Feature Usage captures information about how often, if ever, and when the following packages have been used.

- CTX\_ADM
- CTX\_CLS
- CTX\_DDL
- CTX\_DOC
- CTX\_OUTPUT
- CTX OUERY
- CTX\_REPORT
- CTX\_THES
- CTX\_ULEXER

For index usage statistics, Database Feature Usage captures the number of existing indexes in the database. The statistics are captured separately for each index type: CONTEXT, CTXCAT, and CTXRULE.

For SQL operator usage statistics, Database Feature Usage captures whether the user has ever used the CONTAINS, CATSEARCH, and MATCHES operators.

**Note:**

The feature usage tracking statistics might not be 100% accurate.

## 16.8 Oracle Text on Oracle Real Application Clusters

Oracle Text queries can be parallelized across Oracle RAC nodes for maximum throughput and performance for OLAP applications. You can manage Oracle Text indexes on Oracle RAC nodes with Text Manager in Oracle Enterprise Manager as described in the previous section "[Text Manager in Oracle Enterprise Manager](#page-245-0)".

**See Also:**

["Parallelizing Queries Across Oracle RAC Nodes](#page-163-0)"

# 16.9 Unsupported Oracle Text Operations in Oracle Database Vault Realm

Oracle Database Vault realms place restrictions on DDLs within a realm. For this reason, once you are added to a realm but if you are not authorized in the realm, then you cannot create, alter, or drop an Oracle Text index. You also cannot use any DDL operations contained in the CTX\_DDL package.

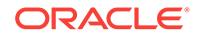

The DDL error messages and query error messages on indexes that could not be created within the realm might indicate insufficient privileges as the cause. The insufficient privilege message is specific to DDLs not being allowed within the realm.

# 17 Migrating Oracle Text Applications

You can migrate Oracle Text applications into a new Oracle Database release.

When you upgrade to a new release of Oracle Database, you may have difficulty migrating your applications from earlier releases of Oracle Text. Where applicable, Oracle provides information about the migration steps to move Oracle Text applications into the new release.

This chapter contains the following topics:

- Oracle Text and Rolling Upgrade with Logical Standby
- [Identifying and Copying Oracle Text Files To a New Oracle Home](#page-252-0)

### **See Also:**

*Oracle Database Upgrade Guide* for information on upgrading Oracle Database and topics about migrating applications

# 17.1 Oracle Text and Rolling Upgrade with Logical Standby

You can use a logical standby database to perform a rolling upgrade of Oracle Database. During a rolling upgrade, you can run different releases of Oracle Database on the primary and logical standby databases while you upgrade your databases, one at a time, incurring minimal downtime on the primary database. Oracle Text takes full advantage of upgrading Text indexes during a rolling upgrade.

All CTX PL/SQL procedures are fully replicated to the standby database and, therefore, are upgraded, except with certain limitations, as described, for these procedures:

- [CTX\\_DDL PL/SQL Procedures](#page-251-0)
- [CTX\\_OUTPUT PL/SQL Procedures](#page-251-0)
- [CTX\\_DOC PL/SQL Procedures](#page-251-0)

### **See Also:**

*Oracle Data Guard Concepts and Administration* for information on creating a logical standby database to perform rolling upgrades

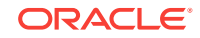

## <span id="page-251-0"></span>17.1.1 CTX\_DDL PL/SQL Procedures

Oracle Database uses rowids internally for the construction of indexes. The following CTX\_DDL procedures are not fully replicated to the standby:

- ADD\_MDATA
- REMOVE\_MDATA

## 17.1.2 CTX\_OUTPUT PL/SQL Procedures

Only CTX\_OUTPUT. ENABLE\_QUERY\_STATS and CTX\_OUTPUT. DISABLE\_QUERY\_STATS are replicated. This means that if Oracle Text logging is enabled on the primary database before running an operation that causes logging, then the operation will run with logging on the primary database, but will run without logging on the secondary database.

## 17.1.3 CTX\_DOC PL/SQL Procedures

When the following CTX\_DOC procedures are used with Oracle Text Result Tables, the data stored in the tables is replicated. When these procedures are used without Result Tables, they are not replicated.

- CTX\_DOC.SET\_KEY\_TYPE
- CTX\_DOC.FILTER
- CTX\_DOC.GIST
- CTX\_DOC.MARKUP
- CTX\_DOC.TOKENS
- CTX\_DOC.THEMES
- CTX\_DOC.HIGHLIGHT
- CTX\_DOC.FILTER\_CLOB\_QUERY
- CTX\_DOC.MARKUP\_CLOB\_QUERY
- CTX\_DOC.HIGHLIGHT\_CLOB\_QUERY

### **See Also:**

*Oracle Data Guard Concepts and Administration* for information on performing a rolling upgrade for minimal downtime on the primary database

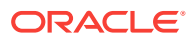
# 17.2 Identifying and Copying Oracle Text Files To a New Oracle Home

To upgrade Oracle Text, use this procedure to identify and copy required files from your existing Oracle home to the new release Oracle home. Complete this task after you upgrade Oracle Database.

Certain Oracle Text features rely on files under the Oracle home that you have configured. After a manual upgrade to a new release, or after any other process that changes the Oracle home, you must identify and move these files manually. These files include any user filters, any mail filter configuration files, and all the knowledge base extension files. After you identify the files, copy the files from your existing Oracle home to the new Oracle home.

To identify the list of files that you must copy from the existing Oracle home, Oracle recommends that you run the SQL script /ctx/admin/ctx\_oh\_files.sql.

- **1.** Log in with the SYS, SYSTEM, or CTXSYS System privileges for the earlier release database.
- **2.** Run \$ORACLE\_HOME/ctx/admin/ctx\_oh.sql under the Oracle home of the earlier release database.

For example:

sqlplus / as sysdba connected SQL> @?/ctx/admin/ctx\_oh\_files

**3.** Review the output from the ctx\_oh\_files.sql command, and copy those files to the new Oracle home.

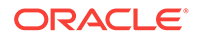

# <span id="page-253-0"></span>A CONTEXT Query Application

This appendix describes how to build a simple web search application by using the CONTEXT index type.

This appendix contains the following topics:

- Web Query Application Overview
- [The PL/SQL Server Pages \(PSP\) Web Application](#page-254-0)
- [The Java Server Pages \(JSP\) Web Application](#page-265-0)

# A.1 Web Query Application Overview

A common use of Oracle Text is to index HTML files on websites and provide search capabilities to users. The sample application in this appendix indexes a set of HTML files stored in the database. It also uses a web server connected to Oracle Database to provide the search service.

This appendix describes two versions of the Web query application:

- One using PL/SQL Server Pages (**PSP**)
- One using Java Server Pages (**JSP**)

Figure A-1 shows the JSP version of the text query application.

**Figure A-1 The Text Query Application**

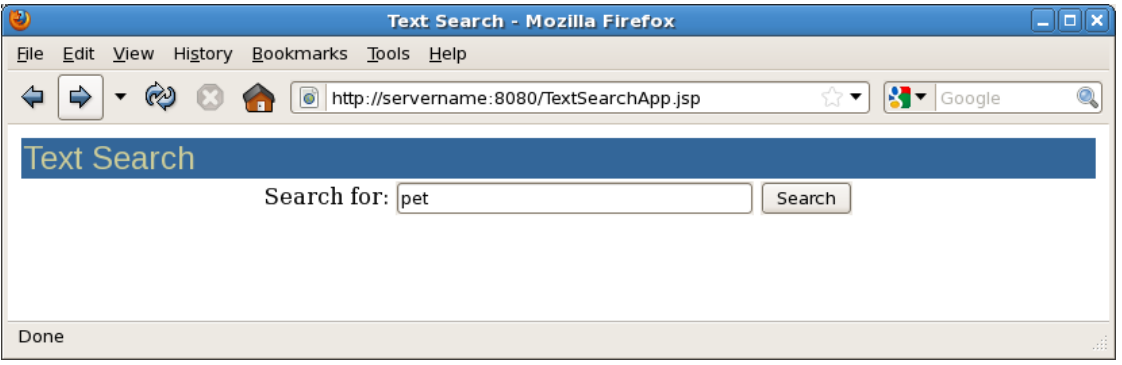

[Figure A-2](#page-254-0) shows the results of the text query.

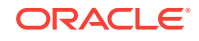

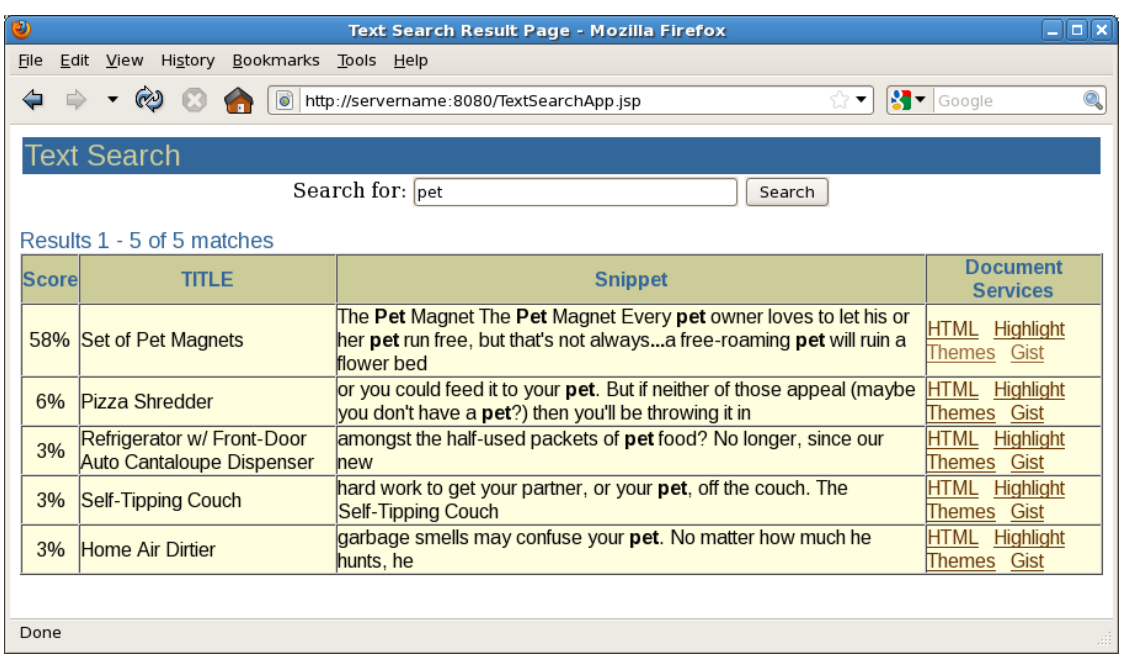

### <span id="page-254-0"></span>**Figure A-2 Text Query Application with Results**

The application returns links to documents containing the search term. Each document has four links:

• The **HTML** link displays the document.

Graphics are not displayed in the filtered document.

- The **Highlight** link displays the document with the search term highlighted.
- The **Theme** link shows the top 50 themes associated with the document.

The **Gist** link displays a short summary of the document.

# A.2 The PL/SQL Server Pages (PSP) Web Application

The PSP Web application is based on PL/SQL server pages. [Figure A-3](#page-255-0) illustrates how the browser calls the PSP-stored procedure on Oracle Database through a Web server.

This section contains the following topics:

- **[PSP Web Application Prerequisites](#page-255-0)**
- [Building the PSP Web Application](#page-255-0)
- **[PSP Web Application Sample Code](#page-257-0)**

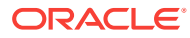

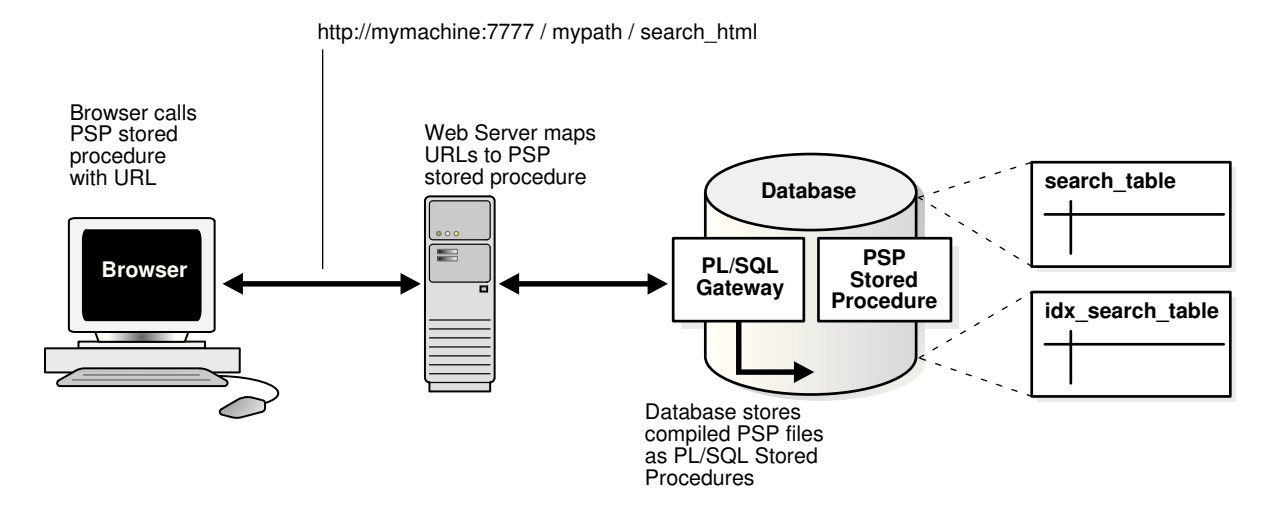

### <span id="page-255-0"></span>**Figure A-3 The PSP Web Application**

## A.2.1 PSP Web Application Prerequisites

This application has the following requirements:

- Your Oracle Database must be up and running.
- The SCOTT account is unlocked with password tiger, and has CREATE, RESOURCE, and CTXAPP privileges.
- You have the Oracle PL/SQL gateway running.
- You have a Web server such as Apache up and running and correctly configured to send requests to Oracle Database.

### **See Also:**

- *Oracle Database SQLJ Developer's Guide* for a connection example
- *Oracle Database Development Guide* for complete information about setting up the PL/SQL gateway and developing PL/SQL web applications
- *Oracle Database 2 Day + PHP Developer's Guide* for information about installing Apache HTTP Server

## A.2.2 Building the PSP Web Application

This section describes how to build the PSP Web application.

The following steps describe the process for creating the PSP Web application:

**1.** Create Your Text Tables

You must create text tables with the CREATE TABLE command to store your HTML files. These examples create the tables output\_table, gist\_table, and theme\_table as follows:

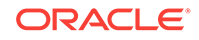

CREATE TABLE output\_table (query\_id NUMBER, document CLOB); CREATE TABLE gist\_table (query\_id NUMBER, pov VARCHAR2(80), gist CLOB); CREATE TABLE theme\_table (query\_id NUMBER, theme VARCHAR2(2000), weight NUMBER);

**2.** Load HTML Documents into Table Using SQL\*Loader

You must load the text tables with the HTML files. This example uses the control file [loader.ctl](#page-257-0) to load the files named in [loader.dat](#page-257-0). The SQL\*Loader statement is as follows:

% sqlldr userid=scott/tiger control=loader.ctl

**3.** Create the CONTEXT Index

Index the HTML files by creating a CONTEXT index on the text column as shown here. Because you are indexing HTML, this example uses the NULL\_FILTER preference type for no filtering and uses the HTML\_SECTION\_GROUP type as follows:

```
create index idx_search_table on search_table(text)
   indextype is ctxsys.context parameters
   ('filter ctxsys.null_filter section group CTXSYS.HTML_SECTION_GROUP');
```
**4.** Compile the search\_htmlservices Package in Oracle Database

The application must present selected documents to the user. To do so, Oracle Database must read the documents from the CLOB in search\_table and output the result for viewing, This is done by calling procedures in the search\_htmlservices package. The file search htmlservices.sql must be compiled. You can do this at the SQL\*Plus prompt as follows:

SQL> @search\_htmlservices.sql

Package created.

**5.** Compile the search html PSP Page with loadpsp

The search page is invoked by calling search html.psp from a browser. You compile search\_html in Oracle Database with the loadpsp command-line program as follows:

% loadpsp -replace -user scott/tiger search\_html.psp

The output will appear as:

"search\_html.psp": procedure "search\_html" created.

### **∕ See Also:**

Oracle Database 11g Release 2 (11.2) of Oracle Database Development Guide for more information about using PSP

**6.** Configure Your Web Server

You must configure your Web server to accept client PSP requests as a URL. Your Web server forwards these requests to Oracle Database and returns server output to the browser. See [Figure A-3.](#page-255-0)

You can use the Oracle WebDB Web listener or Oracle Application Server, which includes the Apache Web server.

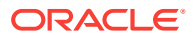

<span id="page-257-0"></span>**See Also:**

*Oracle Database 2 Day + PHP Developer's Guide* for information about installing Apache HTTP Server

**7.** Enter the Query from a Browser

You can access the query application from a browser using a URL. You configure the URL with your Web server. An example URL might look like:

http://server.example.com:7777/mypath/search\_html

The application displays a query entry box in your browser and returns the query results as a list of HTML links, as shown in [Figure A-1](#page-253-0) and [Figure A-2.](#page-254-0)

## A.2.3 PSP Web Application Sample Code

This section lists the code used to build the example Web application. It includes the following files:

- loader.ctl
- loader.dat
- [search\\_htmlservices.sql](#page-262-0)
- [search\\_html.psp](#page-263-0)

### A.2.3.1 loader.ctl

This example shows a sample  $1$ <sub>oader.ctl</sub> file. It is used by  $\frac{1}{3}$  and the data file, loader.dat.

```
LOAD DATA 
        INFILE 'loader.dat'
        INTO TABLE search_table 
       REPLACE 
        FIELDS TERMINATED BY ';'
        (tk INTEGER,
        title CHAR,
        text file FILLER CHAR,
         text LOBFILE(text_file) TERMINATED BY EOF)
```
## A.2.3.2 loader.dat

This example shows a sample loader.dat file. Each row contains three fields: a reference number for the document, a label (or "title"), and the name of the HTML document to load into the text column of search\_table. The file has been truncated for this example.

- 1; Pizza Shredder;Pizza.html
- 2; Refrigerator w/ Front-Door Auto Cantaloupe Dispenser;Cantaloupe.html
- 3; Self-Tipping Couch;Couch.html
- 4; Home Air Dirtier;Mess.html
- 5; Set of Pet Magnets;Pet.html
- 6; Esteem-Building Talking Pillow;Snooze.html

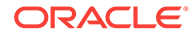

## A.2.3.3 HTML Files for loader.dat Example

The HTML files that are named and loaded into loader.dat are included here for your reference as follows:

- Pizza.html
- [Cantaloupe.html](#page-259-0)
- [Couch.html](#page-259-0)
- [Mess.html](#page-260-0)
- [Pet.html](#page-260-0)
- [Snooze.html](#page-261-0)

### **Pizza.html**

```
<html>
<header>
<title>The Pizza Shredder</title>
</header>
<body>
```
<h2>The Pizza Shredder</h2> <h4>Keeping your pizza preferences secure</h4>

So it's the end of a long evening. Beer has been drunk, pizza has been eaten.  $<sub>0</sub>$ </sub> But there's leftover pizza - what are you going to do with it?

### <p>

You could save it for the morning, or you could feed it to your pet. But if neither of those appeal (maybe you don't have a pet?) then you'll be throwing it in the trash.

### $<sub>0</sub>$ </sub>

But wait a minute - anybody could look through your trash, and figure out what kind of pizza you've been eating! "No big deal," I hear you say. But it is! After they've figured out that your favorite pizza is pepperoni, then it's only a short step to figuring out that your top-secret online banking password is "pepperoni\_pizza."

### <p>

Get one over the dumpster-divers with our new patent-pending "Mk III Pizza Shredder." Cross-cut blades ensure that your pizza will be rendered unreadable, and nobody will be able to identify the original toppings. Also doubles as a lettuce-shredder and may also be used for removing unwanted fingertips.

<h2>Model Comparison</h2>

```
<table border="1">
```

```
 <tr><th>Model</th><th>Blades0</th><th>Pizza Thickness</th><th>Price</th></tr>
   <tr><td>Mk I</td><td>Plastic</td><td>1/2 inch (Thin Crust)</td><td>$69.99</td></tr>
  <tr><td>Mk II</td><td>Brass</td><td>1 inch (Deep Pan)</td><td>$99.99</td></tr>
  <tr><td>Mk III</td><td>Carbon Steel</td><td>2 inch (Calzoni)</td><td>$129.99</td></
tr>
</table>
```
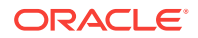

```
</body>
</html>
Cantaloupe.html
<html>
<header>
<title>The Fridge with a Cantaloupe Dispenser</title>
</header>
<body>
<h2>The Fridge with a Cantaloupe Dispenser</h2>
<h4>A nice cold melon at the touch of a button</h4>
Does your refrigerator only have a boring water dispenser in the door?
<p>
When you're hungry for a cantaloupe, do you have to expend valuable energy opening
the fridge door and fishing around amongst the half-used
 packets of pet food?
\langle D \rangleDo your friends complain that they wish there was an effortless way to get 
cantaloupes from your fridge? Do you overhear them saying they're 
tired of always having to rummage through your moldy leftovers and seal-a-meals to 
get to the cold melons?
<p>
What you need is the convenience of a built-in cantaloupe dispenser.
<p>
Impress your friends. Win praise from your neighbors. Become a legendary host!
<p>
<b>Try our new <i>Melonic 2000</i> model!</b>
<p>
Works with honeydews and small crenshaws too.
<p>
Let the <i>Melonic 2000</i> go to work for you. Order one now at your local store.
</body>
</html>
Couch.html
<html>
<header>
<title>The Self-Tipping Couch</title>
</header>
<body>
<h2>The Self-Tipping Couch</h2>
<h4>Sometimes it's hard work to get off the couch</h4>
\langle n \rangleSometimes it's hard work to get your partner, or your pet, off the couch.
<p>
The <b>Self-Tipping Couch</b> solves these problems for you. At the touch of a
button it will deposit the contents of the couch onto the
```
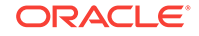

<span id="page-260-0"></span>floor in front of it.

### <p>

The <b>Self-Tipping Couch</b> has been proven to boost communication with stubborn spouses, children, and relatives.

### <p>

You will never again need to yell, "Get off the couch!" Simply press a button and all those couch hoggers are gently dumped onto your carpet.

#### <p>

Get your own <b>Self-Tipping Couch</b>TODAY!

</body> </html>

### **Mess.html**

```
<html>
<header>
<title>Home Air Dirtier</title>
</header>
<body>
<h2>Home Air Dirtier</h2>
<h4>Missing your home in the middle of the city?</h4>
```
### <p>

Like many ex-city-dwellers, you might be finding that the air in the countryside is just too clean.

### <p>

You can remedy this right now with the **<i>UltraAppliance** </i> <br/> <br/> <br/> <br/> <br/> <br/> **Nome Air Dirtier</** b>.

### <p>

Simply insert our patented <i>CityFilth</i> cartridge, and soon you'll be enjoying the aromas of vehicle fumes and decaying garbage that you're used to from home.

### $<sub>0</sub>$ </sub>

<b>Please note:</b> Decaying garbage smells may confuse your pet. No matter how much he hunts, he will not be able to find the garbage he can smell. We recommend adding genuine garbage to your environment if this is a concern.

</body> </html>

### **Pet.html**

<html> <header> <title>The Pet Magnet</title> </header> <body> <h2>The Pet Magnet</h2>

<h4>Every pet owner loves to let his or her pet run free, but that's not always possible</h4>

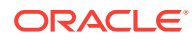

Sometimes local laws require pets to be on leashes. Sometimes a free-roaming pet will ruin a flower bed, leave a "calling card" on the sidewalk, or chew through another pet. In the case of extremely smart pets, like chimpanzees or dolphins, the unattended pet may get away and run up hundreds of dollars of long-distance charges on your phone. <p> But leashes aren't always a practical answer. They can be too confining, or too big, or can tug uncomfortably at the pet's neck. They may get tangled, or wrapped around poles or passersby. Pets may chew through the leash, or, again, in the case of extremely smart pets, burn through it with an acetylene torch. In the case of cats, leashes simply look ridiculous, as though the pet owner really wanted to own a dog but got confused at the pet store. <p> The **<b>Hold** 'Em 2000 Pet Magnet</b> from **<i>UltraAppliance</i> is the answer.** Instead of old-fashioned leashes, the <b>Hold 'Em 2000 Pet Magnet</b> keeps your pet under control in a humane and simple way.

#### <p>

<span id="page-261-0"></span> $<sub>0</sub>$ </sub>

Here's how it works. Dozens of small magnets are placed underneath the coat of your pet, where they remain painlessly invisible. Any time you need to recall your animal, you merely activate the handy, massive Hold 'Em 2000 Pet Magnet electromagnet (fits inside any extremely oversized purse) and your pet is gently and painlessly dragged to you from up to 100 yards. It's a must-have for any pet owner!

<p>

```
<blockquote>
\langle i \rangle"The <b>Hold 'Em 2000 Pet Magnet</b> not only keeps my dog from running away, but
the electromagnet also comes in very handy if I need to 
find a needle in a haystack"</i>
-- Anonymous Celebrity
</blockquote>
</body>
</html>
```
### **Snooze.html**

```
<html>
<header>
<title>Esteem-building Talking Pillow</title>
</header>
<body>
<h2>Esteem-building Talking Pillow</h2>
<h4>Do you feel less than your true potential when you wake up in the morning?</h4>
```
### <p>

We searched for a way to capture the wasted time spent sleeping and to use this precious time to build motivation, character, and self-esteem.

#### <p>

We are proud to announce the <b>Esteem-building Talking Pillow</b>. Our pride in this wonderful invention glows even more because: <i>We use our own invention every night!</i>

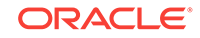

<span id="page-262-0"></span> $<sub>0</sub>$ </sub> Only you will know that you are sleeping with the <br/>k>Esteem-building Talking Pillow</b> because only you can hear the soothing affirmations that gently enter your brain through the discreet speaker.

You will wake up refreshed and raring to go with a new sense of pride and enthusiasm for any task the day may bring.

### <p>

 $\langle n \rangle$ 

Be the first to own the <b>Esteem-building Talking Pillow</b>! Your friends and fellow workers will be amazed when you no longer cower in the corner. Now you will join in every conversation.

### <p>

<b>Disclaimer:</b> Not responsible for narcissism and hyberbolic statements. May cause extreme behavior with overuse.

### </body> </html>

### A.2.3.4 search\_htmlservices.sql

```
set define off
create or replace package search_htmlServices as
   procedure showHTMLDoc (p_id in numeric);
   procedure showDoc (p_id in varchar2, p_query in varchar2);
end search_htmlServices;
/
show errors;
create or replace package body search_htmlServices as
   procedure showHTMLDoc (p_id in numeric) is
     v_clob_selected CLOB;
    v_read_amount integer;
     v_read_offset integer;
   v_buffer varchar2(32767);
    begin
    select text into y clob selected from search table where tk = p_id;
     v_read_amount := 32767;
      v_read_offset := 1;
    begin
     loop
       dbms_lob.read(v_clob_selected,v_read_amount,v_read_offset,v_buffer);
      htp.print(v_buffer);
      v_read_offset := v_read_offset + v_read_amount;
       v_read_amount := 32767;
     end loop;
    exception
    when no_data_found then
      null;
    end;
 end showHTMLDoc;
procedure showDoc (p_id in varchar2, p_query in varchar2) is
  v_clob_selected CLOB;
  v_read_amount integer;
```
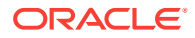

```
 v_read_offset integer;
 v_buffer varchar2(32767);
  v_query varchar(2000);
  v_cursor integer;
  begin
   htp.p('<html><title>HTML version with highlighted terms</title>');
   htp.p('<body bgcolor="#ffffff">');
   htp.p('<br/>b>HTML version with highlighted terms</b>');
    begin
      ctx_doc.markup (index_name => 'idx_search_table',
                     textkey => p_id,
                     text_query => p_query,
                     restab => v_clob_selected,
                     starttag => '<i><font color=red>',
                      endtag => '</font></i>');
      v_read_amount := 32767;
      v_read_offset := 1;
      begin
      loop
         dbms_lob.read(v_clob_selected,v_read_amount,v_read_offset,v_buffer);
        htp.print(v_buffer);
        v_read_offset := v_read_offset + v_read_amount;
       v read amount := 32767;
       end loop;
      exception
       when no_data_found then
          null;
      end;
      exception
       when others then
        null; --showHTMLdoc(p_id);
    end;
end showDoc;
end search_htmlServices;
/
show errors
set define on
```
## A.2.3.5 search\_html.psp

```
<%@ plsql procedure="search_html" %>
<%@ plsql parameter="query" default="null" %>
<%! v_results number := 0; %>
<html>
<head>
  <title>search_html Search </title>
</head>
<body>
<IF query IS NULL THEN
%>
   <center>
```
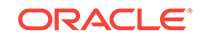

```
 <form method="post" action="search_html">
     sb>Search for: </b>
      <input type="text" name="query" size="30">&nbsp;
      <input type="submit" value="Search">
   </center>
<hr>
<\frac{6}{6} ELSE
%>
    <p>
   <\frac{6}{6}!
      color varchar2(6) := 'ffffff';
    %>
    <center>
      <form method="post" action="search_html">
       <b>Search for:</b>
       <input type="text" name="query" size="30" value="<%= query %>">
       <input type="submit" value="Search">
      </form>
    </center>
    <hr>
    <p>
   < -- select statement 
     FOR DOC IN (
                  SELECT /*+ DOMAIN_INDEX_SORT */ rowid, tk, title, score(1) scr
                 FROM search_table
                  WHERE CONTAINS(text, query,1) >0
                  ORDER BY score(1) DESC
 ) 
          LOOP
            v_results := v_results + 1;
            IF v_results = 1 THEN
    %>
               <center>
               <table border="0">
                 <tr bgcolor="#6699CC">
                   <th>Score</th>
                    <th>Title</th>
                 \langletr>
  <\ END IF; \>
           <tr bgcolor="#<%= color %>">
            <td> <%= doc.scr %>% </td>
            <td> <%= doc.title %>
            [<a href="search_htmlServices.showHTMLDoc?p_id=
                    <%= doc.tk %>">HTML</a>]
            [<a href="search_htmlServices.showDoc?p_id=
                    <%= doc.tk %>&p_query=<%= query %>">Highlight</a>]
           \lt/\text{td}\langletr>
   <\frac{6}{6} IF (color = 'ffffff') THEN
                color := 'eeeeee';
```
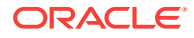

```
 ELSE
                  color := 'ffffff';
            END IF;
      END LOOP; 
    %>
     </table>
    </center>
& END IF;
%>
</body>
</html>
```
# A.3 The Java Server Pages (JSP) Web Application

Creating the JSP-based Web application involves most of the same steps as those used in building the PSP-based application. See "[Building the PSP Web Application"](#page-255-0) for more information. You can use the same loader.dat and loader.ctl files. However, with the JSP-based application, you do not need to do the following:

- Compile the search\_htmlservices package
- Compile the search\_html PSP page with loadpsp

This section contains the following topics:

- **JSP Web Application Prerequisites**
- **JSP Web Application Sample Code**

## A.3.1 JSP Web Application Prerequisites

The JSP Web application has the following requirements:

- Your Oracle database is up and running.
- You have a Web server such as Apache Tomcat, which is capable of running JSP scripts that connect to the Oracle database using JDBC.

### **See Also:**

*Oracle Database 2 Day + PHP Developer's Guide* for information about installing Apache HTTP Server

## A.3.2 JSP Web Application Sample Code

This section lists the Java code used to build the example Web application, as shown in the TextSearchApp.jsp file.

```
<%@page language="java" pageEncoding="utf-8" contentType="text/html; charset=utf-8" %>
<%@ page import="java.sql.*, java.util.*, java.net.*, 
    oracle.jdbc.*, oracle.sql.*, oracle.jsp.dbutil.*" %>
```
 $<\!>^{\circ}$ 

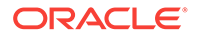

```
// Change these details to suit your database and user details
String connStr = "jdbc:oracle:thin:@//servername:1521/pdb1";
String dbUser = "scott";
String dbPass = "tiger";
// The table we're running queries against is called SEARCH_TABLE.
// It must have columns:
// tk number primary key, (primary key is important for document services)
// title varchar2(2000),
// text clob
// There must be a CONTEXT index called IDX_SEARCH_TABLE on the text column
request.setCharacterEncoding("UTF-8");
java.util.Properties info=new java.util.Properties();
Connection conn = null;
ResultSet rset = null;
OracleCallableStatement callStmt = null;
Statement stmt = null;
String userQuery = null;
String myQuery = null;
String action = null;
String theTk = null;
URLEncoder myEncoder;
int count=0;
int loopNum=0;
int startNum=0;
userQuery = request.getParameter("query");
action = request.getParameter("action");
theTk = request.getParameter("tk");
if (action == null) action = "";
// Connect to database
try {
 DriverManager.registerDriver(new oracle.jdbc.driver.OracleDriver() );
  info.put ("user", dbUser);
  info.put ("password", dbPass);
   conn = DriverManager.getConnection(connStr,info);
}
  catch (SQLException e) {
%> <b>Error: </b> <%= e %><p> <%
  } 
if ( action.equals("doHTML") ) {
   // Directly display the text of the document
   try {
     // not attempting to share the output table for this example, we'll truncate it each time
     conn.createStatement().execute("truncate table OUTPUT_TABLE");
     String sql = "{ call ctx_doc.filter( index_name=>'IDX_SEARCH_TABLE', textkey=> '" + theTk + 
"', restab=>'OUTPUT_TABLE', 
                  plaintext=>false ) }";
     PreparedStatement s = conn.prepareCall( sql );
     s.execute();
     sql = "select document from output_table where rownum = 1";
     stmt = conn.createStatement();
    rset = stmt.executeQuery(sql);
    rset.next();
     oracle.sql.CLOB res = (oracle.sql.CLOB) rset.getClob(1);
     // should fetch from clob piecewise, but to keep it simple we'll just fetch 32K to a string
     String txt = res.getSubString(1, 32767);
    out.println(txt);
```
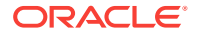

```
 }
  catch (SQLException e) {
%> <b>Error: </b> <%= e %><p> <%
  }
}
else if ( action.equals("doHighlight") ) {
  // Display the text of the document with highlighting from the "markup" function
  try {
     // not attempting to share the output table for this example, we'll truncate it each time
     conn.createStatement().execute("truncate table OUTPUT_TABLE");
     String sql = "{ call ctx_doc.markup( index_name=>'IDX_SEARCH_TABLE', textkey=> '" + theTk + 
"', text_query => '" + userQuery + "', 
                  restab=>'OUTPUT_TABLE', plaintext=>false, starttag => '<i><font color=\"red
\">', endtag => '</font></i>' ) }";
    PreparedStatement s = conn.prepareCall( sql );
     s.execute();
     sql = "select document from output_table where rownum = 1";
     stmt = conn.createStatement();
    rset = stmt.executeQuery(sql);
    rset.next();
     oracle.sql.CLOB res = (oracle.sql.CLOB) rset.getClob(1);
     // should fetch from clob piecewise, but to keep it simple we'll just fetch 32K to a string
    String txt = res.getSubString(1, 32767);
    out.println(txt);
 }
  catch (SQLException e) {
%> <b>Error: </b> <%= e %><p> <%
  }
}
else if ( action.equals("doThemes") ) {
   // Display the text of the document with highlighting from the "markup" function
   try {
     // not attempting to share the output table for this example, we'll truncate it each time
     conn.createStatement().execute("truncate table THEME_TABLE");
     String sql = "{ call ctx_doc.themes( index_name=>'IDX_SEARCH_TABLE', textkey=> '" + theTk + 
"', restab=>'THEME_TABLE') }";
   PreparedStatement s = conn.prepareCall( sql );
     s.execute();
     sql = "select * from ( select theme, weight from theme_table order by weight desc ) where 
rownum \leq 20";
    stmt = conn.createStatement();
    rset = stmt.executeQuery(sql);
    int weight = 0;
     String theme = "";
%>
     <h2>The top 20 themes of the document</h2>
     <table BORDER=1 CELLSPACING=0 CELLPADDING=0"
        <tr bgcolor="#CCCC99">
        <th><font face="arial" color="#336699">Theme</th>
        <th><font face="arial" color="#336699">Weight</th>
       \langletr>
\epsilon %
     while ( rset.next() ) {
       theme = rset.getString(1); 
       weight = (int)rset.getInt(2);
%>
        <tr bgcolor="ffffe0">
          <td align="center"><font face="arial"><b> <%= theme %> </b></font></td>
          <td align="center"><font face="arial"> <%= weight %></font></td>
       \langletr>
```

```
<\frac{6}{6} }
%>
</table>
<\!>^{\circ}\!\! }
   catch (SQLException e) {
%> <b>Error: </b> <%= e %><p> <%
   }
}
else if ( action.equals("doGists") ) {
   // Display the text of the document with highlighting from the "markup" function
   try {
     // not attempting to share the output table for this example, we'll truncate it each time
     conn.createStatement().execute("truncate table GIST_TABLE");
     String sql = "{ call ctx_doc.gist( index_name=>'IDX_SEARCH_TABLE', textkey=> '" + theTk + 
"', restab=>'GIST_TABLE', query_id=>1) }";
    PreparedStatement s = conn.prepareCall( sql );
     s.execute();
     sql = "select pov, gist from gist_table where pov = 'GENERIC' and query_id = 1";
     stmt = conn.createStatement();
     rset = stmt.executeQuery(sql);
     String pov = "";
     String gist = "";
     while ( rset.next() ) {
       pov = rset.getString(1); 
       oracle.sql.CLOB gistClob = (oracle.sql.CLOB) rset.getClob(2);
       out.println("<h3>Document Gist for Point of View: " + pov + "</h3>");
       gist = gistClob.getSubString(1, 32767);
       out.println(gist);
     }
%>
</table>
<%
   }
   catch (SQLException e) {
%> <b>Error: </b> <%= e %><p> <%
   }
}
if ( (\text{action.equals(""))}) & ( (\text{userQuery == null}) || (\text{userQuery.length() == 0}) ) | {
%>
   <html>
    <title>Text Search</title>
     <body>
       <table width="100%">
         <tr bgcolor="#336699">
           <td><font face="arial" align="left" 
           color="#CCCC99" size="+2">Text Search</td>
        \langletr>
       </table>
     <center>
       <form method = post>
       Search for:
       <input type="text" name="query" size = "30">
       <input type="submit" value="Search">
       </form>
     </center>
     </body>
   </html>
```
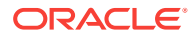

```
&}
else if (action.equals("") ) {
\frac{6}{6} <html>
    <title>Text Search Result Page</title>
     <body text="#000000" bgcolor="#FFFFFF" link="#663300" 
           vlink="#996633" alink="#ff6600">
       <table width="100%">
         <tr bgcolor="#336699">
            <td><font face="arial" align="left" 
                   color="#CCCC99" size=+2>Text Search</td>
        \langle/tr>
       </table>
     <center>
       <form method = post action="TextSearchApp.jsp">
       Search for:
       <input type=text name="query" value="<%= userQuery %>" size = 30>
       <input type=submit value="Search">
       </form>
     </center>
<\!>^{\circ}</math> myQuery = URLEncoder.encode(userQuery);
   try {
    stmt = conn.createStatement();
     String numStr = request.getParameter("sn");
     if(numStr!=null)
       startNum=Integer.parseInt(numStr);
    String theQuery = translate(userQuery);
     callStmt =(OracleCallableStatement)conn.prepareCall("begin "+
          "?:=ctx_query.count_hits(index_name=>'IDX_SEARCH_TABLE', "+
           "text_query=>?"+
          "); " +
          "end; ");
    callStmt.setString(2,theQuery);
     callStmt.registerOutParameter(1, OracleTypes.NUMBER);
     callStmt.execute();
    count=((OracleCallableStatement)callStmt).getNUMBER(1).intValue();
     if(count>=(startNum+20)){
%>
     <font color="#336699" FACE="Arial" SIZE=+1>Results
             <%=startNum+1%> - <%=startNum+20%> of <%=count%> matches
<\frac{6}{6}\left\{\begin{array}{ccc} \end{array}\right\} else if(count>0){
%>
     <font color="#336699" FACE="Arial" SIZE=+1>Results
            <%=startNum+1%> - <%=count%> of <%=count%> matches
<\!>^{\circ}\!\!\rightarrow else {
%>
     <font color="#336699" FACE="Arial" SIZE=+1>No match found
<math>\xi\rightarrow%>
   <table width="100%">
   <TR ALIGN="RIGHT">
& if((startNum>0)&(count<=startNum+20))
   {
%>
     <TD ALIGN="RIGHT">
     <a href="TextSearchApp.jsp?sn=<%=startNum-20 %>&query=
              <%=myQuery %>">previous20</a>
    < /TD >
```
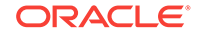

```
& }
  else if((count>startNum+20)&(startNum==0))
  {
%>
     <TD ALIGN="RIGHT">
     <a href="TextSearchApp.jsp?sn=<%=startNum+20 
          %>&query=<%=myQuery %>">next20</a>
    \rm </TD< }
  else if((count>startNum+20)&(startNum>0))
   {
%>
     <TD ALIGN="RIGHT">
     <a href="TextSearchApp.jsp?sn=<%=startNum-20 %>&query=
               <%=myQuery %>">previous20</a>
     <a href="TextSearchApp.jsp?sn=<%=startNum+20 %>&query=
              <%=myQuery %>">next20</a>
    \rm </TD& }
%>
  </TR> </table>
< String ctxQuery = 
         " select /*+ FIRST_ROWS */ " + 
         " tk, TITLE, score(1) scr, " +
            " ctx_doc.snippet ('IDX_SEARCH_TABLE', tk, '" + theQuery + "') " + 
        " from search_table " + 
         " where contains(TEXT, '"+theQuery+"',1 ) > 0 " +
         " order by score(1) desc"; 
     rset = stmt.executeQuery(ctxQuery);
    String tk = null;
     String[] colToDisplay = new String[1];
   int myScore = 0;<br>String snippet = "";
   String snippet
     int items = 0;
     while (rset.next()&&items< 20) {
      if(loopNum>=startNum)
       {
        tk = rset.getString(1);
        colToDisplay[0] = rset.getString(2);
       myScore = (int)rset.getInt(3);snippet = rset.getString(4);
         items++;
        if (items == 1) {
%>
         <center>
           <table BORDER=1 CELLSPACING=0 CELLPADDING=0 width="100%"
            <tr bgcolor="#CCCC99">
               <th><font face="arial" color="#336699">Score</th>
               <th><font face="arial" color="#336699">TITLE</th>
               <th><font face="arial" color="#336699">Snippet</th>
               <th> <font face="arial" 
                        color="#336699">Document Services</th>
            \langletr>
<% } %>
       <tr bgcolor="#FFFFE0">
         <td ALIGN="CENTER"> <%= myScore %>%</td>
         <td> <%= colToDisplay[0] %> </td>
         <td> <%= snippet %> </td>
         <td>
          <a href="TextSearchApp.jsp?action=doHTML&tk=<%= tk %>">HTML</a> &nbsp;
           <a href="TextSearchApp.jsp?action=doHighlight&tk=<%= tk %>&query=<%= theQuery 
%>">Highlight</a> &nbsp;
           <a href="TextSearchApp.jsp?action=doThemes&tk=<%= tk %>&query=<%= theQuery 
%>">Themes</a> &nbsp;
```

```
 <a href="TextSearchApp.jsp?action=doGists&tk=<%= tk %>">Gist</a> &nbsp;
         \langle t \rangle\langletr>
<\frac{6}{6} }
       loopNum++;
\left\{\begin{array}{ccc} \end{array}\right\}} catch (SQLException e) {
%>
    <b>Error: </b> <%= e %><p>
<\frac{6}{9}} finally {
   if (conn != null) conn.close();
   if (stmt != null) stmt.close();
  if (rset != null) rset.close();
   }
%>
   </table>
   </center>
   <table width="100%">
   <TR ALIGN="RIGHT">
<math>\xi if((startNum>0)&(count<=startNum+20))
   {
%>
     <TD ALIGN="RIGHT">
     <a href="TextSearchApp.jsp?sn=<%=startNum-20 %>&query=
                  <%=myQuery %>">previous20</a>
    </TD><\!>^{\circ}</math> }
   else if((count>startNum+20)&(startNum==0))
   {
%>
     <TD ALIGN="RIGHT">
     <a href="TextSearchApp.jsp?sn=<%=startNum+20 %>&query=
            <%=myQuery %>">next20</a>
    \langle /TD>
<\frac{6}{6} }
   else if((count>startNum+20)&(startNum>0))
   {
%>
     <TD ALIGN="RIGHT">
     <a href="TextSearchApp.jsp?sn=<%=startNum-20 %>&query=
            <%=myQuery %>">previous20</a>
     <a href="TextSearchApp.jsp?sn=<%=startNum+20 %>&query=
            <%=myQuery %>">next20</a>
    </TD>< }
%>
  </TR> </table>
   </body></html>
<\frac{6}{6}}
%>
< \frac{6}{9}!
    public String translate (String input)
\mathcal{A} Vector reqWords = new Vector();
       StringTokenizer st = new StringTokenizer(input, " '", true);
        while (st.hasMoreTokens())
\sim \sim \sim String token = st.nextToken();
          if (token.equals("'"))
          {
             String phrase = getQuotedPhrase(st);
```

```
 if (phrase != null)
            {
               reqWords.addElement(phrase);
 }
         }
         else if (!token.equals(" "))
         {
            reqWords.addElement(token);
         }
       }
       return getQueryString(reqWords);
    }
    private String getQuotedPhrase(StringTokenizer st)
\mathcal{A} StringBuffer phrase = new StringBuffer();
       String token = null;
       while (st.hasMoreTokens() && (!(token = st.nextToken()).equals("'")))
\sim \sim \sim phrase.append(token);
       }
       return phrase.toString();
    }
    private String getQueryString(Vector reqWords)
\mathcal{A} StringBuffer query = new StringBuffer("");
       int length = (reqWords == null) ? 0 : reqWords.size();
      for (int ii=0; ii < length; ii++)
\sim \sim \sim if (ii != 0)
          {
            query.append(" & ");
          }
          query.append("{");
          query.append(reqWords.elementAt(ii));
          query.append("}");
       }
       return query.toString();
    }
%>
```
# B CATSEARCH Query Application

This appendix describes how to build a simple web search application by using the CATSEARCH index type.

This appendix contains the following topics:

- CATSEARCH Web Query Application Overview
- The JSP Web Application

# B.1 CATSEARCH Web Query Application Overview

The CTXCAT index type is well suited for merchandise catalogs that have short descriptive text fragments and associated structured data. This appendix describes how to build a browser-based bookstore catalog that users can search to find titles and prices.

This application is written in Java Server Pages (JSP).

## B.2 The JSP Web Application

This application is based on Java Server pages (JSP) and has the following requirements:

- Your Oracle database is up and running.
- You have a Web server such as Apache Tomcat, which is capable of running JSP scripts that connect to the Oracle database using JDBC.

### **See Also:**

*Oracle Database 2 Day + PHP Developer's Guide* for information about installing Apache HTTP Server

This section contains the following topics:

- Building the JSP Web Application
- **[JSP Web Application Sample Code](#page-275-0)**

## B.2.1 Building the JSP Web Application

This application models an online bookstore where you can look up book titles and prices.

The following steps describe the process for creating the JSP Web application:

**1.** Create Your Table

ORACLE

You must create the table to store book information such as title, publisher, and price. From SQL\*Plus:

```
sqlplus>create table book_catalog (
          id numeric,
          title varchar2(80),
          publisher varchar2(25),
          price numeric )
```
**2.** Load data using SQL\*Loader

Load the book data from the operating system command-line with SQL\*Loader:

% sqlldr userid=ctxdemo/ctxdemo control=loader.ctl

**3.** Create the index set

You can create the index set from SQL\*Plus:

```
sqlplus>begin
           ctx_ddl.create_index_set('bookset');
           ctx_ddl.add_index('bookset','price');
           ctx_ddl.add_index('bookset','publisher');
         end;
```
### **4.** Create the CTXCAT index

/

You can create the CTXCAT index from SOL\*Plus as follows:

sqlplus>create index book\_idx on book\_catalog (title) indextype is ctxsys.ctxcat parameters('index set bookset');

**5.** Try a simple search using CATSEARCH

You can test the newly created index in SQL\*Plus as follows:

```
sqlplus>select id, title from book_catalog 
         where catsearch(title,'Java','price > 10 order by price') > 0
```
**6.** Copy the catalogSearch.jsp file to your Web site JSP directory

When you do so, you can access the application from a browser. The URL should be http://*localhost*:*port*/*path*/catalogSearch.jsp

The application displays a query entry box in your browser and returns the query results as a list of HTML links. See [Figure B-1.](#page-275-0)

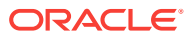

<span id="page-275-0"></span>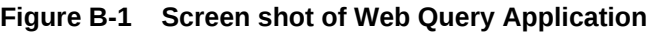

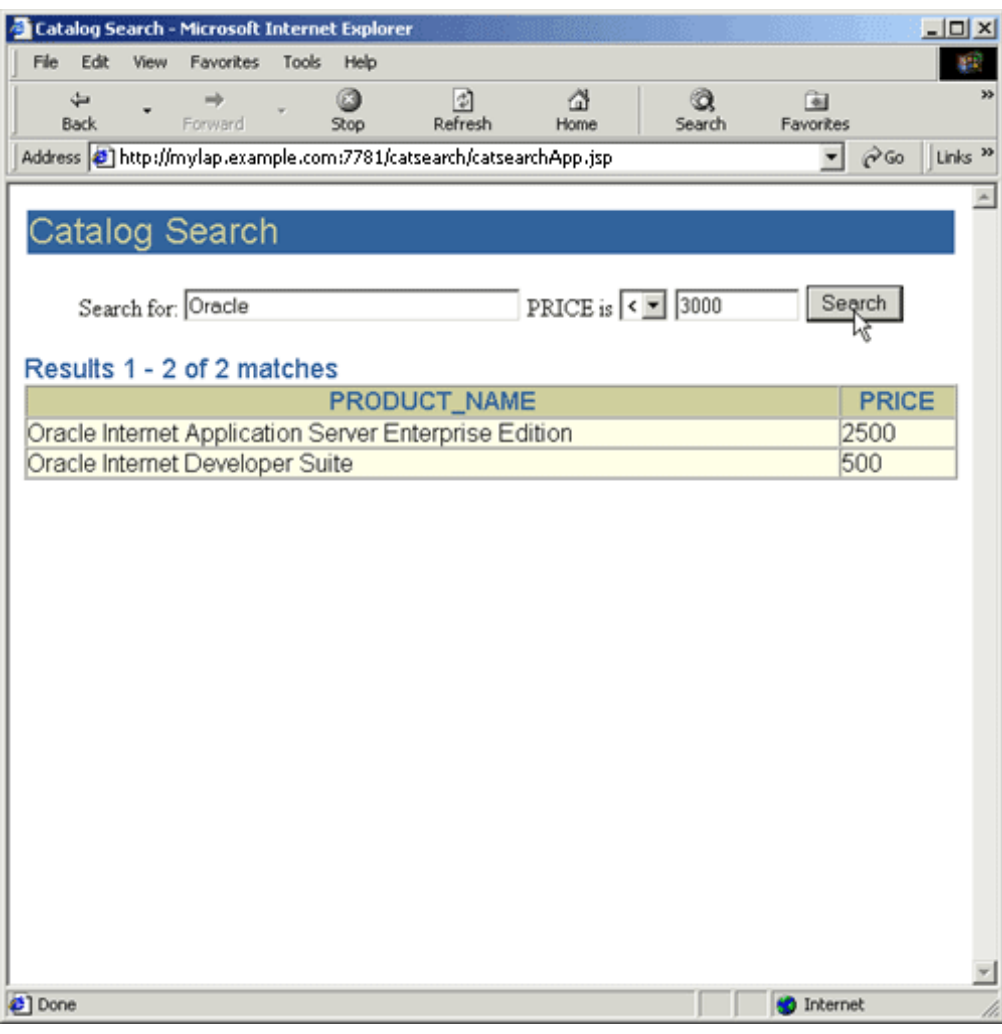

## B.2.2 JSP Web Application Sample Code

This section lists the code used to build the example Web application. It includes the following files:

- [loader.ctl](#page-276-0)
- [loader.dat](#page-276-0)
- [catalogSearch.jsp](#page-276-0)

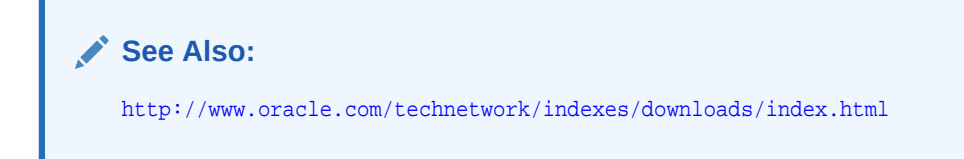

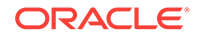

## <span id="page-276-0"></span>B.2.2.1 loader.ctl

```
 LOAD DATA
   INFILE 'loader.dat'
   INTO TABLE book_catalog 
   REPLACE 
   FIELDS TERMINATED BY ';'
   (id, title, publisher, price)
```
## B.2.2.2 loader.dat

```
1; A History of Goats; SPINDRIFT BOOKS; 50
2; Robust Recipes Inspired by Eating Too Much; SPINDRIFT BOOKS; 28
3; Atlas of Greenland History; SPINDRIFT BOOKS; 35
4; Bed and Breakfast Guide to Greenland; SPINDRIFT BOOKS; 37
5; Quitting Your Job and Running Away; SPINDRIFT BOOKS; 25
6; Best Noodle Shops of Omaha; SPINDRIFT BOOKS; 28
7; Complete Book of Toes; SPINDRIFT BOOKS; 16
8; Complete Idiot's Guide to Nuclear Technology; SPINDRIFT BOOKS; 28
9; Java Programming for Woodland Animals; BIG LITTLE BOOKS; 10
10; Emergency Surgery Tips and Tricks; SPOT-ON PUBLISHING; 10
11; Programming with Your Eyes Shut; KLONDIKE BOOKS; 10
12; English in Twelve Minutes; WRENCH BOOKS 11
13; Spanish in Twelve Minutes; WRENCH BOOKS 11
14; C++ Programming for Woodland Animals; CALAMITY BOOKS; 12
15; Oracle Internet Application Server Enterprise Edition; KANT BOOKS; 12
16; Oracle Internet Developer Suite; SPAMMUS BOOK CO;13
17; Telling the Truth to Your Pets; IBEX BOOKS INC; 13
18; Go Ask Alice's Restaurant; HUMMING BOOKS; 13
19; Life Begins at 93; CALAMITY BOOKS; 17
20; Python Programming for Snakes; BALLAST BOOKS; 14
21; The Second-to-Last Mohican; KLONDIKE BOOKS; 14
22; Eye of Horus; An Oracle of Ancient Egypt; BIG LITTLE BOOKS; 15
23; Introduction to Sitting Down; IBEX BOOKS INC; 15
```
## B.2.2.3 catalogSearch.jsp

```
<%@ page import="java.sql.* , oracle.jsp.dbutil.*" %>
<jsp:useBean id="name" class="oracle.jsp.jml.JmlString" scope="request" >
<jsp:setProperty name="name" property="value" param="v_query" />
</jsp:useBean>
\epsilon %
  String connStr="jdbc:oracle:thin:@machine-domain-name:1521:betadev";
   java.util.Properties info = new java.util.Properties();
  Connection conn = null;
  ResultSet rset = null;
  Statement stmt = null;
        if (name.isEmpty() ) { 
%>
            <html>
              <title>Catalog Search</title>
              <body>
              <center>
                <form method=post>
```
Search for book title:

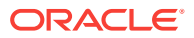

```
 <input type=text name="v_query" size=10>
                where publisher is
                <select name="v_publisher">
                   <option value="ADDISON WESLEY">ADDISON WESLEY
                   <option value="HUMMING BOOKS">HUMMING BOOKS
                   <option value="WRENCH BOOKS">WRENCH BOOKS
                   <option value="SPOT-ON PUBLISHING">SPOT-ON PUBLISHING
                   <option value="SPINDRIFT BOOKS">SPINDRIFT BOOKS
                   <option value="KLONDIKE BOOKS">KLONDIKE BOOKS
                   <option value="CALAMITY BOOKS">CALAMITY BOOKS
                   <option value="IBEX BOOKS INC">IBEX BOOKS INC
                   <option value="BIG LITTLE BOOKS">BIG LITTLE BOOKS
                </select>
                and price is 
                <select name="v_op">
                  <option value="=">=
                 <option value="&lt;">&lt;
                 <option value="&gt;">&gt;
                </select>
                <input type=text name="v_price" size=2>
                <input type=submit value="Search">
                </form>
              </center>
              <hr>
              </body>
            </html>
 }
      else {
         String v_query = request.getParameter("v_query");
     String v_publisher = request.getParameter("v_publisher");
         String v_price = request.getParameter("v_price");
         String v_op = request.getParameter("v_op");
          <html>
           <title>Catalog Search</title>
           <body>
           <center>
            <form method=post action="catalogSearch.jsp">
            Search for book title:
            <input type=text name="v_query" value= 
            <%= v_query %>
            size=10>
            where publisher is
             <select name="v_publisher">
                   <option value="ADDISON WESLEY">ADDISON WESLEY
                   <option value="HUMMING BOOKS">HUMMING BOOKS
                   <option value="WRENCH BOOKS">WRENCH BOOKS
                   <option value="SPOT-ON PUBLISHING">SPOT-ON PUBLISHING
                   <option value="SPINDRIFT BOOKS">SPINDRIFT BOOKS
                   <option value="KLONDIKE BOOKS">KLONDIKE BOOKS
                   <option value="CALAMITY BOOKS">CALAMITY BOOKS
                   <option value="IBEX BOOKS INC">IBEX BOOKS INC
                   <option value="BIG LITTLE BOOKS">BIG LITTLE BOOKS
             </select>
            and price is 
             <select name="v_op">
                <option value="=">=
               <option value="&lt;">&lt;
               <option value="&gt;">&gt;
             </select>
             <input type=text name="v_price" value=
             <%= v_price %> size=2>
             <input type=submit value="Search">
             </form>
             </center>
```
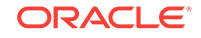

 $\epsilon$ 

%>

```
<\frac{6}{6} try {
       DriverManager.registerDriver(new oracle.jdbc.driver.OracleDriver() );
        info.put ("user", "ctxdemo");
        info.put ("password","ctxdemo");
       conn = DriverManager.getConnection(connStr,info);
         stmt = conn.createStatement();
          String theQuery = request.getParameter("v_query");
          String thePrice = request.getParameter("v_price");
 // select id,title 
 // from book_catalog 
 // where catsearch (title,'Java','price >10 order by price') > 0
 // select title 
  // from book_catalog 
 // where catsearch(title,'Java','publisher = ''CALAMITY BOOKS'' 
           and price < 40 order by price' )>0
          String myQuery = "select title, publisher, price from book_catalog
             where catsearch(title, '"+theQuery+"',
              'publisher = ''"+v_publisher+"'' and price "+v_op+thePrice+" 
             order by price' ) > 0";
          rset = stmt.executeQuery(myQuery);
          String color = "ffffff";
          String myTitle = null;
          String myPublisher = null;
          int myPrice = 0;
          int items = 0;
          while (rset.next()) {
             myTitle = (String)rset.getString(1);
         myPublisher = (String)rset.getString(2);
            myPrice = (int)rset.getInt(3);
             items++;
            if (items == 1) {
%>
                <center>
                   <table border="0">
                      <tr bgcolor="#6699CC">
                        <th>Title</th>
                <th>Publisher</th>
                <th>Price</th>
                     \langletr>
<%
 }
%> 
             <tr bgcolor="#<%= color %>">
              <td> <%= myTitle %></td>
              <td> <%= myPublisher %></td>
          <td> $<%= myPrice %></td>
            \langletr>
<\!>^{\circ}\!\! if (color.compareTo("ffffff") == 0)
                color = "eeeeee";
              else
                color = "ffffff";
       }
    } catch (SQLException e) {
```

```
%>
```

```
<b>Error: </b> <%= e %><p>
<\!>^{\circ}_{\circ} } finally {
        if (conn != null) conn.close();
 if (stmt != null) stmt.close();
 if (rset != null) rset.close();
    }
%>
     </table>
     </center>
    </body>
   \frac{1}{\sqrt{2}}<\!>^{\circ}_{\circ} }
%>
```
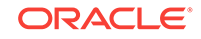

# C Custom Index Preference Examples

This appendix describes a few custom index preference examples.

This appendix contains the following topics:

- Datastore Examples
- [NULL\\_FILTER Example: Indexing HTML Documents](#page-281-0)
- [PROCEDURE\\_FILTER Example](#page-281-0)
- **[BASIC\\_LEXER Example: Setting Printjoin Characters](#page-282-0)**
- [MULTI\\_LEXER Example: Indexing a Multi-Language Table](#page-282-0)
- **[BASIC\\_WORDLIST Example: Enabling Substring and Prefix Indexing](#page-283-0)**
- **[BASIC\\_WORDLIST Example: Enabling Wildcard Index](#page-283-0)**

## C.1 Datastore Examples

The following are examples for setting direct, multicolumn, URL, and file datastores.

### **Specifying DIRECT\_DATASTORE**

This example creates a table with a CLOB column to store text data. It then populates two rows with text data and indexes the table by using the system-defined CTXSYS.DEFAULT\_DATASTORE preference, which uses the DIRECT\_DATASTORE preference type.

create table mytable(id number primary key, docs clob);

insert into mytable values(111555, 'this text will be indexed'); insert into mytable values(111556, 'this is a default datastore example'); commit;

create index myindex on mytable(docs) indextype is ctxsys.context parameters ('DATASTORE CTXSYS.DEFAULT\_DATASTORE');

### **Specifying MULTI\_COLUMN\_DATASTORE**

This example creates a multicolumn datastore preference called  $m_y$  multi on the three text columns to be concatenated and indexed:

```
begin
ctx_ddl.create_preference('my_multi', 'MULTI_COLUMN_DATASTORE');
ctx_ddl.set_attribute('my_multi', 'columns', 'column1, column2, column3');
end;
```
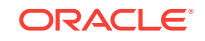

### <span id="page-281-0"></span>**Specifying URL Data Storage**

This example creates a URL\_DATASTORE preference called  $my\_url$  to which the http\_proxy, no\_proxy, and timeout attributes are set. The timeout attribute is set to 300 seconds. The defaults are used for the attributes that are not set.

```
begin
  ctx_ddl.create_preference('my_url','URL_DATASTORE');
  ctx_ddl.set_attribute('my_url','HTTP_PROXY','www-proxy.us.example.com');
  ctx_ddl.set_attribute('my_url','NO_PROXY','us.example.com');
  ctx_ddl.set_attribute('my_url','TIMEOUT','300');
end;
```
### **Specifying File Data Storage**

This example creates a data storage preference by using FILE\_DATASTORE to tell the system that the files to be indexed are stored in the operating system. The example uses CTX\_DDL.SET\_ATTRIBUTE to set the PATH attribute to the /docs directory.

```
begin
ctx_ddl.create_preference('mypref', 'FILE_DATASTORE');
ctx_ddl.set_attribute('mypref', 'PATH', '/docs'); 
end;
```
**See Also:**

*Oracle Text Reference* for more information about data storage

## C.2 NULL\_FILTER Example: Indexing HTML Documents

If your document set is entirely in HTML, then Oracle recommends that you use NULL\_FILTER in your filter preference because it does no filtering.

For example, to index an HTML document set, specify the system-defined preferences for NULL\_FILTER and HTML\_SECTION\_GROUP:

```
create index myindex on docs(htmlfile) indextype is ctxsys.context 
  parameters('filter ctxsys.null_filter
  section group ctxsys.html_section_group');
```
# C.3 PROCEDURE\_FILTER Example

Consider a CTXSYS. NORMALIZE filter procedure that you define with the following signature:

```
PROCEDURE NORMALIZE(id IN ROWID, charset IN VARCHAR2, input IN CLOB, 
output IN OUT NOCOPY VARCHAR2);
```
To use this procedure as your filter, set up your filter preference:

```
begin
ctx_ddl.create_preference('myfilt', 'procedure_filter');
ctx_ddl.set_attribute('myfilt', 'procedure', 'normalize');
ctx_ddl.set_attribute('myfilt', 'input_type', 'clob');
ctx_ddl.set_attribute('myfilt', 'output_type', 'varchar2');
```
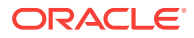

```
ctx_ddl.set_attribute('myfilt', 'rowid_parameter', 'TRUE');
ctx_ddl.set_attribute('myfilt', 'charset_parameter', 'TRUE');
end;
```
# <span id="page-282-0"></span>C.4 BASIC\_LEXER Example: Setting Printjoin Characters

Printjoin characters are nonalphanumeric characters that are to be included in index tokens, so that words such as *vice-president* are indexed as *vice-president*.

The following example sets printjoin characters to be the hyphen and underscore with BASIC\_LEXER:

```
begin
ctx_ddl.create_preference('mylex', 'BASIC_LEXER');
ctx_ddl.set_attribute('mylex', 'printjoins', '_-');
end;
```
Create the index with printjoins characters set as previously shown:

```
create index myindex on mytable ( docs ) 
   indextype is ctxsys.context 
  parameters ( 'LEXER mylex' );
```
# C.5 MULTI\_LEXER Example: Indexing a Multi-Language Table

Use the MULTI\_LEXER preference type to index a column containing documents in different languages. For example, use this preference type when your text column stores documents in English, German, and French.

The first step is to create the multilanguage table with a primary key, a text column, and a language column:

```
create table globaldoc (
    doc_id number primary key,
    lang varchar2(3),
    text clob
);
```
Assume that the table holds mostly English documents, with some German and Japanese documents. To handle the three languages, you must create three sublexers, one for English, one for German, and one for Japanese:

```
ctx_ddl.create_preference('english_lexer','basic_lexer');
ctx_ddl.set_attribute('english_lexer','index_themes','yes');
ctx_ddl.set_attribute('english_lexer','theme_language','english');
```

```
ctx_ddl.create_preference('german_lexer','basic_lexer');
ctx_ddl.set_attribute('german_lexer','composite','german');
ctx_ddl.set_attribute('german_lexer','mixed_case','yes');
ctx_ddl.set_attribute('german_lexer','alternate_spelling','german');
```
ctx\_ddl.create\_preference('japanese\_lexer','japanese\_vgram\_lexer');

Create the multi-lexer preference:

ctx\_ddl.create\_preference('global\_lexer', 'multi\_lexer');

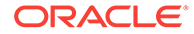

<span id="page-283-0"></span>Because the stored documents are mostly English, make the English lexer the default by using CTX\_DDL.ADD\_SUB\_LEXER:

ctx\_ddl.add\_sub\_lexer('global\_lexer','default','english\_lexer');

Add the German and Japanese lexers in their respective languages with the CTX DDL.ADD SUB LEXER procedure. Also assume that the language column is expressed in the standard ISO 639-2 language codes, and add those codes as alternate values.

ctx\_ddl.add\_sub\_lexer('global\_lexer','german','german\_lexer','ger'); ctx\_ddl.add\_sub\_lexer('global\_lexer','japanese','japanese\_lexer','jpn');

Create the globalx index, specifying the multi-lexer preference and the language column in the parameter clause:

create index globalx on globaldoc(text) indextype is ctxsys.context parameters ('lexer global\_lexer language column lang');

# C.6 BASIC\_WORDLIST Example: Enabling Substring and Prefix Indexing

This example improves performance for wildcard queries by setting the wordlist preference for prefix and substring indexing. For prefix indexing, the example creates token prefixes between three and four characters long.

```
begin 
ctx_ddl.create_preference('mywordlist', 'BASIC_WORDLIST'); 
ctx_ddl.set_attribute('mywordlist','PREFIX_INDEX','TRUE');
ctx_ddl.set_attribute('mywordlist','PREFIX_MIN_LENGTH', '3');
ctx_ddl.set_attribute('mywordlist','PREFIX_MAX_LENGTH', '4');
ctx_ddl.set_attribute('mywordlist','SUBSTRING_INDEX', 'YES');
end;
```
# C.7 BASIC\_WORDLIST Example: Enabling Wildcard Index

Wildcard indexing supports fast and efficient wildcard search for all wildcard expressions.

This example creates a wordlist preference and enables the wildcard ("K-gram") index. By default, the K-grams have a K value of 3:

```
begin
```

```
ctx_ddl.create_preference('mywordlist','BASIC_WORDLIST');
      ctx_ddl.set_attribute('mywordlist','WILDCARD_INDEX','TRUE');
end;
```
### **See Also:**

*Oracle Text Reference* for more information about the BASIC\_WORDLIST attributes table and the WILDCARD INDEX and WILDCARD INDEX K attributes

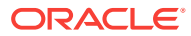

# <span id="page-284-0"></span>**Glossary**

### **alternate spelling**

In Oracle Text, *alternate spelling* refers specifically to the use of spelling variations in German, Swedish, and Dutch; these variations may be indexed if the BASIC\_LEXER attribute ALTERNATE\_SPELLING has been specified.

### **attribute**

An *attribute* is an optional parameter associated with a *preference*. For example, the BASIC\_LEXER preference includes the base\_letter attribute, which can have either the value of  $YES$  (perform base-letter conversions) or  $NO$  (do not perform such conversions). Attributes are set with the CTX\_DDL.SET\_ATTRIBUTE procedure or with the ALTER INDEX statement. See also: [preference,](#page-289-0) base-letter conversion.

### **attribute section**

A user-defined section, representing an attribute of an XML document, such as AUTHOR or TITLE. Attribute sections are added to section groups with CTX\_DDL.ADD\_ATTR\_SECTION or with the ALTER INDEX statement. See also: AUTO\_SECTION\_GROUP, [section,](#page-290-0) [XML\\_SECTION\\_GROUP.](#page-293-0)

### **AUTO\_SECTION\_GROUP**

A section group used to automatically crate a zone section for each start-and end-tag pair in an XML document; attribute sections are automatically created for XML tags that have attributes. See also: attribute section, [section, section group,](#page-290-0) [XML\\_SECTION\\_GROUP, zone section.](#page-293-0)

### **base-letter conversion**

The conversion of a letter with alternate forms (such as accents, umlauts, or cedillas) to its basic form (for example, without an accent).

### **BASIC\_SECTION\_GROUP**

A section group used to define sections where the start and end tags are of the form *<tag>* and *</tag>*. It does not support non-basic tags, such as comment tags or those with attributes or unbalanced parentheses. See also: [HTML\\_SECTION\\_GROUP](#page-287-0), [section, section group](#page-290-0).

### **case**

*Case* refers to the capitalization of a word or letter, where upper-case letters are capitals (*M* instead of *m*, for example). Not all languages have case. Mixed-case indexing is supported for some languages, notably those of Western Europe.

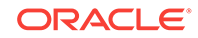

### <span id="page-285-0"></span>**classification**

Also known as *document classification*. The conceptual separation of source documents into groups, or clusters, based on their content. For example, a group of documents might be separated into clusters concerning medicine, finance, and sports.

Oracle Text includes *rule-based classification*, in which a person writes the rules for classifying documents (in the form of queries), and Oracle Text performs the document classification according to the rules; *supervised classification*, in which Oracle Text creates classification rules based on a set of sample documents; and *clustering* (also known as *unsupervised classification*), in which the clusters and rules are both created by Oracle Text.

### **clustering**

Also known as *unsupervised classification*. See: [classification.](#page-284-0)

### **composite domain index**

Also known as *CDI* type of index. An Oracle Text index that not only indexes and processes a specified text column, but also indexes and processes FILTER BY and ORDER BY structured columns that are specified during index creation. See also: [domain index.](#page-286-0)

### **CONTEXT index**

The basic type of Oracle Text index; an index on a text column. A CONTEXT index is useful when your source text consists of many large, coherent documents. Applications making use of CONTEXT indexes use the CONTAINS query operator to retrieve text.

### **CTXAPP role**

A role for application developers that enables a user to create Oracle Text indexes and index preferences, and to use PL/SQL packages. This role should be granted to Oracle Text users.

### **CTXCAT index**

A combined index on a text column and one or more other columns. Typically used to index small documents or text fragments, such as item names, prices and descriptions typically found in catalogs. The CTXCAT index typically has better mixed-query performance than the CONTEXT index.

Applications query this index with the CATSEARCH operator. This index is transactional, which means that it automatically updates itself when you make inserts, updates, or deletes to the base table.

### **CTXRULE index**

A CTXRULE index is used to build a document classification application. The CTXRULE index is an index created on a table of queries, where the queries serve as rules to define the classification criteria. This index is queried with the MATCHES operator.

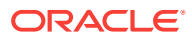

### <span id="page-286-0"></span>**CTXSYS user**

The CTXSYS user is created at install time. The CTXSYS user can view all indexes; synchronize all indexes; run ctxkbtc, the knowledge base extension compiler; query all system-defined views; and perform all the tasks of a user with the CTXAPP role.

### **datastore**

In Oracle Text, *datastore* refers to the method of storing text. The method is determined by specifying a storage preference of a particular type. For example, the DIRECT\_DATASTORE type stores data directly into the text column, while the URL\_DATASTORE specifies that data is stored externally in a location specified by a URL.

### **document services**

In Oracle Text, *document services* refers to services which work at the document level, such as highlighting query terms in a document, or marking up a document, or producing a document snippet during the query operation. The CTX\_DOC PL/SQL package provides procedures and functions for requesting document services. See also: [knowledge base](#page-287-0).

### **domain index**

An Oracle Database domain index that indexes and processes a specified text column. See also: [composite domain index](#page-285-0).

### **endjoin**

One or more non-alphanumeric characters that, when encountered as the last character in a token, explicitly identify the end of the token. The characters, as well as any *startjoin* characters that immediately follow it, are included in the Text index entry for the token. For example, if *++* is specified as an endjoin, then *C++* will be recognized and indexed as a single token. See also: [printjoin](#page-289-0), [skipjoin,](#page-290-0) [startjoin.](#page-291-0)

### **entity extraction**

Oracle Text provides *entity extraction* for multiple languages. Entity extraction is the identification and extraction of named entities within a text. Entities are mainly nouns and noun phrases. They include names, places, times, coded strings (such as phone numbers and zip codes), percentages, monetary amounts, and many others. The CTX\_ENTITY package implements entity extraction with a built-in dictionary and set of rules for English text. The capabilities can be extended for English, or for other languages, with user-provided add-on dictionaries and rule sets.

### **field section**

A field section is similar to a zone section, with the main difference that the content between the start and end tags of a field section can be indexed separately from the rest of the document. This enables field section content to be "hidden" from a normal query. (The INPATH and WITHIN operators may be used to find the term in such a section.) Field sections are useful when there is a single occurrence of a section in a document, such as a field in a news header. Field sections are added to section

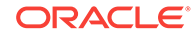

<span id="page-287-0"></span>groups with the CTX\_DDL.ADD\_FIELD\_SECTION procedure or with the ALTER INDEX statement. See also: INPATH operator, [section,](#page-290-0) [WITHIN operator](#page-292-0), [zone section.](#page-293-0)

### **filtering**

One of the steps in the Oracle Text index-creation process. Depending on the filtering preferences associated with the creation of the index, one of three things happens during filtering: Formatted documents are filtered into marked-up text; text is converted from a non-database character set to a database character set; or no filtering takes place (HTML, XML, and plain-text documents are not filtered).

### **fuzzy matching**

A *fuzzy*-matching query is one in which the query is expanded to include words that are spelled similarly to the specified term. This type of expansion is helpful for finding more accurate results when there are frequent misspellings in a document set. Fuzzy matching is invoked with the FUZZY query operator.

### **HASPATH operator**

A CONTAINS query operator used to find XML documents that contain a section path exactly as specified in the query. See also: [PATH\\_SECTION\\_GROUP.](#page-289-0)

### **highlighting**

Generically, in Oracle Text, *highlighting* refers to generating a version of a document, or document fragments, with query terms displayed or called out in a special way.

Specifically, there are three forms of highlighting. First, CTX\_DOC.MARKUP returns a document with the query term surrounded by plaintext or HTML tags. Second, CTX\_DOC.HIGHLIGHT returns offsets for the query terms, so that the user can mark up the document. Third, CTX\_DOC.SNIPPET produces a concordance, with the query term displayed in fragments of surrounding text. [markup.](#page-288-0)

### **HTML\_SECTION\_GROUP**

A section group type used for defining sections in HTML documents. See also: [BASIC\\_SECTION\\_GROUP](#page-284-0), [section](#page-290-0), [section group](#page-290-0).

### **INPATH operator**

A CONTAINS query operator used to search within tags, or *paths*, of an XML document. It enables more generic path denomination than the WITHIN operator. See also: [WITHIN](#page-292-0) [operator](#page-292-0).

### **Key Word in Context (KWIC)**

In Oracle Text, a presentation of a query term with the text that surrounds it in the source document. This presentation may consist of a single instance of the query term, several instances, or every instance in the source document. The CTX\_DOC.SNIPPET procedure produces such a presentation. Also known as Key Word in Context (KWIC).

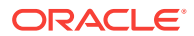
#### <span id="page-288-0"></span>**knowledge base**

Oracle Text includes a *knowledge base*, which is a hierarchical tree of concepts used for theme indexing, ABOUT queries, and deriving themes for document services. You can create your own knowledge base or extend the standard Oracle Text knowledge base.

#### **lexer**

The Oracle Text *lexer* breaks source text into tokens—usually words—in accordance with a specified language. To extract tokens, the lexer uses parameters as defined by a lexer *preference*. These parameters include the definitions for the characters that separate tokens, such as whitespace, and whether to convert text to all uppercase or not. When theme indexing is enabled, the lexer analyses text to create theme tokens.

When an application needs to index a table containing documents in more than one language, it can utilize the MULTI\_LEXER (the multilingual lexer) and create *sub-lexers* to handle each language. Each sub-lexer is added to the main multi-lexer with the CTX\_DDl.ADD\_SUB\_LEXER procedure.

#### **markup**

A form of [highlighting.](#page-287-0) The CTX\_DOC.MARKUP and CTX\_DOC.POLICY\_MARKUP procedures take a query term and a document, and return the document with the query terms marked up; that is, surrounded either by plaintext characters or HTML tags. You can use predefined markup tags or specify your own. In comparison, CTX\_DOC.HIGHLIGHT and CTX\_DOC.POLICY\_HIGHLIGHT return offsets for query terms, so you can add your own highlighting tags. See also: [highlighting.](#page-287-0)

#### **MDATA**

See: metadata.

#### **MDATA section**

An MDATA section contains user-defined index metadata. Use of this metadata can speed up mixed CONTAINS queries. See also: metadata, mixed query, [section](#page-290-0).

#### **metadata**

Information about a document that is not part of a document's regular content. For example, if an HTML document contains <author>Smith</author>, *author* is considered the metadata type and *Smith* is considered the value for author.

Use the CTX\_DDL.ADD\_MDATA\_SECTION procedure to add sections containing metadata, known as MDATA sections, to a document. Metadata can speed up mixed queries. Such queries can be made with the MDATA operator. See also: mixed query, [section](#page-290-0).

#### **mixed query**

A query that searches for two different types of information; for example, text content and document type. For example, a search for *Jones* in <title> metadata is a mixed query.

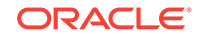

#### <span id="page-289-0"></span>**name search**

Name searching (also called name matching) provides a solution to match proper names that might differ in spelling due to orthographic variation. It also enables you to search for somewhat inaccurate data, such as might occur when a record's first name and surname are not properly segmented.

#### **NEWS\_SECTION\_GROUP**

A section group type used for defining sections in newsgroup-formatted documents as defined by RFC 1036. See also: [section](#page-290-0), [section group.](#page-290-0)

#### **normalized word**

The form of a word after it has been transformed for indexing, according to transformational rules in effect. Depending on the rules in effect, the normalized form of a word may be the same as the form found in the source document. The normalized form of a word may also include both the original and transformed versions. For example, if New German Spelling has been specified, the word *Potential* is normalized to both *Potenzial* and *Potential*.

#### **NULL\_SECTION\_GROUP**

The default section group type when no sections are defined or when only SENTENCE or PARAGRAPH sections are defined. See also: [section, section group](#page-290-0), [special section.](#page-291-0)

#### **PATH\_SECTION\_GROUP**

A section group type used for indexing XML documents. It is similar to the AUTO\_SECTION\_GROUP type, except that it enables the use of the HASPATH and INPATH operators. See also: [AUTO\\_SECTION\\_GROUP](#page-284-0), [HASPATH operator](#page-287-0), [INPATH](#page-287-0) [operator](#page-287-0), [section](#page-290-0), [section group](#page-290-0).

#### **preference**

A *preference* is an optional parameter that affects the way Oracle Text creates an index. For example, a lexer preference specifies the lexer to use when processing documents, such as the JAPANESE\_VGRAM\_LEXER. There are preferences for storage, filtering, lexers, classifiers, wordlist, section types, and more. A preference may or may not have *attributes* associated with it. Preferences are set with the CTX\_DDL.CREATE\_PREFERENCE procedure. See also: [attribute](#page-284-0).

#### **printjoin**

One or more non-alphanumeric character that, when they appear anywhere in a word (beginning, middle, or end), are processed as alphanumeric and included with the token in an Oracle Text index. This includes printjoins that occur consecutively.

For example, if the hyphen  $(-)$  and underscore  $(-)$  characters are defined as printioins, terms such as *pseudo-intellectual* and *\_file\_* are stored in the Oracle Text index as *pseudo-intellectual* and *\_file\_*.

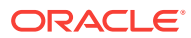

<span id="page-290-0"></span>Printjoins differ from endjoins and startjoins in that position does not matter. For example, *\$35* will be indexed as one token if *\$* is defined as a startjoin or a printjoin, but as two tokens if it is an endjoin. See also: [endjoin,](#page-286-0) [printjoin](#page-289-0), [startjoin.](#page-291-0)

#### **result set**

A page of search results in applications can consist of many disparate elements metadata of the first few documents, total hit counts, per-word hit counts, and so on. Generating these results in earlier versions of Oracle Text required several queries and calls. Each extra call takes time to reparse the query and look up index metadata. Additionally, some search operations, such as iterative query refinement or breakdown top ten, are difficult for SQL.

The result set interface enables you to produce the various kinds of data needed for a page of search results all at once, thus improving performance by sharing overhead. The result set interface can also return data views that are difficult to express in SQL.

#### **rule-based classification**

See: [classification](#page-284-0).

#### **SDATA section**

Structured/Sort Data section. Unlike the MDATA section type, which only supports equality searches, SDATA sections are designed to also support range searches. By default, all FILTER BY and ORDER BY Columns are mapped as SDATA Sections. An SDATA section contains user-defined index metadata. Use of this type of section can speed up mixed CONTAINS queries. See also: [mixed query,](#page-288-0) section.

#### **section**

A *section* is a subdivision of a document; for example, everything within an <a>...</a> section of an HTML page.

Dividing a document into sections and then searching within sections enables you to narrow text queries down to blocks of text within documents. Section searching is useful when your documents have internal structure, such as HTML and XML documents. You can also search for text at the sentence and paragraph level.

Section searching is performed with the HASPATH, ISPATH, OF WITHIN operator. Sections searching is enabled by the used of the section group when indexing.

The various section types include attribute, field, HTML, MDATA, special, stop, XML, and zone sections.

#### **section group**

A section group identifies a type of document set and implicitly indicate the tag structure for indexing. For instance, to index HTML tagged documents, you use the HTML\_SECTION\_GROUP. section group type. Likewise, to index XML tagged documents, you can use the XML\_SECTION\_GROUP section group type. Section groups are declared with the CTX\_DDL.CREATE\_SECTION\_GROUP procedure or with the ALTER INDEX statement. See also: section.

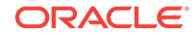

#### <span id="page-291-0"></span>**skipjoin**

A non-alphanumeric character that, when it appears within a word, identifies the word as a single token; however, the character is not stored with the token in the Text index. For example, if the hyphen character '-' is defined as a skipjoin, the word *pseudointellectual* is stored in the Text index as *pseudointellectual*. See also: [endjoin](#page-286-0), [printjoin](#page-289-0), startjoin.

#### **startjoin**

One or more non-alphanumeric characters that, when encountered as the first character in a token explicitly identify the start of the token. The characters, as well as any other startjoins characters that immediately follow it, are included in the Text index entry for the token. For example, if '*\$*' is defined as a startjoin, then *\$35* is indexed as a single token. In addition, the first startjoins character in a string of start joins characters implicitly ends the previous token. See also: [endjoin](#page-286-0), [printjoin](#page-289-0), [skipjoin.](#page-290-0)

#### **stemming**

The expansion of a query term to include all terms having the same root word. For example, stemming the verb *talk* yields *talking*, *talks*, and *talked*, as well as *talk* (but not *talkie*). Stemming is distinct from wildcard expansion, in which results are related only through spelling, not through morphology. See also: [wildcard expansion.](#page-292-0)

#### **special section**

A document [section](#page-290-0) that is not bounded by tags. Instead, sections are formed by plaintext document structures such as sentences and paragraphs. Special sections are added to a section group with the CTX\_DDL.ADD\_SPECIAL\_SECTION procedure. See also: [section, section group](#page-290-0).

#### **stop section**

A section that, when added to an AUTO\_SECTION\_GROUP, causes the information for document sections of that type to be ignored during indexing; the section content may still be searched, however. Stop sections are added to section groups with the CTX\_DDL.ADD\_STOP\_SECTION procedure. See also: [AUTO\\_SECTION\\_GROUP](#page-284-0), [section,](#page-290-0) [section group](#page-290-0).

#### **stopclass**

A class of tokens, such as NUMBERS, that are to be skipped over during indexing. Stopclasses are specified by adding them to *stoplists* with CTX\_DDL.ADD\_STOPCLASS. See also: stoplist.

#### **stoplist**

A list of words, known as *stopwords*, themes (*stopthemes*), and data classes (*stopclasses*) that are not to be indexed. By default, the system indexes text using the system-supplied stoplist that corresponds to a given database language.

Oracle Text provides default stoplists for most common languages including English, French, German, Spanish, Chinese, Dutch, and Danish. These default stoplists

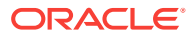

<span id="page-292-0"></span>contain only stopwords. Stoplists are created with CTX\_DDL.CREATE\_STOPLIST or with the ALTER INDEX statement. See also: [stopclass](#page-291-0), stoptheme, stopword.

#### **stoptheme**

A theme to be skipped over during indexing. Stopthemes are specified by adding them to *stoplists* with CTX\_DDL.ADD\_STOPTHEMES. See also: [stoplist.](#page-291-0)

#### **stopword**

A word to be skipped over during indexing. Stopwords are specified by adding them to *stoplists* with CTX\_DDL.ADD\_STOPWORD. They can also be dynamically added to an index using the ALTER INDEX statement. See also: [stoplist](#page-291-0).

**sub-lexer**

See: [lexer](#page-288-0).

**supervised classification**

See: [classification](#page-284-0).

#### **theme**

A topic associated with a given document. A document may have many themes. A theme does not have to appear in a document; for example, a document containing the words *San Francisco* may have *California* as one of its themes.

Theme components are added to indexes with the INDEX\_THEMES attribute of the BASIC\_LEXER preference; they may be extracted from a document with CTX\_DOC.THEMES and queried with the ABOUT operator.

#### **unsupervised classification**

Also known as [clustering](#page-285-0). See: [classification.](#page-284-0)

#### **wildcard expansion**

The expansion of a query term to return words that fit a given pattern. For example, expansion of the query term *%rot%* would return both *trot* and *rotten*. Wildcard expansion is distinct from [stemming.](#page-291-0) See also: stemming.

#### **whitespace**

Characters that are treated as blank spaces between tokens. The predefined default values for whitespace are 'space' and 'tab'. The BASIC\_LEXER uses whitespace characters (in conjunction with punctuations and newline characters) to identify character strings that serve as sentence delimiters for sentence and paragraph searching.

#### **WITHIN operator**

A CONTAINS query operator used to search for query terms within a given XML document section. It is similar to the INPATH operator, but less generic. See also: [INPATH operator.](#page-287-0)

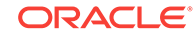

#### **wordlist**

An Oracle Text preference that enables features such as fuzzy, stemming, and prefix indexing for better wildcard searching, as well as substring and prefix indexing. The wordlist preference improves performance for wildcard queries with CONTAINS and CATSEARCH. Create wordlists with the CTX\_DDL.ADD\_WORDLIST procedure or with the ALTER INDEX statement. See also: [preference.](#page-289-0)

#### **XML section**

A section that defined by XML tags, enabling XML section searching. Indexing with XML sections permits automatic sectioning as well as declaring document-typesensitive sections. XML section searching includes attribute searching as well as path section searching with the INPATH, HASPATH, and WITHIN operators. See also: [section](#page-290-0).

#### **XML\_SECTION\_GROUP**

A section group used for identifying XML documents for indexing. See also: [section](#page-290-0), [section group](#page-290-0).

#### **zone section**

The basic type of document [section](#page-290-0); a body of text delimited by start and end tags in a document. Zone sections are well suited for defining sections in HTML and XML documents. Zone sections are added to section groups with the CTX\_DDL.ADD\_ZONE\_SECTION procedure or with the ALTER INDEX statement. See also: [field](#page-286-0) [section,](#page-286-0) [section, section group.](#page-290-0)

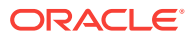

# Index

# A

ABOUT operator, *[3-4](#page-49-0)*, *[3-19](#page-64-0)* ABOUT query, *[6-21](#page-116-0)* adding for your language, *[12-10](#page-213-0)* case-sensitivity, *[6-12](#page-107-0)* definition, *[6-10](#page-105-0)* accents indexing characters with, *[3-20](#page-65-0)* ADD\_SUB\_LEXER procedure example, *[C-3](#page-282-0)* administration tool, *[16-6](#page-245-0)* all-at-once swap, *[5-4](#page-90-0)* ALTER INDEX statement rebuilding index, *[5-5](#page-91-0)* alternate spelling, *[3-20](#page-65-0)* alternate\_spelling attribute, *[3-20](#page-65-0)* alternative grammar, *[6-18](#page-113-0)* alternative grammar template, *[6-18](#page-113-0)* alternative scoring, *[6-17](#page-112-0)* alternative scoring template, *[6-17](#page-112-0)* application sample, *[A-1](#page-253-0)*, *[B-1](#page-273-0)* applications, updating, *[17-1](#page-250-0)* attribute searching XML, *[10-18](#page-194-0)* attribute sections, *[10-14](#page-190-0)* auction table schema example, *[4-8](#page-82-0)* AUTO keyword character sets and, *[3-12](#page-57-0)* AUTO\_FILTER filter, *[9-27](#page-173-0)* AUTO\_LEXER with fuzzy matching and stemming, *[3-25](#page-70-0)* AUTOMATIC keyword character sets and, *[3-12](#page-57-0)* automatic sections, *[10-18](#page-194-0)*

### B

b-tree index, *[4-10](#page-84-0)* background DML, *[16-8](#page-247-0)* base\_letter attribute, *[3-20](#page-65-0)* base-letter conversion, *[3-20](#page-65-0)* BASIC\_LEXER preference type, *[3-16](#page-61-0)* BFILE column, *[3-10](#page-55-0)*

BFILE column *(continued)* indexing, *[4-5](#page-79-0)* BIG\_IO index option, *[9-8](#page-154-0)* BINARY format column value, *[3-14](#page-59-0)* BLOB column, *[3-10](#page-55-0)* indexing, *[4-5](#page-79-0)* blocking operations tuning queries with, *[9-17](#page-163-0)* bypassing rows, *[3-14](#page-59-0)*

### C

cantaloupe dispenser, *[A-1](#page-253-0)* case-insensitive queries, *[3-16](#page-61-0)* case-sensitive ABOUT query, *[6-12](#page-107-0)* indexing, *[3-16](#page-61-0)* queries, *[6-12](#page-107-0)* thesaurus, *[12-2](#page-205-0)* catalog application example, *[2-5](#page-40-0)* catalog information application, *[1-3](#page-29-0)* flowchart, *[1-4](#page-30-0)* catalog table relationships, *[1-3](#page-29-0)* CATSEARCH, *[6-3](#page-98-0)* operators, *[6-27](#page-122-0)* SQL example, *[6-3](#page-98-0)* CATSEARCH operator, *[1-3](#page-29-0)*, *[2-7](#page-42-0)* CATSEARCH queries, *[2-7](#page-42-0)* CHAR column, *[3-10](#page-55-0)* Character Large Object (CLOB), *[2-4](#page-39-0)* character set detection, *[3-14](#page-59-0)* indexing, *[3-14](#page-59-0)* indexing mixed, *[3-14](#page-59-0)* character set column, *[3-11](#page-56-0)* charset column, *[3-14](#page-59-0)* Chinese indexing, *[3-21](#page-66-0)* classification Decision Tree (supervised), *[8-8](#page-139-0)* rule-based, *[8-3](#page-134-0)* simple, see rule-based classification, *[8-3](#page-134-0)* supervised, *[8-7](#page-138-0)* SVM (supervised), *[8-11](#page-142-0)* unsupervised, *[8-13](#page-144-0)*

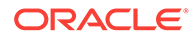

classification application creating, *[2-9](#page-44-0)* example, *[2-8](#page-43-0)* overview illustration, *[2-8](#page-43-0)* CLOB (Character Large Object) data type, *[2-4](#page-39-0)* CLOB column, *[3-10](#page-55-0)* indexing, *[4-5](#page-79-0)* CLOB data type, *[2-4](#page-39-0)* clustering with classification, *[2-8](#page-43-0)* clustering, see unsupervised classification, *[8-13](#page-144-0)* collocates, *[14-5](#page-226-0)* column types supported for indexing, *[3-10](#page-55-0)* column types that cannot be indexed, *[3-11](#page-56-0)* combined catalog index, *[4-10](#page-84-0)* composite attribute, *[3-20](#page-65-0)* composite words indexing, *[3-20](#page-65-0)* concordance, *[7-4](#page-127-0)* CONNECT role, *[2-2](#page-37-0)* CONTAINS operators, *[6-20](#page-115-0)* PL/SQL example, *[6-2](#page-97-0)* query, *[6-2](#page-97-0)* SQL example, *[6-2](#page-97-0)* structured query, *[6-3](#page-98-0)* CONTAINS operator, *[3-3](#page-48-0)* XML search applications and, *[1-6](#page-32-0)* CONTAINS query, *[2-4](#page-39-0)* CONTEXT data storage, *[3-11](#page-56-0)* CONTEXT grammar, *[6-20](#page-115-0)* CONTEXT index, *[1-2](#page-28-0)*, *[3-1](#page-46-0)* creating, *[4-1](#page-75-0)*, *[4-4](#page-78-0)* HTML example, *[4-6](#page-80-0)*, *[A-4](#page-256-0)* structure, *[3-4](#page-49-0)* XML search applications and, *[1-6](#page-32-0)* continuation, *[3-16](#page-61-0)* cost for indexing, *[4-8](#page-82-0)* couch, self-tipping, *[A-1](#page-253-0)* counting hits, *[6-26](#page-121-0)* CREATE INDEX statement, *[3-9](#page-54-0)* CREATE\_INDEX\_SCRIPT, *[16-3](#page-242-0)* CREATE\_POLICY\_SCRIPT, *[16-3](#page-242-0)* CTX\_CLS.TRAIN procedure, *[8-7](#page-138-0)* CTX\_DDL package, *[3-28](#page-73-0)* CTX\_DDL.ADD\_STOPWORD procedure, *[4-3](#page-77-0)* CTX\_DDL.CREATE\_STOPLIST procedure, *[4-3](#page-77-0)* CTX\_DDL.EXCHANGE\_SHADOW\_INDEX procedure, *[5-3](#page-89-0)* CTX\_DDL.MAXTIME\_UNLIMITED procedure, *[5-7](#page-93-0)* CTX\_DDL.POPULATE\_PENDING procedure, *[4-6](#page-80-0)* CTX\_DDL.SYNC\_INDEX procedure, *[2-4](#page-39-0)*, *[4-4](#page-78-0)*, *[5-6](#page-92-0)*

CTX\_DOC package, *[2-4](#page-39-0)* CTX\_DOC.MARKUP procedure, *[2-4](#page-39-0)* CTX\_DOC.POLICY\_SNIPPET procedure, *[7-4](#page-127-0)* CTX\_DOC.SNIPPET procedure, *[7-4](#page-127-0)* CTX\_FILTER\_CACHE\_STATISTICS view, *[9-8](#page-154-0)* CTX\_INDEX\_ERRORS view, *[5-1](#page-87-0)*, *[16-2](#page-241-0)* CTX\_PENDING view, *[16-2](#page-241-0)* CTX\_QUERY.RESULT\_SET procedure, *[14-1](#page-222-0)* CTX\_QUERY.RESULT\_SET\_CLOB\_QUERY procedure, *[14-1](#page-222-0)* CTX\_REPORT, *[5-9](#page-95-0)* CTX\_REPORT package, *[16-3](#page-242-0)* CTX\_REPORT\_TOKEN\_TYPE, *[16-3](#page-242-0)* CTX\_REPORT.CREATE\_INDEX\_SCRIPT, *[16-3](#page-242-0)* CTX\_REPORT.CREATE\_POLICY\_SCRIPT, *[16-3](#page-242-0)* CTX\_REPORT.DESCRIBE\_INDEX, *[16-3](#page-242-0)* CTX\_REPORT.DESCRIBE\_POLICY, *[16-3](#page-242-0)* CTX\_REPORT.INDEX\_SIZE, *[16-3](#page-242-0)* CTX\_REPORT.INDEX\_STATS, *[16-3](#page-242-0)* CTX\_REPORT.QUERY\_LOG\_SUMMARY, *[16-3](#page-242-0)* CTX\_REPORT.TOKEN\_INFO, *[16-3](#page-242-0)* CTX\_THES package about, *[12-2](#page-205-0)* CTX\_THES.IMPORT\_THESAURUS load thesaurus example, *[12-9](#page-212-0)* CTX\_USER\_INDEX\_ERRORS view, *[5-1](#page-87-0)*, *[16-2](#page-241-0)* CTX\_USER\_PENDING view, *[16-2](#page-241-0)* CTXAPP role, *[2-1](#page-36-0)*, *[16-1](#page-240-0)* granting, *[2-2](#page-37-0)* CTXCAT data storage, *[3-11](#page-56-0)* CTXCAT grammar, *[6-27](#page-122-0)* CTXCAT index, *[1-3](#page-29-0)*, *[3-1](#page-46-0)* about performance, *[9-25](#page-171-0)* automatic synchronization, *[2-7](#page-42-0)* example, *[4-7](#page-81-0)* subindex, *[2-6](#page-41-0)* CTXFILTERCACHE operator, *[9-8](#page-154-0)* ctxkbtc example, *[12-9](#page-212-0)* ctxload load thesaurus example, *[12-2](#page-205-0)*, *[12-6](#page-209-0)*, *[12-8](#page-211-0)* CTXRULE index, *[1-5](#page-31-0)*, *[8-7](#page-138-0)* allowable queries, *[8-7](#page-138-0)* creating, *[4-11](#page-85-0)* lexer types, *[8-7](#page-138-0)* limitations, *[8-7](#page-138-0)* parameters, *[8-7](#page-138-0)* CTXSYS user, *[16-1](#page-240-0)* CTXSYS.AUTO\_FILTER filter type, *[2-3](#page-38-0)* custom CONTEXT index example, *[4-6](#page-80-0)* custom filtering, *[3-14](#page-59-0)*

### D.

data staging, *[3-8](#page-53-0)* data storage CONTEXT data, *[3-11](#page-56-0)* CTXCAT data, *[3-11](#page-56-0)* index default, *[4-5](#page-79-0)* preference example, *[C-1](#page-280-0)* datastore about, *[3-5](#page-50-0)*, *[4-1](#page-75-0)* DATASTORE types summary of, *[3-12](#page-57-0)* DATE column, *[4-5](#page-79-0)* Decision Tree supervised classification, *[8-8](#page-139-0)* decreasing indexing time, *[3-8](#page-53-0)* default thesaurus, *[12-3](#page-206-0)* DEFAULT\_INDEX\_MEMORY, *[9-26](#page-172-0)* defaults index, *[4-4](#page-78-0)* DEFINEMERGE operator, *[6-27](#page-122-0)* DEFINESCORE operator, *[6-27](#page-122-0)* degree of parallelism, *[3-29](#page-74-0)* DESCRIBE\_INDEX, *[16-3](#page-242-0)* diacritical marks characters with, *[3-20](#page-65-0)* DIRECT\_DATASTORE example, *[C-1](#page-280-0)* DML view pending, *[5-6](#page-92-0)* DML processing background, *[16-8](#page-247-0)* DML queue, *[16-2](#page-241-0)* document classification, *[4-11](#page-85-0)*, *[8-1](#page-132-0)* document classification application, *[1-5](#page-31-0)* overview illustration, *[1-5](#page-31-0)* document collections, *[1-1](#page-27-0)* document filtering, *[4-5](#page-79-0)* document format affect on index performance, *[9-27](#page-173-0)* affect on performance, *[9-20](#page-166-0)* document formats filtering, *[3-13](#page-58-0)* supported, *[3-12](#page-57-0)* document invalidation, *[5-9](#page-95-0)* document presentation about, *[7-7](#page-130-0)* document section searching, *[3-28](#page-73-0)* document sections, *[4-2](#page-76-0)* document services about, *[7-7](#page-130-0)* document theme, *[3-19](#page-64-0)* domain index, *[3-3](#page-48-0)* DOMAIN\_INDEX\_NO\_SORT hint

DOMAIN\_INDEX\_NO\_SORT hint *(continued)* better throughput example, *[9-14](#page-160-0)* DOMAIN\_INDEX\_SORT hint better response time example, *[9-6](#page-152-0)* double-truncated query, *[3-27](#page-72-0)* drop index example, *[5-2](#page-88-0)* dropping an index, *[5-1](#page-87-0)*

### E

endjoin, *[3-16](#page-61-0)* entity extraction, *[3-25](#page-70-0)* errors DML, *[16-2](#page-241-0)* viewing, *[5-1](#page-87-0)* EXCHANGE\_SHADOW\_INDEX procedure, *[5-4](#page-90-0)* execute privileges granting, *[2-2](#page-37-0)* explain plan, *[6-13](#page-108-0)*

### F

faceted navigation about, *[13-1](#page-215-0)* facets using result set interface querying, *[13-4](#page-218-0)* failed index resuming, *[5-2](#page-88-0)* FAST mode, *[5-9](#page-95-0)* feedback query, *[6-12](#page-107-0)* field section definition, *[10-7](#page-183-0)* nested, *[10-8](#page-184-0)* repeated, *[10-8](#page-184-0)* visible and invisible, *[10-7](#page-183-0)* filter about, *[3-5](#page-50-0)*, *[4-1](#page-75-0)* filtering custom, *[3-14](#page-59-0)* index default, *[4-5](#page-79-0)* to plain text and HTML, *[7-7](#page-130-0)* filtering documents, *[3-13](#page-58-0)* FIRST\_ROWS hint, *[6-25](#page-120-0)* better throughput example, *[9-14](#page-160-0)* FIRST\_ROWS(n) hint, *[9-5](#page-151-0)* flowchart of a simple query application, *[1-2](#page-28-0)* format column, *[3-11](#page-56-0)*, *[3-14](#page-59-0)* formats filtering, *[3-13](#page-58-0)* supported, *[3-12](#page-57-0)* forward index, *[3-17](#page-62-0)* forward\_index attribute, *[3-17](#page-62-0)* fragmentation of index, *[5-8](#page-94-0)*, *[9-29](#page-175-0)* viewing, *[5-9](#page-95-0)*

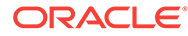

FULL mode, *[5-9](#page-95-0)* full themes obtaining, *[7-5](#page-128-0)* functional lookup, *[9-20](#page-166-0)* fuzzy matching, *[3-25](#page-70-0)* default, *[4-5](#page-79-0)* fuzzy operator, *[6-23](#page-118-0)*

### G

garbage collection, *[5-9](#page-95-0)* German alternate spelling, *[3-20](#page-65-0)* composite words, *[3-20](#page-65-0)* gist definition, *[7-4](#page-127-0)* example, *[7-6](#page-129-0)* grammar alternative, *[6-18](#page-113-0)* CTXCAT, *[6-27](#page-122-0)* grammar CONTEXT, *[6-20](#page-115-0)* granting roles, *[16-2](#page-241-0)*

# H

HASPATH operator, *[10-20](#page-196-0)* HASPATH operators examples, *[10-22](#page-198-0)* highlighting about, *[7-7](#page-130-0)* overview, *[7-1](#page-124-0)* highlighting documents, *[2-4](#page-39-0)* highlighting text, *[7-1](#page-124-0)* highlighting themes, *[7-1](#page-124-0)* hit count, *[6-26](#page-121-0)* home air dirtier, *[A-1](#page-253-0)* **HTML** filtering to, *[7-7](#page-130-0)* indexing, *[C-2](#page-281-0)* indexing example, *[A-4](#page-256-0)* searching META tags, *[10-17](#page-193-0)* zone section example, *[4-2](#page-76-0)*, *[10-17](#page-193-0)* HTML section example, *[4-2](#page-76-0)* HTML\_SECTION\_GROUP object, *[4-2](#page-76-0)*, *[10-17](#page-193-0)* with NULL\_FILTER, *[A-4](#page-256-0)*, *[C-2](#page-281-0)* HTML\_SECTION\_GROUP type, *[2-3](#page-38-0)*

### I

**IGNORE** 

format column value, *[3-14](#page-59-0)* IGNORE format column type, *[3-14](#page-59-0)* IGNORE format column value, *[3-14](#page-59-0)* IGNORE value, *[3-6](#page-51-0)* incremental indexing, *[4-6](#page-80-0)*

index about, *[3-1](#page-46-0)* creating, *[4-1](#page-75-0)* dropping, *[5-1](#page-87-0)* fragmentation, *[5-8](#page-94-0)* getting report on, *[16-3](#page-242-0)* incrementally creating, *[4-5](#page-79-0)* maintenance, *[5-1](#page-87-0)* online recreation, *[5-2](#page-88-0)* optimizing, *[5-8](#page-94-0)* rebuilding, *[5-5](#page-91-0)* statistics on, *[16-3](#page-242-0)* structure, *[3-4](#page-49-0)*, *[5-8](#page-94-0)* synchronizing, *[5-6](#page-92-0)*, *[16-8](#page-247-0)* viewing information on, *[16-3](#page-242-0)* index defaults general, *[4-4](#page-78-0)* index engine about, *[3-6](#page-51-0)* index errors viewing, *[5-1](#page-87-0)* index fragmentation, *[9-29](#page-175-0)* reducing, *[5-9](#page-95-0)* index memory, *[9-26](#page-172-0)* index synchronization, *[2-4](#page-39-0)* index types choosing, *[3-1](#page-46-0)* INDEX\_SIZE, *[16-3](#page-242-0)* INDEX\_STATS, *[16-3](#page-242-0)* INDEX\_STATS procedure, *[5-9](#page-95-0)* index\_themes attribute, *[3-19](#page-64-0)* indexed columns updating, *[3-6](#page-51-0)* indexed lookup, *[9-20](#page-166-0)* indexing bypassing rows, *[3-14](#page-59-0)* considerations, *[3-9](#page-54-0)* languages, *[3-15](#page-60-0)* overview of process, *[3-4](#page-49-0)* parallel, *[3-8](#page-53-0)*, *[9-27](#page-173-0)* resuming failed, *[5-2](#page-88-0)* special characters, *[3-16](#page-61-0)* views and, *[3-8](#page-53-0)* indexing HTML, *[3-13](#page-58-0)* indexing performance FAQs, *[9-26](#page-172-0)* parallel, *[9-28](#page-174-0)* indexing plain text, *[3-13](#page-58-0)* indexing time, *[9-26](#page-172-0)* decreasing, *[3-8](#page-53-0)* init.ora setting, *[3-8](#page-53-0)*

INPATH operator, *[10-20](#page-196-0)* examples, *[10-21](#page-197-0)* INSERT statement example, *[2-3](#page-38-0)*

inverted index, *[3-17](#page-62-0)*

# J

JA16EUC character set, *[3-15](#page-60-0)* JA16SJIS character set, *[3-15](#page-60-0)* Japanese indexing, *[3-21](#page-66-0)* **Jdeveloper** Text wizard, *[A-1](#page-253-0)*, *[B-1](#page-273-0)*

# K

knowledge base about, *[12-9](#page-212-0)* augmenting, *[12-7](#page-210-0)* linking new terms, *[12-8](#page-211-0)* user-defined, *[12-10](#page-213-0)* Korean indexing, *[3-21](#page-66-0)*

# L

language default setting for indexing, *[4-5](#page-79-0)* language specific features, *[3-19](#page-64-0)* language-specific knowledge base, *[12-10](#page-213-0)* languages indexing, *[3-15](#page-60-0)* left-truncated query, *[3-27](#page-72-0)* lexer about, *[3-6](#page-51-0)*, *[4-1](#page-75-0)* and CTXRULE, *[8-7](#page-138-0)* list of themes definition, *[7-4](#page-127-0)* obtaining, *[7-5](#page-128-0)* loading text about, *[3-9](#page-54-0)* LOB column storage, *[3-29](#page-74-0)* LOB columns improving query performance, *[9-22](#page-168-0)* indexing, *[4-5](#page-79-0)* local partitioned index, *[9-23](#page-169-0)* improved response time, *[9-6](#page-152-0)* location of text, *[3-9](#page-54-0)* locked base table, *[3-7](#page-52-0)* locking parameter for sync\_index, *[5-6](#page-92-0)* logical operators, *[6-21](#page-116-0)* low information words, *[3-28](#page-73-0)*

### M

maintaining the index, *[5-1](#page-87-0)* mapping table forward index and, *[3-17](#page-62-0)* marked-up document

marked-up document *(continued)* obtaining, *[7-2](#page-125-0)* MARKUP procedure, *[2-4](#page-39-0)* **MATCHES** about, *[6-5](#page-100-0)* PL/SQL example, *[6-7](#page-102-0)* SQL example, *[6-5](#page-100-0)* MATCHES operator, *[1-5](#page-31-0)*, *[2-8](#page-43-0)*, *[2-10](#page-45-0)*, *[3-1](#page-46-0)*, *[8-6](#page-137-0)* classifying with, *[2-10](#page-45-0)* materialized views, indexes on, *[3-9](#page-54-0)* MAX\_INDEX\_MEMORY, *[9-26](#page-172-0)* maxtime parameter for sync\_index, *[5-6](#page-92-0)* MDATA operators, *[10-8](#page-184-0)* MDATA section, *[10-8](#page-184-0)* memory allocation, *[3-29](#page-74-0)* index synchronization, *[9-30](#page-176-0)* indexing, *[9-26](#page-172-0)* querying, *[9-22](#page-168-0)* merged word and theme index, *[3-4](#page-49-0)* META tag creating zone section for, *[10-17](#page-193-0)* metadata adding, *[10-8](#page-184-0)* removing, *[10-8](#page-184-0)* section, *[10-8](#page-184-0)* Microsoft Word support, *[3-12](#page-57-0)*, *[3-13](#page-58-0)* migrating from previous releases, *[17-1](#page-250-0)* mixed character set columns, *[3-14](#page-59-0)* mixed character sets, *[3-11](#page-56-0)* mixed formats, *[3-11](#page-56-0)* filtering, *[3-14](#page-59-0)* mixed query, *[10-8](#page-184-0)*, *[10-12](#page-188-0)* mixed query performance, *[3-29](#page-74-0)* mixed\_case attribute, *[3-16](#page-61-0)* mixed-format column, *[3-14](#page-59-0)* MULTI COLUMN DATASTORE example, *[C-1](#page-280-0)* MULTI LEXER example, *[C-3](#page-282-0)* MULTI\_LEXER preference type, *[3-15](#page-60-0)* multi-valued facets, *[13-7](#page-221-0)* multilanguage columns indexing, *[3-15](#page-60-0)* multilanguage stoplist about, *[4-3](#page-77-0)* multiple CONTAINS improving performance, *[9-22](#page-168-0)* MVIEW see materialized views, *[3-9](#page-54-0)*

### N

name matching *See* name search name search, *[11-1](#page-200-0)* examples using NDATA sections, *[11-1](#page-200-0)*

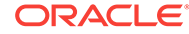

NCLOB column, *[4-5](#page-79-0)* NDATA sections in name search example, *[11-1](#page-200-0)* NEAR operator, *[6-22](#page-117-0)* NEAR\_ACCUM operator, *[6-22](#page-117-0)* NEAR2 operator, *[6-22](#page-117-0)* nested zone sections, *[10-5](#page-181-0)* NOPOPULATE keyword incremental rebuild and, *[4-5](#page-79-0)* replace parameter and, *[4-5](#page-79-0)* nopopulate with RECREATE\_INDEX\_ONLINE, *[5-4](#page-90-0)* NULL maxtime, *[5-7](#page-93-0)* NULL\_FILTER example, *[A-4](#page-256-0)*, *[C-2](#page-281-0)* NULL\_FILTER filter type, *[2-3](#page-38-0)* NULL\_FILTER preference type, *[3-13](#page-58-0)* NUMBER column, *[4-5](#page-79-0)* number tokenization, *[3-16](#page-61-0)*

# $\Omega$

offset information highlight, *[7-3](#page-126-0)* online recreating a CONTEXT indextype, *[5-2](#page-88-0)* online index, *[3-7](#page-52-0)* ONLINE parameter, *[3-7](#page-52-0)* operators CATSEARCH, *[6-27](#page-122-0)* CONTAINS, *[6-20](#page-115-0)* logical, *[6-21](#page-116-0)* MDATA, *[10-8](#page-184-0)* SDATA, *[10-12](#page-188-0)* thesaurus, *[12-2](#page-205-0)* optimizing index, *[5-8](#page-94-0)* example, *[5-8](#page-94-0)* single token, *[5-9](#page-95-0)* optimizing queries, *[6-25](#page-120-0)* FAQs, *[9-18](#page-164-0)* response time, *[9-4](#page-150-0)* throughput, *[9-13](#page-159-0)* with blocking operations, *[9-17](#page-163-0)* Oracle Enterprise Manager, *[16-6](#page-245-0)* Oracle Enterprise Manager and Oracle Text, *[16-6](#page-245-0)* Oracle Text Upgrading, *[17-3](#page-252-0)* Oracle Text pages in OEM, *[16-6](#page-245-0)* Oracle Text user, *[2-1](#page-36-0)* creating, *[2-2](#page-37-0)* Oracle XML DB, *[1-6](#page-32-0)* out of line LOB storage improving performance, *[9-22](#page-168-0)*

### P

parallel indexing, *[3-8](#page-53-0)*, *[9-27](#page-173-0)* partitioned table, *[9-28](#page-174-0)* parallel queries, *[9-16](#page-162-0)*, *[9-24](#page-170-0)* across Real Application Clusters (RAC) nodes, *[9-16](#page-162-0)* paramstring string, *[4-3](#page-77-0)* partitioned index, *[9-23](#page-169-0)* improved response time, *[9-6](#page-152-0)* partitioned table querying, *[3-7](#page-52-0)* partitions limit, *[3-7](#page-52-0)* path section searching, *[10-20](#page-196-0)* PATH\_SECTION\_GROUP example, *[10-21](#page-197-0)* PDF support, *[3-12](#page-57-0)*, *[3-13](#page-58-0)* pending DML viewing, *[5-6](#page-92-0)* pending queue, *[4-6](#page-80-0)* pending updates, *[16-2](#page-241-0)* per-partition swap, *[5-4](#page-90-0)* performance, *[3-29](#page-74-0)* performance tuning indexing, *[9-26](#page-172-0)* querying, *[9-18](#page-164-0)* updating index, *[9-29](#page-175-0)* pet magnet, *[A-1](#page-253-0)* phrase query, *[6-8](#page-103-0)* pizza shredder, *[A-1](#page-253-0)* PL/SQL functions calling in contains, *[6-24](#page-119-0)* plain text indexing with NULL\_FILTER, *[C-2](#page-281-0)* plain-text filtering, *[7-7](#page-130-0)* PLAINTEXT value, *[3-18](#page-63-0)* POPULATE keyword, *[4-5](#page-79-0)* POPULATE\_PENDING procedure, *[4-6](#page-80-0)* preferences creating (examples), *[4-2](#page-76-0)*, *[C-1](#page-280-0)* creating with admin tool, *[16-6](#page-245-0)* dropping, *[5-5](#page-91-0)* prefix indexing example, *[C-4](#page-283-0)* previous releases, migrating from, *[17-1](#page-250-0)* printjoin character, *[3-16](#page-61-0)* printjoin characters example, *[C-3](#page-282-0)* PROCEDURE\_FILTER example, *[C-2](#page-281-0)* PSP application, *[A-2](#page-254-0)*, *[B-1](#page-273-0)* punctuation identification, *[3-16](#page-61-0)*

# Q

queries using facets as filters refining, *[13-6](#page-220-0)* query

query *(continued)* ABOUT, *[6-21](#page-116-0)* analysis, *[6-18](#page-113-0)* blocking operations, *[9-17](#page-163-0)* case-sensitive, *[3-16](#page-61-0)*, *[6-12](#page-107-0)* CATSEARCH, *[6-3](#page-98-0)* CONTAINS, *[6-2](#page-97-0)* counting hits, *[6-26](#page-121-0)* CTXRULE, *[8-7](#page-138-0)* getting report on, *[16-3](#page-242-0)* log, *[6-18](#page-113-0)* MATCHES, *[6-5](#page-100-0)* mixed, *[10-8](#page-184-0)*, *[10-12](#page-188-0)* optimizing for throughput, *[9-13](#page-159-0)* overview, *[6-1](#page-96-0)* parallel, *[9-16](#page-162-0)* speeding up with MDATA, *[10-8](#page-184-0)* speeding up with SDATA, *[10-12](#page-188-0)* viewing information on, *[16-3](#page-242-0)* viewing log of, *[16-3](#page-242-0)* query analysis, *[6-18](#page-113-0)* query application, *[1-1](#page-27-0)* example, *[2-2](#page-37-0)* flowchart, *[1-2](#page-28-0)* sample, *[1-2](#page-28-0)* query explain plan, *[6-13](#page-108-0)* query expressions, *[6-10](#page-105-0)* query features, *[6-18](#page-113-0)* query feedback, *[6-12](#page-107-0)* query language, *[6-16](#page-111-0)* query log, *[6-18](#page-113-0)*, *[16-3](#page-242-0)* query optimization, *[6-25](#page-120-0)* FAQs, *[9-18](#page-164-0)* response time, *[9-4](#page-150-0)* Query Parallelized Across Oracle RAC Nodes, *[9-17](#page-163-0)* query performance FAQs, *[9-18](#page-164-0)* query processing with FILTER BY and ORDER BY example, *[4-7](#page-81-0)* query relaxation, *[6-15](#page-110-0)* query relaxation template, *[6-15](#page-110-0)* query rewrite, *[6-14](#page-109-0)* query rewrite template, *[6-15](#page-110-0)* query template, *[6-23](#page-118-0)*, *[6-27](#page-122-0)* lang parameter and, *[6-16](#page-111-0)* Query Templates, *[6-14](#page-109-0)* query\_filter\_cache\_size basic storage attribute, *[9-8](#page-154-0)* QUERY\_LOG\_SUMMARY, *[16-3](#page-242-0)* queue DML, *[16-2](#page-241-0)*

### R

Real Application Clusters (RAC) and parallel queries, *[9-16](#page-162-0)* rebuilding an index, *[5-5](#page-91-0)* RECREATE\_INDEX\_ONLINE, *[5-2](#page-88-0)* and DML, *[5-2](#page-88-0)* RECREATE\_INDEX\_ONLINE procedure no populate with, *[5-4](#page-90-0)* swap and noswap with, *[5-4](#page-90-0)* recreating a local partitioned index online, *[5-4](#page-90-0)* recreating an index, *[5-2](#page-88-0)* recreating an index online, *[5-2](#page-88-0)* relaxing queries, *[6-15](#page-110-0)* RESOURCE role, *[2-2](#page-37-0)* response time improving, *[9-4](#page-150-0)* optimizing for, *[6-25](#page-120-0)* result buffer size increasing, *[9-17](#page-163-0)* result set interface, *[14-1](#page-222-0)* result sets, *[14-1](#page-222-0)* resuming failed index, *[5-2](#page-88-0)* rewriting queries, *[6-14](#page-109-0)* right-truncated query, *[3-27](#page-72-0)* roles granting, *[16-2](#page-241-0)* system-defined, *[16-1](#page-240-0)* rowid, *[5-6](#page-92-0)* rule table creating, *[2-9](#page-44-0)* rule-based classification, *[2-8](#page-43-0)*, *[3-1](#page-46-0)*, *[8-3](#page-134-0)* rules about for simple classification, *[2-8](#page-43-0)*

# S

sample application, *[A-1](#page-253-0)*, *[B-1](#page-273-0)* save\_copy attribute, *[3-18](#page-63-0)* scheduled swap, *[5-2](#page-88-0)* scheduling local index re-creation with all-at-once swap, *[5-4](#page-90-0)* scoring alternative, *[6-17](#page-112-0)* SDATA operators, *[10-12](#page-188-0)* SDATA section, *[10-12](#page-188-0)* searching XML, *[1-6](#page-32-0)* section attribute, *[10-14](#page-190-0)* field, *[10-7](#page-183-0)* groups and types, *[10-5](#page-181-0)*, *[10-16](#page-192-0)* HTML example, *[4-2](#page-76-0)* MDATA, *[10-8](#page-184-0)* nested, *[10-5](#page-181-0)*

section *(continued)* overlapping, *[10-5](#page-181-0)* repeated zone, *[10-5](#page-181-0)* SDATA, *[10-12](#page-188-0)* special, *[10-14](#page-190-0)* stop section, *[10-8](#page-184-0)* types and groups, *[10-5](#page-181-0)*, *[10-16](#page-192-0)* zone, *[10-5](#page-181-0)* section group about, *[4-2](#page-76-0)* and section types, *[10-5](#page-181-0)*, *[10-16](#page-192-0)* creating with admin tool, *[16-6](#page-245-0)* section searching, *[6-22](#page-117-0)* about, *[6-14](#page-109-0)*, *[10-1](#page-177-0)* enabling, *[10-1](#page-177-0)* HTML, *[10-17](#page-193-0)* sectioner about, *[3-6](#page-51-0)* sectioning automatic, *[10-18](#page-194-0)* path, *[10-20](#page-196-0)* sections as facets defining, *[13-1](#page-215-0) See also* rule-based classification, *[2-8](#page-43-0) See also* simple classification, *[2-8](#page-43-0)* SELECT statement, *[1-2](#page-28-0)* with CONTAINS, *[2-4](#page-39-0)* self-tipping couch, *[A-1](#page-253-0)* sentiment analysis about, *[15-1](#page-229-0)* creating classifiers, *[15-4](#page-232-0)* interfaces, *[15-3](#page-231-0)* sentiment classifiers, *[15-2](#page-230-0)* training sentiment models, *[15-5](#page-233-0)* using CTX\_DOC package, *[15-6](#page-234-0)* using XML Query RSI, *[15-9](#page-237-0)* sentiment classifiers about, *[15-2](#page-230-0)* creating, *[15-4](#page-232-0)* SEPARATE\_OFFSETS index option, *[9-10](#page-156-0)*, *[9-11](#page-157-0)* SGA memory allocation, *[9-26](#page-172-0)* simple classification, *[2-8](#page-43-0)*, *[3-1](#page-46-0)* rules and, *[2-8](#page-43-0)* simple classification, see rule-based classification, *[8-3](#page-134-0)* single themes obtaining, *[7-5](#page-128-0)* size of index, viewing, *[16-3](#page-242-0)* skipjoin character, *[3-16](#page-61-0)* SORT\_AREA\_SIZE, *[9-17](#page-163-0)*, *[9-22](#page-168-0)*, *[9-26](#page-172-0)* special characters, *[3-16](#page-61-0)* indexing, *[3-16](#page-61-0)* special sections, *[10-14](#page-190-0)* spelling alternate, *[3-20](#page-65-0)*

spelling *(continued)* searching different, *[11-1](#page-200-0)* SQE operator, *[6-23](#page-118-0)* SQL CONTAINS operator, *[1-2](#page-28-0)* SQL\*Loader, *[2-3](#page-38-0)*, *[2-6](#page-41-0)* startjoin, *[3-16](#page-61-0)* stem operator, *[3-25](#page-70-0)*, *[6-23](#page-118-0)* stemming default, *[4-5](#page-79-0)* improving performance, *[9-23](#page-169-0)* stop section, *[10-8](#page-184-0)* stopclass, *[4-3](#page-77-0)* stoplist, *[4-3](#page-77-0)* about, *[4-2](#page-76-0)* creating with admin tool, *[16-6](#page-245-0)* default, *[4-5](#page-79-0)* multi-language, *[3-28](#page-73-0)* multilanguage, *[4-3](#page-77-0)* PL/SQL procedures for, *[4-3](#page-77-0)* stoptheme, *[4-3](#page-77-0)* about, *[3-28](#page-73-0)* definition, *[6-10](#page-105-0)* stopword, *[4-3](#page-77-0)* about, *[3-28](#page-73-0)*, *[6-9](#page-104-0)* case-sensitive, *[6-12](#page-107-0)* storage about, *[4-2](#page-76-0)* stored query expression, defining, *[6-24](#page-119-0)* stored query expressions, *[6-23](#page-118-0)* storing file path names, *[3-11](#page-56-0)* structured document information, *[3-11](#page-56-0)* storing text, *[3-9](#page-54-0)* about, *[3-11](#page-56-0)* different methods illustration, *[3-9](#page-54-0)* structure CONTEXT index, *[3-4](#page-49-0)* structure of index, *[5-8](#page-94-0)* structured data adding, *[10-12](#page-188-0)* removing, *[10-12](#page-188-0)* section, *[10-12](#page-188-0)* structured query example, *[4-7](#page-81-0)* structured query clause, *[4-9](#page-83-0)* subindex, *[2-6](#page-41-0)* substring indexing example, *[C-4](#page-283-0)* supervised classification, *[2-8](#page-43-0)*, *[8-7](#page-138-0)* Decision Tree, *[8-8](#page-139-0)* SVM supervised classification, *[8-11](#page-142-0)* memory requirements, *[8-12](#page-143-0)* swap and noswap with RECREATE\_INDEX\_ONLINE, *[5-4](#page-90-0)* SYN operator, *[12-5](#page-208-0)* sync\_index locking parameter, *[5-7](#page-93-0)*

sync\_index maxtime parameter, *[5-7](#page-93-0)* SYNC\_INDEX procedure, *[2-2](#page-37-0)*, *[2-4](#page-39-0)* synchronization, *[5-3](#page-89-0)* synchronize index, *[2-4](#page-39-0)* synchronizing index, *[5-6](#page-92-0)*, *[16-8](#page-247-0)* improving performance, *[9-29](#page-175-0)* synonyms defining, *[12-5](#page-208-0)*

## T

talking pillow, *[A-1](#page-253-0)* template queries, *[6-23](#page-118-0)*, *[6-27](#page-122-0)* templates, *[6-14](#page-109-0)* query rewrite, *[6-14](#page-109-0)* text column supported types, *[3-10](#page-55-0)* TEXT format column value, *[3-14](#page-59-0)* text fragments, *[3-9](#page-54-0)* text highlighting, *[7-1](#page-124-0)* text storage, *[3-9](#page-54-0)* Text-on-XML Method, *[1-8](#page-34-0)* that stopword, *[3-28](#page-73-0)* theme functionality adding, *[12-10](#page-213-0)* theme highlighting, *[7-1](#page-124-0)* theme summary definition, *[7-4](#page-127-0)* themes indexing, *[3-19](#page-64-0)* thesaural queries about, *[6-13](#page-108-0)* thesaurus about, *[12-1](#page-204-0)* adding to knowledge base, *[12-7](#page-210-0)* case-sensitive, *[12-2](#page-205-0)* default, *[12-3](#page-206-0)* DEFAULT, *[12-3](#page-206-0)* defining terms, *[12-5](#page-208-0)* hierarchical relations, *[12-5](#page-208-0)* loading custom, *[12-6](#page-209-0)* operators, *[12-2](#page-205-0)* supplied, *[12-4](#page-207-0)* using in application, *[12-6](#page-209-0)* thesaurus operator, *[6-23](#page-118-0)* this stopword, *[3-28](#page-73-0)* throughput improving query, *[9-13](#page-159-0)* tildes indexing characters with, *[3-20](#page-65-0)* time limit setting for synchronizing, *[5-3](#page-89-0)* token prefix, *[3-27](#page-72-0)* token separation, *[3-16](#page-61-0)* TOKEN\_INFO, *[16-3](#page-242-0)*

TOKEN\_TYPE, *[16-3](#page-242-0)* tokenization behavior, *[3-16](#page-61-0)* tokens, *[3-4](#page-49-0)* tracing, *[9-15](#page-161-0)* TRAIN procedure, *[8-7](#page-138-0)* transactional, *[4-4](#page-78-0)*, *[4-7](#page-81-0)*, *[5-6](#page-92-0)* Transparent Data Encryption enabled column and,enabled tablespace and, *[3-4](#page-49-0)* tuning queries for response time, *[9-4](#page-150-0)* for throughput, *[9-13](#page-159-0)* increasing result buffer size, *[9-17](#page-163-0)*

# $\cup$

umlauts indexing characters with, *[3-20](#page-65-0)* unsupervised classification, *[8-13](#page-144-0)* updating index performance FAQs, *[9-29](#page-175-0)* updating your applications, *[17-1](#page-250-0)* URLs storing, *[3-11](#page-56-0)* user creating Oracle Text, *[2-1](#page-36-0)* system-defined, *[16-1](#page-240-0)* USER\_LEXER preference type, *[3-15](#page-60-0)* user-defined lexer interface, *[3-15](#page-60-0)*

### V

VARCHAR2 column, *[3-10](#page-55-0)* viewing information on indexes and queries, *[16-3](#page-242-0)* viewing size of index, *[16-3](#page-242-0)* views indexing and, *[3-8](#page-53-0)* materialized, *[3-9](#page-54-0)*

### W

WHERE clause, *[1-2](#page-28-0)* whitespace, *[3-16](#page-61-0)* whitespace-delimited language, *[3-15](#page-60-0)* wildcard indexing example, *[C-4](#page-283-0)* wildcard operator, *[6-23](#page-118-0)* improving performance, *[9-23](#page-169-0)* wildcard queries, *[3-27](#page-72-0)* WITHIN operator, *[4-2](#page-76-0)* wizard Oracle Text addin, *[A-1](#page-253-0)*, *[B-1](#page-273-0)* word continuation, *[3-16](#page-61-0)* word query, *[6-8](#page-103-0)* case-sensitivity, *[6-12](#page-107-0)*

# X

XML DB, *[1-6](#page-32-0)* XML documents attribute searching, *[10-18](#page-194-0)* doctype sensitive sections, *[10-19](#page-195-0)* XML documents *(continued)* section searching, *[10-18](#page-194-0)* XML search application, *[1-6](#page-32-0)* XML searching, *[1-6](#page-32-0)* XMLType data type, *[3-11](#page-56-0)*

# Z

zone section definition, *[10-5](#page-181-0)* nested, *[10-5](#page-181-0)* overlapping, *[10-5](#page-181-0)* repeating, *[10-5](#page-181-0)*